Санкт-Петербургский государственный политехнический университет Институт металлургии, машиностроения и транспорта Кафедра конструторско-технологических инноваций

*М.И. Седлер, М.Х. Седлер*

# СТАТИСТИЧЕСКИЕ МЕТОДЫ В УПРАВЛЕНИИ КАЧЕСТВОМ

Учебное пособие

Санкт-Петербург 2013

УДК 519.22, 519.23, 519.25

ББК 22.172

Седлер М.И., Седлер М.Х. Статистические методы в управлении качеством: Учеб. пособие / Санкт-Петербургский государственный политехнический университет, 2013 –156 с.

Пособие соответствует ФГОС ВПО дисциплинам «Статистические методы в управлении качеством» направления подготовки бакалавров 221400.62 - Управление качеством, «Статистические методы контроля и управления качеством бизнес-процессов» направления подготовки магистров 221400.68 - Управление качеством, а также ГОС ВПО дисциплине «Статистические методы в управлении качеством» направления подготовки дипломированных специалистов 220501.65 - Управление качеством.

Рассмотрена методика статистического управления процессами с использованием семи «простых» инструментов качества. Главное внимание уделено обработке выборочных данных в программах MS Office Excel и Statistica 6.0.

Предназначено для студентов Института металлургии, машиностроения и транспорта, изучающих дисциплины «Статистические методы в управлении качеством», «Статистические методы контроля и управления качеством бизнеспроцессов».

Табл. 35. Рис. 124. Библиогр.: 23 назв.

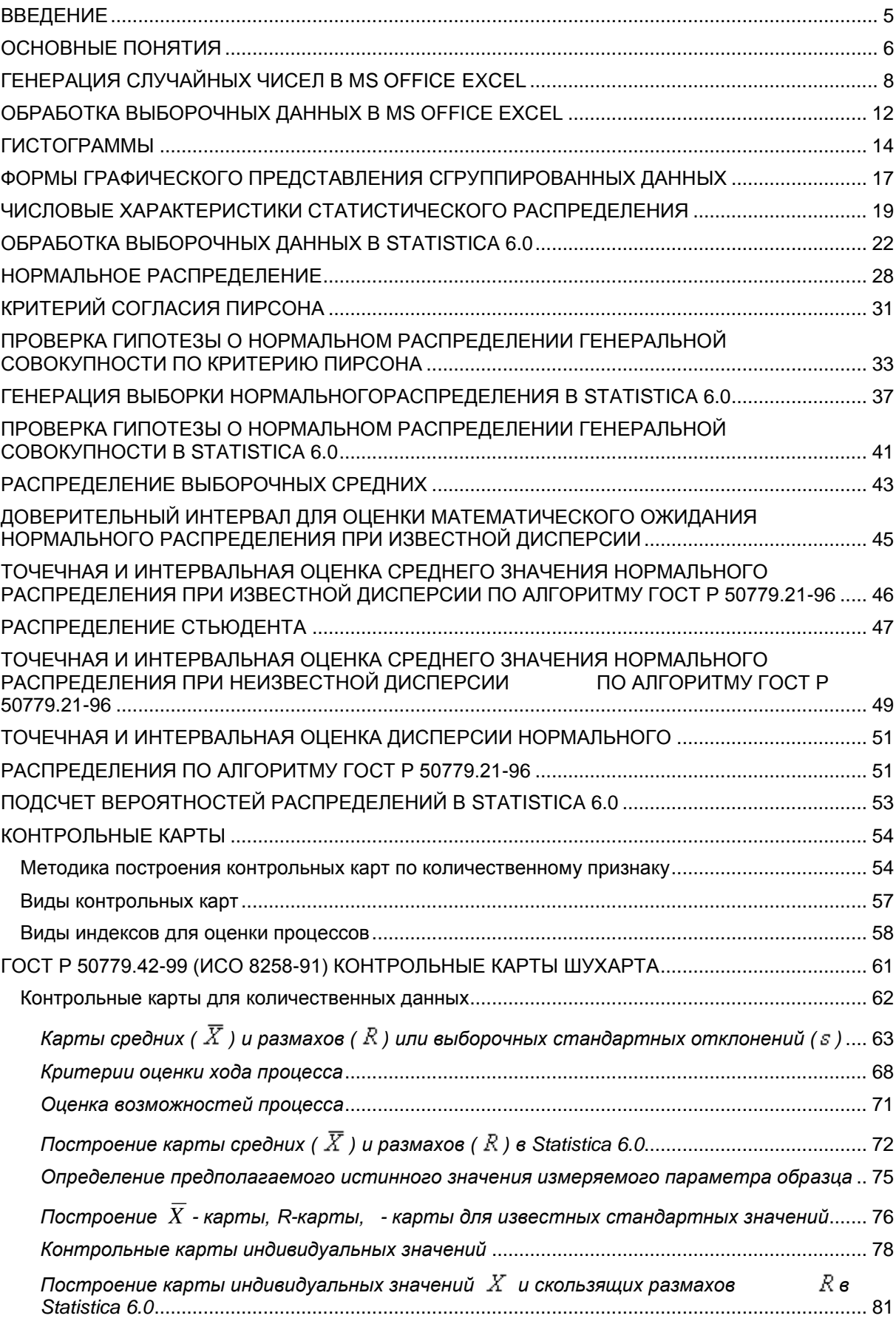

# **Оглавление**

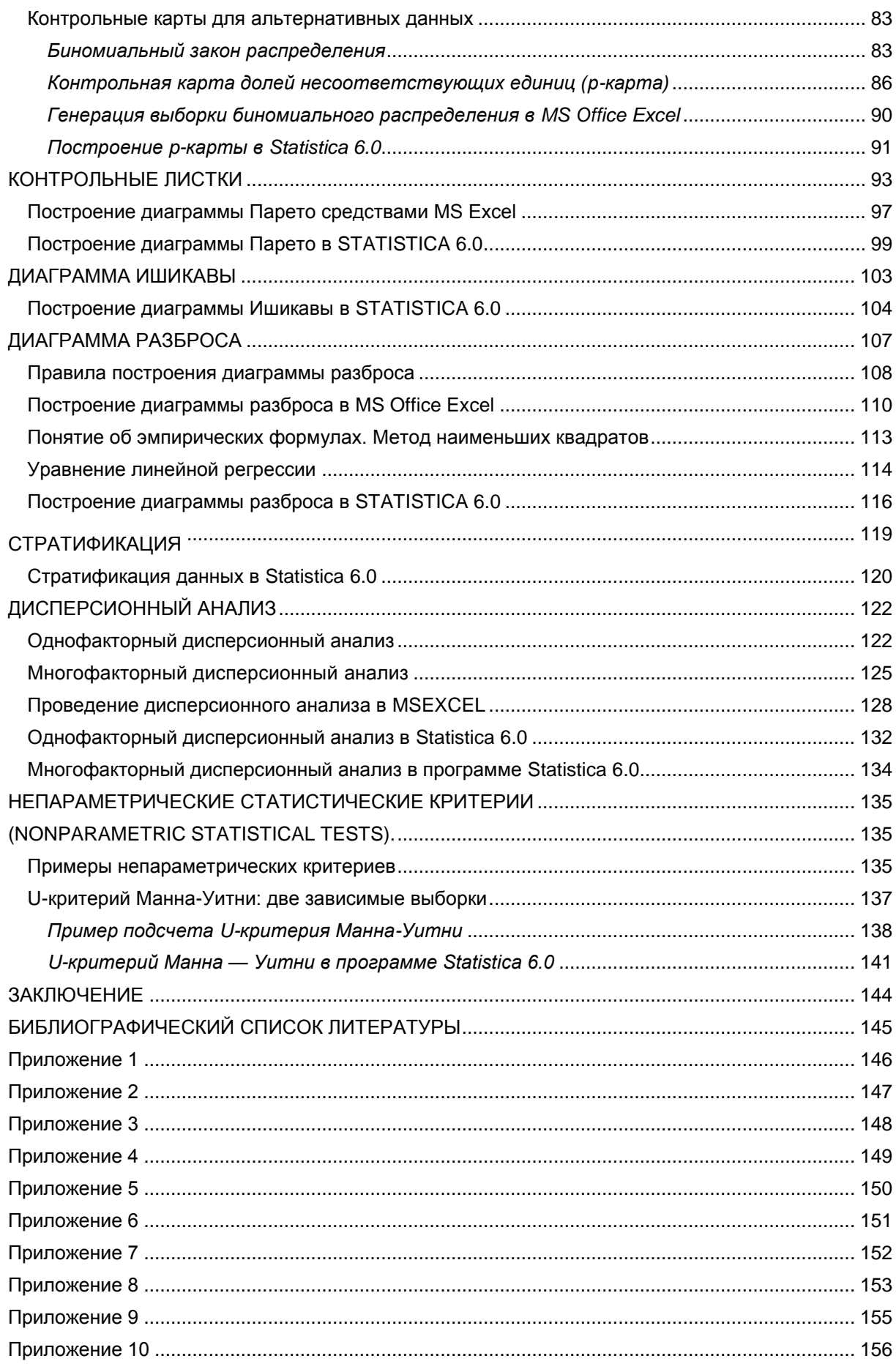

#### **ВВЕДЕНИЕ**

<span id="page-4-0"></span>Признаки качества изделий и процессов - их свойства, обеспечивающие пригодность к выполнению определенных требований потребителя. Значения признака - возможные значения или виды проявления признака. Признак качества (случайная переменная) в каждом конкретном случае принимает значения, зависящие от случайных обстоятельств. Пример случайной величины - измеренное значение признака, являющееся результатом производственного процесса. Эти значения никогда не могут быть одинаковыми: они обладают изменчивостью. Изменчивость значений признака качества вызывается причинами изменчивости процесса, например, отклонениями в работе станка, ошибками несоответствием материала, инструмента, персонала, несоблюдением технологических параметров (температура, влажность и т.д.). Любой измеренный параметр может быть объектом статистического выборе объекта анализа. При анализа следует искать параметры, оказывающие наибольшее воздействие на качество продукции, обладающие значительной изменчивостью.

Статистическое управление процессами (SPC) является способом применения статистических методов контроля для достижения следующих целей: увеличения знаний о процессе, регулирования процесса для достижения желаемого поведения, уменьшения отклонений параметров готовой продукции. снижения трудоемкости контрольных операций путем проведения выборочного контроля. В основе методики SPC лежит применение статистических методов с использованием семи «простых» инструментов качества.

Гистограмма - столбиковый график. Высота столбика показывает число данных, попавших в каждый из интервалов. Дает наглядное изображение того, с какой частотой повторяется то или иное значение или группа значений.

Контрольная карта - график изменения параметров процесса во времени. Используется для обеспечения статистического контроля его стабильности.

Контрольный листок - таблица сбора данных и их первичной обработки (упорядочения). Используется для облегчения дальнейшего использования собранной информации.

Диаграмма Парето - разновидность столбчатой диаграммы. Позволяет распределить усилия для разрешения возникающих проблем и выявить основные причины, с которых нужно начинать действовать.

Диаграмма Ишикавы - инструмент, позволяющий выявить наиболее существенные факторы (причины), влияющие на конечный результат (следствие).

Диаграмма разброса - точечный график, позволяющий определить вид и тесноту связи между парами соответствующих переменных.

Стратификация - инструмент, позволяющий произвести отбор данных, отражающих необходимую информацию о процессе, путем расслоения (группировки) данных в зависимости от условий их получения и обработки каждой группы (страты) в отдельности.

Простые методы контроля качества рассмотрены в международном стандарте ИСО 9004-4:1993. Семь простых методов контроля качества обладают такими качествами, как простота, наглядность, визуализация результатов, они доступны для понимания персоналом любого уровня и рассчитаны на широкое применение.

Долгое время статистическая обработка информации была трудоемкой и сложной процедурой. С развитием информационных технологий эта процедура упростилась. Для решения статистических задач применяется как стандартное программное обеспечения общего назначения - табличный редактор MS Office Excel, так и специализированные программы. В данном учебном пособии рассмотрена обработка выборочных данных с использованием MS Office Excel и Statistica 6.0.

#### ОСНОВНЫЕ ПОНЯТИЯ

<span id="page-5-0"></span>Партия продукции - это группа продукции, обладающая сходными характеристиками для всех единиц продукции, наработанная в один промежуток времени, из одного сырья и (обычно) наработанная на одном и том же оборудовании.

Если МЫ говорим о производственных процессах, то обычно статистический контроль применяют для расчетной обработки параметров (свойств) продукции (заготовок, деталей, упаковок и т.п.). С помощью этих расчетов мы можем оценить:

- стабильность производственного процесса во время наработки одной партии продукции:

- стабильность общего большого производственного процесса (разные партии продукции, полуфабрикатов и сырья);

- обнаружить случаи, когда контролируемый процесс выходит из состояния стабильности.

На рабочих чертежах проставляют размеры.

Размер - это числовое значение линейной величины (диаметра, длины, высоты и т. п.). Размеры подразделяются на номинальные, действительные и предельные.

Номинальным размером называется основной размер детали, рассчитанный с учетом ее назначения и требуемой точности. В производстве номинальные размеры не могут быть выдержаны: действительные размеры всегда в большую или меньшую сторону отличаются от номинальных размеров. Поэтому помимо номинальных размеров различают также действительные и предельные размеры деталей.

Действительный размер — размер, полученный в результате измерения готовой детали с допустимой степенью погрешности.

Допустимую неточность изготовления деталей и требуемый характер их соединения устанавливают посредством предельных размеров.

Предельными размерами называются два граничных значения, между которыми должен находиться действительный размер. Большее из этих значений называется наибольшим предельным размером, меньшее наименьшим предельным размером. Таким образом, для обеспечения взаимозаменяемости на чертежах необходимо кроме номинального размера указывать предельные отклонения.

Предельное отклонение - это алгебраическая разность между предельными и номинальными размерами. Различают верхнее и нижнее предельные отклонения. Верхнее отклонение - это алгебраическая разность между наибольшим предельным размером и номинальным размером. Нижнее отклонение - алгебраическая разность между наименьшим предельным размером и номинальным размером.

**Действительное отклонение** — алгебраическая разность между действительным и номинальным размерами. Деталь считают годной, если действительное отклонение проверяемого размера находится между верхним и нижним отклонениями.

**Допуск -** разность между наибольшим и наименьшим предельными размерами или абсолютная величина алгебраической разности между верхним и нижним отклонениями.

Допустим, что для детали на чертеже задан размер $19h7_{_{-0,021}}$ . Это означает, что действительный размер должен колебаться только в пределах 18,979 – 19,000 мм.

**Разброс значений (вариация)** - различие значений какоголибо [признака](http://ru.wikipedia.org/wiki/%D0%9F%D1%80%D0%B8%D0%B7%D0%BD%D0%B0%D0%BA) у разных единиц [совокупности](http://ru.wikipedia.org/wiki/%D0%93%D0%B5%D0%BD%D0%B5%D1%80%D0%B0%D0%BB%D1%8C%D0%BD%D0%B0%D1%8F_%D1%81%D0%BE%D0%B2%D0%BE%D0%BA%D1%83%D0%BF%D0%BD%D0%BE%D1%81%D1%82%D1%8C) за один и тот же промежуток времени.

**Случайная вариация и Систематическая вариация.** Несмотря на то, что практически невозможно произвести две одинаковые детали в одной партии, их свойства будут очень близки, поскольку они были произведены из одной партии сырья, на одном станке (линии) в одну и ту же смену, одним и тем же рабочим.

Появление небольших изменений в размерах деталей, которое происходит без изменений во внешних факторах (изменение сырья, изменения в станке, человеческое вмешательство и т.п.) называется случайной вариацией. Ее контролировать невозможно.

Изменение в размерах деталей, вызванное внешним фактором (сбой в станке, скажем) называется систематической вариацией.

## **ГЕНЕРАЦИЯ СЛУЧАЙНЫХ ЧИСЕЛ В MS OFFICE EXCEL**

<span id="page-7-0"></span>С развитием компьютерной техники, даже самые сложные статистические расчеты оперативно выполняются современными программами. Предположим, что в результате контроля размера 19h7<sub>-0,021</sub> выборки 50 значений получен ряд случайных размеров.

В **MS Office Excel** можно cгенерировать выбор у нормального распределения, имитирующую 50 значений размеров деталей. Для этого нужно открыть новую книгу и загрузить надстройку **Пакет анализа.** 

Для этого:

1. Нажмите кнопку **"Office" - Параметры Excel** (рис. 1)

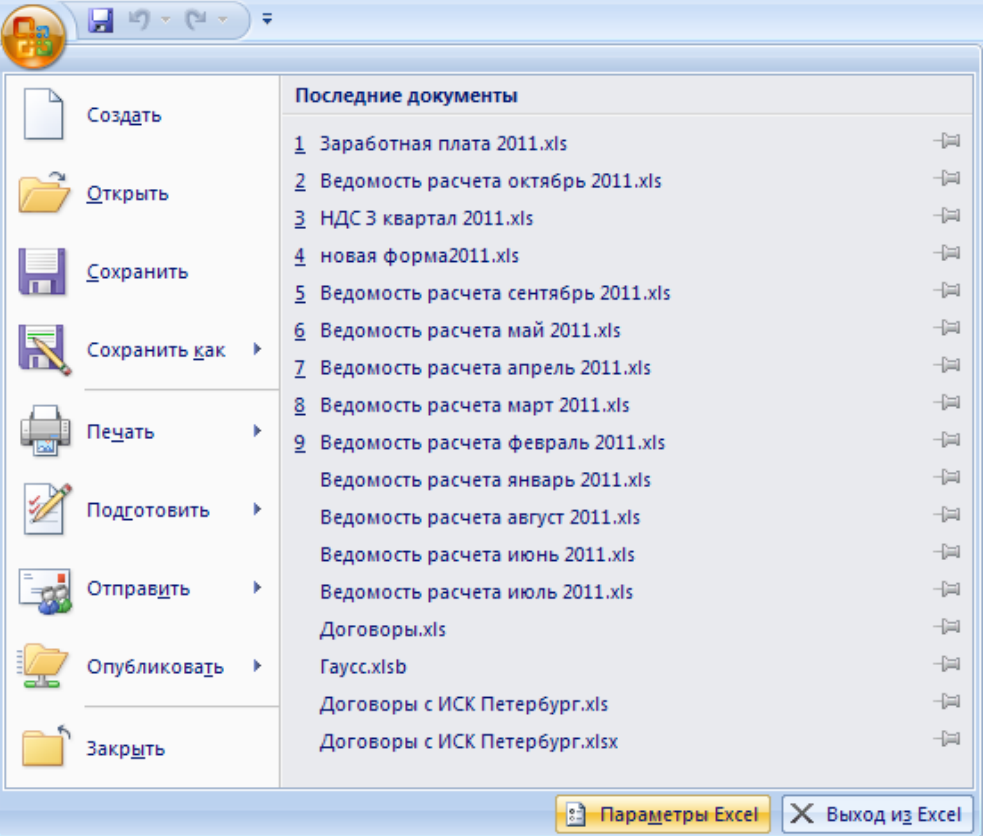

Рис. 1

2. Перейдите на вкладку **Надстройки** (рис. 2)

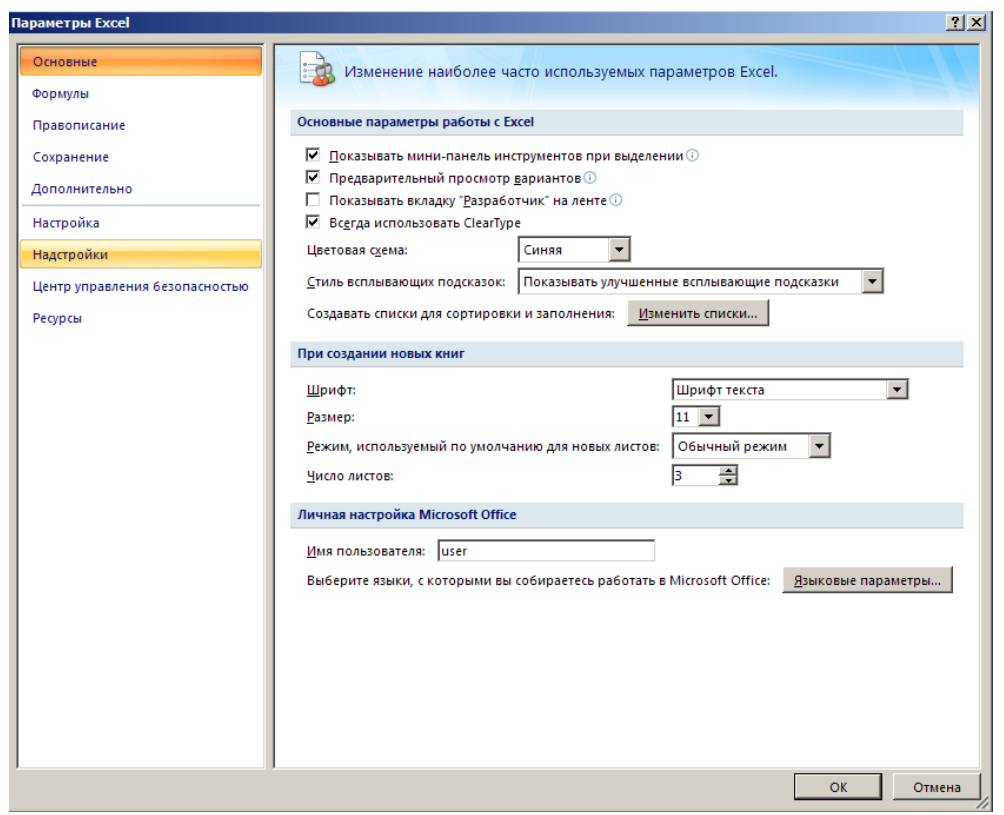

Рис. 2

3. Выберите **Пакет анализа**, нажмите **Перейти** (рис. 3)

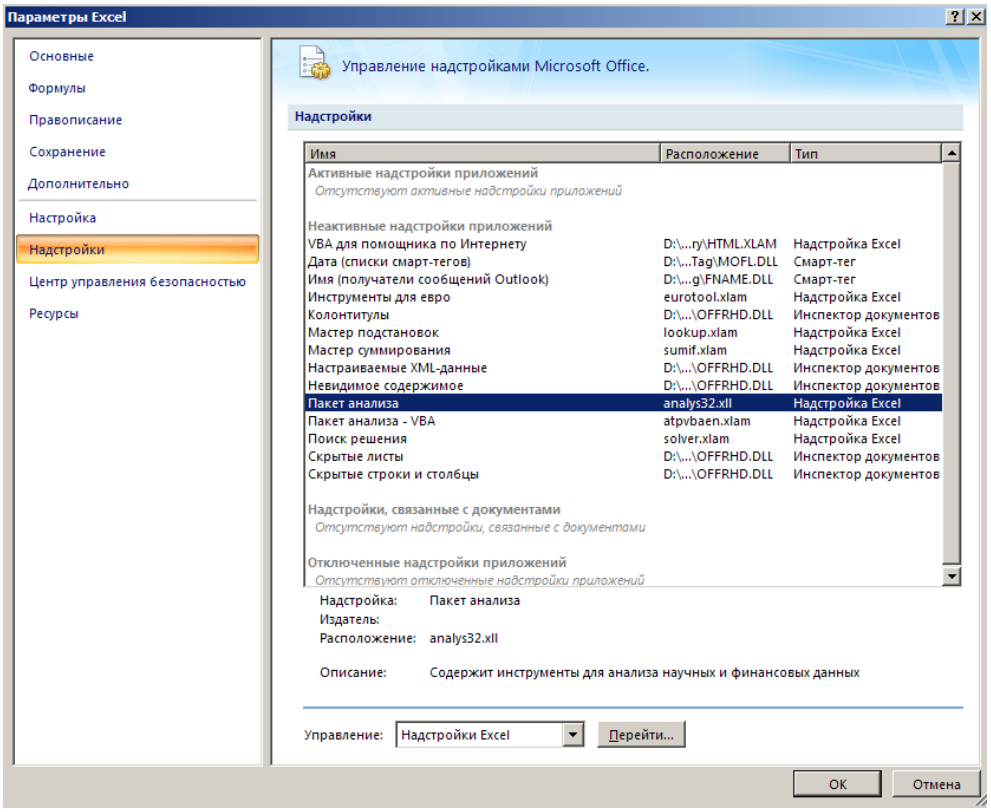

Рис. 3

4. Выберите в доступных надстройках **Пакет анализа** и нажмите **ОК**  (рис. 4).

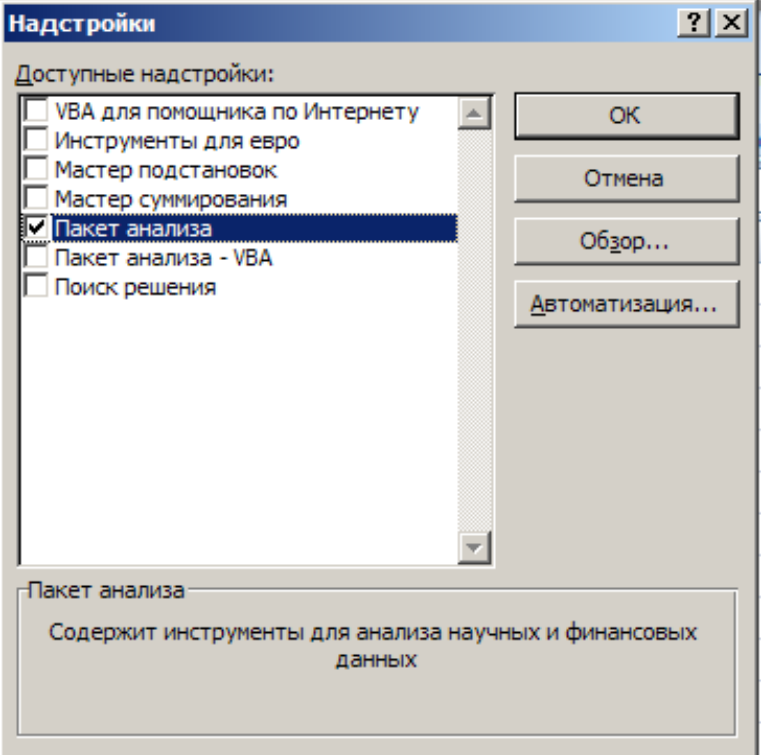

Рис. 4

В случае если компонент не установлен, программа предложит установить компонент. Для этого потребуется дистрибутив программы MS Office Excel. После загрузки надстройки **Пакет анализа** на вкладке **Данные**  становится доступной команда **Анализ данных.** 

Генерация выборки нормального распределения осуществляется в следующей последовательности.

1. **Шаг 1.** Зайдите в меню **Сервис - Анализ данных - Генерация случайных чисел.** Нажмите **ОК** (рис. 5).

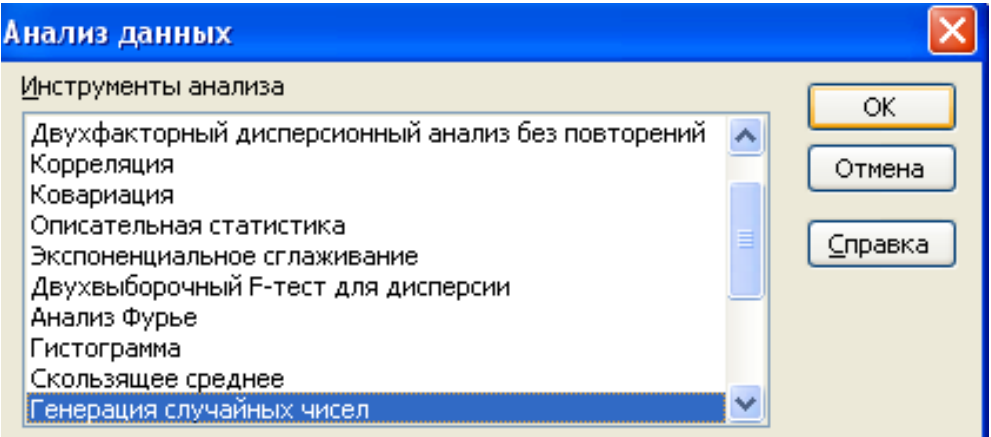

Рис. 5

2. Шаг 2. В появившемся окне выберите число переменных 1. число случайных чисел - 50, распределение выберите из раскрывающегося списка «Нормальное» с параметрами Среднее значение = 18,990, Стандартное отклонение = 0,003 и сгенерируйте выборку в выходном интервале \$A\$1. Нажмите ОК (рис. 6).

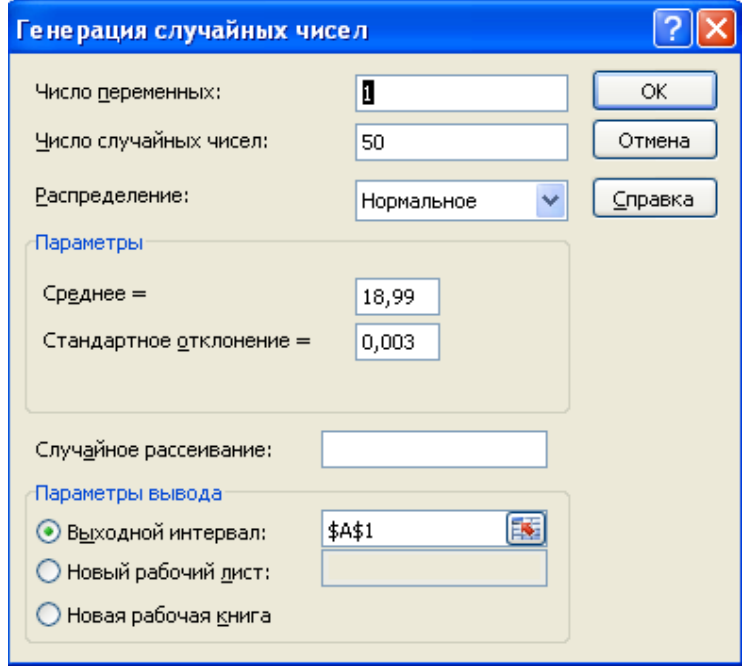

Рис. 6

В результате произведенных действий будет сгенерирован столбец данных- результаты измерений длины каждой детали.

Задание. В MS Office Excel с помощью надстройки Анализ данных сформируйте выборку нормального распределения 50 индивидуальных значений - результатов контроля размера деталей с параметрами, указанными в варианте задания (Приложение 1).

#### **ОБРАБОТКА ВЫБОРОЧНЫХ ДАННЫХ В MS OFFICE EXCEL**

<span id="page-11-0"></span>Начальный этап первичной обработки данных связан с поиском максимального  $X_{\text{max}}$  и минимального  $X_{\text{min}}$  значений выборки  $X = X_1, X_2, \dots, X_n$ а также размаха варьирования:

$$
R = X_{\text{max}} - X_{\text{min}} \tag{1}
$$

Для определения размаха необходимо расположить единицы выборки в возрастающем, или убывающем порядке. Для этого выберите в меню пиктограмму Сортировка и задайте сортировку значений по возрастанию (рис. 7).

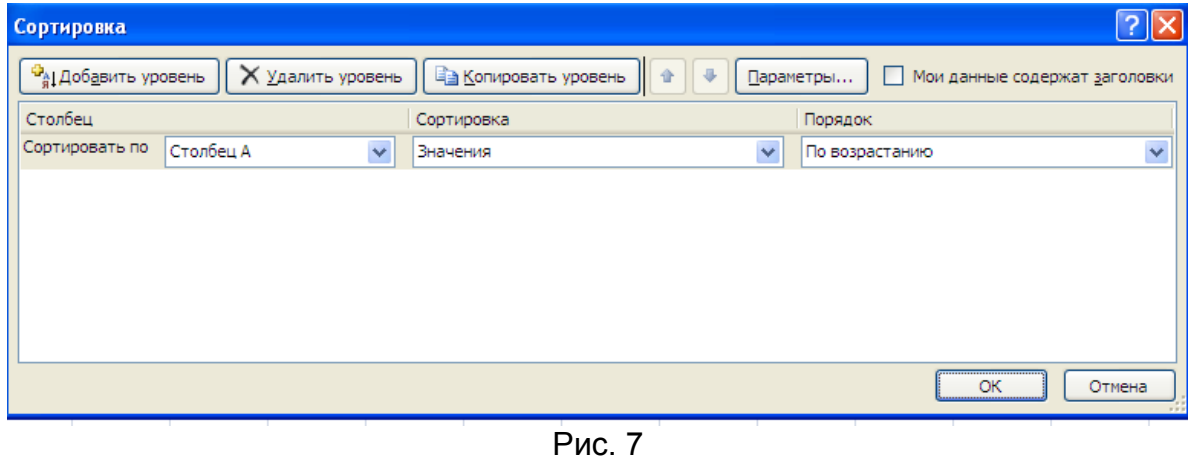

Следующий этап первичной обработки заключается в группировке данных и их графическом представлении.

При группировке промежуток  $X_{min}$ ,  $X_{max}$  разбивают на *m* интервалов и подсчитывают число выборочных значений  $n_i$ , где  $j = 1, 2, ..., m$ , которые попали в *і*-й интервал. Как правило, число интервалов *m* = 6...20.

Для определения оптимального числа групп можно использовать формулу Стерджесса:

$$
m = 1 + 3,322 \times \lg n \tag{2}
$$

где *п* - общее число единиц выборки, равное 50.

 $m = 6.6$ . Примем число интервалов равным 7.

Величина интервала группировки  $\Delta_i = b_i - a_i$  рассчитывается по формуле

$$
\Delta_j = \frac{R}{m},\tag{3}
$$

где R - размах варьирования.

Ширина интервалов для всего ряда должна быть одинаковой;  $\Delta_i = const.$ 

За середину первого интервала  $\Delta_1 = b_1 - a_1$  может быть принято значение  $x_1$ , равное  $X_{min}$ ; за середину последнего интервала значение  $x_m$ , равное  $X_{max}$ . Тогда размах варьирования определяется по формуле:

$$
R = x_m - x_1 = 0.017 \tag{4}
$$

 $\Delta_i = 0.002$ 

Каждое отдельное значение  $n_j$  должно быть однозначно отнесено к определенному интервалу. Каждое значение *n j* , попадающее на границу интервалов  $\Delta_j = b_j - a_j$  и  $\Delta_{j+1} = b_{j+1} - a_{j+1}$ , что бывает сравнительно редко, должно быть причислено к интервалу по принятому правилу.

Такие значения рекомендуют причислять к интервалам одним из трех способов:

1. Принять равным 1 и причислить к нижнему интервалу  $\Delta_j = b_j - a_j$ ;

2. Принять равным 1 и причислить к верхнему интервалу $\Delta_{j+1} = b_{j+1} - a_{j+1}$ ;

3. Принять равным 1/2 и причислить значение 1/2 к нижнему интервалу  $\beta_j = a_j, b_j$ , значение 1/2 к верхнему интервалу  $\Delta_{j+1} = b_{j+1} - a_{j+1}$ .

Создайте таблицу расчета границ интервалов и произведите расчет частоты попадания значений сгенерированной выборки в интервалы (таблица 1).

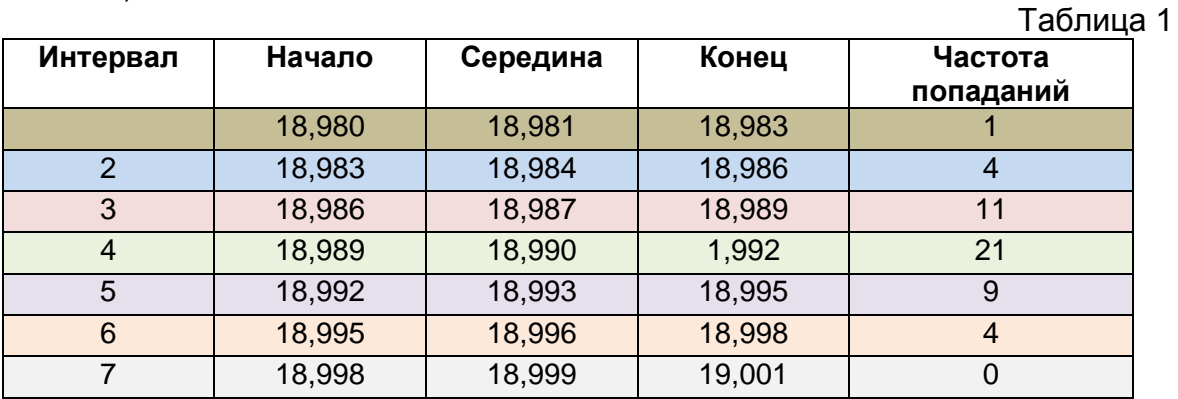

### **ГИСТОГРАММЫ**

<span id="page-13-0"></span>Наиболее наглядной формой графического представления группировки является гистограмма. Гистограмма используется:

- для показа характера изменчивости;
- сообщения визуальной информации о ходе процесса;
- принятия решения о фокусе усилий по улучшению.  $\equiv$  .

Наиболее распространенные формы гистограмм приведены на рисунке 8.

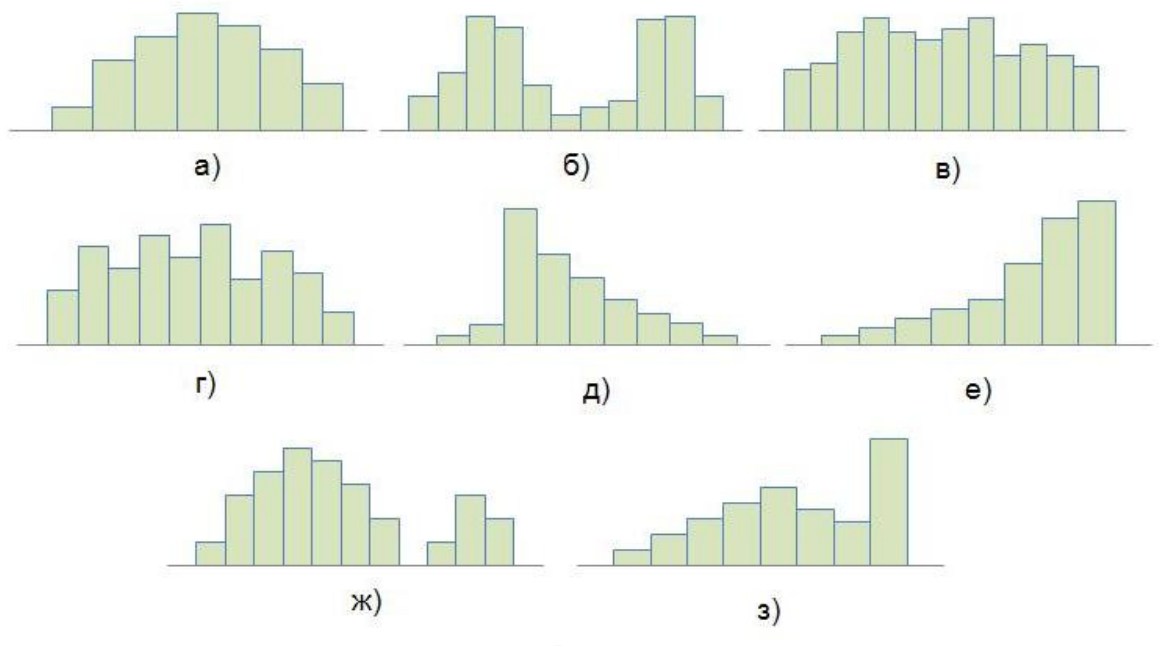

Рис. 8

Колоколообразное распределение (а) - симметричная форма с примерно в середине интервала максимумом изменения изучаемого параметра; характерно для распределения параметра по нормальному закону. при равномерном влиянии на него различных факторов. Отклонения от колоколообразной формы могут указывать на наличие доминирующих факторов или нарушений методики сбора данных (например, включение в выборку данных, полученных в других условиях).

Распределение с двумя пиками, или двухвершинное, (б) характерно для выборки, объединяющей результаты двух процессов или условий работы. Например, когда анализируются результаты измерений размеров деталей после обработки, такая гистограмма будет иметь место, если в одну выборку объединены измерения деталей при разных настройках инструмента или при использовании разных инструментов либо станков. При анализе полученных данных используют различные схемы стратификации с целью выделения различных процессов или условий.

Распределение типа плато (в) имеет место для тех же условий, что и предыдущая гистограмма. Особенностью данной выборки является то, что в ней объединено несколько распределений, в которых средние значения незначительно отличаются между собой. Целесообразно провести анализ последовательно выполняемых операций, применить альтернативные процедуры реализации операций для уменьшения вариабельности условий процессов и их результатов. При анализе полученных данных полезно также применение метода стратификации (расслоения) данных.

Распределение гребенчатого типа (г) - регулярно чередующиеся высокие и низкие значения. Этот тип обычно указывает на ошибки измерений, на ошибки в способе группировки данных при построении гистограммы или на систематическую погрешность в способе округления данных. Менее вероятна альтернатива того, что это один из вариантов распределения типа плато. Необходимо проанализировать процедуры сбора данных и построения гистограммы, прежде чем рассматривать возможные характеристики процесса, которые могли бы вызывать такую структуру.

Скошенное распределение (д) имеет асимметричную форму с пиком, расположенным не в центре данных, и с «хвостами» распределения, которые резко спадают с одной стороны и мягко - с другой. Иллюстрация на рисунке называется положительно скошенным распределением, потому что длинный «хвост» простирается вправо к уменьшающимся значениям. Отрицательно скошенное распределение имело бы длинный «хвост», простирающийся влево к уменьшающимся значениям. Такая форма гистограммы указывает на отличие распределения изучаемого параметра от нормального распределения. Оно может быть вызвано преобладающим влиянием какого-либо фактора на разброс значений параметра, например, при механической обработке это может быть влияние точности заготовок или оснастки на ТОЧНОСТЬ обработанных деталей.

Такие распределения возможны, так как обусловлены природой получения выборок.

Усеченное распределение (е) это часто гладкие, колоколообразные распределения, у которых посредством некоторой внешней силы (отбраковка, 100%-ный контроль или перепроверка) часть распределения изъята или усечена. Усеченное имеет асимметричную форму, при которой пик находится на краю или вблизи от края данных, а распределение с одной стороны обрывается очень резко и имеет плавный «хвост» с другой стороны.

Распределение с изолированным пиком (ж) имеет небольшую, отдельную группу данных в дополнение к основному распределению. Как и распределение с двумя пиками, эта структура представляет собой некоторую комбинацию и предполагает, что работают два различных процесса. Однако маленький размер второго пика указывает на ненормальность, на что-то такое, что не происходит часто или регулярно. При анализе такого распределения необходимо обратить внимание на условия, сопутствующие данным в маленьком пике: нельзя ли обособить конкретное время, оборудование, источник входных материалов, процедуру, оператора и т. д. Такие маленькие изолированные пики в сочетании с усеченным распределением могут быть следствием отсутствия достаточной эффективности отбраковки дефектных изделий. Возможно, что маленький пик представляет ошибки в измерениях или переписывании данных.

Распределение  $\mathbf{c}$ пиком на  $K$ раю  $(3)$ имеет большой пик. присоединенный к гладкому в остальном распределению. Такая форма существует тогда, когда протяженный «хвост» гладкого распределения был обрезан и собран в одну-единственную категорию на краю диапазона данных. Кроме того, это указывает на неаккуратную запись данных.

Для этого в таблице (рис. 8) выделите столбец частот, перейдите на вкладку Вставка, выделите пиктограмму Гистограмма и выберите вид гистограммы (рис. 9).

| 9             |                                                      |                      |               | 上草                                       |    |                    |                                                                      | KHWra1 - Microsoft Excel |             |                     |             |                                 |
|---------------|------------------------------------------------------|----------------------|---------------|------------------------------------------|----|--------------------|----------------------------------------------------------------------|--------------------------|-------------|---------------------|-------------|---------------------------------|
|               | <b>Главная</b>                                       | Вставка.             |               | Разметка страницы                        |    | Формулы            | Данные                                                               | Рецензирование           | <b>B</b> MA | Надстройки          |             |                                 |
|               | I<br>$\overline{v}$<br>Таблица<br>Сводная<br>паблица | <b>as</b><br>Рисумок | <b>g</b> Knim | <b>ПР Фигуры -</b><br><b>Am</b> SmartArt |    |                    | истограмма График Круговая Линейчатая                                | областями -              | Точечная    | Другие<br>диаграммы | Гиперссылка | А Надпись<br>Колонти<br>WordArt |
|               | Таблицы:                                             |                      | Иллюстрации   |                                          |    | <b>Гистограмма</b> |                                                                      | <b>MIN</b>               |             | п.                  | Связи       |                                 |
|               | 16                                                   | ٠                    |               | fx                                       |    |                    |                                                                      |                          |             |                     |             |                                 |
|               | А                                                    | в                    | c             | D                                        |    |                    |                                                                      | G                        | H           |                     |             |                                 |
| $\frac{4}{1}$ | 18,986                                               |                      |               |                                          | 06 |                    | Гистограмма с группировкой                                           |                          |             |                     |             |                                 |
| 5             | 18,986                                               |                      |               |                                          |    |                    | Сравнение значений по категориям с                                   |                          | Конец       | Частота попаданий   |             |                                 |
| 6             | 18,987                                               |                      |               |                                          |    |                    | использованием вертикальных                                          |                          | 18,983      |                     |             |                                 |
| 7             | 18,988                                               |                      |               |                                          |    | прямоугольников.   |                                                                      |                          | 18,986      |                     |             |                                 |
| 8             | 18,988                                               |                      |               |                                          | Ци |                    | Применяется в тех случаях, когда порядок                             |                          | 18,989      |                     | 11          |                                 |
| 9             | 18,988                                               |                      |               |                                          |    |                    | категорий не важен или требуется<br>отобразить количества элементов. |                          | 18,992      |                     | 21          |                                 |
| in.           | 18.989                                               |                      |               |                                          |    |                    |                                                                      | 18 993                   | 18995       |                     | q           |                                 |

Рис. 9

В результате произведенных действий будет построена гистограмма распределения частот (рис. 10).

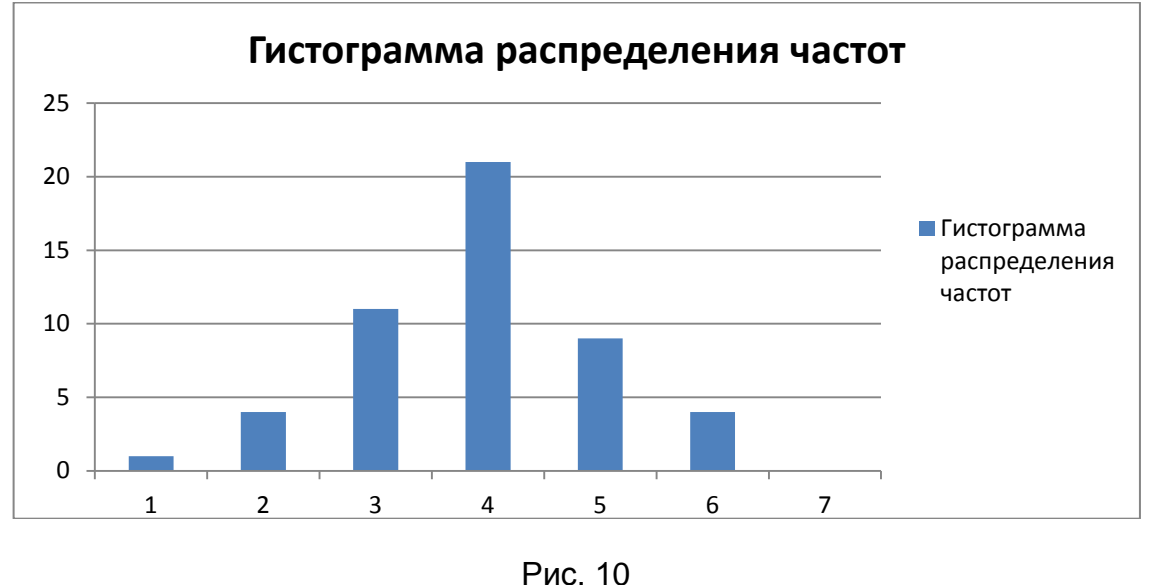

# *Задание*

*В MS Office Excel создайте таблицу группировки 50 индивидуальных значений - результатов контроля размера деталей. По результатам расчетов постройте гистограмму распределения частот.*

#### <span id="page-16-0"></span>**ФОРМЫ ГРАФИЧЕСКОГО ПРЕДСТАВЛЕНИЯ СГРУППИРОВАННЫХ ДАННЫХ**

Наиболее наглядной формой графического представления группировки является *гистограмма распределения относительных частот*, которая представляет собой график решетчатой функции

$$
f(x_j) = \frac{h_j}{\Delta_j}, x_j \in \Delta_j, j = 1, 2, ..., m,
$$
\n(5)

где *hj* - относительная частота попаданий вычисляется по формуле:

$$
h_j = \frac{n_j}{n},\tag{6}
$$

где  $\Delta_j$ - интервал группировки.

В таблицу сгруппированных данных MS Excel добавьте столбцы, для которых по формулам рассчитайте значения данных столбцов  $h_j$ ,  $f(x_j)$ (рис. 11), постройте гистограмму (рис. 12).

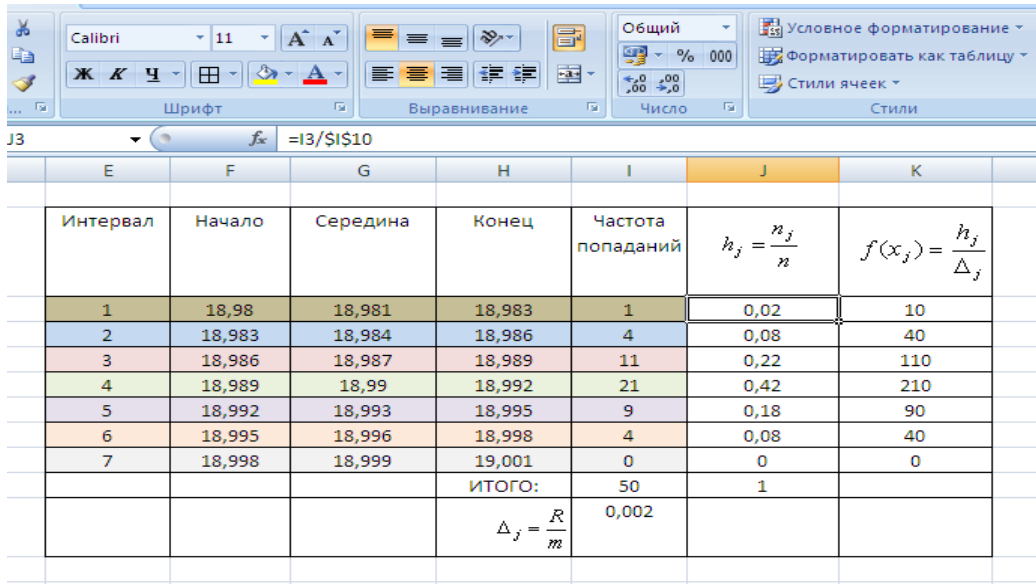

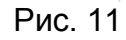

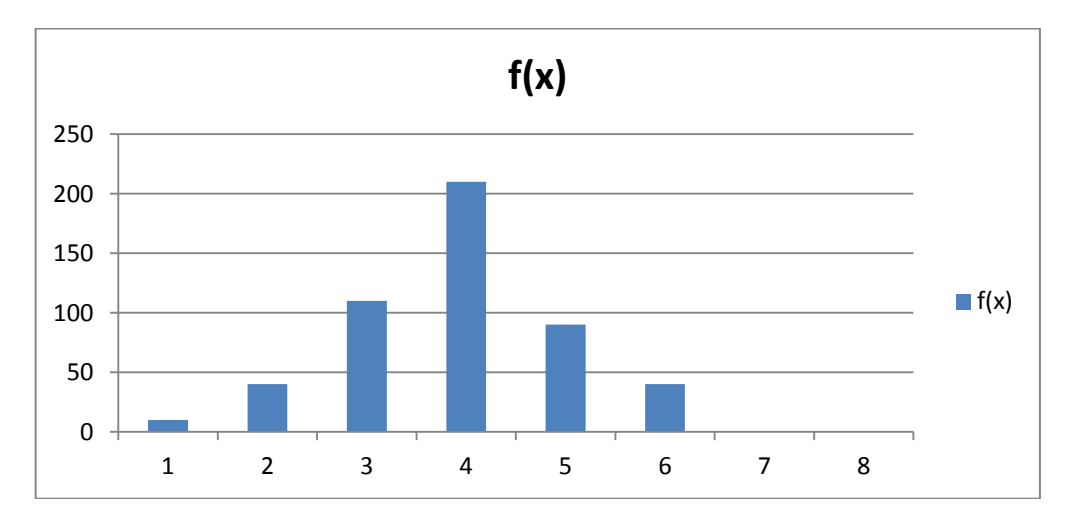

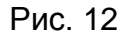

Другая форма графического представления группированных данных полигон частот, который изображается в виде графика - ломаной линии, с абсциссами  $x_j$ ,  $j = 1, 2, ..., m$ , определяемыми серединами интервалов группировки  $\Delta_i = b_i - a_i$  и ординатами, равными частотам попадания наблюдений в интервалы группировки -  $n_i$ , или относительным частотам

$$
h_j = \frac{n_j}{n},\tag{7}
$$

В таблице сгруппированных данных MS Excel рассчитайте значения данных столбца  $h_j = \frac{n_j}{n}$ ,% (рис. 13). Для построения полигона частот выделите данные столбца относительных частот, перейдите на вкладку Вставка. выберите пиктограмму График и задайте вид графика (рис. 14).

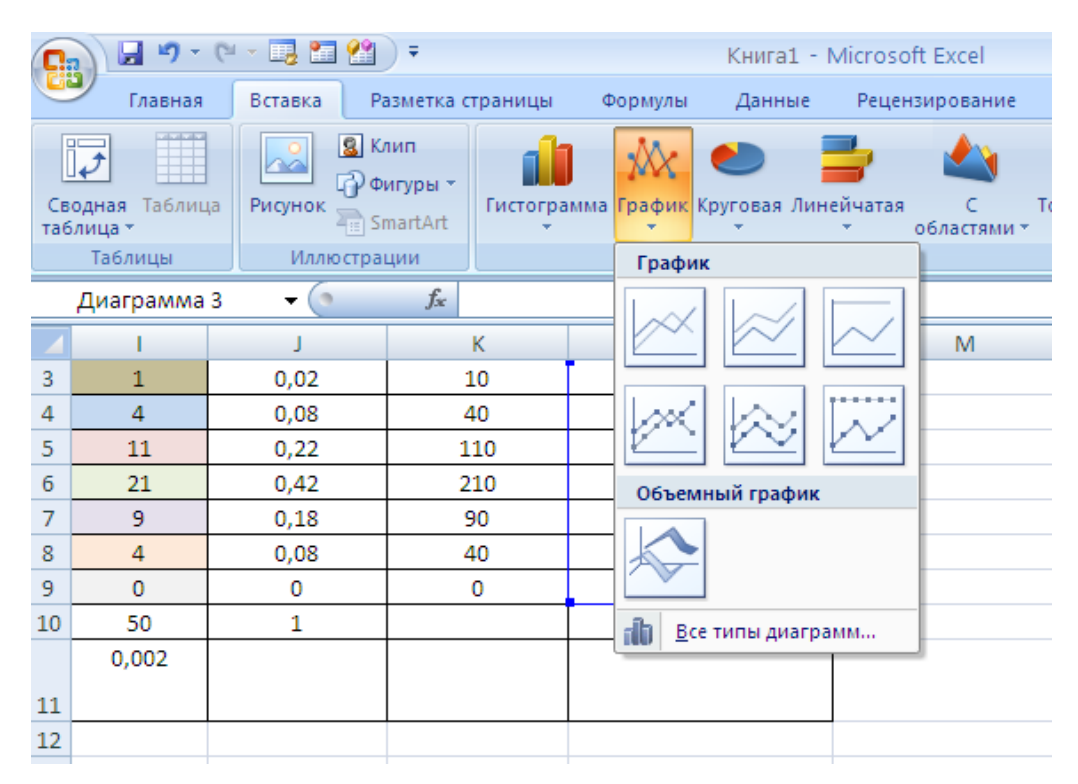

Рис. 13

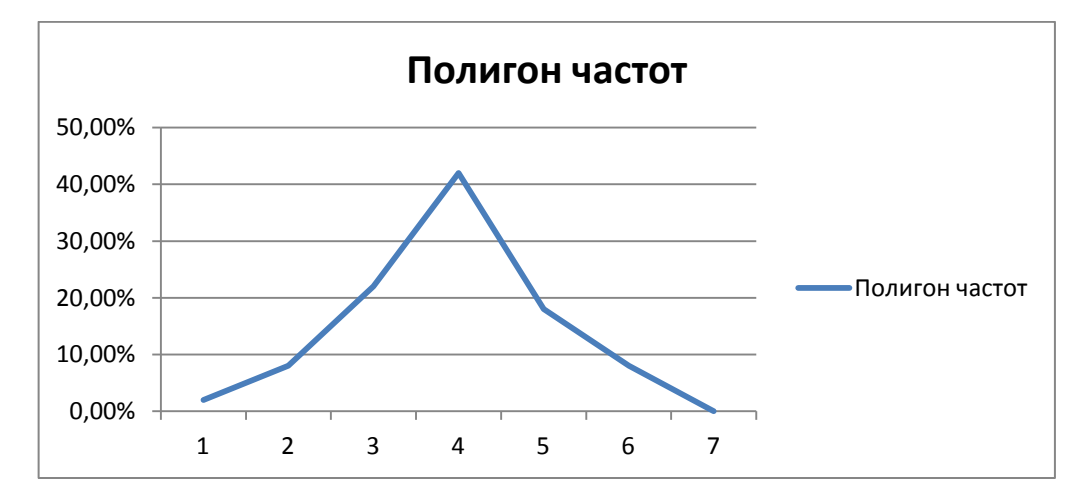

Рис. 14

Еще одна форма представления данных *Полигон накопленных частот (кумулятивная кривая)* - график ломаной линии, с абсциссами *x j* , *j* 1,2,..., *m* , определяемыми серединами интервалов группировки  $\Delta_j = b_j - a_j$ , и ординатами, равными сумме накопленных частот *m j*  $n_j$ 1 , или сумме относительных накопленных частот

$$
\sum_{j=1}^{m} h_j = \frac{\sum_{j=1}^{m} n_j}{n}, \%
$$
 (8)

В таблице сгруппированных данных MS Excel рассчитайте значения

данных столбца *n n h m*  $\sum_{j=1}^m$   $\sum_{j=1}^m$ *J j* 1 1 ,%. По полученным данным постройте полигон накопленных частот (рис. 15).

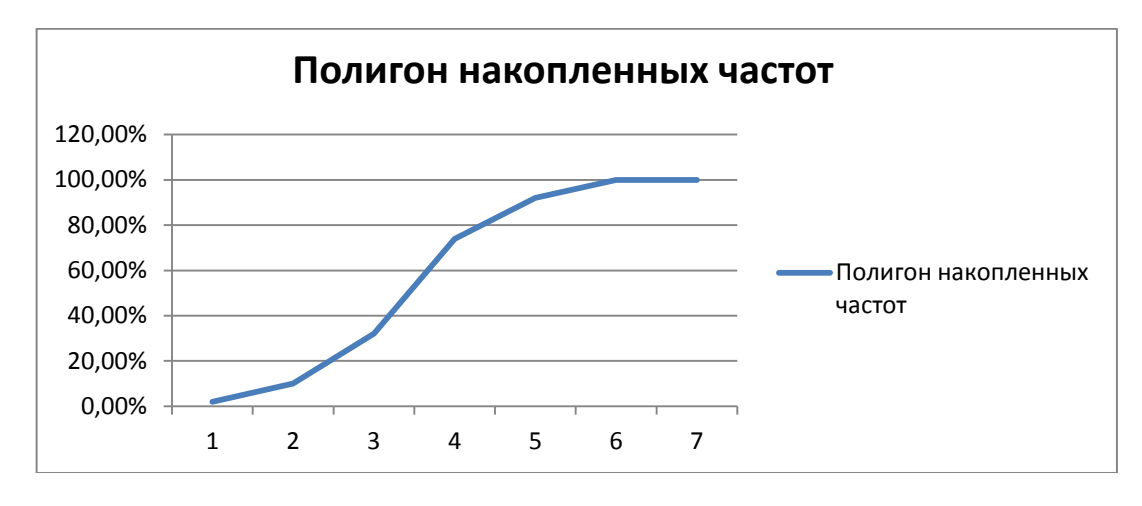

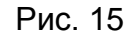

#### *Задание*

<span id="page-18-0"></span>распределения относительных частот, полигон частот и полигон *В таблицу сгруппированных данных MS Office Excel добавьте столбцы, рассчитайте значения и постройте гистограмму накопленных частот.*

Среднее значение выборки случайной величины, или выборочное *среднее* вычисляется по формуле средней арифметической

$$
\bar{x} = \frac{\sum_{i=1}^{n} x_i}{n}
$$
 (9)

Для расчета среднего значения выберите свободную ячейку и введите в нее статистическую функцию: =СРЗНАЧ(A1:A50). В результате вычислений получено значение выборочного среднего  $\bar{x}$  = 18,990.

Выборочное среднее для упорядоченного ряда сгруппированных данных вычисляется по формуле средней арифметической взвешенной:

$$
\bar{x} = \frac{\sum_{j=1}^{m} (x_j \times f_j)}{\sum_{j=1}^{m} f_j}
$$
\n(10)

по таблице сгруппированных данных.

Для расчета выборочного среднего сгруппированных данных выберите свободную ячейку и введите в нее следующую формулу: =СУММПРОИЗВ(G3:G9;K3:K9)/(CУMM(К3:K9).

В результате вычисления получено значение выборочного среднего  $\bar{x}$  =18,9897.

*Дисперсия* - статистическая характеристика ряда наблюдаемых значений, показывающая, как тесно группируются отдельные значения вокруг средней арифметической или как они рассеиваются вокруг этой средней.

Алгебраическая сумма отклонений отдельных значений *x<sup>i</sup>* от средней арифметической  $\bar{x}$  равна нулю. Поэтому она не пригодна в качестве меры рассеяния. Поэтому за меру рассеяния принимают сумму квадратов отклонений отдельных значений от средней арифметической, деленную на количество наблюдений. Эту меру называют дисперсией и обозначают через  $s^2$ 

$$
s^{2} = \frac{1}{n} \sum_{i=1}^{n} (x_{i} - \bar{x})^{2}
$$
 (11)

Для расчета дисперсии выберите свободную ячейку и введите в нее статистическую функцию: =ДИСП(A1:A50).

В результате вычислений получено значение дисперсии  $s^2$  =0,000013.

Для вычисления дисперсии упорядоченного ряда сгруппированных данных пользуются следующей формулой

$$
s^{2} = \frac{\Delta}{n} \sum_{j=1}^{m} \frac{(x_{j} - \bar{x})^{2}}{\Delta_{j}} n_{j}
$$
 (12)

по таблице сгруппированных данных.

Поскольку при группировке выборка была разбита на одинаковые интервалы, формула вычисления дисперсии упорядоченного ряда преобразуется к виду

$$
s^{2} = \frac{1}{n} \sum_{j=1}^{m} (x_{j} - \bar{x})^{2} n_{j}
$$
 (13)

20

Для расчета дисперсии упорядоченного ряда сгруппированных данных добавьте в таблицу сгруппированных данных столбец значений

$$
\sum_{j=1}^{m} (x_j - \overline{x})^2 n_j
$$

В ячейки столбца введите формулу: = (G4-\$M\$11)^2\*14.

Для расчета дисперсии введите в свободную ячейкуформулу:=N10/I10.

В результате вычислений получено значение дисперсии упорядоченного ряда сгруппированных данных  $s^2$ =0,000011.

Среднее квадратическое отклонение в часто применяют вместо дисперсии  $s^2$ . Оно имеет ту же размерность, что и средняя арифметическая  $\bar{x}$ .

$$
s = \sqrt{s^2} \tag{14}
$$

Для расчета среднего квадратического отклонения выберите свободную ячейку и введите в нее статистическую функцию: =СТАНДОТКЛОН(А1:А50). В результате вычислений получено значение  $s = 0,0036$ 

Для расчета среднего квадратического отклонения упорядоченного ряда сгруппированных данных выберите свободную ячейку и введите в нее формулу: =КОРЕНЬ(М12). В результате вычислений получено значение  $s = 0,0033$ .

Задание

B MS Office Excel рассчитайте статистические характеристики для 50 индивидуальных значений - результатов контроля размера деталей и для упорядоченного ряда сгруппированных данных.

### **ОБРАБОТКА ВЫБОРОЧНЫХ ДАННЫХ В STATISTICA 6.0**

<span id="page-21-0"></span>Для обработки данных выборки откройте файл MS Excel «Построение гистограмм и расчет параметров», сохраните его в формате Excel 97-2003 и откройте сохраненный файл в программе Statistica 6.0 (рис. 16).

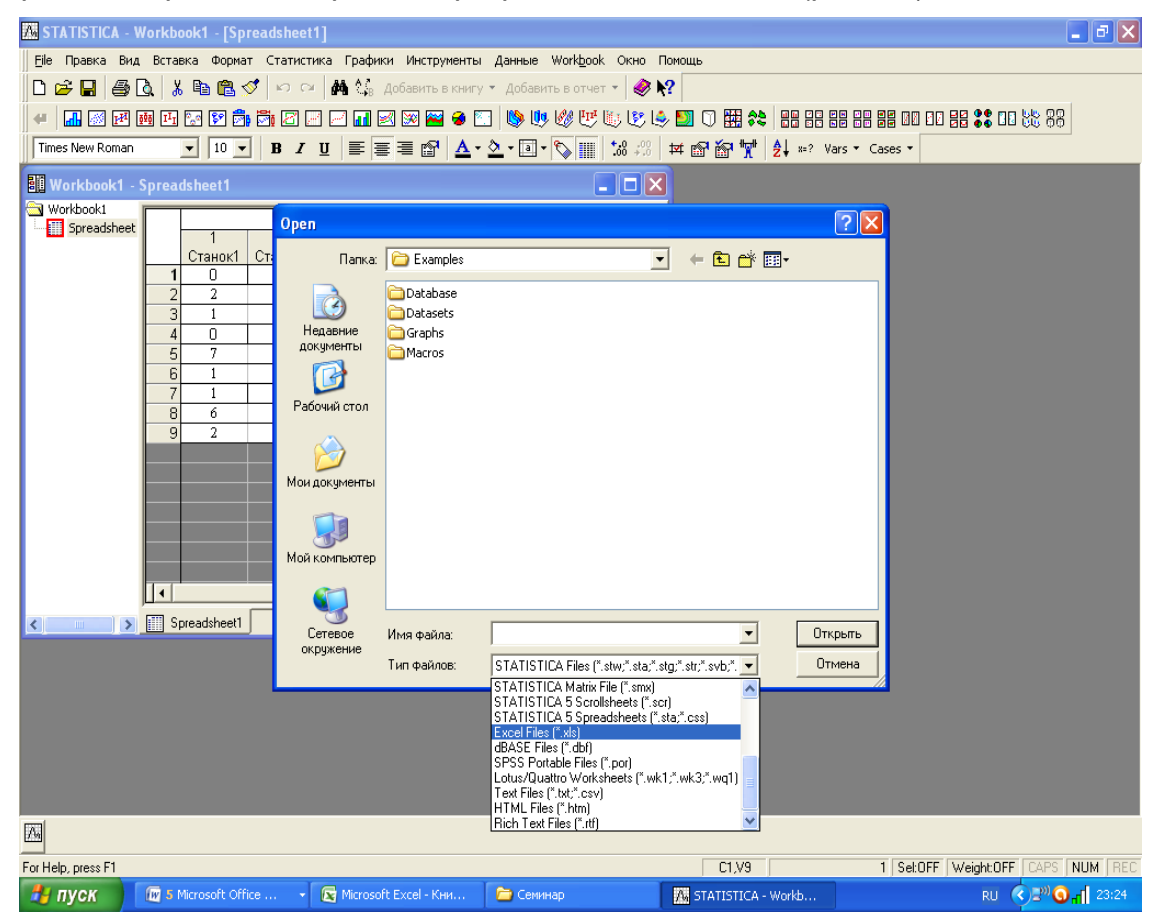

Рис. 16

Для этого настройте схему импорта данных. Нажмите **OK** (рис. 17).

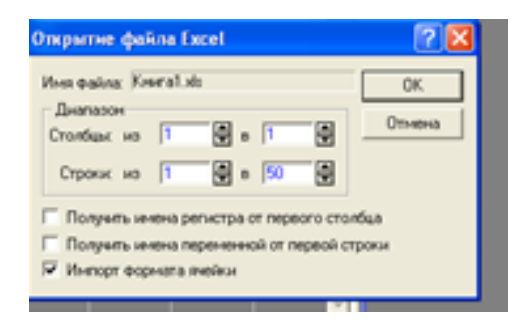

Рис. 17

Выделите в меню пиктограмму **Статистика,** в раскрывшемся списке **Основная статистика/таблицы** (рис. 18).

| STATISTICA - [Data: Spreadsheet1.sta (10v by 50c)]<br>M |                                |      |         |   |                 |                           |                                     |                                             |        |        |                      |  |
|---------------------------------------------------------|--------------------------------|------|---------|---|-----------------|---------------------------|-------------------------------------|---------------------------------------------|--------|--------|----------------------|--|
|                                                         | Файл Правка Вид Вставка Формат |      |         |   |                 |                           | Статистика Графики                  | Инструменты                                 | Данные | Окно   | Помощь               |  |
|                                                         | e hig q                        |      | ↓ も色ダ │ |   |                 | $\leftarrow$ Ф Резюме     |                                     |                                             |        | Ctrl+R |                      |  |
| ⊌                                                       | ŀМ                             | 1999 | 西岛贸易局区  |   |                 |                           |                                     | Za Основная статистика/Таблицы              |        |        | 889 I.C              |  |
|                                                         | Calibri                        |      | $11 -$  | в |                 |                           | Множественная регрессия             |                                             |        |        | $68^{+0.00}_{-0.00}$ |  |
|                                                         |                                |      |         |   |                 | Анализ вариантов          |                                     |                                             |        |        |                      |  |
|                                                         |                                | 2    | З       |   |                 |                           | <u>ум</u> Непараметрические данные  |                                             |        |        | 9                    |  |
|                                                         | Var1                           | Var2 | Var3    |   | vi <sup>2</sup> |                           | Настройка распределения             |                                             |        |        | 'ar9                 |  |
|                                                         | 18,983                         |      |         |   |                 |                           |                                     | 2 Дополнительные Линейные/Нелинейные модели |        | Þ      |                      |  |
| 2                                                       | 18,984                         |      |         |   | K               |                           |                                     | Многомерные исследовательские методы        |        |        |                      |  |
| 3                                                       | 18,984                         |      |         |   |                 |                           |                                     | Индустриальная статистика & Сигма шесть     |        |        |                      |  |
| 4                                                       | 18,985                         |      |         |   |                 | <b>МА</b> Анализ мощности |                                     |                                             |        |        |                      |  |
| 5                                                       | 18,985                         |      |         |   | ిప              | Информационная проходка   |                                     |                                             |        |        |                      |  |
| 6                                                       | 18,986                         |      |         |   |                 |                           |                                     |                                             |        |        |                      |  |
| 7                                                       | 18,987                         |      |         |   | 瞳               |                           | Статистика данных блока             |                                             |        |        |                      |  |
| 8                                                       | 18,987                         |      |         |   |                 |                           | 名 STATISTICA Visual Basic           |                                             |        |        |                      |  |
| 9                                                       | 18,987                         |      |         |   |                 |                           |                                     |                                             |        |        |                      |  |
| 10 <sup>1</sup>                                         | 18,987                         |      |         |   |                 |                           | <mark>∠∩</mark> Подсчет вероятности |                                             |        |        |                      |  |
| 11                                                      | 18,987                         |      |         |   |                 |                           |                                     |                                             |        |        |                      |  |
| 12                                                      | 18,988                         |      |         |   |                 |                           |                                     |                                             |        |        |                      |  |
| 13                                                      | 18,988                         |      |         |   |                 |                           |                                     |                                             |        |        |                      |  |
|                                                         | 18.988                         |      |         |   |                 |                           |                                     |                                             |        |        |                      |  |

Рис. 18

Далее в раскрывшемся списке выделите **Descriptive statistics.** Нажмите **OK** (рис.19).

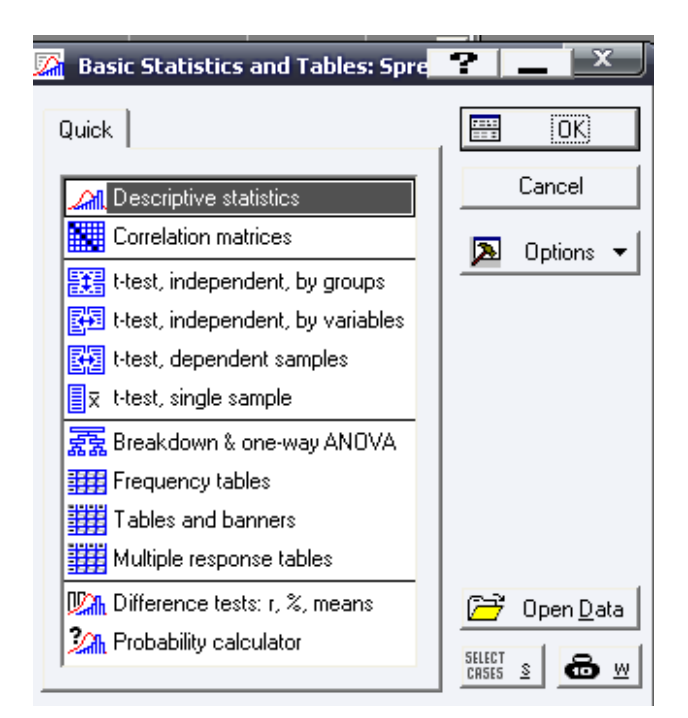

Рис. 19

В открывшемся окне задайте переменную для анализа Var1. Нажмите ОК (рис. 20).

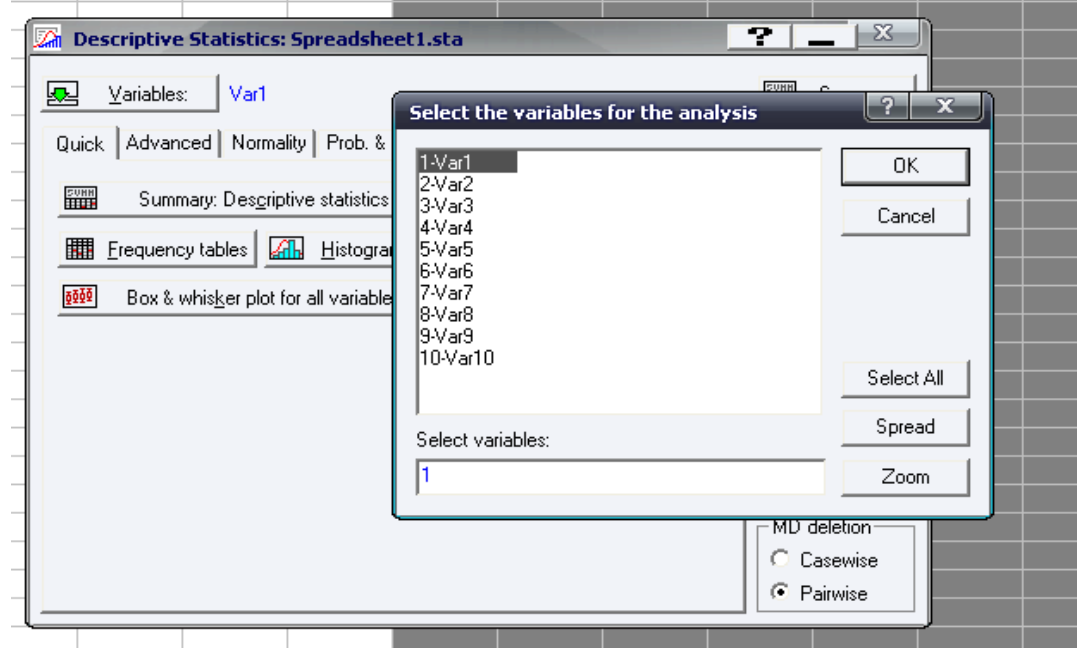

Рис. 20

**Advanced** Перейдите на вкладку И установите доверительную вероятность 95% (рис. 21).

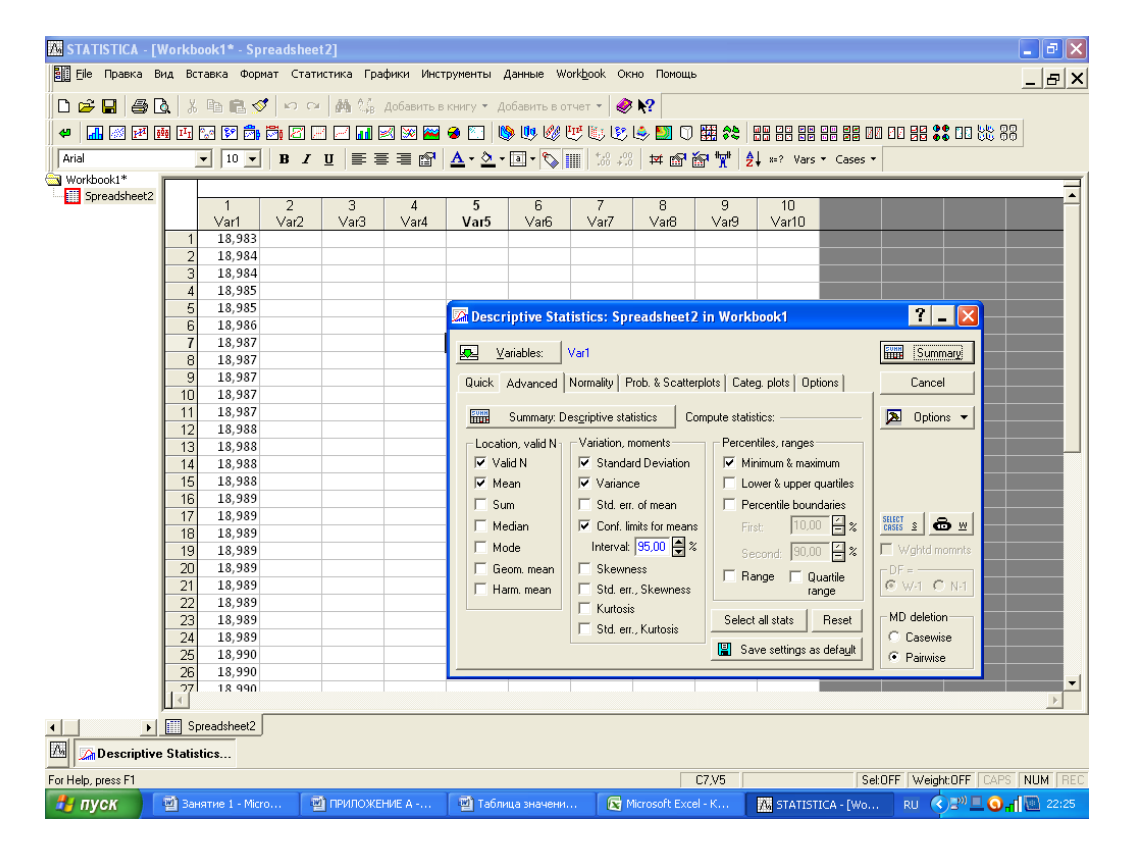

Рис. 21

Перейдите на вкладку Normality и задайте число интервалов, равное 7 (рис. 22).

| STATISTICA - [Workbook1* - Spreadsheet2]<br>- I 레×<br>图图 File Правка Вид Вставка Формат Статистика Графики Инструменты Данные Workbook Окно Помощь                                                                                                    |                                                           |                |                                  |                                                    |                                                        |                        |                                                             |                |                                                                              |                    |                                |                                                |  |  |
|----------------------------------------------------------------------------------------------------|-----------------------------------------------------------|----------------|----------------------------------|----------------------------------------------------|--------------------------------------------------------|------------------------|-------------------------------------------------------------|----------------|------------------------------------------------------------------------------|--------------------|--------------------------------|------------------------------------------------|--|--|
| _ E X                                                                                                    |                                                           |                |                                  |                                                    |                                                        |                        |                                                             |                |                                                                              |                    |                                |                                                |  |  |
| $\Box$ $\beta \boxtimes \Box$ $\beta$ $\Box$ $\land$ $\blacksquare$ $\Box$ $\blacksquare$ $\Box$ $\blacksquare$ $\blacksquare$<br>5. 从四国西西区的南西西口西区区区 • 口 • 中心化作作作用 ① 日日日日西南南西西日第 30 00 |                                                           |                |                                  |                                                    |                                                        |                        |                                                             |                |                                                                              |                    |                                |                                                |  |  |
| ⊌                                                                                                    |                                                           |                |                                  |                                                    |                                                        |                        |                                                             |                |                                                                              |                    |                                |                                                |  |  |
| Arial                                                                                                    | $\boxed{10}$ $\blacktriangleright$<br>$\vert \cdot \vert$ |                |                                  |                                                    |                                                        |                        |                                                             |                |                                                                              |                    |                                |                                                |  |  |
| Workbook1*                                                                                                    |                                                           |                |                                  |                                                    |                                                        |                        |                                                             |                |                                                                              |                    |                                |                                                |  |  |
| Spreadsheet2                                                                                                    | $\overline{1}$                                            | $\overline{2}$ | 3                                | $\overline{5}$<br>$\overline{4}$                   | $\overline{6}$                                         | 7                      | 8                                                           | $\overline{9}$ | 10                                                                           |                    |                                |                                                |  |  |
|                                                                                                    | Var1                                                      | Var2           | Var3                             | $\sqrt{ar4}$<br>Var <sub>5</sub>                   | Var6                                                   | Var7                   | Var <sub>8</sub>                                            | Var9           | Var10                                                                        |                    |                                |                                                |  |  |
|                                                                                                    | 18.983                                                    |                |                                  |                                                    |                                                        |                        |                                                             |                |                                                                              |                    |                                |                                                |  |  |
|                                                                                                    | $\overline{2}$<br>18.984                                  |                |                                  |                                                    |                                                        |                        |                                                             |                |                                                                              |                    |                                |                                                |  |  |
|                                                                                                    | 3<br>18,984                                               |                |                                  |                                                    |                                                        |                        |                                                             |                |                                                                              |                    |                                |                                                |  |  |
|                                                                                                    | $\overline{4}$<br>18,985                                  |                |                                  |                                                    |                                                        |                        |                                                             |                |                                                                              |                    |                                |                                                |  |  |
|                                                                                                    | 5<br>18,985                                               |                |                                  |                                                    |                                                        |                        | <b>22</b> Descriptive Statistics: Spreadsheet2 in Workbook1 |                |                                                                              |                    | $ 2 $ $ x $                    |                                                |  |  |
|                                                                                                    | 6<br>18,986                                               |                |                                  |                                                    |                                                        |                        |                                                             |                |                                                                              |                    |                                |                                                |  |  |
| $\overline{7}$<br>18,987<br>Var1<br>Variables:<br>8<br>18,987                                                                                                    |                                                           |                |                                  |                                                    |                                                        |                        |                                                             |                |                                                                              | <b>Hun</b> Summary |                                |                                                |  |  |
|                                                                                                    | 9<br>18.987                                               |                |                                  |                                                    |                                                        |                        |                                                             |                | Quick   Advanced   Normality   Prob. & Scatterplots   Categ. plots   Options |                    | Cancel                         |                                                |  |  |
|                                                                                                    | 1 <sub>0</sub><br>18.987                                  |                |                                  |                                                    |                                                        |                        |                                                             |                |                                                                              |                    |                                |                                                |  |  |
| 11<br>18,987<br><b>Distribution</b>                                                                                                    |                                                           |                |                                  |                                                    |                                                        |                        |                                                             |                | 囸<br>Options -<br>Use Nonparametrics,                                        |                    |                                |                                                |  |  |
|                                                                                                    | <b>FFEE</b> Frequency tables <b>AR</b> Histograms         |                |                                  |                                                    | Process Analysis, or Graphs                            |                        |                                                             |                |                                                                              |                    |                                |                                                |  |  |
|                                                                                                    | 13<br>18.988                                              |                |                                  |                                                    |                                                        |                        | (P-P or Q-Q) to fit other<br>distributions; use Survival    |                |                                                                              |                    |                                |                                                |  |  |
|                                                                                                    | 14<br>18,988                                              |                |                                  |                                                    | Categorization<br>Analysis to fit distributions        |                        |                                                             |                |                                                                              |                    |                                |                                                |  |  |
|                                                                                                    | 15<br>18,988<br>16                                        |                |                                  |                                                    | Ħ<br>to censored data.<br>C Number of intervals: 7     |                        |                                                             |                |                                                                              |                    |                                |                                                |  |  |
|                                                                                                    | 18,989<br>17<br>18.989                                    |                | C Integer intervals (categories) |                                                    |                                                        |                        |                                                             |                |                                                                              |                    |                                |                                                |  |  |
|                                                                                                    | 18<br>18.989                                              |                |                                  |                                                    | $\overline{\triangledown}$ Normal expected frequencies |                        |                                                             |                |                                                                              |                    | $CRSES$ $\geq$ $\bigoplus$ $M$ |                                                |  |  |
|                                                                                                    | 19<br>18.989                                              |                |                                  |                                                    |                                                        |                        |                                                             |                |                                                                              |                    | $\Gamma$ Wahtd momnts          |                                                |  |  |
|                                                                                                    | $\overline{20}$<br>18,989                                 |                |                                  | Kolmogorov-Smirnov & Lilliefors test for normality |                                                        |                        |                                                             |                |                                                                              |                    | $-DF = -$                      |                                                |  |  |
|                                                                                                    | 21<br>18.989                                              |                |                                  |                                                    | □ Shapiro-Wilk's W test                                |                        |                                                             |                |                                                                              |                    | $G$ will $C$ Ni                |                                                |  |  |
|                                                                                                    | $\overline{22}$<br>18,989                                 |                |                                  |                                                    |                                                        |                        |                                                             | Stem and leaf  |                                                                              |                    |                                |                                                |  |  |
|                                                                                                    | 23<br>18,989                                              |                |                                  | lŪą                                                | 3D histograms, bivariate distributions                 |                        |                                                             | FĦ             | Stem & leaf plot                                                             |                    | MD deletion                    |                                                |  |  |
|                                                                                                    | 24<br>18,989                                              |                |                                  | 豊盛                                                 |                                                        | Categorized histograms |                                                             |                | Compressed                                                                   |                    | C Casewise                     |                                                |  |  |
|                                                                                                    | $\overline{25}$<br>18,990<br>26<br>18.990                 |                |                                  |                                                    |                                                        |                        |                                                             |                |                                                                              |                    | C Pairwise                     |                                                |  |  |
|                                                                                                    | 77<br>18 990                                              |                |                                  |                                                    |                                                        |                        |                                                             |                |                                                                              |                    |                                | $\blacktriangledown$                           |  |  |
|                                                                                                    |                                                           |                |                                  |                                                    |                                                        |                        |                                                             |                |                                                                              |                    |                                | $\rightarrow$                                  |  |  |
| $\left  \cdot \right $                                                                                                    | <b>Fill</b> Spreadsheet2                                  |                |                                  |                                                    |                                                        |                        |                                                             |                |                                                                              |                    |                                |                                                |  |  |
| $\Lambda_{\rm n}$<br><b>A</b> Descriptive Statistics                                                                                                    |                                                           |                |                                  |                                                    |                                                        |                        |                                                             |                |                                                                              |                    |                                |                                                |  |  |
| For Help, press F1                                                                                                    |                                                           |                |                                  |                                                    |                                                        |                        |                                                             | C7.V5          |                                                                              |                    |                                | Sel:OFF Weight:OFF CAPS NUM REC                |  |  |
| <b>ВУ пуск</b>                                                                                                    | Ш Занятие 1 - Micro                                       |                | <b>ША</b> ПРИЛОЖЕНИЕ А -         |                                                    | <b>Ш</b> Таблица значени                               |                        | Microsoft Excel - K                                         |                | 题 STATISTICA - [Wo                                                           |                    |                                | RU (C) <sup>30</sup> <b>0</b> 1 <b>2</b> 22:24 |  |  |

Рис. 22

Нажмите на кнопку Summary. Сравните полученные результаты с результатами, вычисленными в MS Excel (рис. 23).

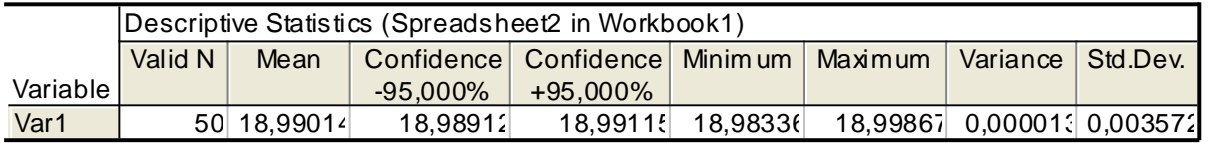

Рис. 23

При нажатии на кнопку Frequency tables будет сформирована таблица сгруппированных данных (рис. 24).

|                                                                                                    | Frequencytable: Var1 (Spreadsheet2 in Workbook1) |                |             |          |                  |              |          |            |          |              |  |
|----------------------------------------------------------------------------------------------------|--------------------------------------------------|----------------|-------------|----------|------------------|--------------|----------|------------|----------|--------------|--|
|                                                                                                    | Count                                            | Cumulative     | Percent     | Cumul%   | $%$ of all       | Cumulative % | Expected | Cumulative | Percent  | Cumulative % |  |
| Category                                                                                                    |                                                  | Count          | of Valid    | of Valid | Cases            | of All       | Count    | Expected   | Expected | Expected     |  |
| 18,98000 <x<=18,98250< td=""><td>0</td><td>0</td><td>0.00000</td><td>0.000C</td><td>0.00000</td><td>0.0000</td><td>0.81248</td><td>0.81248</td><td>1.62497</td><td>1,62497</td></x<=18,98250<>           | 0                                                | 0              | 0.00000     | 0.000C   | 0.00000          | 0.0000       | 0.81248  | 0.81248    | 1.62497  | 1,62497      |  |
| 18,98250 < x <= 18,98500                                                                                                    | 4                                                | $\overline{4}$ | 8.00000     | 8.0000   | 8.00000          | 8.0000       | 2.94592  | 3.75841    | 5.89184  | 7,51681      |  |
| 18,98500 < x <= 18,98750                                                                                                    |                                                  | 11             | 14.00000    | 22,000(  | 14.0000(         | 22,0000      | 7.74723  | 11,50563   | 15.49445 | 23,01126     |  |
| 18,98750 < x <= 18,99000                                                                                                    | 16                                               |                | 27 32,00000 |          | 54.000(32.0000(  | 54,0000      | 12.72446 | 24,23009   | 25.44892 | 48,46018     |  |
| 18.99000 <x<=18.99250< td=""><td>14</td><td>41</td><td>28,00000</td><td></td><td>82.000( 28.0000(</td><td>82,0000</td><td>13.0588(</td><td>37.28889</td><td>26.1176</td><td>74,57778</td></x<=18.99250<> | 14                                               | 41             | 28,00000    |          | 82.000( 28.0000( | 82,0000      | 13.0588( | 37.28889   | 26.1176  | 74,57778     |  |
| 18,99250 < x <= 18,99500                                                                                                    | 3                                                | 44             | 6.00000     | 88,000(  | 6.00000          | 88,0000      | 8,37430  | 45.66319   | 16.7486( | 91,32638     |  |
| 18,99500 <x<=18,99750< td=""><td>3</td><td>47</td><td>6.00000</td><td>94.0000</td><td>6.00000</td><td>94,0000</td><td>3,35423</td><td>49.01742</td><td>6.70846</td><td>98,03485</td></x<=18,99750<>      | 3                                                | 47             | 6.00000     | 94.0000  | 6.00000          | 94,0000      | 3,35423  | 49.01742   | 6.70846  | 98,03485     |  |
| 18,99750 < x <= 19,00000                                                                                                    | 3                                                | 50             | 6.00000     | 100.000( | 6.00000          | 100,000(     | 0.83846  | 49,85588   | 1,67691  | 99,71176     |  |
| <b>Missing</b>                                                                                                    |                                                  | 50             | 0.00000     |          | 0.0000           | 100.000(     |          |            |          |              |  |

Рис. 24

При нажатии на кнопку **Histograms** будет построена гистограмма (рис. 25).

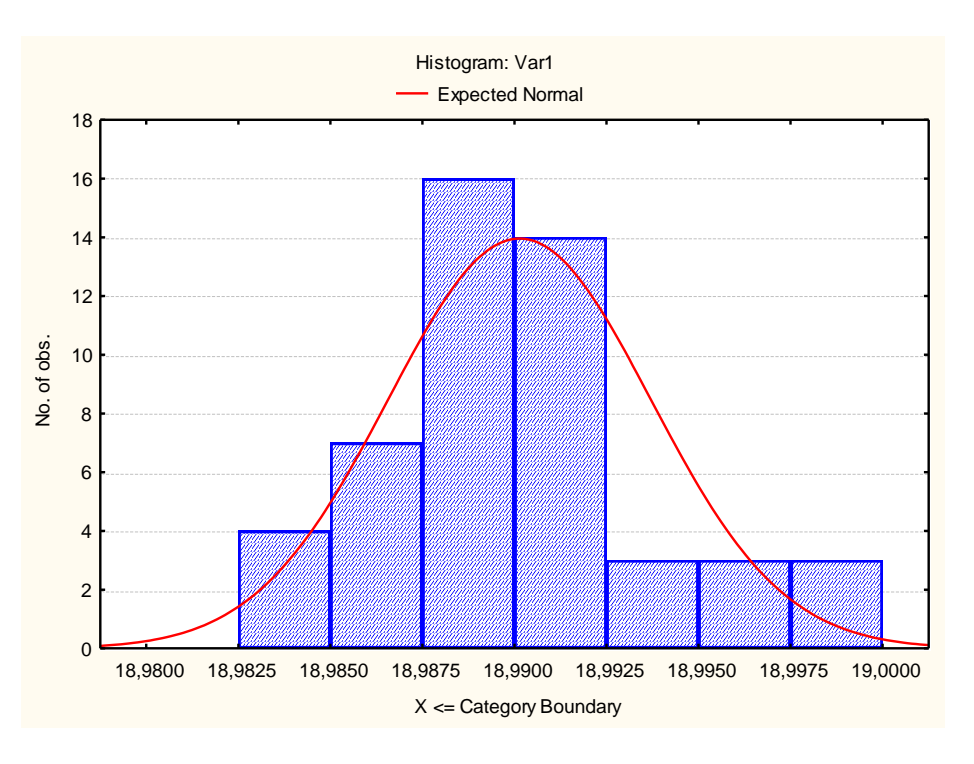

Рис. 25

Полученные результаты можно сохранить в файлы, или добавить в отчет. Для добавления данных в отчет нажмите на кнопку **Options,** выберите в раскрывшемся списке **Вывод**…(рис. 26).

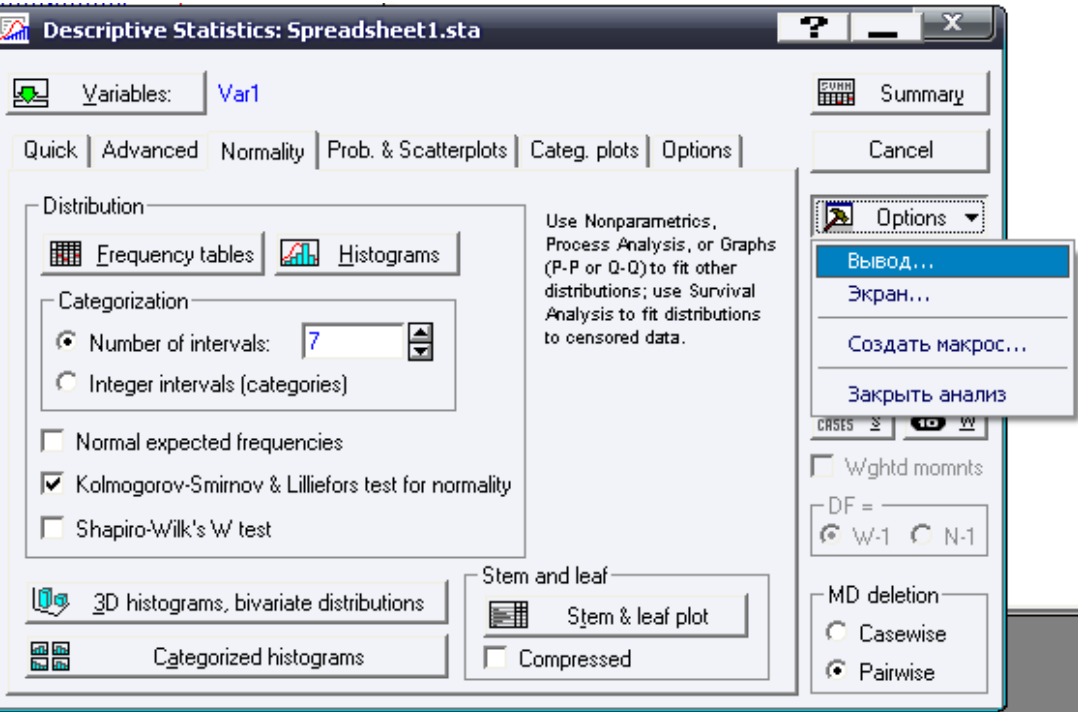

Рис. 26

В открывшемся окне задайте необходимость вывода в отчет и выберите тип отчета. Нажмите **ОК** (рис. 27).

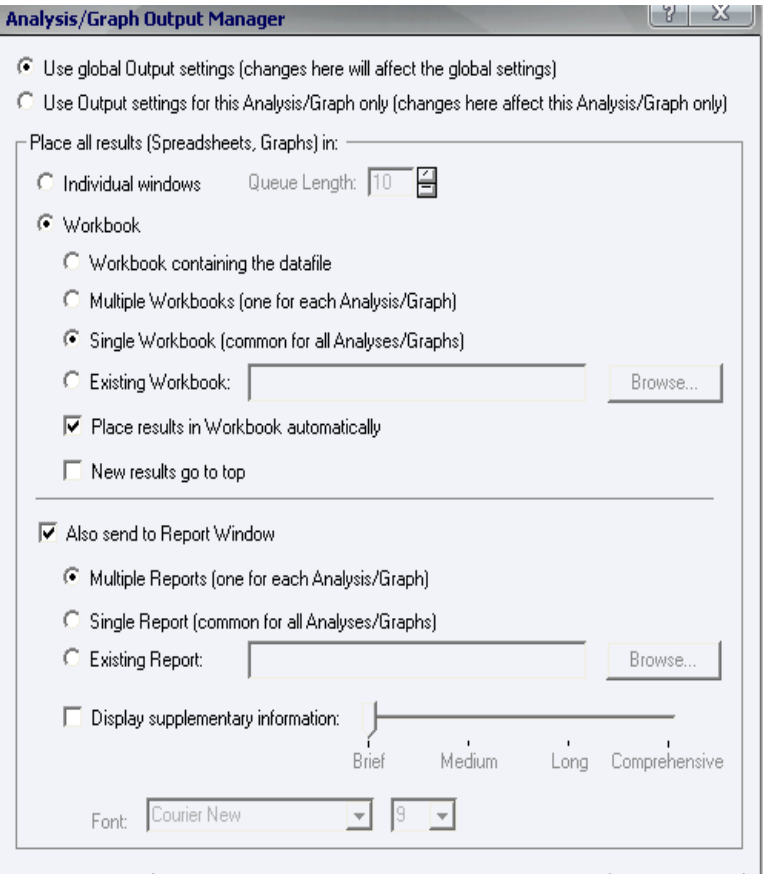

Рис. 27

# *Задание*

*Осуществите импорт выборочных данных из файла MS Office Excel в программу Statistica 6.0. Произведите анализ 50 индивидуальных значений - результатов контроля размера деталей. Результаты анализа добавьте в отчет.*

#### **НОРМАЛЬНОЕ РАСПРЕДЕЛЕНИЕ**

<span id="page-27-0"></span>Одним из непрерывных распределений, имеющим основополагающую роль в математической статистике, является нормальное, или гауссово, распределение. Значительное число законов распределения, встречающихся в практике контроля качества промышленной продукции, аппроксимируются кривой нормального распределения.

Непрерывная случайная величина Хназывается распределенной по нормальному закону, если ее плотность распределения описывается функцией

$$
f(x) = \frac{1}{\sigma\sqrt{2\pi}} e^{-\frac{(x-m)^2}{2\sigma^2}},
$$
\n(15)

 $\Box$ e *m* = const,  $\sigma$  = const > 0

#### Свойства нормального распределения:

– Нормальная кривая имеет колоколообразную форму, симметричную относительно точки  $x = m$ , с точками перегиба, абсциссы которых отстоят от  $^m$  на  $^{\pm} \sigma$  .

- Область определения этой функции: (-∞, +∞).
- $f(x) > 0$  при любом *x*.

— при **x** = **m** 
$$
f(x) = \frac{1}{\sigma \sqrt{2\pi}}
$$
 - точка максимума.

-  $f(x-m) = f(m-x)$ , то есть график симметричен относительно прямой х  $=$   $m$ .

- Точки перегиба:

 $x_1 = m + \sigma$ 

 $x_2 = m - \sigma$ 

- Нормальное распределение определяется параметрами: математическим ожиданием:

$$
M(X) = m \tag{16}
$$

- дисперсией

$$
D(X) = \sigma^2 \tag{17}
$$

- стандартным отклонением:

$$
\sigma(X) = \sqrt{D(X)} = \sigma \tag{18}
$$

График плотности вероятности нормального распределения. кривой, показывает, называемый нормальной **YTO** ДЛЯ нормально распределенной случайной величины вероятность отклонения от среднего значения быстро уменьшается с ростом величины отклонения.

#### Нормированное нормальное распределение

Формула плотности нормально распределенной непрерывной случайной величины описывает целое семейство кривых, зависящих от двух параметров и, которые могут принимать любые значения, поэтому возможно бесконечно много нормально распределенных совокупностей.

Чтобы избежать неудобств, связанных с расчетами для каждого конкретного случая по достаточно сложной формуле, используют так называемое нормированное (или стандартное) нормальное распределение с параметрами  $m = 0$ ,  $\sigma = 1$ .

Это распределение получается. если пронормировать нормально распределенную величину Х по формуле:

$$
u = \frac{x - m}{\sigma} \tag{19}
$$

Плотность распределения вероятностей нормированного нормального

распределения записывается в виде: 
$$
\varphi(u) = \frac{1}{\sqrt{2\pi}} e^{-\frac{u^2}{2}}
$$
,  $-\infty < u < +\infty$ 

На кривой нормированного нормального распределения (рис. 28) указаны в процентах доли площадей соответствующих отмеченным значениям нормированного отклонения и, по отношению к обшей плошади под кривой. равной 1 (100%). Эти площади определяют вероятности попадания случайной величины в соответствующие интервалы.

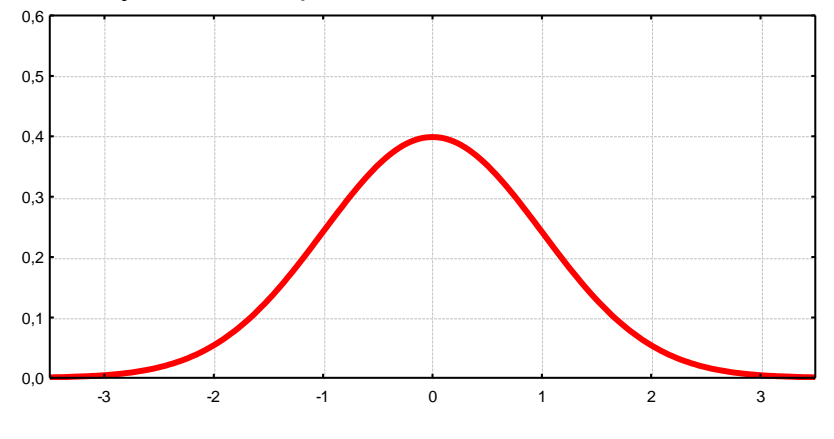

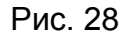

Значения ординат нормальной кривой приведены в специальных таблицах значений функции Гаусса. Значения  $\varphi(u)$  для некоторых характерных нормированных отклонений представлены в таблице 2.

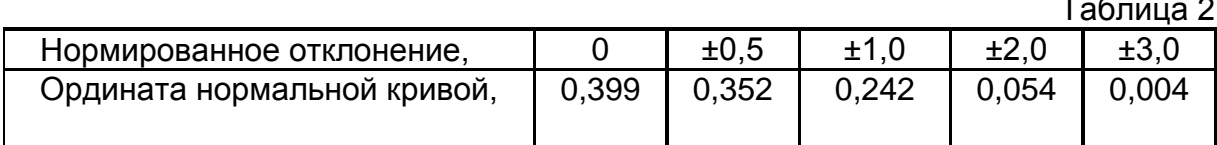

#### Вероятность попадания в заданный интервал Функция Лапласа

Найдем вероятность попадания случайной величины, распределенной по нормальному закону, в заданный интервал.

$$
P(a < X < b) = \int_{a}^{b} f(x)dx = \frac{1}{\sigma\sqrt{2\pi}} \int_{a}^{b} e^{-\frac{(x-m)^2}{2\sigma^2}} dx
$$
  
OOfoosnatum  $\frac{x-m}{\sigma\sqrt{2}} = t$ ;  $\frac{a-m}{\sigma\sqrt{2}} = \alpha$ ;  $\frac{b-m}{\sigma\sqrt{2}} = \beta$ ;

Тогда

$$
P(a < X < b) = \frac{1}{\sigma\sqrt{2\pi}} \int_{\alpha}^{\beta} e^{-t^2} \sigma \sqrt{2} dt = \frac{1}{2} \Phi(\beta) - \frac{1}{2} \Phi(\alpha)
$$
\n
$$
\int e^{-t^2} dt
$$

Т.к. интеграл  $J^e$   $u$  не выражается через элементарные функции, то вводится в рассмотрение функция стандартного нормального закона распределения.

Функцию распределения для произвольных параметров можно выразить через нормированную функцию Лапласа. Тогда

$$
P(a < X < b) = \Phi\left(\frac{b-m}{\sigma}\right) - \Phi\left(\frac{a-m}{\sigma}\right) \tag{20}
$$

В таблице 3 приведены полученные вероятности того, что нормально распределенная случайная величина отклонится от своего среднего значения m не более чем на  $\pm 0.5\sigma, \pm \sigma, m \pm 2\sigma, m \pm 3\sigma$ .

#### Вероятности попадания нормально распределенной случайной величины в заданный интервал

Таблица 3

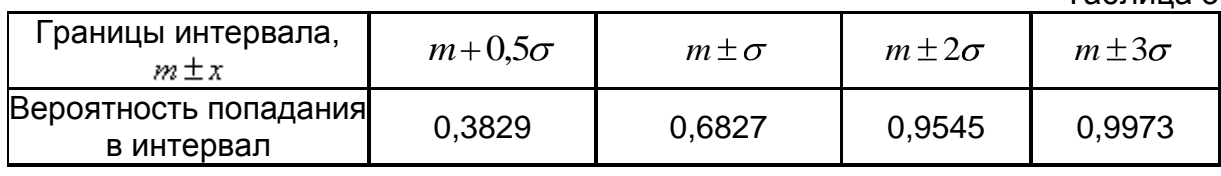

На практике можно считать, что все возможные значения нормально распределенной случайной величины лежат в интервале (т - 30, т + 30).

Правило «трех сигм»: если случайная величина распределена нормально, то модуль ее отклонения от x = m не превосходит 30.

<span id="page-30-0"></span>Чрезвычайно важной задачей сравнительной статистики является эмпирического и теоретического (или сравнение гипотетического) распределений.

Если между ними имеется согласие, то можно заключить, что эмпирическое распределение вызвано теми же причинами, которые лежат в распределения. Пригодной теоретического для проверки основе статистикой является величина  $\chi^2$ .

Приближенный критерий проверки гипотезы об отсутствии зависимости основывается на том факте, что малые различия между наблюдаемыми и ожидаемыми числами поддерживают эту гипотезу, а большие отклонения свидетельствуют против нее.

выборки Нуль-гипотеза: в основе лежит предполагаемое теоретическое распределение  $F_0(x)$ . Согласно альтернативной гипотезе выборка принадлежит к неизвестному распределению  $F(t)$ .

Мы рассматриваем независимую выборку  $X = X_1, X_2, \dots, X_n$ , обозначая неизвестную функцию распределения  $F(t)$ . Нас интересует вопрос о том, согласуются ли данные наблюдений  $X_1, X_2, \ldots, X_n$ с простой гипотезой  $H_0$ :  $F(t) = F_0(t)$ , где  $F_0(t)$ - некоторая конкретная фиксированная функция распределения.

между теоретическими и эмпирическими Мерой расхождения вероятностями принимается величина  $\chi^2$ .

Если выборка разделена на  $m$  интервалов, причем наблюдаемые значения расположены в отдельных интервалах случайным образом независимо друг от друга, то значение  $\chi^2$ определяется как сумма по всем интервалам квадратов разностей между наблюдаемыми и ожидаемыми частотами, поделенных на ожидаемые частоты.

$$
\chi^2 = \sum_{j=1}^m \frac{(h_{_{3Mn}} - h_{_{mcop}})^2}{h_{_{mcop}}}
$$
 (21)

гле  $h_{m,n}$  - частота попаданий случайной величины в интервал группировки  $\Delta_j = a_j, b_j$  (наблюдаемая частота);

 $h_{m\text{e}oo}$ - теоретическое значение частоты для соответствующего интервала (ожидаемая частота):

 $m$  - число интервалов группировки.

Статистика  $\chi^2$ называется статистикой хи-квадрат Пирсона. В случае, если нуль-гипотеза верна,  $\gamma^2 = 0$ , если неверна  $\gamma^2 \longrightarrow \infty$ .

Минимальное число значений, необходимое для вычисления статистики. называется числом степеней свободы данной статистики,

$$
k = (m-1-r),\tag{22}
$$

где т-число интервалов выборки;

 $r$ - число параметров, оцениваемых по выборке (для нормального распределения  $r=2$ ).

Практический смысл теоремы Пирсона состоит в том, что при достаточно большом объеме выборки можно рассчитать статистику  $\chi^2$ , зная значения разностей эмпирических и теоретических значений частот.

То обстоятельство, что поведение  $\chi^2$  существенно различно  $\overline{B}$ зависимости от того верна или нет нуль-гипотеза, дает возможность построить критерий для ее проверки.

Для проверки гипотезы вероятность ошибки (уровень значимости) задается заранее.

При этом нуль-гипотезу можно:

- отклонить, когда  $p < 0.01$ , или принять, когда  $p > 0.10$ ;

- воздержаться, когда  $0.01 < p < 0.10$ ;

- повторить эксперименты для получения большего числа данных.

Действия по принятию (или отвержению) нуль - гипотезы состоят в следующем.

имеющихся выборочных данных в формулудля 1. Подстановкой вычисления значения функции  $\chi^2$ , которое затем сравнивается с табличным значением для  $k = (m-1-r)$  степеней свободы и принятого уровня значимости.

2. Если значение функции  $\chi^2$  окажется больше табличного значения  $h$ , то нуль-гипотеза отвергается (при этом говорят, что выборка обнаруживает значимое отклонение от нуль - гипотезы);

3. Если значение функции  $\chi^2$  окажется меньше или равно табличного значения  $h$ , то нуль-гипотеза принимается (говорят, что выборка совместима с нуль - гипотезой).

#### <span id="page-32-0"></span>ПРОВЕРКА ГИПОТЕЗЫ О НОРМАЛЬНОМ РАСПРЕДЕЛЕНИИ ГЕНЕРАЛЬНОЙ СОВОКУПНОСТИ ПО КРИТЕРИЮ ПИРСОНА

Эмпирическое распределение задано в виде последовательности равноотстоящих вариант и соответствующих им частот.

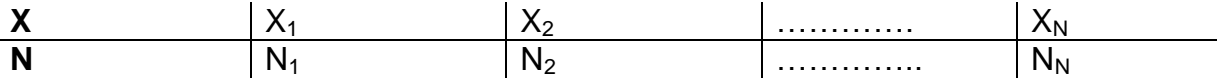

Требуется, используя критерий Пирсона, проверить гипотезу о том, что генеральная совокупность распределена нормально.

Если выборка содержит все возможные результаты измерений, то эти результаты представляют собой генеральную совокупность. Отметим, что генеральная совокупность измерений может содержать как бесконечное число элементов (как в данном примере), так и конечное число элементов. Обычно выборка содержит малую часть генеральной совокупности и поэтому лишь приближенно характеризует свойства генеральной совокупности.

Для того, чтобы при заданном уровне значимости проверить гипотезу о нормальном распределении генеральной совокупности, надо:

1. Вычислить непосредственно выборочное среднее  $\bar{x}$  и выборочное среднее квадратичное отклонение  $S$ .

2. Вычислить теоретические частоты:

$$
n_i' = \frac{n\Delta_i}{s} \varphi(u_i), \qquad (23)
$$

где *п* - объем выборки (сумма всех частот),

 $\Delta_i$ - интервал группировки.

s - среднее квадратичное отклонение;

$$
u_i = \frac{x_i - \overline{x}}{s} \tag{24}
$$

$$
\varphi(u) = \frac{1}{\sqrt{2\pi}} e^{-u^2/2}
$$
 (25)

Пояснение происхождения формулы (23).

Плотность общего нормального распределения

$$
\varphi(x) = \frac{1}{\sigma\sqrt{2\pi}}e^{-(x-m)^2}/(2\sigma^2)
$$
\n(26)

При  $m = 0$  и  $\sigma = 1$  получим плотность нормированного распределения:

$$
\varphi(x) = \frac{1}{\sqrt{2\pi}} e^{-x^2} / 2
$$

или изменив обозначение аргумента

$$
\varphi(u) = \frac{1}{\sqrt{2\pi}} e^{-u^2}/2
$$

Положив  $u = (x - m)/\sigma$  имеем:

$$
\varphi(u) = \frac{1}{\sqrt{2\pi}} e^{-(x-m)^2} / (2\sigma^2)
$$
 (27)

Сравнивая (26) и (27), можно заключить

$$
\varphi(x) = \frac{1}{\sigma} \varphi(u) \, .
$$

Если математическое ожидание  $m$  и среднее квадратичное отклонение  $\sigma$  неизвестны, то в качестве оценок этих параметров принимают соответственно выборочную среднюю  $\bar{x}_e$  и выборочное среднее квадратичное отклонение  $\sigma_{e}$ . Тогда:

$$
\varphi(x) = \frac{1}{\sigma} \varphi(u) \tag{28}
$$

где  $u = (x-m)/\sigma$ .

Пусть  $x_i$ - середина i-го интервала длиной  $h$ . Тогда вероятность попадания  $X$ в этот интервал приближенно равна произведению длины интервала на значение плотности распределения  $f(x)$ в любой точке интервала и, в частности при  $x = x_i$ 

$$
P_i = hf(x_i) = h \frac{1}{\sigma_e} \varphi(u_i)
$$
\n(29)

Следовательно, выравнивающая частота

$$
n_i' = nP_i = \frac{nh}{\sigma_e} \varphi(u_i)
$$
\n(30)

где  $u_i = (x_i - \overline{x}_e) / \sigma_e$ , т.е. получена формула 23.

Проверьте гипотезу о нормальном распределении рассмотренной ранее выборки 50 значений результатов контроля размера  $19h7_{-0.021}$ 

1. Для середин интервалов сгруппированных данных рассчитайте аргументы функции Гаусса.

 $u_i = (x_i - \overline{x})/\sigma$ 

2. Для каждого аргумента по таблице значений функции Гаусса определите  $\varphi(u_i)$ . Таблица значений функции Гаусса приведена в Приложении 1.

3. Для каждого значения функции  $\varphi(u_i)$  рассчитайте теоретические частоты по формуле (23):

 $n_i' = \frac{n\Delta_i}{q} \varphi(u_i)$ 

4. Сравните эмпирические и теоретические частоты с помошью критерия Пирсона. Для этого рассчитайте слагаемые и вычислите значение функции по формуле 31 (таблица 4):

$$
\chi^2_{na\delta n} = \sum_{j=1}^{m} \frac{(n_j - n_j')^2}{n_j'} \tag{31}
$$

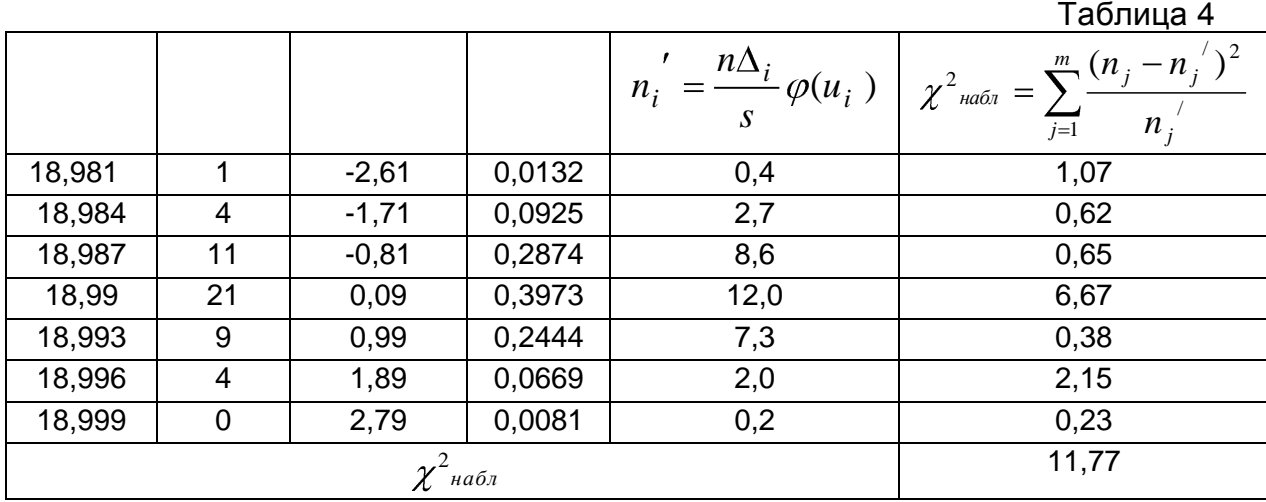

1. По таблице критических точек распределения  $\chi^2$  (Приложения 2) для заданного уровня значимости  $\alpha$  и числа степеней свободы  $k = (m-3)$ (*m* - число групп выборки) определите критическую точку.  $\chi^2_{\kappa p}(\alpha;k)$ .

Если  $\chi^2{}_{^{na\delta\pi}}$  <  $\chi^2{}_{\kappa p}$  - нет оснований опровергать гипотезу о нормальном распределении генеральной совокупности. Другими словами, эмпирические и теоретические частоты различаются незначимо. В противном случае гипотезу отвергают. Для k=4:

 $\chi^2_{\kappa p}(0,01;4) = 13,3$ 

Таким образом, с вероятностью менее 5% можно утверждать, что выборочное распределение соответствует нормальному распределению.

Добавьте к гистограмме распределения эмпирических частот график нормального распределения теоретических частот (рис. 29).

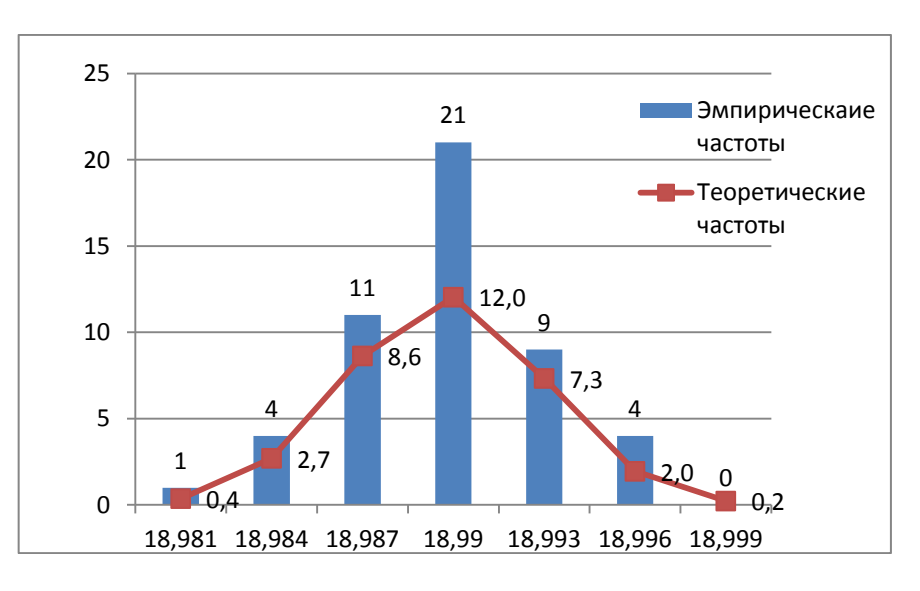

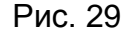

Полученные данные можно проверить на соответствие нормальному закону с помощью статистической функции проверки по критерию Пирсона. Для этого в свободную ячейку введите функцию = XИ2ТЕСТ(Н4: Н10: Р4: Р10).

В результате проверки получено значение вероятности на соответствие нормальному распределению, равное р = 6,7%.

Это связано с тем, что утверждения теоремы Пирсона относятся к пределам при  $n \longrightarrow \infty$ . На практике мы имеем дело лишь с выборками ограниченного объема. Поэтому, применяя вышеописанный критерий, необходимо проявлять осторожность. Согласно рекомендациям, применение

критерия дает хорошие результаты, когда все ожидаемые частоты  $np_i^0 \geq 10$ .

Если же какие-то из этих чисел малы, рекомендуется, укрупняя некоторые группы, перегруппировать данные таким образом, чтобы ожидаемые частоты всех групп были не меньше десяти. Если число т достаточно велико (имеет порядок нескольких десятков), то порог для ожидаемых частот может быть понижен до 5 или даже до 3.

#### Задание

B MS Office Excel проверьте гипотезу о нормальном распределении совокупности критерию Пирсона генеральной ПО для 50 индивидуальных значений - результатов контроля размера деталей. Добавьте к гистограмме распределения эмпирических частот график нормального распределения теоретических частот.
### **ГЕНЕРАЦИЯ ВЫБОРКИ НОРМАЛЬНОГОРАСПРЕДЕЛЕНИЯ В STATISTICA 6.0**

С помощью генератора случайных чисел сформируйте выборку нормального распределения. Для этого откройте новый файл базы данных. Задайте число переменных 4, количество значений 30 (рис. 30). Параметры распределения: среднее значение  $\,m$  =  $15$  , стандартное отклонение  $\sigma$  =  $3$  .

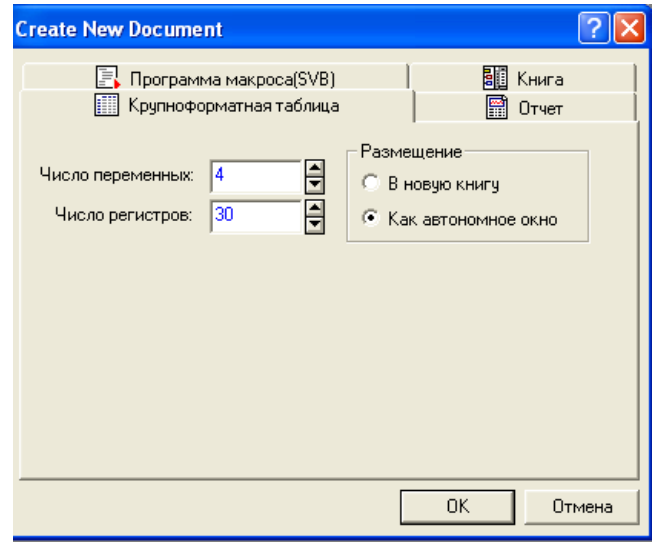

Рис. 30

Щелкните два раза левой клавишей мыши по заголовку первого столбца. Сгенерируйте в первом столбце выборку нормального распределения по формуле (32):

$$
Z = \frac{x - m}{\sigma} \tag{32}
$$

Для этого в открывшемся окне нажмите на кнопку Function, в открывшемся окне Function Browser, найдите в списке функцию RndNormal, щелкните по ней два раза левой клавишей мыши, в области задания функций в скобках укажите ссылку на первый столбец и в открывшемся диалоговом окне нажмите **ОК** (рис. 31).

| [III] Файл Правка Вид Вставка Формат Статистика Графиюи Инструменты Данные Окно Помощь<br>□ B B B & B B → D M C A COMERGNHY · ACGENTER STAT · ● N?<br>Arial<br>3<br>9<br>10<br>$\mathbf{1}$<br>$\overline{2}$<br>$\sqrt{4}$<br>5<br>6<br>8<br>Var1<br>Var2<br>Var3<br>Var4<br>Var5<br>Var <sub>6</sub><br>Var7<br>VarB<br>Var9<br>Var10<br>1<br>$\boxed{2}$ $\boxed{2}$<br>Variable 1<br>$\overline{2}$<br>A Arial<br>$\bullet$ 10 $\bullet$ B $I$ U $x_2$ $x^2$<br>$\overline{\mathbf{3}}$<br>$\overline{4}$<br>5 <sup>1</sup><br>Name: Var1<br>Double<br><b>OK</b><br>Type:<br>$\overline{\phantom{a}}$<br>6 <sup>1</sup><br>7<br>Cancel<br>$\frac{1}{2}$ Length: $\frac{1}{2}$<br>Н<br>MD code: 9999<br>8 <sup>1</sup><br>$\ll$<br>$\rightarrow$<br>9<br>Display format<br>10 <sup>1</sup><br>General<br>11<br>Number<br>12<br>Date<br>All Specs<br>Time<br>13<br>Scientific<br>Text Labels<br>14<br>Currency<br>15<br>Percentage<br>Values/Stats<br>Fraction<br>16<br>Custom<br>17<br>18<br>19<br>Long name (label or formula with Functions  }<br>$\nabla$ Function guide<br>20 <sub>1</sub><br>21<br>=RndNormal(1)<br>22<br>23<br>Labels: use any text. Formulas: use variable names or v1, v2, , v0 is case #.<br>24<br>Examples: [a] = mean(v1:v3, sgrt(v7), AGE) [b] = v1+v2; comment (after;)<br>25<br>26<br>27<br>28<br>29<br>30<br>$\mathcal{F}$<br>C1.V1<br>SetOFF WeightOFF CAPS NUM REC<br><b>B</b> Безьмянный - P<br>EN 《广义三言·李□区 1 8:16<br>■ Документ1 - М<br>STATISTICA - [<br><b>Ветуск</b><br>В Занятие 3<br><b>Ванятие 3 - Міс</b> |                       |  |  | <b>M.</b> STATISTICA - [Data: Spreadsheet2* (10v by 30c)] |  |  |  |  |  |  |  |  |  |  |  | $ \sigma$ $\mathbf{x}$ |
|----------------------------------------------------------------------------------------------------|-----------------------|--|--|-----------------------------------------------------------|--|--|--|--|--|--|--|--|--|--|--|------------------------|
|                                                                                                    |                       |  |  |                                                           |  |  |  |  |  |  |  |  |  |  |  | $ B$ $\times$          |
|                                                                                                    |                       |  |  |                                                           |  |  |  |  |  |  |  |  |  |  |  |                        |
|                                                                                                    |                       |  |  |                                                           |  |  |  |  |  |  |  |  |  |  |  |                        |
|                                                                                                    |                       |  |  |                                                           |  |  |  |  |  |  |  |  |  |  |  |                        |
|                                                                                                    |                       |  |  |                                                           |  |  |  |  |  |  |  |  |  |  |  |                        |
|                                                                                                    |                       |  |  |                                                           |  |  |  |  |  |  |  |  |  |  |  |                        |
|                                                                                                    |                       |  |  |                                                           |  |  |  |  |  |  |  |  |  |  |  |                        |
|                                                                                                    |                       |  |  |                                                           |  |  |  |  |  |  |  |  |  |  |  |                        |
|                                                                                                    |                       |  |  |                                                           |  |  |  |  |  |  |  |  |  |  |  |                        |
|                                                                                                    |                       |  |  |                                                           |  |  |  |  |  |  |  |  |  |  |  |                        |
|                                                                                                    |                       |  |  |                                                           |  |  |  |  |  |  |  |  |  |  |  |                        |
|                                                                                                    |                       |  |  |                                                           |  |  |  |  |  |  |  |  |  |  |  |                        |
|                                                                                                    |                       |  |  |                                                           |  |  |  |  |  |  |  |  |  |  |  |                        |
|                                                                                                    |                       |  |  |                                                           |  |  |  |  |  |  |  |  |  |  |  |                        |
|                                                                                                    |                       |  |  |                                                           |  |  |  |  |  |  |  |  |  |  |  |                        |
|                                                                                                    |                       |  |  |                                                           |  |  |  |  |  |  |  |  |  |  |  |                        |
|                                                                                                    |                       |  |  |                                                           |  |  |  |  |  |  |  |  |  |  |  |                        |
|                                                                                                    |                       |  |  |                                                           |  |  |  |  |  |  |  |  |  |  |  |                        |
|                                                                                                    |                       |  |  |                                                           |  |  |  |  |  |  |  |  |  |  |  |                        |
|                                                                                                    |                       |  |  |                                                           |  |  |  |  |  |  |  |  |  |  |  |                        |
|                                                                                                    |                       |  |  |                                                           |  |  |  |  |  |  |  |  |  |  |  |                        |
|                                                                                                    |                       |  |  |                                                           |  |  |  |  |  |  |  |  |  |  |  |                        |
|                                                                                                    |                       |  |  |                                                           |  |  |  |  |  |  |  |  |  |  |  |                        |
|                                                                                                    |                       |  |  |                                                           |  |  |  |  |  |  |  |  |  |  |  |                        |
|                                                                                                    |                       |  |  |                                                           |  |  |  |  |  |  |  |  |  |  |  |                        |
|                                                                                                    |                       |  |  |                                                           |  |  |  |  |  |  |  |  |  |  |  |                        |
|                                                                                                    |                       |  |  |                                                           |  |  |  |  |  |  |  |  |  |  |  |                        |
|                                                                                                    |                       |  |  |                                                           |  |  |  |  |  |  |  |  |  |  |  |                        |
|                                                                                                    | $\lceil \cdot \rceil$ |  |  |                                                           |  |  |  |  |  |  |  |  |  |  |  |                        |
|                                                                                                    | 쯰                     |  |  |                                                           |  |  |  |  |  |  |  |  |  |  |  |                        |
|                                                                                                    | Ready                 |  |  |                                                           |  |  |  |  |  |  |  |  |  |  |  |                        |
|                                                                                                    |                       |  |  |                                                           |  |  |  |  |  |  |  |  |  |  |  |                        |

Рис. 31

Постройте гистограмму выборки (рис. 32).

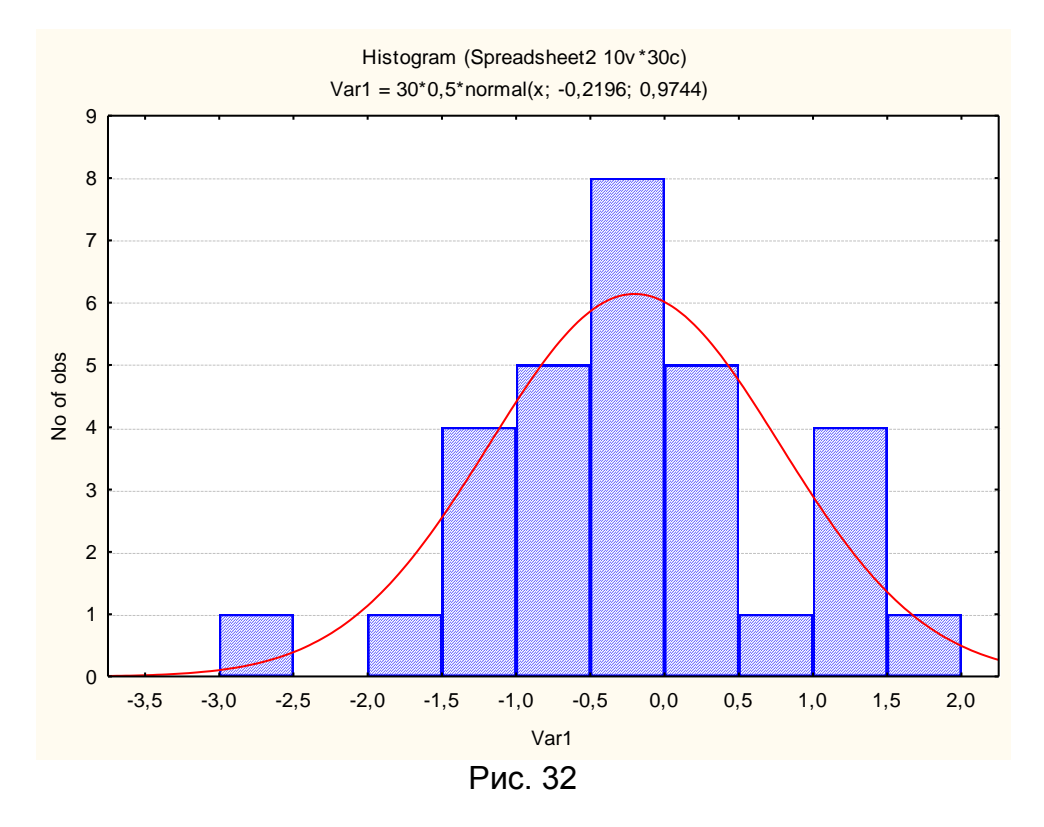

Переменным второго столбца присвойте значение математического ожидания *m* = 15 (рис. 33).

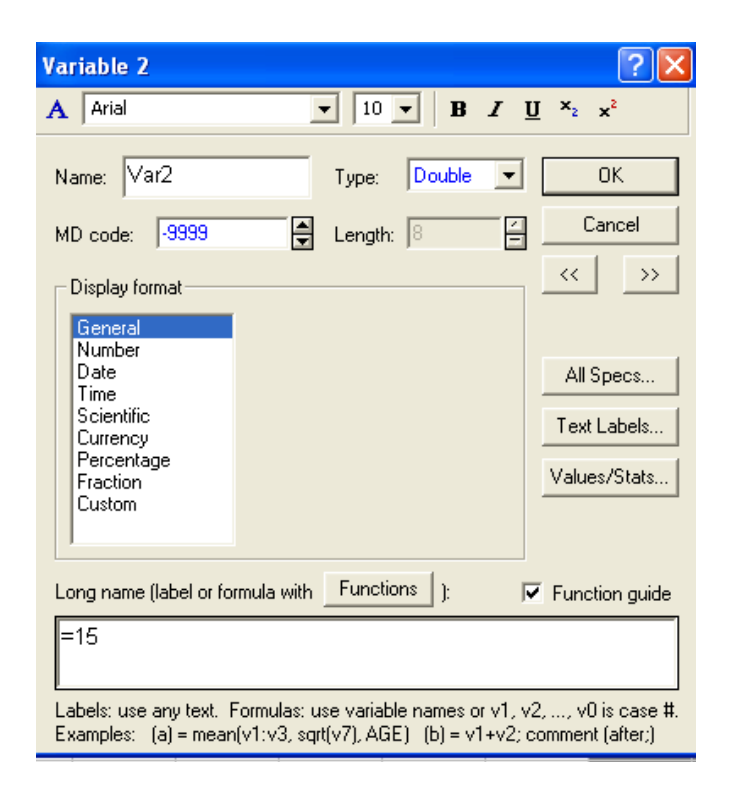

Рис. 33

Переменным третьего столбца присвойте значение среднеквадратичного отклонения  $\sigma = 3$  (рис.34).

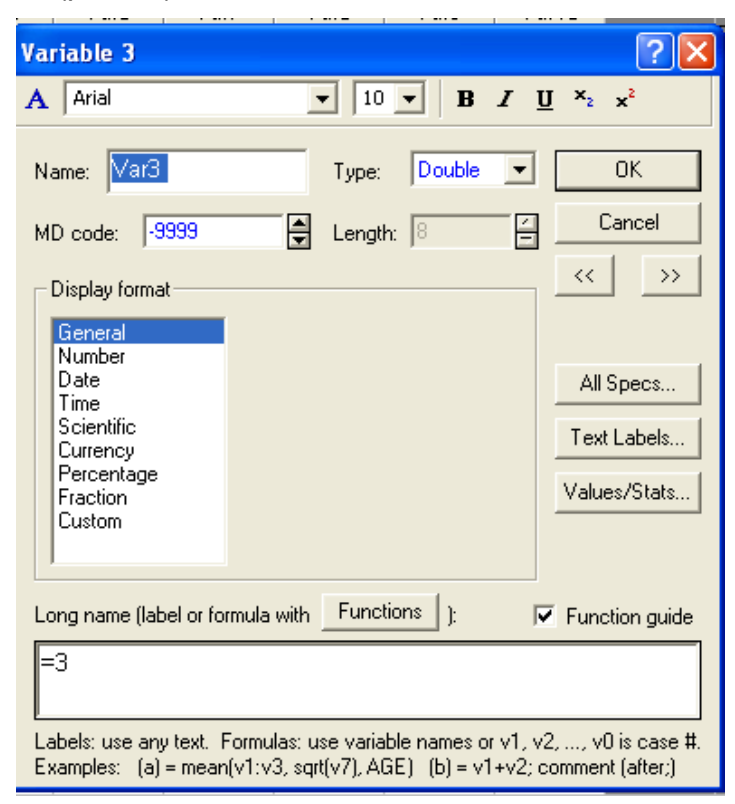

Рис. 34

Переменные (рис. 35) четвертого столбца будут рассчитываться по формуле:

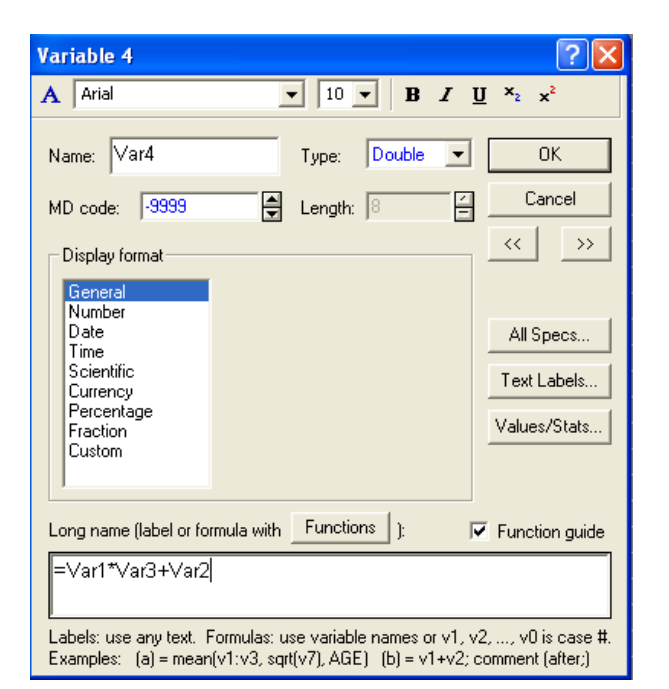

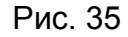

Постройте гистограмму выборки переменной Var4 (рис. 36).

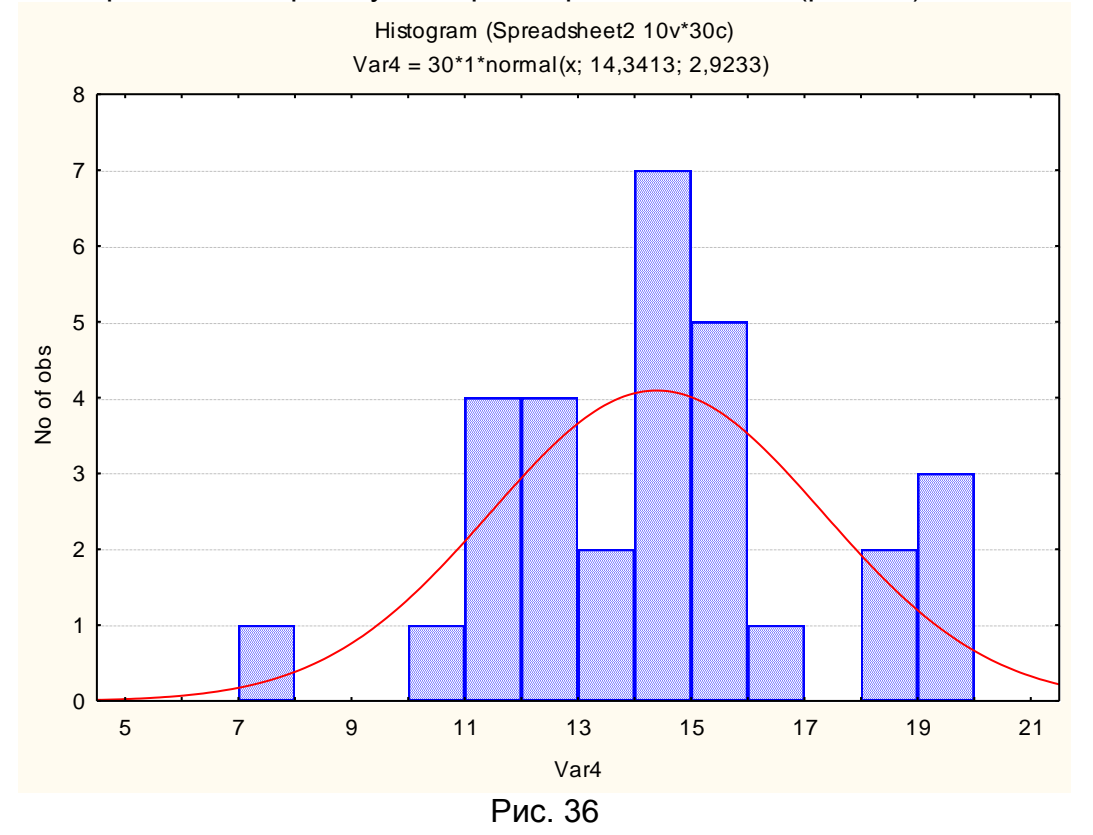

#### *Задание*

*В программе Statistica 6.0 произведите генерацию выборки нормального распределения 50 индивидуальных значений - результатов контроля размера деталей c параметрами, указанными в задании.* 

## **ПРОВЕРКА ГИПОТЕЗЫ О НОРМАЛЬНОМ РАСПРЕДЕЛЕНИИ ГЕНЕРАЛЬНОЙ СОВОКУПНОСТИ В STATISTICA 6.0**

В программе **Statistica 6.0** выберите в меню **Статистика-Настройка распределения.** В открывшемся диалоговом окне выберите нормальное распределение. Нажмите **ОК** (рис. 37).

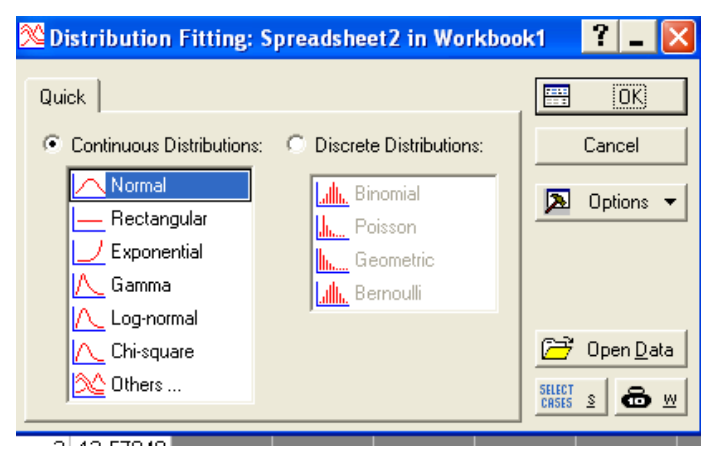

Рис. 37

Задайте число интервалов, равным 7 (рис. 38).

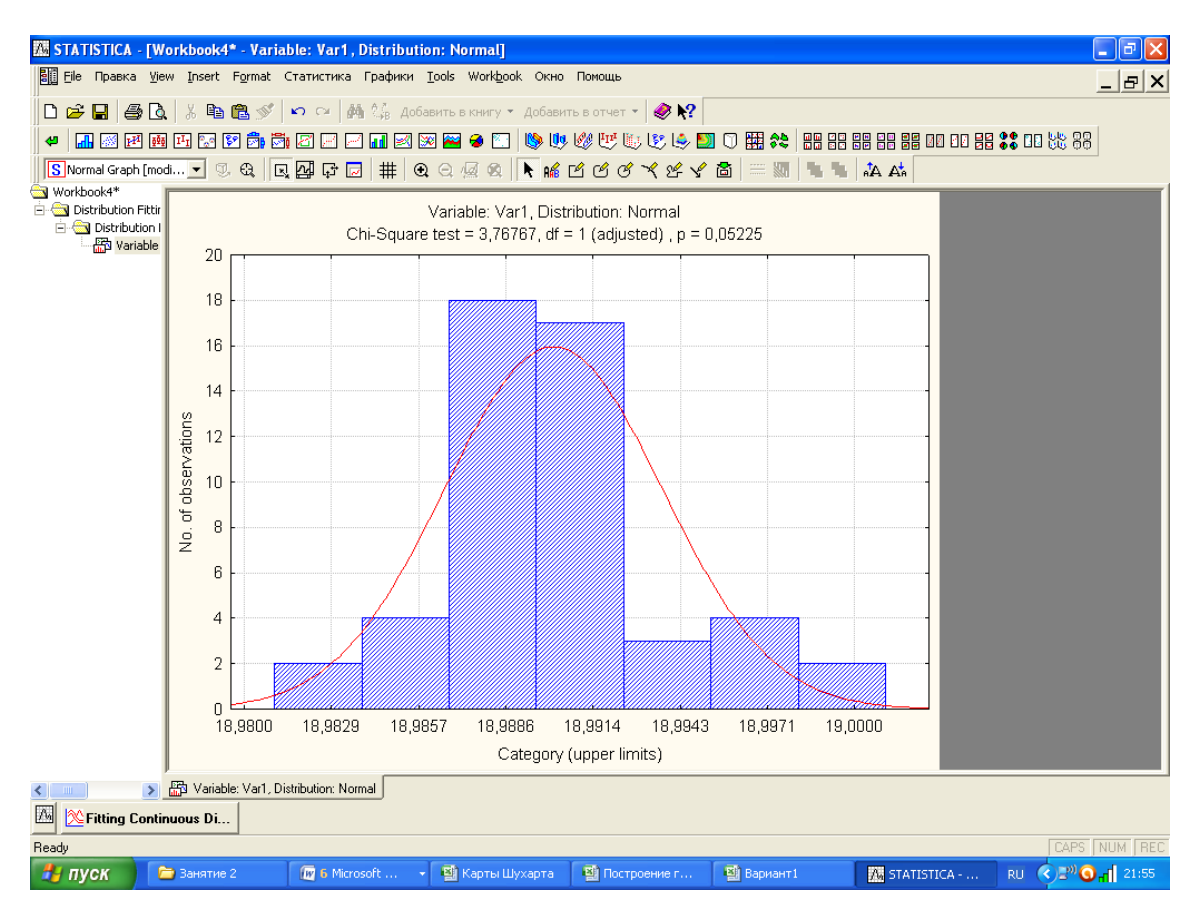

Рис. 38

Если сравнить результаты расчетов с результатами, полученными в MS Excel, то можно увидеть различие. В программе Statistics 6.0 рассматриваемая выборка автоматически разбита на число интервалов, равное 4 (df=1), значение  $\chi^2_{\text{na}6n} = 3,76767$ .

Вероятность на соответствие нормальному распределению p=5,2%.

## *Задание*

*В Statistica 6.0 для 50 индивидуальных значений - результатов контроля размера деталей проверьте гипотезу о нормальном распределении генеральной совокупности по критерию Пирсона.* 

## РАСПРЕДЕЛЕНИЕ ВЫБОРОЧНЫХ СРЕДНИХ

Показатель качества отдельного изделия, взятого из текущего процесса, изменяется от изделия к изделию. Если во время процесса изготовления отбирать выборки, то статистические характеристики этих выборок тоже будут колебаться. Если же по статистическим характеристикам выборок нужно сделать вывод о числовых характеристиках (параметрах) генеральной совокупности, то выборка меньшего объема менее благоприятна для этого, чем выборка большего объема. Но все-таки выгоднее вместо одной большой использовать несколько выборок небольшого объема, которые охватывали бы большой промежуток времени, чтобы получить представление о системе случайных причин. воздействующих на процесс изготовления. т.е. обо всей генеральной совокупности.

Рассмотрим обратную задачу. Пусть известны числовые характеристики генеральной совокупности. Многократно повторяя выборку объема *п*из совокупности, генеральной ВЫЧИСЛИМ ДЛЯ каждой выборки среднюю арифметическую  $\bar{x}$ . Так как не все средние арифметические совпадают друг с другом, расположим их в возрастающем порядке. Построив по упорядоченным значениям интервальный ряд, получим распределение средних арифметических значений.

Если количество выборок достаточно велико, то:

1) среднее арифметическое значение  $\tilde{x}$  распределения выборочных средних значений совпадает с математическим ожиданием  $\mu$ - генеральной СОВОКУПНОСТИ:

2) дисперсия распределения выборочных средних  $\sigma_{\tau}^2$  зависит от объемов выборок *п* и связана с дисперсией  $\sigma^2$  генеральной совокупности следующим соотношением

$$
\sigma_{\bar{x}}^2 = \frac{\sigma^2}{n},\tag{34}
$$

или с величиной стандартного отклонения генеральной совокупности

$$
\sigma_{\bar{x}} = \frac{\sigma}{\sqrt{n}}\,,\tag{35}
$$

3) если генеральная СОВОКУПНОСТЬ распределена нормально. **TO** средних значений будет распределение тоже нормальным. Но если генеральная СОВОКУПНОСТЬ имеет другой закон распределения, **TO** распределение выборочных средних будет приближаться к нормальному распределении, и тем лучше, чем больше объем выборок.

Допустим, что предприятие выполняет заказы на производство партий деталей. Будем считать, что генеральная совокупность состоит из 20000 деталей, из которой отобраны 100 выборок объемом  $n = 5$ .

С помощью генератора случайных чисел сгенерируйте выборку нормального распределения. Выберите число переменных 5, число случайных чисел – 100, распределение – выберите на вкладке «Нормальное» и сгенерируйте выборку с заданным в варианте средним значением  $\mathsf{M}$ стандартным отклонением в выходном интервале с \$А\$1. Нажмите ОК.

В результате получим выборку из 500 значений, соответствующую нормальному распределению.

1) Для каждой из 100 выборок с помощью функции СРЗНАЧ() вычислите среднее арифметическое значение *x* .

2) С помощью функции СРЗНАЧ() вычислите  $\mu$ - генеральной совокупности.

3) С помощью функции СРЗНАЧ() вычислите среднее арифметическое значение *x* ~ распределения выборочных средних значений.

4) С помощью функции СТАНДОТКЛОН() вычислите стандартное отклонение генеральной совокупности .

5) С помощью функции СТАНДОТКЛОН() вычислите стандартное отклонение распределения выборочных средних значений  $\sigma_{\bar{\text{\tiny X}}}$ 

6) Убедитесь в справедливости формулы  $\bar{x}$ <sup>-</sup> $\sqrt{n}$ 

## *Задание*

*В MS Office Excel с помощью надстройки Анализ данных для заданного варианта произведите формирование выборки нормального распределения результатов контроля 25 циклов измерений посадочных диаметров партий деталей класса валов (Приложение 2). Задайте число деталей в каждом цикле измерений (число переменных), равным 5, число циклов измерений (число случайных чисел), равным 25. Убедитесь* 

*в справедливости формулы*  $\bar{x} = \frac{c}{\sqrt{n}}$ .

## ДОВЕРИТЕЛЬНЫЙ ИНТЕРВАЛ ДЛЯ ОЦЕНКИ МАТЕМАТИЧЕСКОГО ОЖИДАНИЯ НОРМАЛЬНОГО РАСПРЕДЕЛЕНИЯ ПРИ ИЗВЕСТНОЙ ДИСПЕРСИИ

Пусть исследуемая случайная величина Х распределена по нормальному закону с известным значением о и требуется по значению выборочного среднего  $\bar{x}_B$  оценить ее математическое ожидание  $m$ . Будем рассматривать выборочное среднее  $\bar{x}_B$  как случайную величину  $\overline{X}$ , а значения вариант выборки  $x_1, x_2,..., x_n$  как одинаково распределенные независимые случайные величины  $X_1, X_2,..., X_n$ , каждая из которых имеет математическое ожидание *m* и среднее квадратическое отклонение о.

При этом

$$
M(\bar{X}) = m,\tag{36}
$$

$$
\sigma(\overline{X}) = \frac{\sigma}{\sqrt{n}}\tag{37}
$$

Оценим вероятность выполнения неравенства $\left|\overline{X} - m\right| < \delta$ . Применим формулу для вероятности попадания нормально распределенной случайной величины в заданный интервал:

$$
p(|\overline{X} - m| < \delta) = 2\Phi(\frac{\delta}{\sigma})\tag{38}
$$

Тогда с учетом того, что 
$$
\sigma(\overline{X}) = \frac{\sigma}{\sqrt{n}},
$$

$$
p(|\overline{X} - m| < \delta) = 2\Phi(\frac{\delta\sqrt{n}}{\sigma}) = 2\Phi(t)
$$
\n(39)

$$
t = \frac{\delta \sqrt{n}}{\sigma}
$$

где

Отсюда

$$
\delta = \frac{t\,\sigma}{\sqrt{n}}\tag{40}
$$

И предыдущее равенство можно переписать так:

$$
p(\overline{x_b} - \frac{t\sigma}{\sqrt{n}} < m < \overline{x_b} + \frac{t\sigma}{\sqrt{n}}) = 2\Phi(t) = \gamma \tag{41}
$$

Итак. значение математического ожидания т с вероятностью  $\left(\overline{x}_B-\frac{t\sigma}{\sqrt{n}};\overline{x}_B+\frac{t\sigma}{\sqrt{n}}\right).$ (надежностью) у попадает в интервал где значение  $t$ 

определяется из таблиц для функции Лапласа так, чтобы выполнялось равенство  $2\Phi(t) = v$ .

## ТОЧЕЧНАЯ И ИНТЕРВАЛЬНАЯ ОЦЕНКА СРЕДНЕГО ЗНАЧЕНИЯ НОРМАЛЬНОГО РАСПРЕДЕЛЕНИЯ ПРИ ИЗВЕСТНОЙ ДИСПЕРСИИ ПО АЛГОРИТМУ ГОСТ Р 50779.21-96

В таблице 5 представлены результаты расчетов для сгенерированных ранее 50 индивидуальных значений - результатов контроля размера деталей.

 $\alpha$  - риск первого рода (вероятность отвергнуть гипотезу, когда она верна);

 $(1 - \alpha)$  - доверительная вероятность, где  $\alpha$ , 0 < $\alpha$ < 1, - уровень значимости при проверке гипотез;

 $u_{1-\alpha}$ ,  $u_{1-\alpha/2}$  - квантили стандартного нормального закона распределения уровней 1 -  $\alpha$  и 1 -  $\alpha$ /2 соответственно.  $T_0$  $T_2$ 

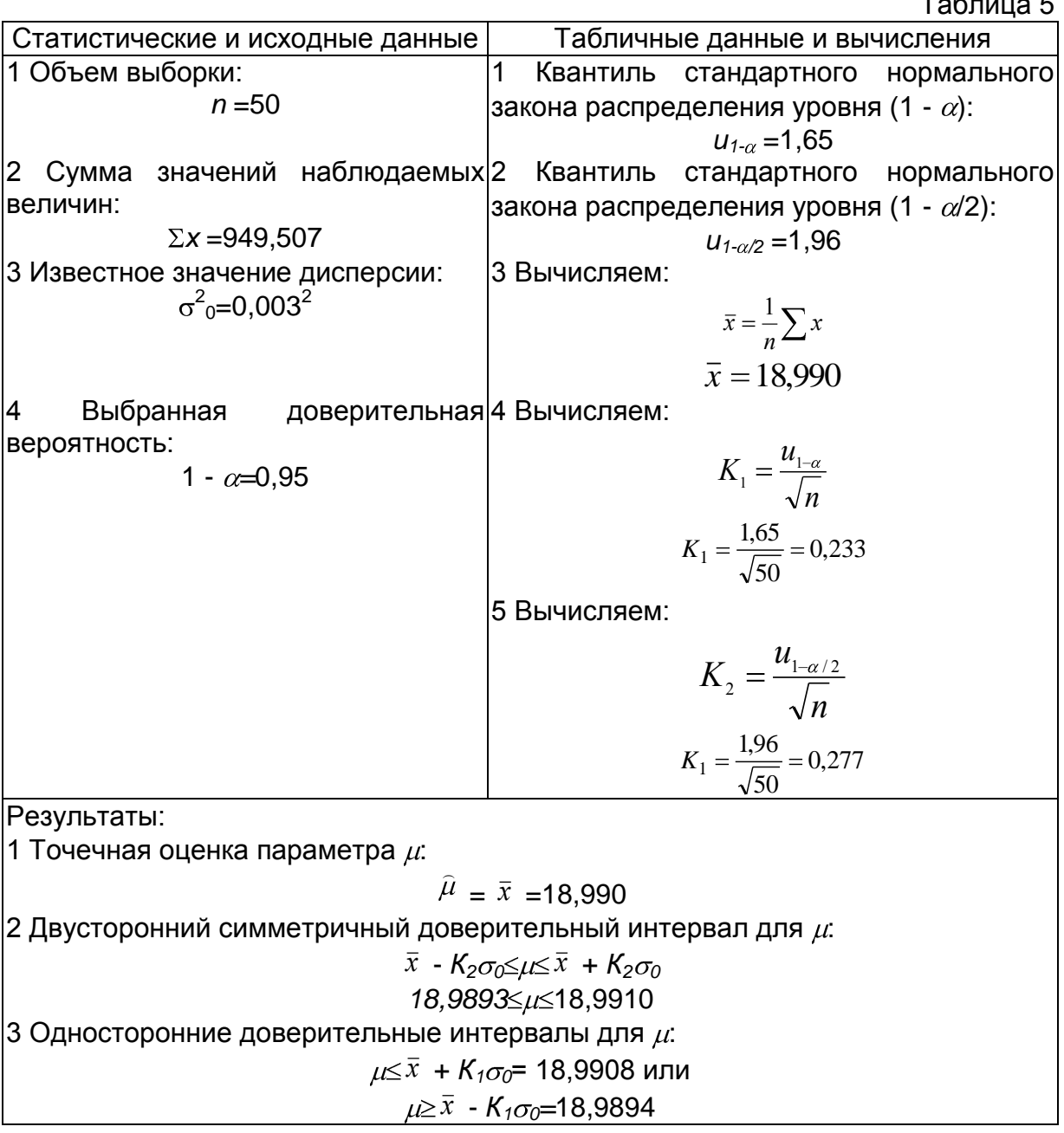

# Задание

Произведите точечную и интервальную оценку среднего значения нормального распределения при известной дисперсии для 50 индивидуальных значений - результатов контроля размера деталей по алгоритму ГОСТ Р 50779.21-96.

### РАСПРЕДЕЛЕНИЕ СТЬЮДЕНТА

Рассмотрим набор результатов  $x_1, x_2,...,x_n$  многократного измерения нормально распределенной величины х. Из этих данных получены оценки хи  $\sigma_{\overline{x}}$ . Проверяется гипотеза о том, что  $\overline{x} = x_0$ , где  $x_0$  – заданное значение измеряемой величины, точно известное, например, из расчетов или справочных таблиц.

Введем новую величину, содержащую как экспериментальное среднее. так и заданное значение:

$$
t = \frac{\overline{x} - x_0}{\sigma_{\overline{x}}} \tag{42}
$$

Если равенство  $\bar{x} = x_0$  справедливо для  $n \rightarrow \infty$ , то распределение величины t при конечном количестве измерений n будет распределением Стьюдента.

Плотность вероятности распределения Стьюдента описывает выражение

$$
\rho(t,n) = \frac{\Gamma\left(\frac{n}{2}\right) \left(1 + \frac{t^2}{n-1}\right)^2}{\sqrt{\pi(n-1)} \cdot \Gamma\left(\frac{n-1}{2}\right)}
$$
\n
$$
\Gamma(m) = \int_{0}^{\infty} e^{-y} y^{m-1} dy
$$
\n(43)

где n - количество проведенных измерений, а m>0.

Зная  $\rho(t,n)$ , не составит труда вычислить интервал, в который величина t попадет с заданным уровнем доверия. Для этого необходимо решить уравнение

$$
+t(\alpha,n)
$$

$$
\int \rho(t,n)dt = \alpha
$$

$$
-t(\alpha,n)
$$

Вероятность  $\alpha$  определяет так называемый уровень значимости.

Если значение  $t = \frac{\bar{x} - x_0}{\sigma_{\bar{x}}}$  попадает в указанный интервал, то это

свидетельствует в пользу справедливости гипотезы о совпадении  $x<sub>0</sub>$  при уровне значимости  $\alpha$ . Чем больше  $\alpha$ , тем шире интервал, тем больше вероятность обнаружить в нем величину t, относящуюся к эксперименту при

$$
x = x_0
$$

Найдем интервал возможного изменения величины  $\bar{x}$ . Воспользуемся

$$
-t(\alpha, n) \le \frac{x - x_0}{\sigma_{\overline{x}}} \le +t(\alpha, n) \tag{44}
$$

откуда

$$
\bar{x} - t(\alpha, n)\sigma_{\bar{x}} \le x_0 \le \bar{x} + t(\alpha, n)\sigma_{\bar{x}} \tag{45}
$$

Если при сравнении  $x$  и  $x_0$  значение  $x_0$  попадает в доверительный интервал вокруг  $x$  то статистическим выводом является заключение о совпадении сравниваемых величин с доверительной вероятностью α.

В измерениях принято использовать вероятность  $\alpha$  =0,68, в пределе при больших n задающую интервал  $\pm \sigma_{\tau}$  вокруг  $x$ .

достоверности Для повышения используют сравнения уровень значимости  $\alpha$  =0,997, определяющий более широкий интервал, в пределе стремящийся к  $\pm 3\sigma_{\overline{x}}$ .

Для малых n за погрешность прямого многократного измерения величины х естественно принимать  $\Delta x = t(\alpha, n)\sigma_{\overline{x}}$ . Именно в этом интервале могут оказаться точные величины  $x_0$ , совпадающие с результатом измерения  $\bar{x}$ .

# **ТОЧЕЧНАЯ И ИНТЕРВАЛЬНАЯ ОЦЕНКА СРЕДНЕГО ЗНАЧЕНИЯ НОРМАЛЬНОГО РАСПРЕДЕЛЕНИЯ ПРИ НЕИЗВЕСТНОЙ ДИСПЕРСИИ ПО АЛГОРИТМУ ГОСТ Р 50779.21-96**

В таблице 6 представлены результаты расчетов для сгенерированных ранее 50 индивидуальных значений - результатов контроля размера деталей.

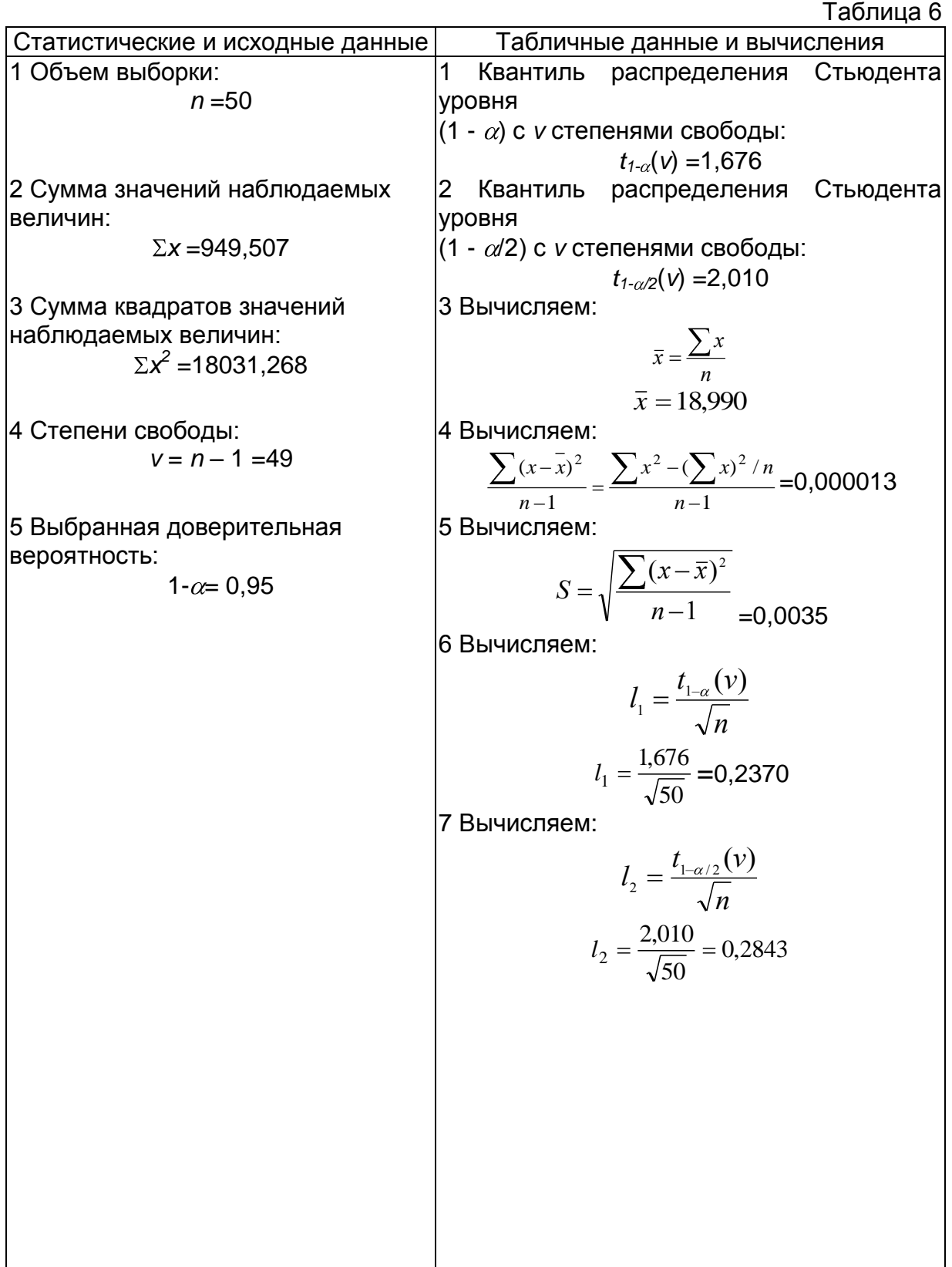

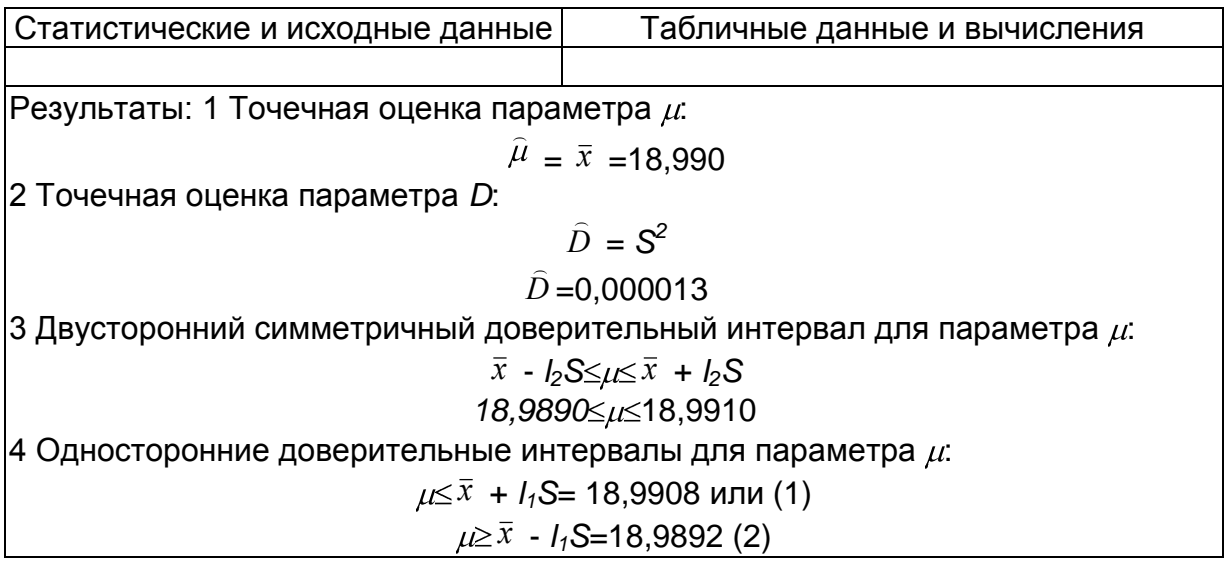

### *Задание*

*Произведите точечную и интервальную оценку среднего значения нормального распределения при неизвестной дисперсии 50 индивидуальных значений - результатов контроля размера деталей по алгоритму ГОСТ Р 50779.21-96.*

# ТОЧЕЧНАЯ И ИНТЕРВАЛЬНАЯ ОЦЕНКА ДИСПЕРСИИ НОРМАЛЬНОГО РАСПРЕДЕЛЕНИЯ ПО АЛГОРИТМУ ГОСТ Р 50779.21-96

В таблице 7 представлены результаты расчетов для сгенерированных ранее 50 индивидуальных значений - результатов контроля размера деталей.

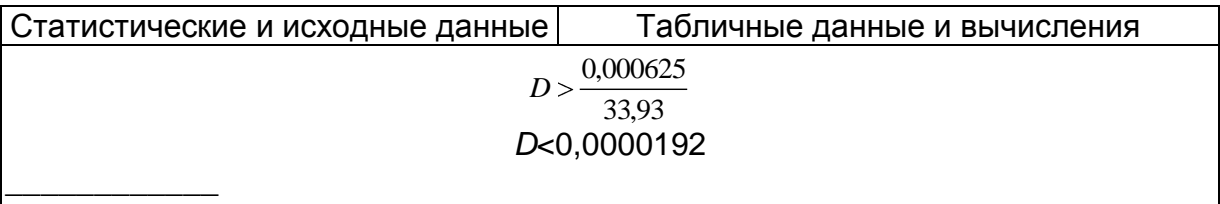

\* Значения границ доверительного интервала стандартного отклонения  $\sigma$  являются корнем квадратным из значений границ доверительного интервала дисперсии D.

# Задание

Произведите точечную и дисперсии интервальную оценку нормального распределения для 50 индивидуальных значений размера деталей результатов контроля ПО алгоритму **FOCT P 50779.21-96.** 

## **ПОДСЧЕТ ВЕРОЯТНОСТЕЙ РАСПРЕДЕЛЕНИЙ В STATISTICA 6.0**

Откройте программу **Statistica 6.0**. В программе можно вычислить данные таблиц распределений, приведенных в приложениях А, Б, В. Для этого выделите в меню пиктограмму **Статистика,** в раскрывшемся списке **Подсчет вероятности-Распределения** (рис. 39). Для определения значений границ среднего значения при известной дисперсии выберите распределение Z (Normal), задайте среднее значение, стандартное отклонение, значение вероятности. Рассчитайте левую границу одностороннего доверительного интервала среднего значения. При выборе параметра (1-совокупный р) рассчитайте правую границу одностороннего доверительного интервала среднего значения. При выборе параметра Двойной критерий рассчитаны границы двустороннего симметричного доверительного интервала среднего значения.

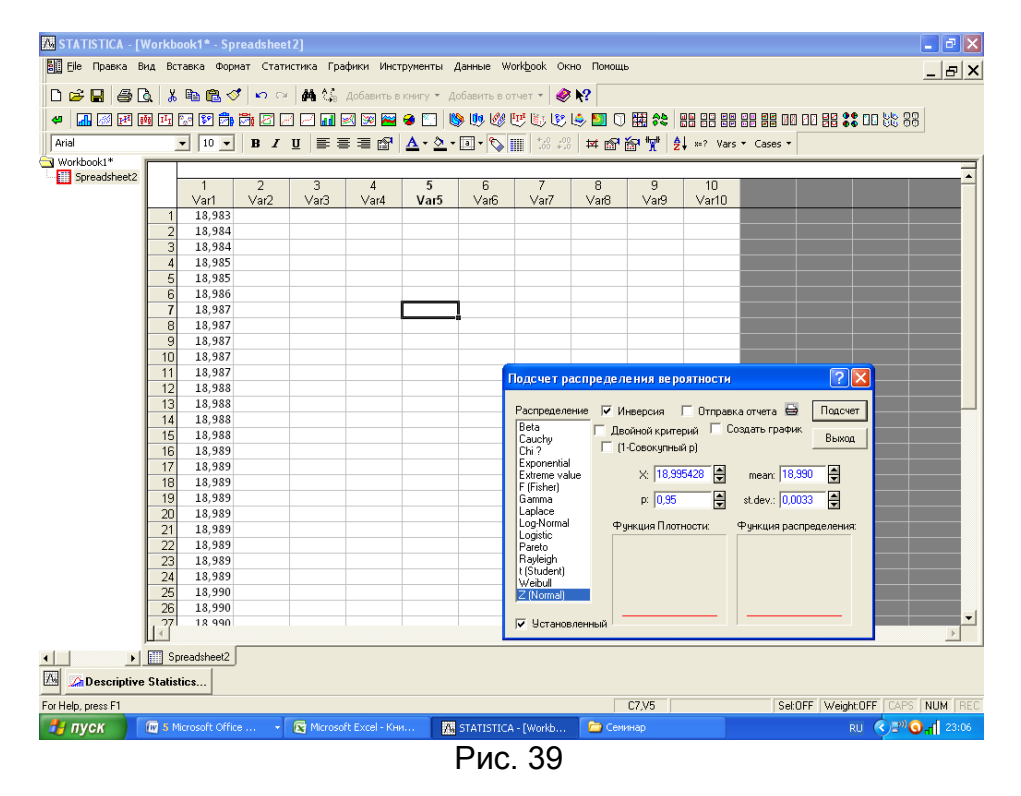

Значения параметров других распределений, приведенных в ГОСТ Р 50779.21-96, рассчитываются аналогично.

## **КОНТРОЛЬНЫЕ КАРТЫ**

Стабильный производственный процесс - процесс, в котором отсутствует системная вариация, то есть процесс, который последовательно производит продукцию, обладающую одинаковыми свойствами. Мы можем проверить любую партию продукции или любой период наработки продукции на линии (станке) на стабильность процесса. Стабильность означает заранее известные результаты, что гарантирует нам качество.

Предположите, что вы получили заказ на изготовление партии деталей в количестве  $19h7_{-0.021}$  (данные 50 ШТУК контролируемым размером  $\mathbf{C}$ сгенерированной ранее выборки).

Постройте линейчатую диаграмму распределения эмпирических частот (рис. 40).

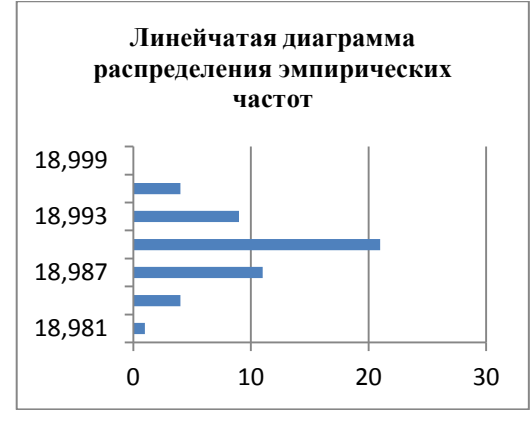

Рис. 40

#### Методика построения контрольных карт по количественному признаку

Предположите, что результаты измерений контролируемого размера вы фиксируете по ходу изготовления деталей и данные измерений наносите на график. Поскольку предыдущая выборка была упорядочена по возрастанию для построения гистограммы распределения сгруппированных данных, откройте новую книгу MS Excel и в выходном интервале \$A\$1 сгенерируйте выборку нормального распределения, аналогичную предыдущей, с числом переменных 1, числом случайных чисел - 50, с параметрами, рассчитанными по алгоритму **FOCT** 50779.21-96: значение P Среднее  $=$ 18.990. Стандартное отклонение = 0.0036. По полученным данным постройте график (рис. 41).

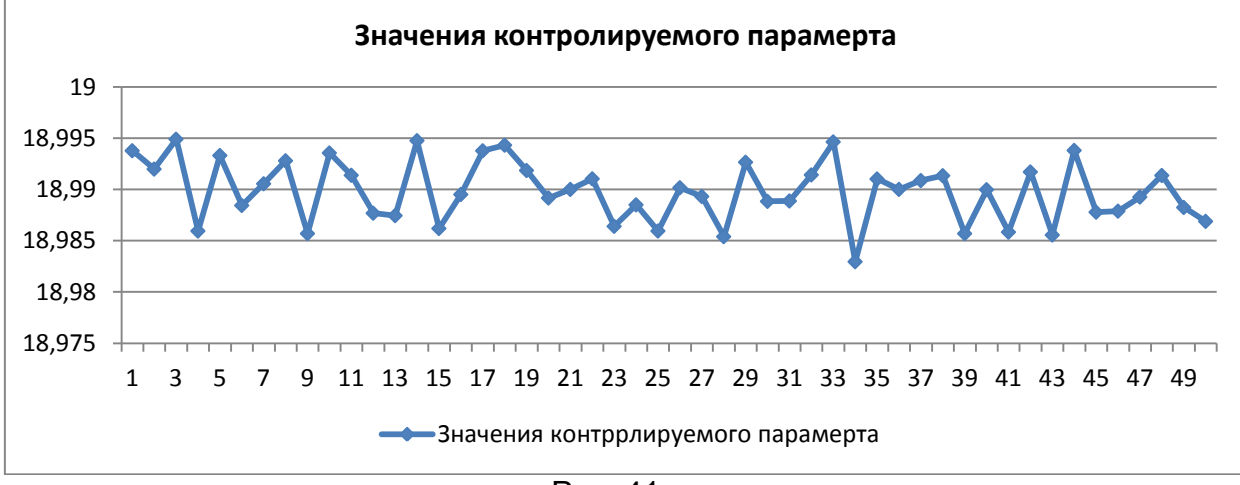

Рис. 41

По сути это та же линейчатая диаграмма распределения эмпирических частот, только показанная другим инструментом.

В случае если процесс стабилен, то вероятность появления детали с размерами нижнего поля допуска LTL(НГД)= 18,979 и верхнего поля допуска UTL(BГД)=19,000 крайне мала. Если появилась деталь с таким размером. - её появление не случайно. Какая - то внешняя причина вызвала это появление. Требуется срочно проверить станок, персонал, сырье и т.д.

Это меняет привычные представления. До сих пор считалось, что проблема существует тогда, когда деталь не соответствует требованиям чертежа.

Любую группу данных можно охарактеризовать средним значением значений. поделенная на количество (сумма **BCEX** значений) среднеквадратическим отклонением (стандартное отклонение, показатель, который характеризует рассеивание значений в группе, степень близости значений к среднему группы).

 $\mathbf{1}$ Большое стандартное отклонение, большой разброс между максимальными значениями, минимальными и средним в группе.

2 Маленькое стандартное отклонение, небольшой разброс между максимальными значениями, минимальными и средним в группе.

Среднеквадратичное отклонение (далее сигма) имеет большое прикладное применение в разных процедурах контроля качества.

В стабильном процессе с нормальным распределением значения располагаются на определенном удалении от среднего.

Вероятность того, что каждая новая нарабатываемая деталь в стабильном процессе будет иметь размер в пределах одной сигма от среднего значения - 68,2 %.

Вероятность того, что каждая новая нарабатываемая деталь в стабильном процессе будет иметь размер в пределах двух сигм от среднего значения - 95,5 %.

Вероятность того, что каждая новая нарабатываемая деталь в стабильном процессе будет иметь размер в пределах трех сигм от среднего значения - 99.7 %.

Положение верхней контрольной границы ВКГ(UCL) и нижней контрольно границы HKF(LCL) определяется аналитически либо по специальным таблицам и зависит от объёма выборки. UCL и LCL служат для предупреждения разладки процесса, когда изделия еще соответствуют техническим требованиям.

При достаточно большом объеме выборки пределы UCL и LCL определяют по формулам

> $(46)$ UCL(BKF) =  $\bar{x}$  + 3 $\sigma$  (UCL)

$$
LCL(HKT) = \bar{x} - 3\sigma \text{ (LCL)} \tag{47}
$$

Для полученной выборки определите  $\bar{x}, \sigma$ , UCL,LCL

Дисперсия генеральной совокупности связана со значением выборочной дисперсии следующим соотношением:

$$
\sigma^2 \approx \frac{n}{n-1} \times s^2 \tag{48}
$$

В таблице представлены параметры процесса изготовления партии деталей с контролируемым размером  $19h7_{-0.021}$ 

## Таблица 8

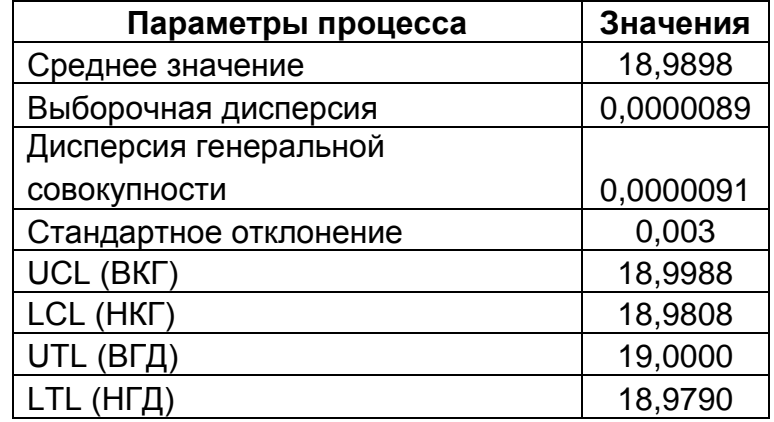

Добавьте на карту линии UCL, LCL, Ср знач ( *x* , UTL, LTL (рис. 42).

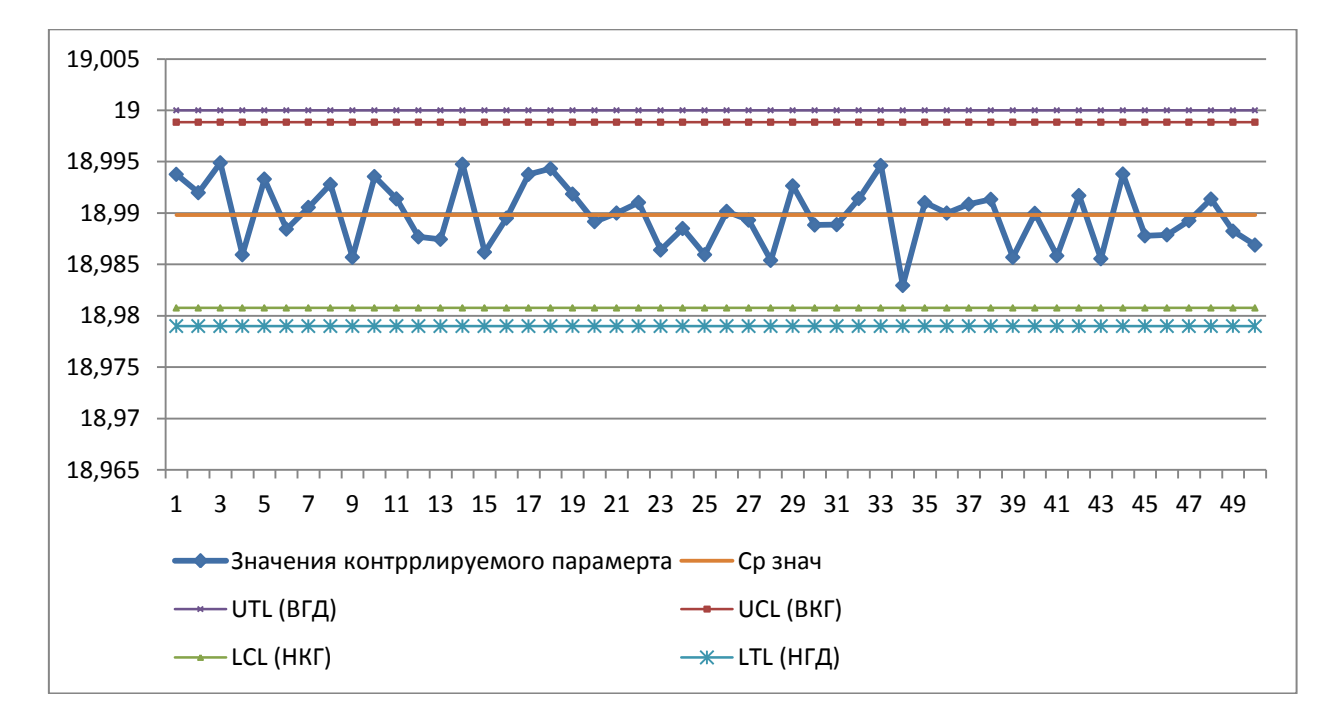

Рис. 42

Как видно по графику, все результаты измерений не вышли за контрольные границы, следовательно, разладка технологического процесса отсутствует и его регулирование не требуется.

Контрольные карты применяются, когда требуется установить характер неисправностей и дать оценку стабильности процесса; когда необходимо установить, нуждается ли процесс в регулировании или его необходимо оставить таким, каков он есть.

Контрольной картой можно также подтвердить улучшение процесса.

Контрольная карта является средством распознания отклонений из-за неслучайных или особых причин от вероятных изменений, присущих процессу. Вероятные изменения редко повторяются в прогнозируемых пределах. Отклонения из-за неслучайных или особых причин сигнализируют о том, что некоторые факторы, влияющие на процесс, необходимо идентифицировать, расследовать и поставить под контроль.

Информация о контрольных картах содержится в стандартах ГОСТ Р 50779.42-99 (ИСО 8258-91) и ГОСТ Р 51814.3-2001.

Наибольшее распространение получили контрольные карты среднего значения Х и контрольные карты размаха R, которые используются совместно или раздельно. Контролироваться должны естественные колебания между пределами контроля. Нужно убедиться, что выбран правильный тип контрольной карты для определенного типа данных. Данные должны быть взяты точно в той последовательности, в какой собраны, иначе они теряют смысл. Не следует вносить изменения в процесс в период сбора данных. Данные должны отражать, как процесс идет естественным образом.

Контрольная карта может указать на наличие потенциальных проблем до того, как начнется выпуск дефектной продукции.

Принято говорить, что процесс вышел из-под контроля, если одна или более точек вышли за пределы контроля.

Существуют два основных типа контрольных карт: для качественных (годен – негоден) и для количественных признаков. Для качественных признаков возможны четыре вида контрольных карт: число дефектов на единицу продукции; число дефектов в выборке; доля дефектных изделий в выборке; число дефектных изделий в выборке. При этом в первом и третьем случаях объем выборки будет переменным, а во втором и четвертом постоянным.

Таким образом, целями применения контрольных карт могут быть:

- выявление неуправляемого процесса:
- контроль за управляемым процессом;
- оценивание возможностей процесса.

Обычно подлежит изучению следующая переменная величина (параметр процесса) или характеристика:

- известная важная или важнейшая;
- предположительная ненадежная;
- по которой нужно получить информацию о возможностях процесса;
- эксплуатационная, имеющая значение при маркетинге.

При этом не следует контролировать все величины одновременно. Ведение контрольных карт требует затрат, поэтому нужно использовать их разумно: тщательно выбирать характеристики; прекращать работу с картами при достижении цели: продолжать вести карты только тогда, когда процессы и технические требования сдерживают друг друга.

Необходимо иметь в виду, что процесс может быть в состоянии статистического регулирования и давать 100% брака. И наоборот, может быть неуправляемым и давать продукцию, на 100% отвечающую техническим требованиям.

Контрольные карты позволяют проводить анализ возможностей процесса. Возможности процесса - это способность функционировать должным **ВОЗМОЖНОСТЯМИ** образом. Как правило, ПОД процесса понимают способность удовлетворять техническим требованиям.

#### Виды контрольных карт

Контрольные карты для регулирования по количественным признакам (измеренные величины выражаются количественными значениями):

1) Контрольная карта состоит из контрольной карты, отражающей контроль за изменением среднего арифметического, и контрольной карты R, служащей для контроля изменений рассеивания значений показателей

качества. Применяется при измерении таких показателей, как длина, масса, диаметр, время, предел прочности при растяжении, шероховатость, прибыль и т.д.

2) Контрольная карта состоит из контрольной карты, осуществляющей контроль за изменением значения медианы, и контрольной карты R. Применяется в тех же случаях, что и предыдущая карта. Однако она более проста, поэтому более пригодна для заполнения на рабочем месте.

3) Контрольные карты для регулирования по качественным признакам:

4) Контрольная карта p (для доли дефектных изделий) или процента брака, применяется для контроля и регулирования технологического процесса после проверки небольшой партии изделий и разделения их на доброкачественные и дефектные, т.е. определения их по качественным признакам. Доля дефектных изделий получена путём деления числа обнаруженных дефектных изделий на число проверенных изделий. Может применяться также для определения интенсивности выпуска продукции, процента неявки на работу и т.д.

5) Контрольная карта pn (количество брака), применяется в случаях, когда контролируемым параметром является число дефектных изделий при постоянном объеме выборки n. Практически совпадает с картой p;

6) Контрольная карта c (число дефектов на одно изделие), используется, когда контролируется число дефектов, обнаруживаемых среди постоянных объемов продукции (автомобили – одна или 5 транспортных единиц, листовая сталь – один или 10 листов).

7) Контрольная карта n (число дефектов на единицу площади), используется, когда площадь, длина, масса, объём, сорт непостоянны и обращаться с выборкой как с постоянным объемом невозможно.

#### **Виды индексов для оценки процессов**

Для определения воспроизводимости (пригодности) процесса используют индексы *Ср (Рр), CR (PR), Срк (Ррк), СPL (РPL), СPU (РPU).* Индексы *Ср, Срк, CR, СРL, СРU* используются в случаях, когда исследуемый процесс статистически управляем, в противном случае используются индексы *Рр, Ррк, PR, PPL, PPU*.

**Индекс воспроизводимости процесса** *Ср* определяется как соотношение ширины поля допуска к ширине 6s (99,7%) зоны рассеивания статистически контролируемого процесса: где *LTL*— нижняя граница поля допуска, *UTL*— верхняя граница поля допуска. Значение параметра не известно, а имеется только его статистическая оценка — выборочное стандартное отклонение s.

Дисперсия генеральной совокупности связана со значением выборочной дисперсии следующим соотношением (48)

$$
\sigma^2 \approx \frac{n}{n-1} \times s^2
$$

Если известно истинное значение отклонение его необходимо использовать вместо s.

Для анализа можно использовать следующие ограничения: С<1 — неудовлетворительно; С>1,00 — удовлетворительно; С >1,33—хорошо.

Индекс воспроизводимости процесса Ср рассчитывается по формуле:

$$
C_p(P_p) = \frac{UTL - LCL}{6\sigma} \tag{49}
$$

где  $I/TI$  - верхняя граница допуска;

LTL-нижняя граница поля допуска;

 $\sigma$  -стандартное отклонение.

Индекс воспроизводимости Срк характеризует рассеивание с учетом настроенности процесса на центр поля допуска.

Индекс равен отношению разности между средним процесса и ближайшим пределом поля допуска к половине присущей стабильному процессу изменчивости: где положение центра рассеивания, на практике принимаемое равным среднему.

Показатель Срк близок к Ср. но использует среднее процесса и может рассматриваться как показатель его работоспособности. Определить значение Срк можно по формуле:

$$
C_{pk}(P_{pk}) = \min[PPU; PPL]
$$
\n(50)

Показатели PPU и PPL являются верхним и нижним показателем пригодности процесса. Индексы PPU и PPL вычисляются по формулам:

$$
s^{2} = \frac{\Delta}{n} \sum_{j=1}^{m} \frac{(x_{j} - \bar{x})^{2}}{\Delta_{j}} n_{j} \, PPU = \frac{UTL - \bar{x}}{3\sigma} \tag{51}
$$

$$
PPL = \frac{\bar{x} - LTL}{3\sigma} \tag{52}
$$

где UTL - верхняя граница допуска;

LTL- нижняя граница поля допуска;

- среднее значение:

-стандартное отклонение.

Показатель Ср описывает теоретическое состояние процесса (без смещения относительно центра поля допуска), Срк - фактическое. Срк<Ср.

Одними из основных показателей возможностей процессов, наряду с уже рассмотренными индексами воспроизводимости Ср и Срк являются также индексы пригодности Рр и Ррк. Индексы Рр и Ррк определяются аналогично Ср и Срк, отличие заключается лишь в том, что оценка параметров вычисляется на основе вариации процесса  $\mathsf{B}$ течение значимого производственного цикла, а не «мгновенного» рассеивания, то есть среднего рассеивания внутри одной пробы.

Коэффициент возможностей процесса **CR**  $\equiv$ коэффициент воспроизводимости процесса, применяемый для стабильных процессов, представляет собой величину, обратную индексу С<sub>р</sub>, то есть:

$$
CR = \frac{1}{C_p} \tag{53}
$$

При CR ≤ 0,75 технологический процесс достаточно точный.

При CR= 0,76...0,98 технологический процесс требует внимательного наблюдения.

При  $CR$  $0.98$ ТОЧНОСТЬ технологического процесса неудовлетворительная.

Коэффициент пригодности процесса PR - коэффициент пригодности процесса, стабильность которого не подтверждена, представляет собой величину, обратную индексу Р<sub>р</sub>, то есть:

$$
PR = \frac{1}{P_p} \tag{54}
$$

В таблице 9 представлены результаты расчета индексов процесса изготовления партии деталей в количестве 50 штук с контролируемым размером  $19h7_{-0.021}$ 

Таблица 9

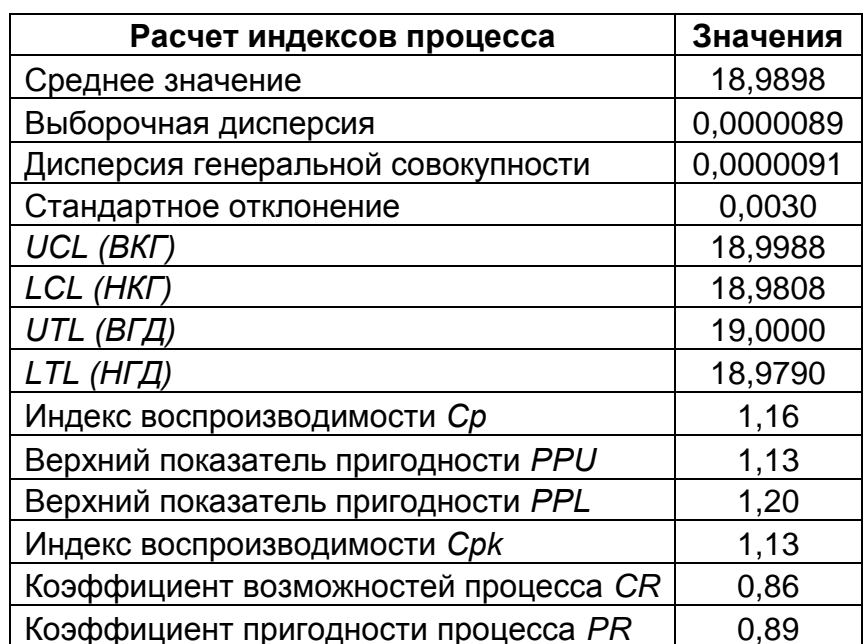

## **ГОСТ Р 50779.42-99 (ИСО 8258-91) КОНТРОЛЬНЫЕ КАРТЫ ШУХАРТА**

Контрольная карта - это графическое средство, использующее статистические подходы, важность которых для управления производственными процессами была впервые показана доктором У.Шухартом в 1924 г.

Карта Шухарта требует данных, получаемых выборочно из процесса через примерно равные интервалы. Интервалы могут быть заданы либо по времени (например, ежечасно), либо по количеству продукции (каждая партия). Обычно каждая подгруппа состоит из однотипных единиц продукции или услуг с одними и теми же контролируемыми показателями, и все подгруппы имеют равные объемы. Для каждой подгруппы определяют одну или несколько характеристик, таких как среднее арифметическое подгруппы  $\overline{X}$  и размах

подгруппы  $R$  или выборочное стандартное отклонение  $S$ . Карта Шухарта - это график значений определенных характеристик подгрупп в зависимости от их номеров. Она имеет центральную линию ( $CL$ ), соответствующую эталонному значению характеристики. При оценке того, находится ли процесс в статистически управляемом состоянии, эталонным обычно служит среднее арифметическое рассматриваемых данных. При управлении процессом эталонным служит долговременное значение характеристики, установленное в технических условиях, или ее номинальное значение, основанное на предыдущей информации о процессе, или намеченное целевое значение характеристики продукции или услуги. Карта Шухарта имеет две статистические определяемые контрольные границы относительно центральной линии, которые называются верхней контрольной границей (UCL) и нижней контрольной границей (LCL).

Контрольные границы на карте Шухарта находятся на расстоянии  $3\sigma$  от центральной линии, где  $\sigma$  - генеральное стандартное отклонение используемой статистики. Изменчивость внутри подгрупп является мерой случайных вариаций. Для получения оценки  $\sigma$  вычисляют выборочное стандартное отклонение или умножают выборочный размах на соответствующий коэффициент. Эта мера не включает межгрупповых вариаций, а оценивает только изменчивость внутри подгрупп.

Границы  $\pm 3\sigma$  указывают, что около 99,7% значений характеристики подгрупп попадут в эти пределы при условии, что процесс находится в статистически управляемом состоянии. Другими словами, есть риск, равный 0,3%, что нанесенная точка окажется вне контрольных границ, когда процесс стабилен.

Вероятность того, что нарушение границ в самом деле случайное событие, а не реальный сигнал, считается столь малой, что при появлении точки вне границ следует предпринять определенные действия. Так как действие предпринимается именно в этой точке, то  $3\sigma$  контрольные границы иногда называются "границами действий".

Часто на контрольной карте границы проводят еще и на расстоянии  $2\sigma$ . Тогда любое выборочное значение, попадающее за границы  $2\sigma$ , может служить предостережением о грозящей ситуации выхода процесса из состояния статистической управляемости. Поэтому границы  $\pm 2\sigma$  иногда называют "предупреждающими".

При применении контрольных карт возможны два вида ошибок: первого и второго рода.

Ошибка первого рода возникает. когда процесс находится  $\mathbf{B}$ статистически управляемом состоянии, а точка выскакивает за контрольные границы случайно. В результате неправильно решают, что процесс вышел из состояния статистической управляемости, и делают попытку найти и устранить причину несуществующей проблемы.

Ошибка второго рода возникает, когда рассматриваемый процесс не управляем, а точки случайно оказываются внутри контрольных границ. В этом случае неверно заключают, что процесс статистически управляем и упускают возможность предупредить рост выхода несоответствующей продукции. Риск ошибки второго рода - функция трех факторов: ширины контрольных границ, степени неуправляемости и объема выборки. Их природа такова, что можно сделать лишь общее утверждение о величине ошибки.

Система карт Шухарта учитывает только ошибки первого рода, равные 0.3% в пределах границ  $3\sigma$ .

Если процесс статистически управляем, контрольные карты реализуют метод непрерывной статистической проверки нулевой гипотезы о том, что процесс не изменился и остается стабильным.

Когда наносимое значение выходит за любую из контрольных границ или серия значений проявляет необычные структуры, состояние статистической управляемости подвергается сомнению. В этом случае надо исследовать и обнаружить неслучайные (особые) причины, а процесс можно остановить или скорректировать. Как только особые причины найдены и исключены, процесс снова готов к продолжению работы. При возникновении ошибки первого рода можно не найти никакой особой причины. Тогда считают, что выход точки за границы представляет собой достаточно редкое случайное явление при нахождении процесса в статистически управляемом состоянии.

Контрольные карты Шухарта бывают двух основных типов: для количественных и альтернативных данных. Для каждой контрольной карты встречаются две ситуации:

- стандартные значения не заданы;

- стандартные значения заданы.

Стандартные значения - значения, установленные в соответствии с некоторыми конкретными требованиями или целями.

Контрольные карты для количественных данных:

1) карты среднего ( $\overline{X}$ ) и размахов ( $\overline{R}$ ) или выборочных стандартных отклонений (s);

2) карта индивидуальных значений ( $X$ ) и скользящих размахов ( $R$ );

3) карта медиан ( $Me$ ) и размахов ( $R$ ).

Контрольные карты для альтернативных данных:

1) карта долей несоответствующих единиц продукции (  $p$  ) или карта числа несоответствующих единиц ( np);

2) карта числа несоответствий  $(c)$  или карта числа несоответствий, приходящихся на единицу продукции (  $u$  ).

#### Контрольные карты для количественных данных

Количественные данные представляют собой наблюдения, полученные с помощью измерения и записи значений некоторой характеристики для каждой единицы, рассматриваемой в подгруппе, например длина в метрах, сопротивление в омах, шум в децибелах и т.д. Карты для количественных данных, и особенно простейшие из них ( $\overline{X}$ - и  $\overline{R}$ -карты), - это классические контрольные карты, применяемые для управления процессами.

Для контрольных карт. использующих количественные данные. предполагается нормальное (гауссово) распределение для вариаций внутри предположения отклонения этого выборок. причем **OT** влияют на эффективность карт. Коэффициенты для вычисления контрольных границ выведены при условии нормальности. Поскольку контрольные границы используются только как эмпирические критерии при принятии решений, целесообразно пренебрегать малыми отклонениями от нормальности.

Благодаря центральной предельной теореме выборочные средние имеют распределение, приближающееся к нормальному с ростом объема выборки. Это обосновывает возможность предположения о нормальности для  $\overline{X}$ -карт даже при объемах выборок, столь малых как 4 или 5 единиц, взятых для проведения контроля. Если используют отдельные наблюдения для изучения возможностей процесса, истинное распределение важно. Рекомендуется периодически перепроверять выполнение таких предположений, чтобы убедиться, что используемые данные принадлежат одной совокупности.

# Карты средних ( $\overline{X}$ ) и размахов ( $R$ ) или выборочных стандартных отклонений (s)

Карты для количественных данных отражают состояние процесса через разброс (изменчивость от единицы к единице) и через расположение центра (среднее процесса). Поэтому контрольные карты для количественных данных почти всегда применяют и анализируют парами - одна карта для расположения и одна - для разброса. Наиболее часто используют пару  $\bar{X}$ - и  $\bar{R}$ -карту. В таблице 10 приведены формулы контрольных границ. Коэффициенты для соответствующих карт приведены в Приложении 3.

#### Формулы контрольных границ для карт Шухарта с использованием количественных данных

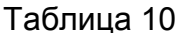

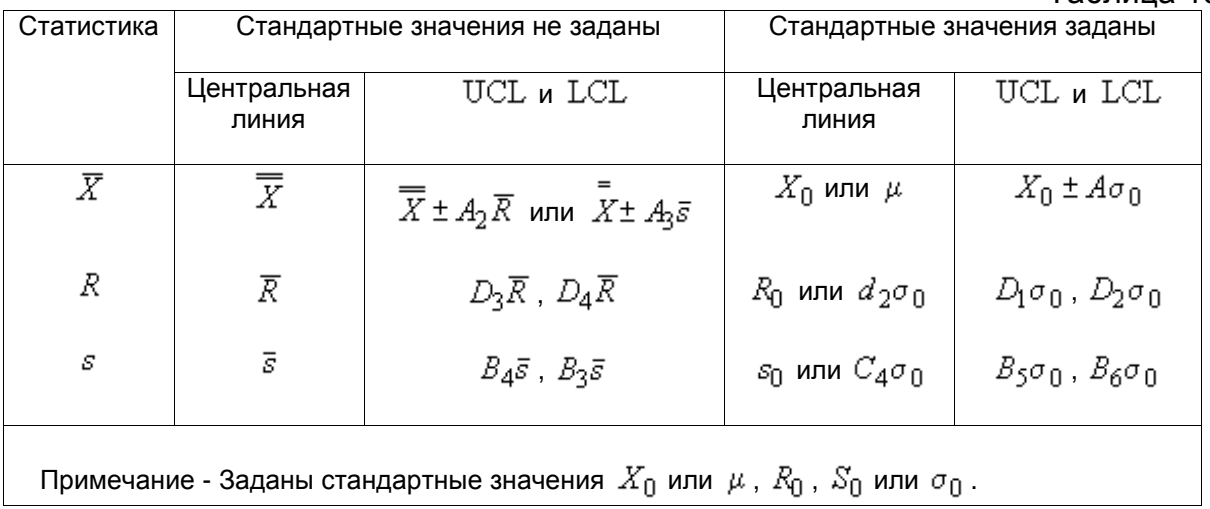

# **Пример:**

Пусть производятся контрольные измерения посадочных диаметров деталей класса валов, изготавливаемых на вашем предприятии (стандартные значения не заданы). В таблице 11 представлен результат измерений посадочных диаметров вала Ø 35 $h7_{-0.025}^0$ .

Измерения производятся ежесменно.

Таблица 11

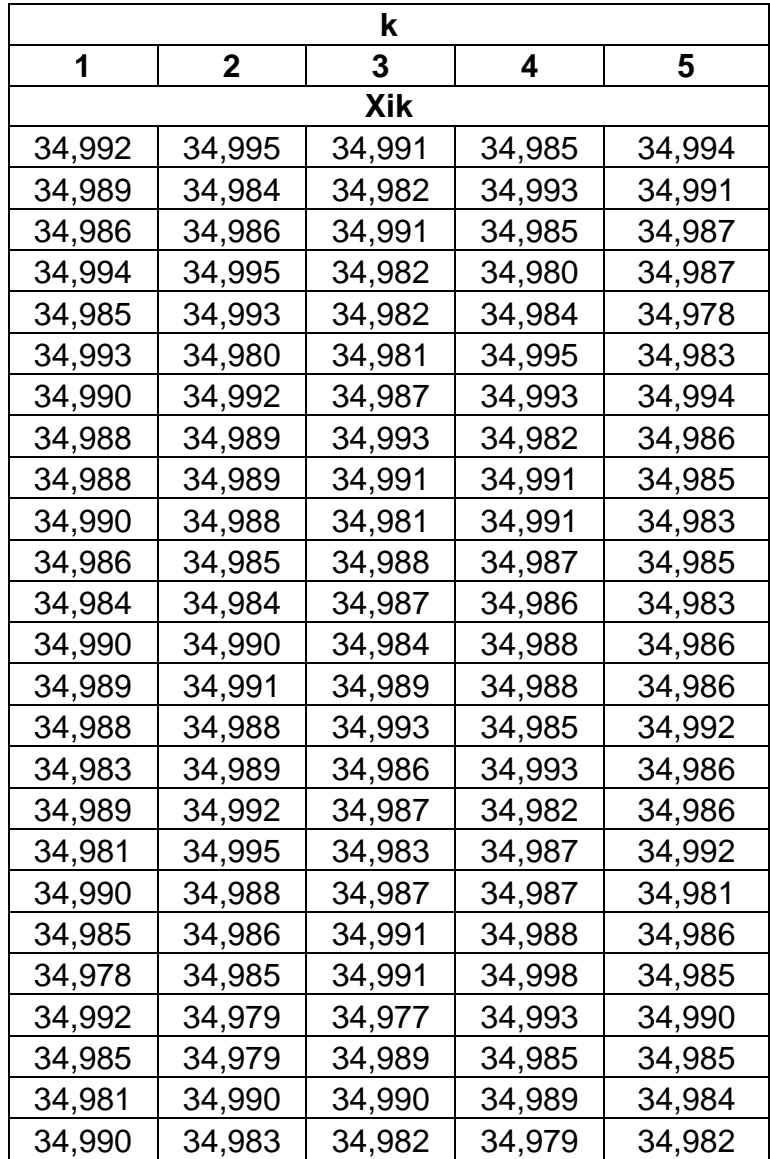

Для каждого *i*-го цикла измерений рассчитывается среднее значение результатов измерений  $\,X_{i}\,$  и размах результатов измерений  $\,R_{i}$ (Таблица 11).

Таблица 11

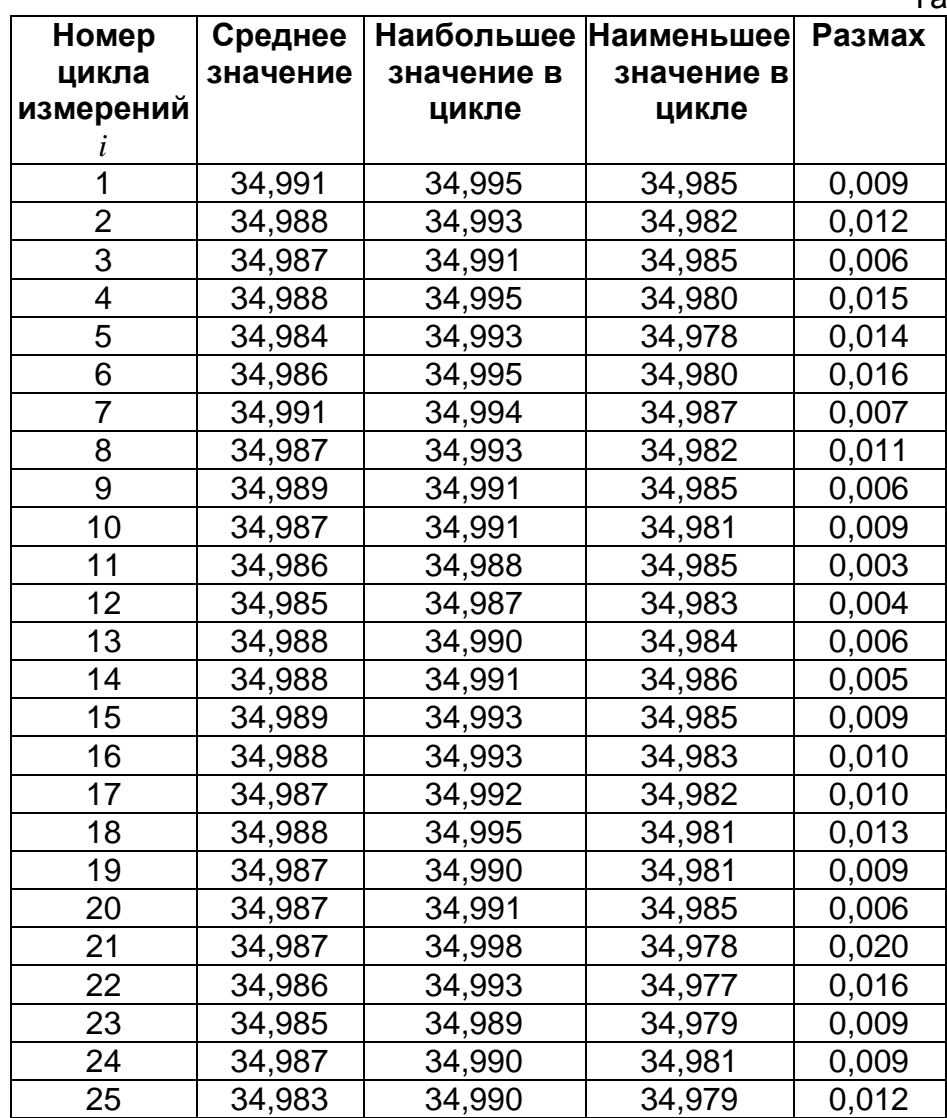

Среднее результатов всех измерений *X* =34,987 мм Средний размах *R* =0,00098 Контрольные границы для построения *X* -карты По таблице Приложения3 находим коэффициент $\,A_2^{}=0,\!577$ Верхняя контрольная граница  $\mathit{UCL}_{\bar{X}} = \overline{\bar{X}} + A_{_2} \cdot \overline{R}$  =34,993 Нижняя контрольная граница  $LCL_{\bar{X}} = \overline{\bar{X}} - A_{_2}\cdot \overline{R}$  =34,981 Контрольная карта средних значений представлена на рисунке 43.

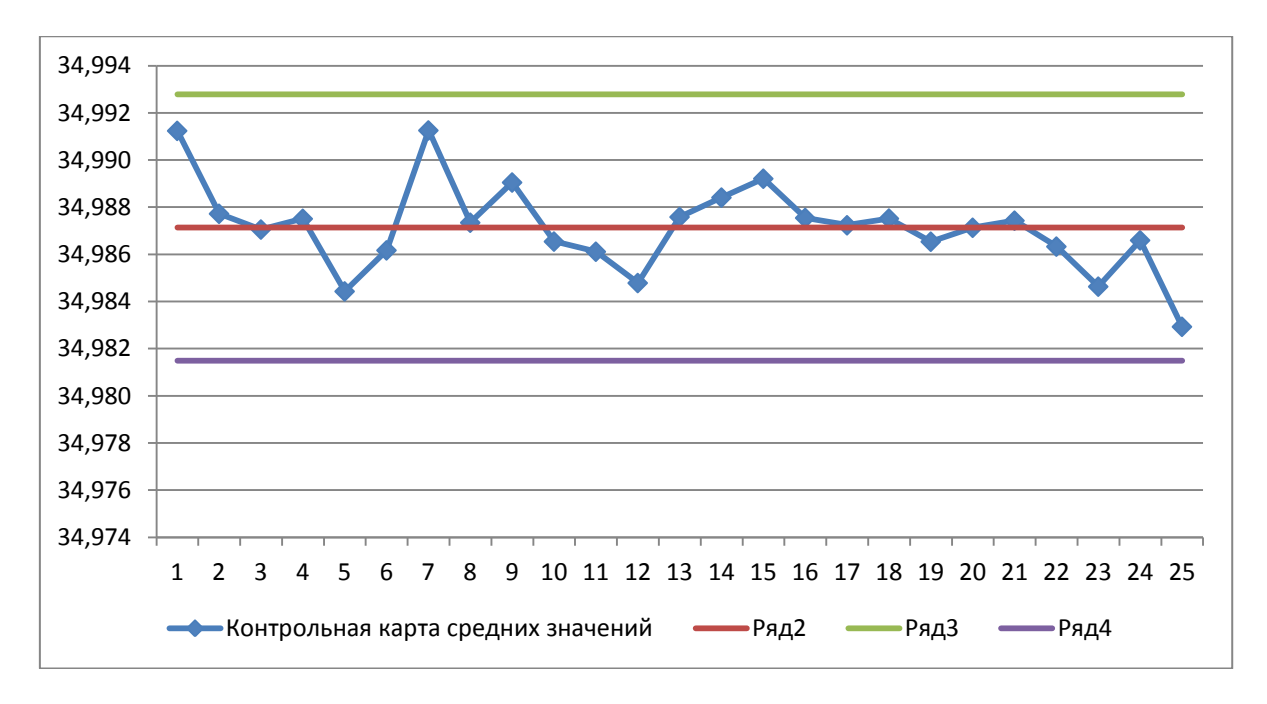

Рис. 43

Контрольные границы для построения *R* - карты По таблице Приложения 3 находим коэффициент  $D_4 = 2{,}114$ По таблице Приложения 3 находим коэффициент  $D_{\scriptscriptstyle 3}$  =  $0$ Верхняя контрольная граница  $\mathit{UCL}_\mathit{R} = D_\mathit{4} \cdot \bar{R}$  =0,0207 Нижняя контрольная граница  $\, LCL_{_{\mathcal{R}}} = D_{\mathfrak{z}} \cdot \overline{R}$  =0 Контрольная карта размахов представлена на рисунке 44.

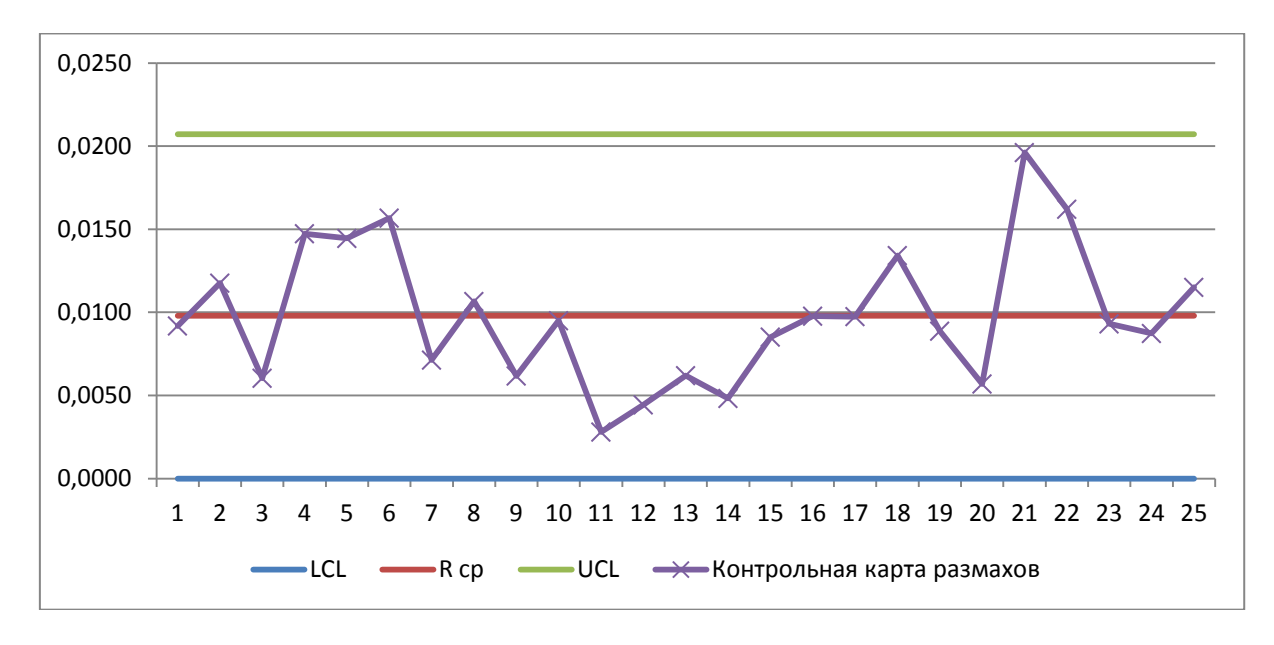

Рис. 44

Для построения *s* - карты в каждом цикле измерений рассчитывается среднее квадратическое отклонение (Таблица 12).

$$
s = \sqrt{\frac{\sum_{k=1}^{5} (X_k - \overline{X})^2}{n-1}}
$$
 (55)

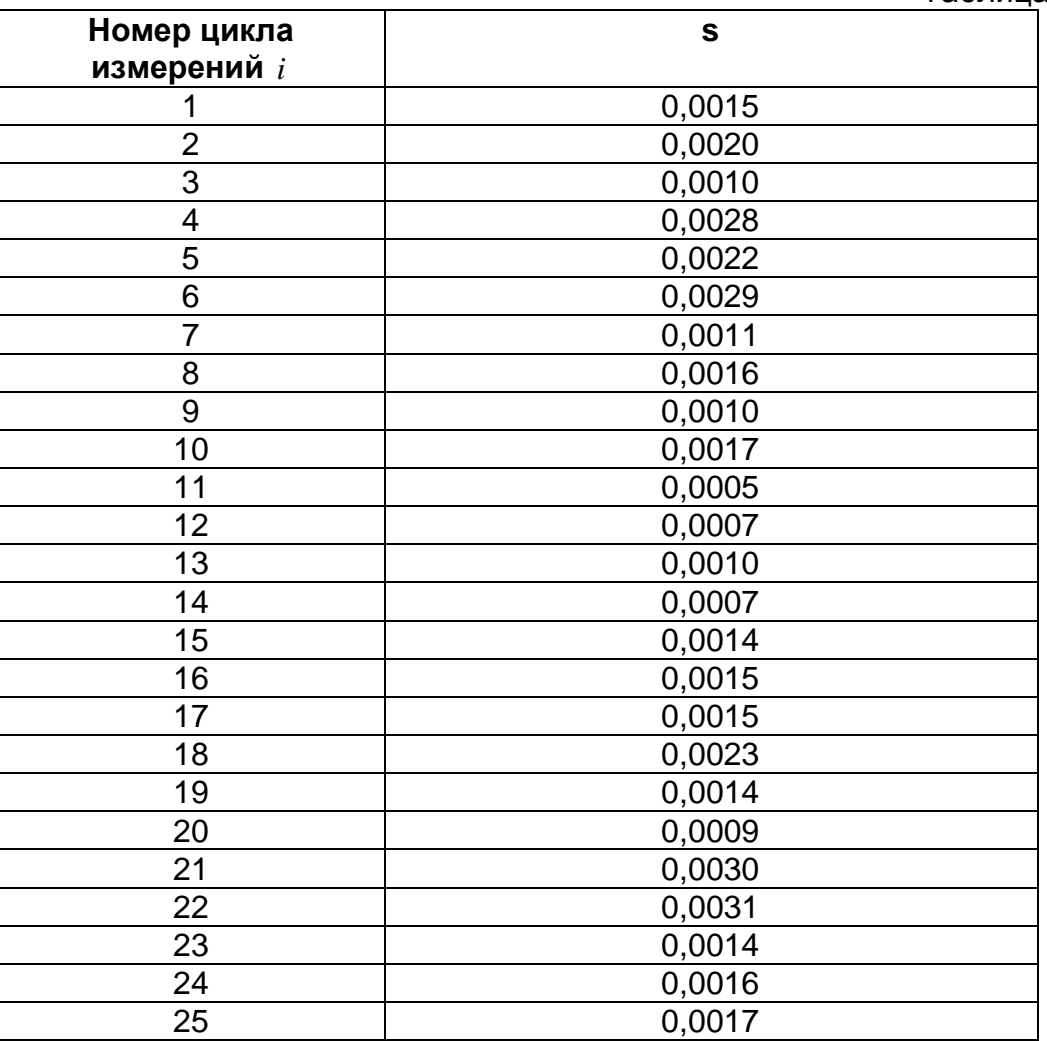

Таблица 12

Центральная линия *s* =0,0016

По таблице Приложения 3 находим коэффициент  $B_{\scriptscriptstyle{3}}=0$ По таблице Приложения 3 находим коэффициент  $B_4 = 2{,}089$ Верхняя контрольная граница  $\mathit{UCL}_{s} = B_{4}\bar{s}$  =0,017, Нижняя контрольная граница  $\mathit{LCL}_s = B_{3}\bar{s}$  =0 s-карта представлена на рисунке 45.

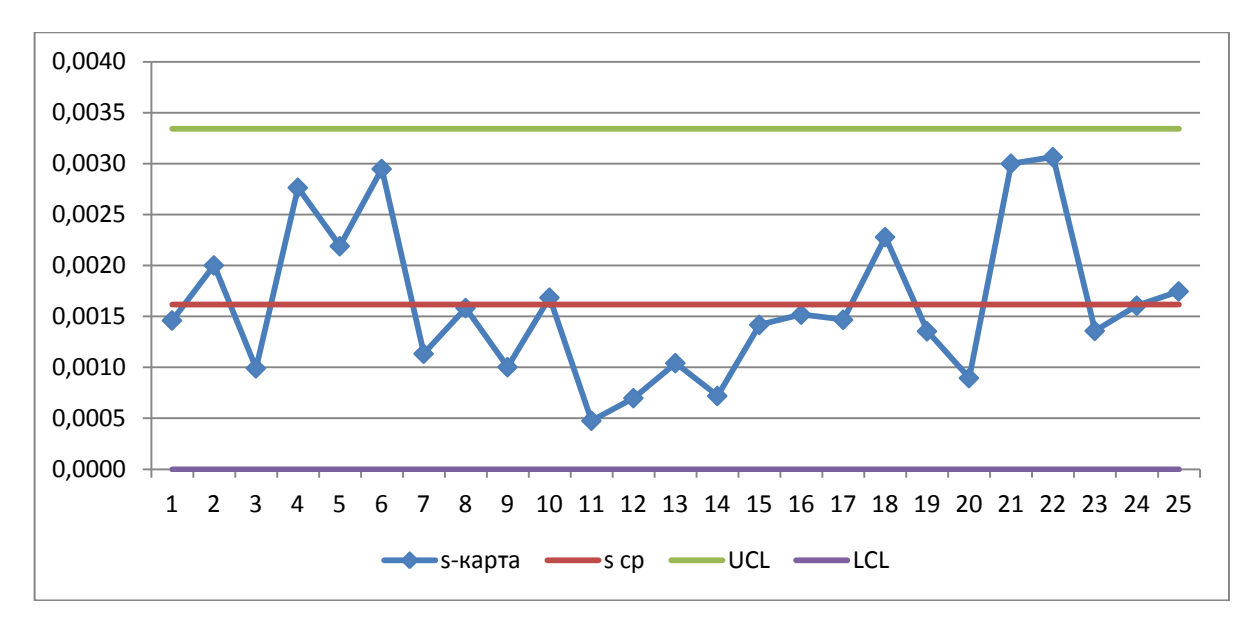

Рис. 45

## *Критерии оценки хода процесса*

Для интерпретации хода процесса по картам Шухарта существует набор из восьми дополнительных критериев, который схематически показан на рисунках 46-53

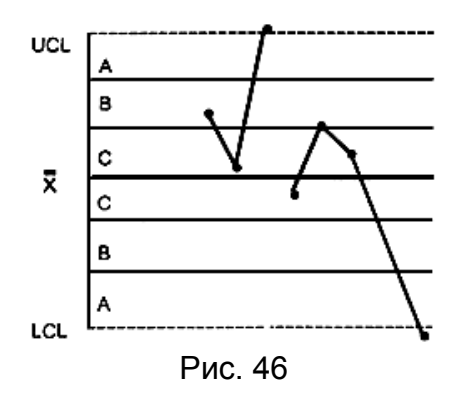

КРИТЕРИЙ 1 - Одна точка вне зоны

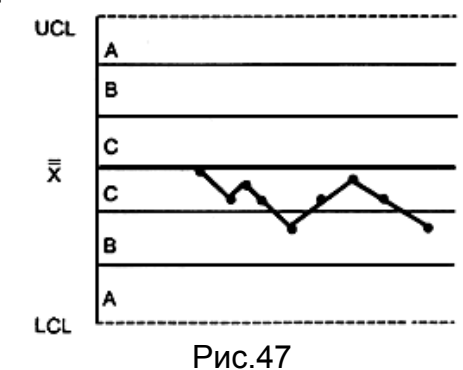

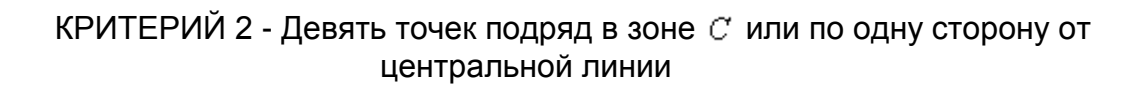

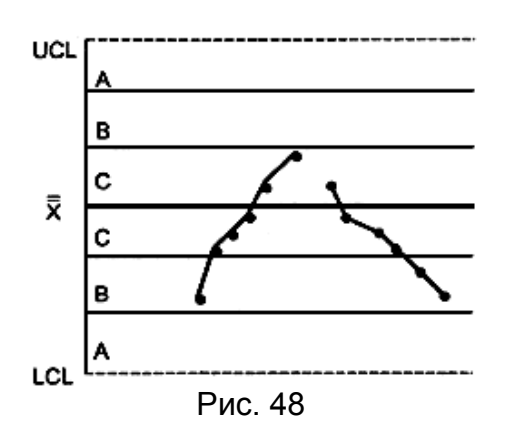

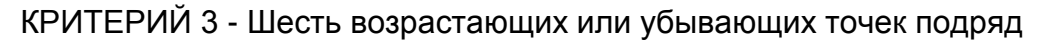

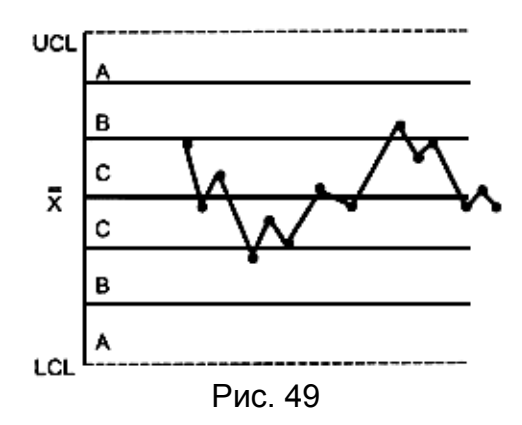

КРИТЕРИЙ 4 - Четырнадцать попеременно возрастающих и убывающих точек

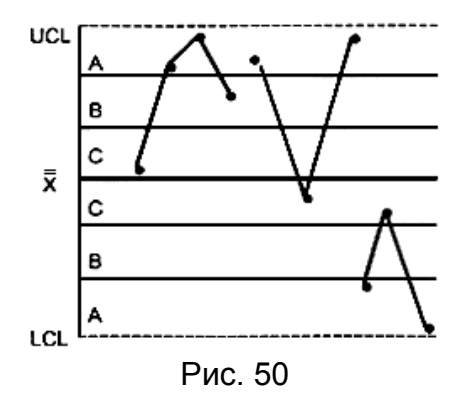

КРИТЕРИЙ 5 - Две из трех последовательных точек в зоне  $A$  или вне ее

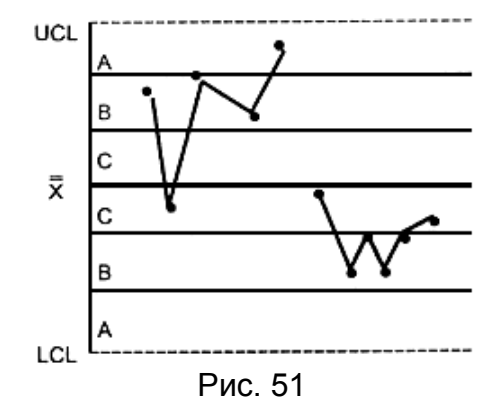

КРИТЕРИЙ 6 - Четыре из пяти последовательных точек в зоне  $B$  или вне ее

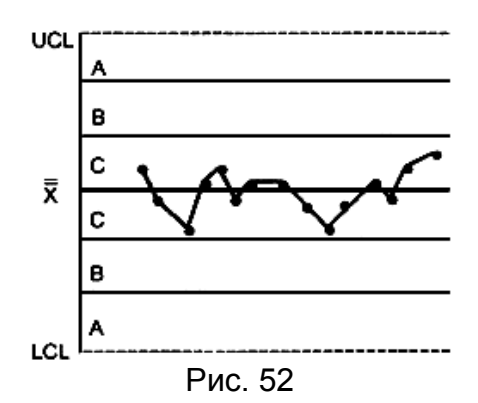

КРИТЕРИЙ 7 - Пятнадцать последовательных точек в зоне  $C$  выше и ниже центральной линии

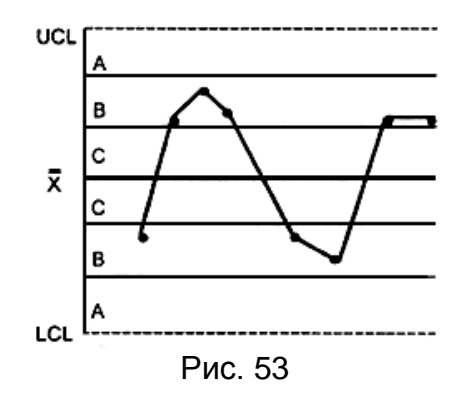

КРИТЕРИЙ 8 - Восемь последовательных точек по обеим сторонам центральной линии и ни одной в зоне  $C$ .

Этот набор критериев можно принять за основу, но пользователи должны обращать внимание на любую необычную структуру точек, которая может указывать на проявление особых (неслучайных) причин. Поэтому эти критерии следует рассматривать только как примеры ситуаций, когда может быть установлено проявление неслучайных причин. Появление любого из случаев, описанных в этих критериях, - указание на присутствие особых причин, которые должны быть проанализированы и скорректированы.

Верхняя и нижняя контрольные границы установлены на расстоянии  $3\sigma$ над и под центральной линией. Для применения этих критериев контрольная карта делится на шесть равных зон шириной  $\sigma$ . Эти зоны обозначаются  $A, B$ ,  $C, C, B, A$ , причем зоны  $C$  расположены симметрично центральной линии. Данные критерии применимы к  $\bar{x}$  - картам и X-картам индивидуальных значений. Предполагается нормальное распределение соответственно  $\overline{X}$  и индивидуальных значений.

#### Оценка возможностей процесса

В стандарте ГОСТ Р 50779.42-99 рассмотрена методика оценки возможностей процесса путем определения индекса пригодности

$$
PCI = \frac{\text{ponyck}}{\text{paspoc npouecca}} \frac{\text{UTL} - \text{LTL}}{6\hat{\sigma}},
$$
\n(56)

где UTL - верхнее предельно допустимое значение контролируемого параметра;

LTL - нижнее предельно допустимое значение контролируемого параметра;

- оценивают по средней изменчивости внутри подгрупп и выражают как  $\bar{S}/c_A$ или  $\overline{R}/d_2$ (таблица Приложения 3).

При РСІ меньше 1 возможности процесса неприемлемы, а при РСІ, равном 1, процесс находится на грани требуемых возможностей. На практике в качестве минимально приемлемого значения берется PCI = 1,33, поскольку всегда есть некоторые вариации в выборках, и нет процессов, которые всегда находятся в статистически управляемом состоянии.

Рассчитайте индекс возможностей процесса изготовления валов с посадочным диаметром  $\varnothing$  35h7 $^{\circ}$ <sub>0.025</sub>

$$
UTL = 35
$$
  
\n
$$
LTL = 34,975
$$
  
\n
$$
\hat{\sigma} = \frac{\bar{s}}{C_4} = 0,0016 * 1,0638 = 0,0017
$$
  
\n
$$
PCI(C_p) = \frac{35 - 34,975}{6 * 0,0017} = 2,42
$$

Следует отметить, что PCI измеряет только отношение разброса процесса и допуска, а положение или центрирование процесса не учитывается. При высоких значениях РСІ все-таки возможен выход доли значений за установленные пределы. Поэтому важно также оценивать расстояние между средним процесса и ближайшим предельно допустимым значением.

#### Задание

**B MS Office Excel произведите расчеты и построить контрольные**  $\overline{X}$ -карты, R-карты и s-карты выборки нормального распределения 25 циклов результатов контрольных измерений посадочных диаметров деталей класса валов, изготавливаемых на вашем предприятии (стандартные значения не заданы). Произведите анализ и оценку возможностей процесса.

*Построение карты средних (* $\overline{X}$ *) и размахов (* $\overline{R}$ *) в Statistica 6.0* Данные выборки примера построения карты средних ( $\overline{X}$ ) и размахов ( $R$ ) - результата измерений посадочных диаметров вала Ø $35h7_{-0.025}^{0}$ , сгенерированные в MS Excel расположите в один столбец, добавьте столбец с номером образца и столбец с номером группы. Сохраните файл в формате Excel 97-2003. Откройте сохраненный файл в программе Statistica 6.0 (рис. 54).

| <mark>. STATISTICA - [Контрольные карты выборка - Spre</mark> |                     |                      |                                               |                                                                       |  |  |  |  |  |
|---------------------------------------------------------------|---------------------|----------------------|-----------------------------------------------|-----------------------------------------------------------------------|--|--|--|--|--|
| <mark>副</mark> File Правка Вид Вставка Формат Статистика      |                     |                      |                                               | Гра                                                                   |  |  |  |  |  |
| D 2 B B Q X ™ @ 3   ∽ ∞   A ¼                                 |                     |                      |                                               |                                                                       |  |  |  |  |  |
| 品图图西岛图泰格图图图                                                   |                     |                      |                                               |                                                                       |  |  |  |  |  |
| Calibri                                                       |                     |                      | $\mathbf{F}$ 11 $\mathbf{F}$ B $\mathbf{I}$ U | 事情                                                                    |  |  |  |  |  |
| N Контрольные кар                                             |                     |                      |                                               |                                                                       |  |  |  |  |  |
| Spreadsheet2                                                  |                     | 1                    | $\overline{2}$                                | 3                                                                     |  |  |  |  |  |
|                                                               |                     | Замер                | Образец                                       | Группа                                                                |  |  |  |  |  |
|                                                               | 1                   | 34,99188             | 1                                             | $\frac{1}{1}$                                                         |  |  |  |  |  |
|                                                               | 2                   | 34,98919             | 2                                             |                                                                       |  |  |  |  |  |
|                                                               | 3                   | 34,98572             | 3                                             |                                                                       |  |  |  |  |  |
|                                                               | $\vert$             | 34,99394             | 4                                             |                                                                       |  |  |  |  |  |
|                                                               | 5                   | 34,98515             | 5<br>6                                        |                                                                       |  |  |  |  |  |
|                                                               | 6<br>$\overline{7}$ | 34,99258<br>34,99003 | 7                                             |                                                                       |  |  |  |  |  |
|                                                               | 8                   | 34,98758             | 8                                             | $\frac{1}{1}$ $\frac{1}{1}$ $\frac{1}{1}$ $\frac{1}{1}$ $\frac{1}{1}$ |  |  |  |  |  |
|                                                               | 9                   | 34,98846             | 9                                             |                                                                       |  |  |  |  |  |
|                                                               | 10 <sup>1</sup>     | 34,98959             | 10                                            |                                                                       |  |  |  |  |  |
|                                                               | 11                  | 34,98629             | 11                                            | $\frac{1}{1}$ $\frac{1}{1}$                                           |  |  |  |  |  |
|                                                               | 121                 | 34,98383             | 12                                            |                                                                       |  |  |  |  |  |
|                                                               | 13                  | 34,98956             | 13                                            |                                                                       |  |  |  |  |  |
|                                                               | 14                  | 34,9887              | 14                                            | $\overline{1}$                                                        |  |  |  |  |  |

Рис. 54

Выберите в меню **Статистика-Индустриальная статистика&Сигма шесть-Качество диаграммы управления.** В открывшемся списке выберите **X-bar&R chat for variables**. Нажмите **ОК** (рис. 55).

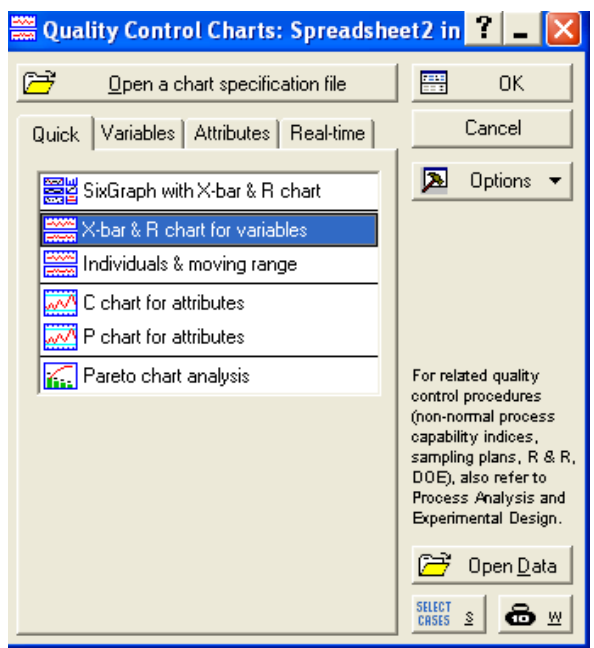

Рис. 55
В открывшемся диалоговом окне выберите переменные для анализа. Нажмите **ОК** (рис. 56).

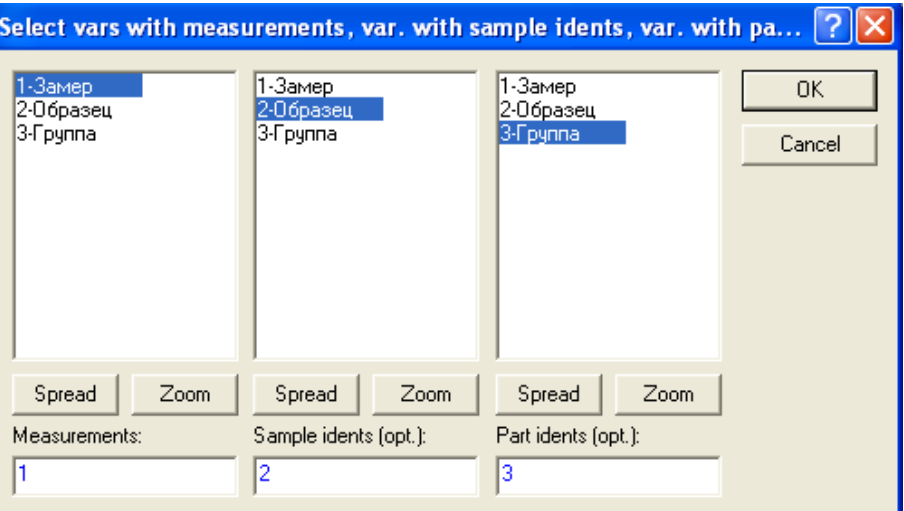

Рис. 56

Задайте количество образцов в группе. Нажмите **ОК** (рис. 57).

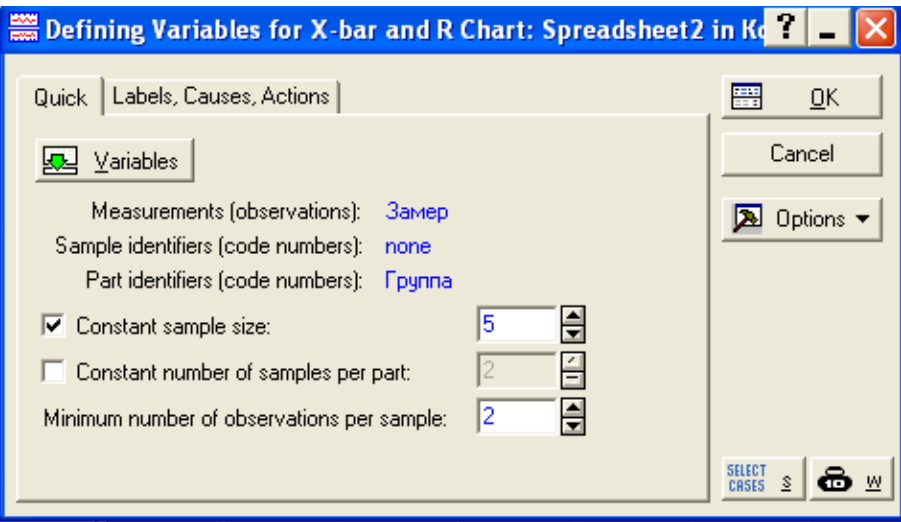

Рис. 57

Как видно на рисунке 58, помимо карты средних ( $\overline{X}$ ) и размахов ( $\overline{R}$ ) построены гистограммы распределения этих параметров.

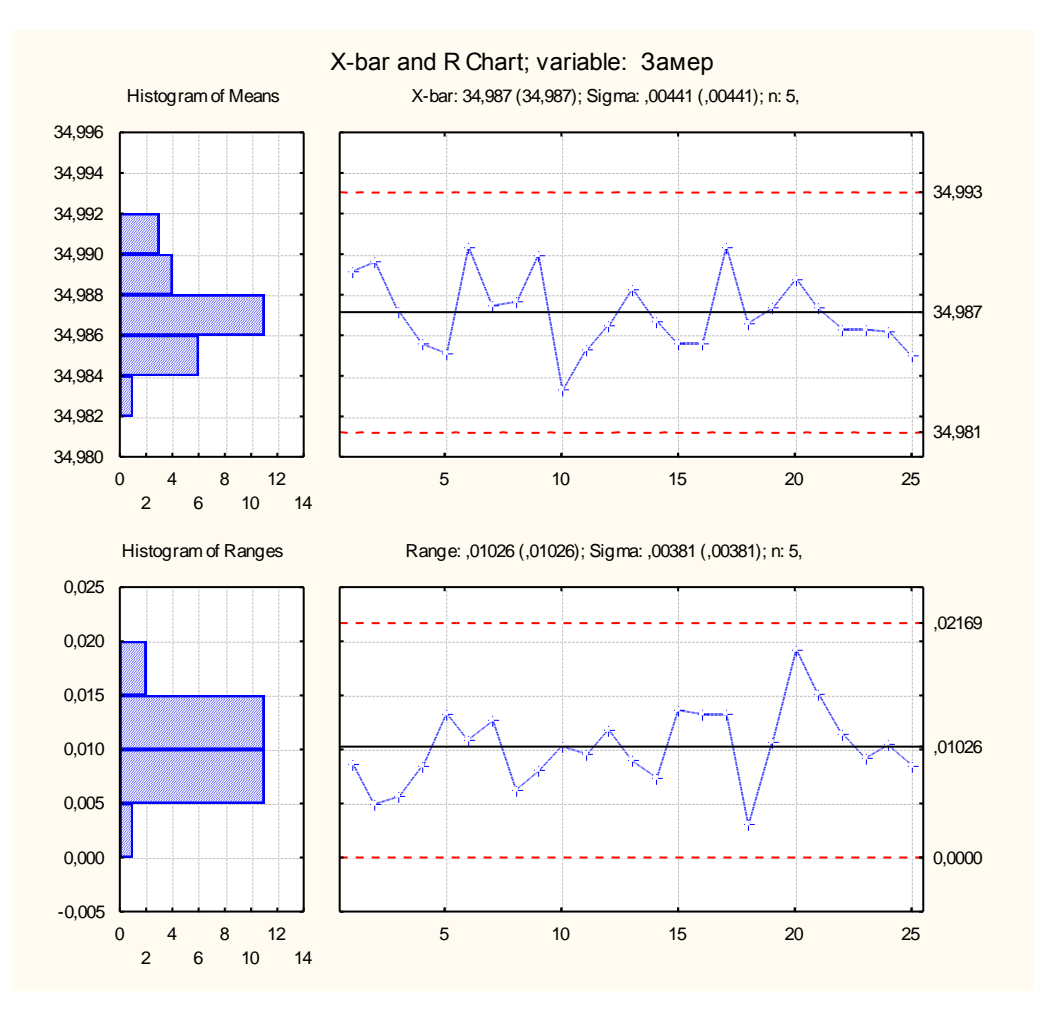

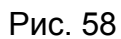

Помимо этих карт программа формирует другие представления. Для этого необходимо нажать на соответствующие кнопки вкладки Charts (рис. 59).

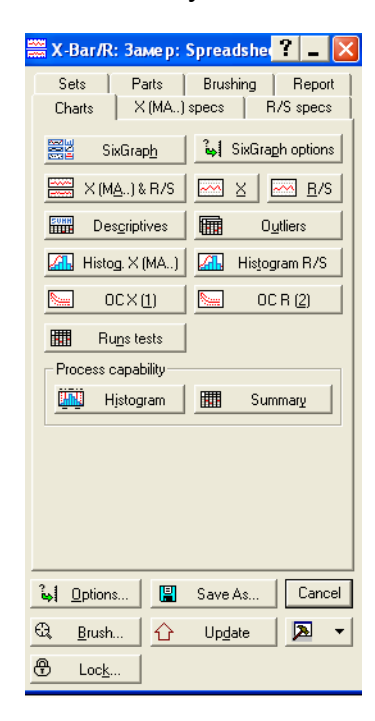

Рис. 59

При нажатии на кнопку **Outliers** программа формирует отчет о выходе значений контролируемого параметра за пределы контрольных границ (рис. 60).

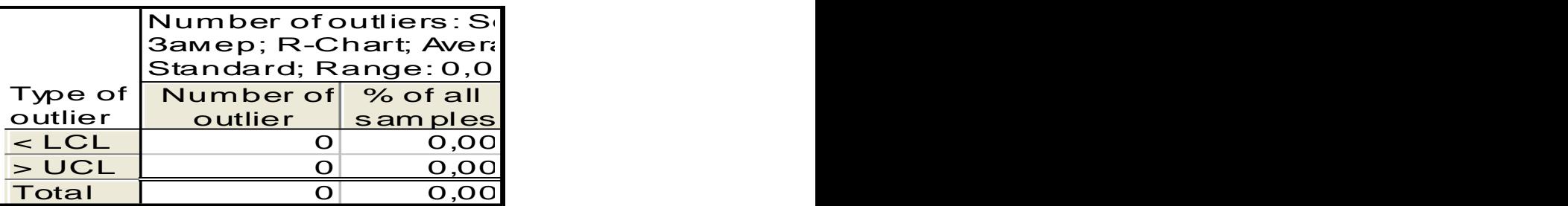

#### Рис. 60

При нажатии на кнопку **RunsTests**программа оценку по принятым критериям (рис.61).

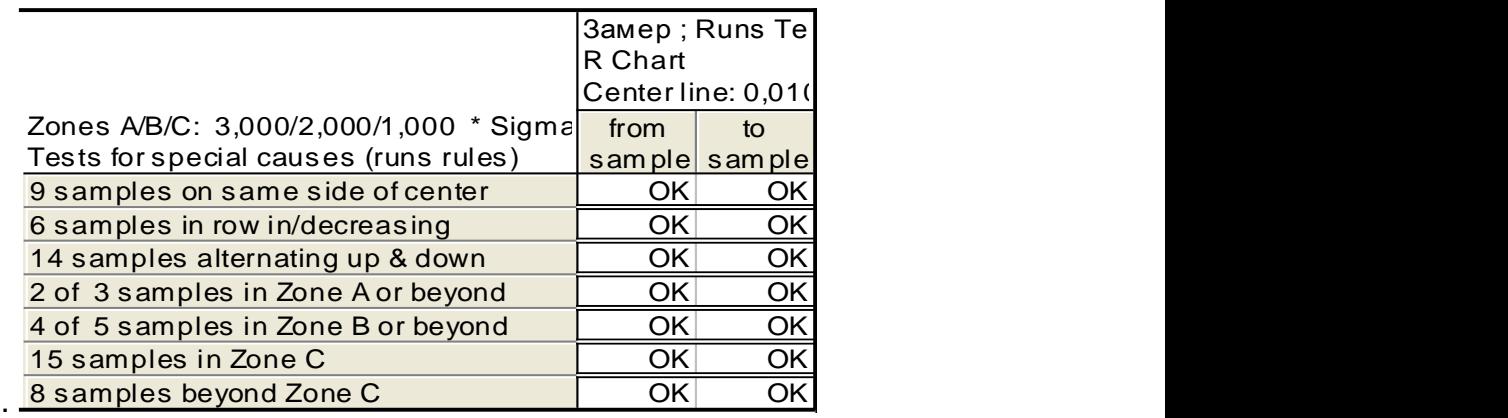

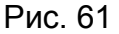

*Задание*

*В программе Statistica 6.0 постройте контрольные X -карты и R-карты выборки нормального распределения 25 циклов результатов контрольных измерений посадочных диаметров деталей класса валов(стандартные значения не заданы) (Приложение 2). Произведите анализ и оценку возможностей процесса.*

*Определение предполагаемого истинного значения измеряемого параметра образца*

1) Определение предполагаемого истинного значения измеряемого параметра  $\overline{X}_0$ осуществляется в метрологическом зале с использованием средства измерительной техники наиболее высокой точности.

2) В случае если выполнение условий п. 1 невозможно, рекомендуется выбрать из производства образец, значение измеряемого параметра которого попадает в середину интервала допуска, измерить этот образец 20 раз и за предполагаемое истинное значение взять среднее значение полученных измерений в условиях стабильности измерительного процесса (Таблица 13).

Таблица 13

| Определение стандартного значения |                                  |  |  |  |  |
|-----------------------------------|----------------------------------|--|--|--|--|
| Номер измерения                   | Результат лабораторных измерений |  |  |  |  |
| образца                           | образца для вычисления истинного |  |  |  |  |
|                                   | значения параметра               |  |  |  |  |
| 1                                 | 34,984                           |  |  |  |  |
| $\overline{2}$                    | 34,989                           |  |  |  |  |
| 3                                 | 34,981                           |  |  |  |  |
| $\overline{4}$                    | 34,981                           |  |  |  |  |
| 5                                 | 34,993                           |  |  |  |  |
| 6                                 | 34,986                           |  |  |  |  |
| 7                                 | 34,994                           |  |  |  |  |
| 8                                 | 34,984                           |  |  |  |  |
| 9                                 | 34,991                           |  |  |  |  |
| 10                                | 34,988                           |  |  |  |  |
| 11                                | 34,990                           |  |  |  |  |
| 12                                | 34,988                           |  |  |  |  |
| 13                                | 34,999                           |  |  |  |  |
| 14                                | 34,989                           |  |  |  |  |
| 15                                | 34,984                           |  |  |  |  |
| 16                                | 34,987                           |  |  |  |  |
| 17                                | 34,992                           |  |  |  |  |
| 18                                | 34,991                           |  |  |  |  |
| 19                                | 34,988                           |  |  |  |  |
| 20                                | 34,984                           |  |  |  |  |
| $\overline{X}_{\underline{0}}$    | 34,988                           |  |  |  |  |

*Построение X - карты, R-карты, - карты для известных стандартных значений*

Пусть заданы стандартные значения параметров:

 $X$ <sub>0</sub> =34,988 мм

 $\gamma_0 = 0,004$  MM

Контрольные границы для построения *X* - карты.

По таблице Приложения 3 находим коэффициент  $A_{\rm l} =$  1,342 .

Верхняя контрольная граница  $\mathit{UCL}\,$  =  $X_{\rm 0}$  +  $A_{\rm 1} \sigma_{\rm 0}$  =34,993.

Нижняя контрольная граница *LCL* =  $X_{\rm 0}$  –  $A_{\rm 1} \sigma_{\rm 0}$ =34,983.

 $\overline{X}$  - карта для известных стандартных значений представлена на рисунке 62.

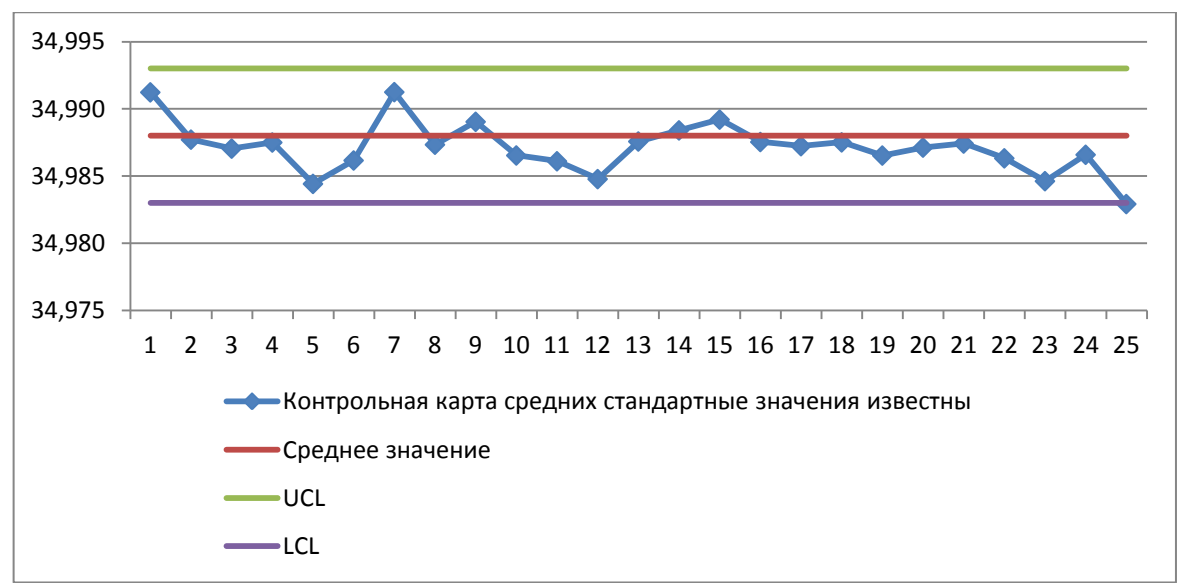

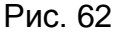

Контрольные границы для построения *R* - карты По таблице Приложения 3 находим коэффициент  $d_2 = 2{,}326$ По таблице Приложения 3 находим коэффициент  $D_{\rm 1} = 0$ По таблице Приложения 3 находим коэффициент  $D_{\scriptscriptstyle 2}$  = 4,918 Центральная линия  $\,d_{\,2} \sigma_{\rm 0}$ =0,0093 Верхняя контрольная граница  $\mathit{UCL}_{_{\tau}}=\overline{D_{2}\sigma_{0}}$ =0,020, Нижняя контрольная граница  $LCL_r = D_1 \sigma_0 = 0$ 

*R* - карта для известных стандартных значений представлена на рисунке 63.

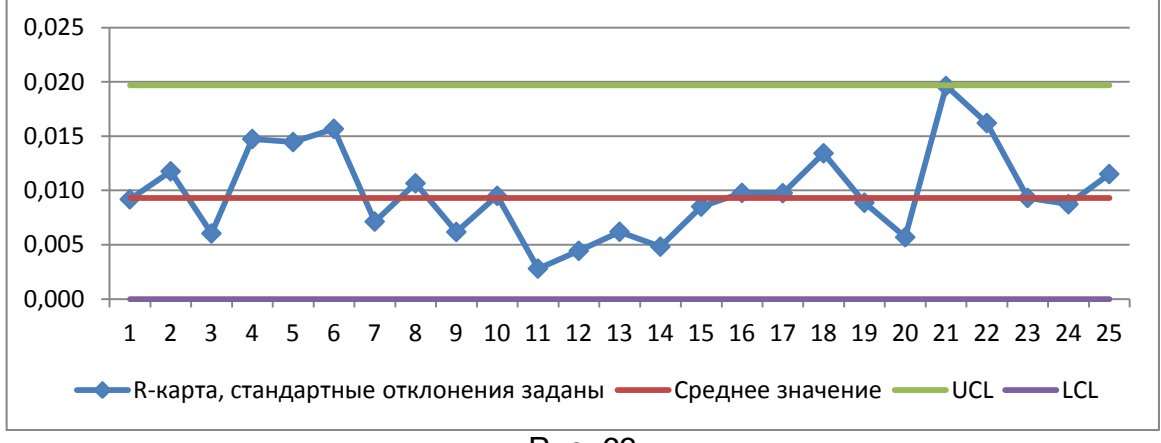

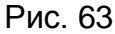

Контрольные границы для построения *s* - карты. По таблице Приложения 3 находим коэффициент  $C_4$ =0,94. По таблице Приложения 3 находим коэффициент  $B_5$  =0. По таблице Приложения 3 находим коэффициент  $B_6$  =1,964. Центральная линия  $C_{4}\sigma_{0} = 0.00376$ .  $\overline{\mathsf{B}}$ ерхняя контрольная граница  $\overline{B}_6 \sigma_0$  =0,0079 Нижняя контрольная граница  $\ B_5 \sigma_0 = 0$ 

на рисунке 64.

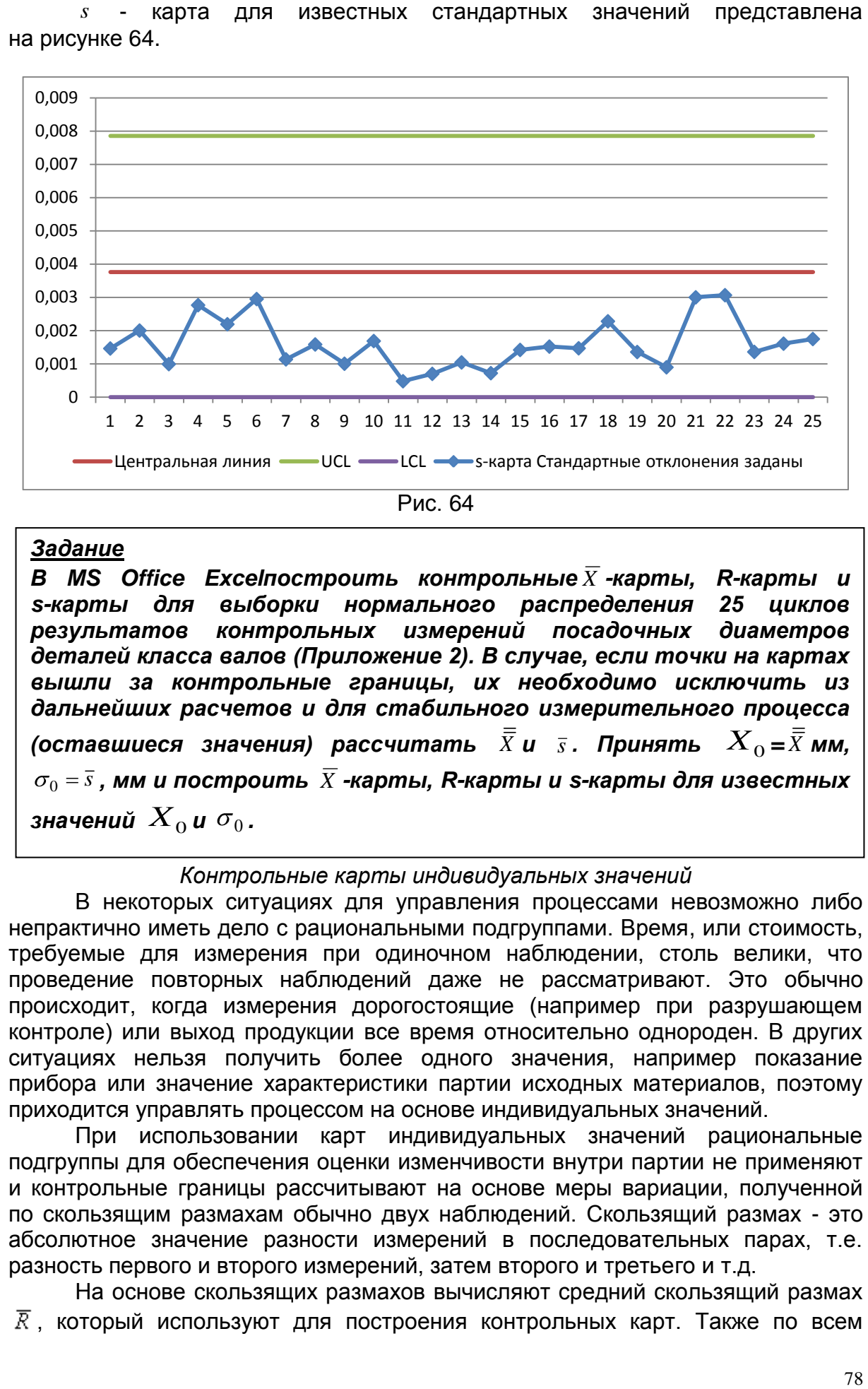

## *Задание*

*В MS Office Excelпостроить контрольные X -карты, R-карты и s-карты для выборки нормального распределения 25 циклов результатов контрольных измерений посадочных диаметров деталей класса валов (Приложение 2). В случае, если точки на картах вышли за контрольные границы, их необходимо исключить из дальнейших расчетов и для стабильного измерительного процесса (оставшиеся значения) рассчитать*  $\bar{\bar{X}}$ *и*  $\bar{s}$ *. Принять*  $X_{0}$ *=* $\bar{\bar{X}}$ *мм,*  $\overline{s}_{0}$  =  $\overline{s}$  , мм и построить  $\overline{X}$  -карты, R-карты и s-карты для известных значений  $\overline{X}_0$  и  $\overline{\sigma}_0$  .

### *Контрольные карты индивидуальных значений*

В некоторых ситуациях для управления процессами невозможно либо непрактично иметь дело с рациональными подгруппами. Время, или стоимость, требуемые для измерения при одиночном наблюдении, столь велики, что проведение повторных наблюдений даже не рассматривают. Это обычно происходит, когда измерения дорогостоящие (например при разрушающем контроле) или выход продукции все время относительно однороден. В других ситуациях нельзя получить более одного значения, например показание прибора или значение характеристики партии исходных материалов, поэтому приходится управлять процессом на основе индивидуальных значений.

При использовании карт индивидуальных значений рациональные подгруппы для обеспечения оценки изменчивости внутри партии не применяют и контрольные границы рассчитывают на основе меры вариации, полученной по скользящим размахам обычно двух наблюдений. Скользящий размах - это абсолютное значение разности измерений в последовательных парах, т.е. разность первого и второго измерений, затем второго и третьего и т.д.

На основе скользящих размахов вычисляют средний скользящий размах  $\overline{R}$ , который используют для построения контрольных карт. Также по всем

данным вычисляют общее среднее  $X$ . В таблице 14 приведены формулы расчета контрольных границ для карт индивидуальных значений.

**Формулы контрольных границ для карт индивидуальных значений** Таблица 14

|                                |                                                   |                                       |                        | $1$ $1$ $1$ $1$ $1$ $1$ $1$ $1$ $1$ |  |  |  |  |
|--------------------------------|---------------------------------------------------|---------------------------------------|------------------------|-------------------------------------|--|--|--|--|
| Статистика                     |                                                   | Стандартные значения не заданы        | Стандартные значения   |                                     |  |  |  |  |
|                                |                                                   |                                       | заданы                 |                                     |  |  |  |  |
|                                | Центральная                                       | UCLи LCL                              | Центральная            | UCLи LCL                            |  |  |  |  |
|                                | линия                                             |                                       | ЛИНИЯ                  |                                     |  |  |  |  |
| Индивидуальное<br>значение $X$ | $\displaystyle \qquad \qquad =\qquad \qquad$<br>Χ | $X \pm E_2 \overline{R}$              | $X_{\Omega}$ или $\mu$ | $X_0 \pm 3\sigma_0$                 |  |  |  |  |
| Скользящий размах R            | $\overline{R}$                                    | $D_4\overline{R}$ , $D_3\overline{R}$ | $R_{0}$                | или $D_2\sigma_0$ , $D_1\sigma_0$   |  |  |  |  |
|                                |                                                   |                                       | $d_2\sigma_0$          |                                     |  |  |  |  |
|                                |                                                   |                                       |                        |                                     |  |  |  |  |

Примечания

1 Заданы стандартные значения  $X_0$  и  $R_0$  или  $\mu$  и  $\sigma_0$ .

2  $\overline{R}$  обозначает среднее скользящего размаха из двух наблюдений ( $n = 2$ ).

3 Значения коэффициентов  $d_2$ ,  $D_1$ ,  $D_2$ ,  $D_3$ ,  $D_4$  и косвенно  $E_2 = 3/d_2$  можно получить из таблицы Приложения 3 при  $n = 2$ .

При использовании карт индивидуальных значений необходимо учитывать следующее:

карты индивидуальных значений не столь чувствительны к изменениям процесса, как  $\overline{X}$  - и  $R$  -карты:

при интерпретации карт индивидуальных значений следует проявлять осторожность, если распределение процесса не является нормальным;

карты индивидуальных значений не оценивают повторяемость процесса от изделия к изделию, и поэтому в некоторых случаях лучше использовать обычные  $\bar{X}$  - и  $\bar{R}$  -карты с малыми объемами выборочных подгрупп (от 2 до 4), даже если это приведет к увеличению интервала между подгруппами.

### **Пример.**

В таблице 15 представлены данные микробиологического лабораторного контроля показателя общей бактериальной обсемененности (КМАФАнМ) 10 партий молока, поступающего на молочный завод.

Таблица 15

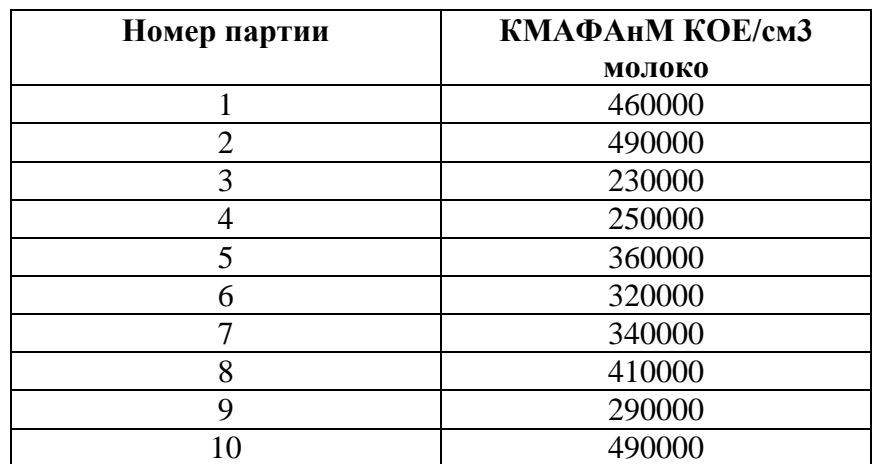

Построение карты индивидуальных значений  $X$  и скользящих размахов  $R$ Стандартные значения не заданы (Таблица 16).

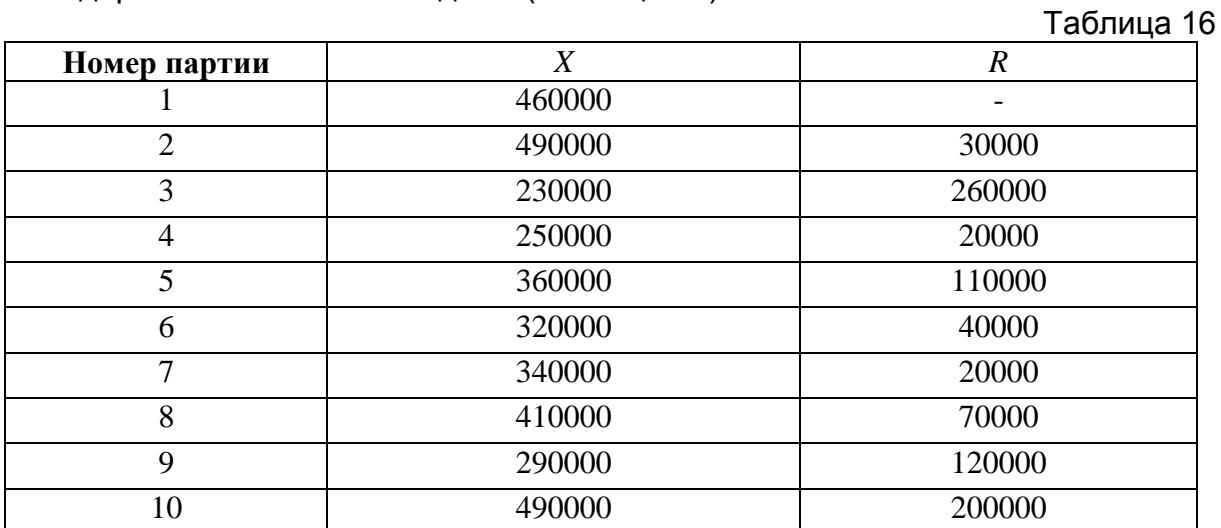

 $X = 364000$  КОЕ/см<sup>3</sup>  $\overline{R}$  =96667 KOE/cm<sup>3</sup>  $UCL = \overline{\overline{X}} + E_2 \overline{R}$ 

где  $E_2 = 3/d_2$ .

По таблице Приложения 3 находим коэффициент  $d_2 = 1,128$  для  $n = 2$ 

 $UCL = 621092$  $\begin{aligned} \text{LCL} &= \overline{\overline{\mathbf{X}}} - \mathbf{E}_2 \overline{\mathbf{R}} \\ \text{LCL} &= \text{106908} \end{aligned}$ 

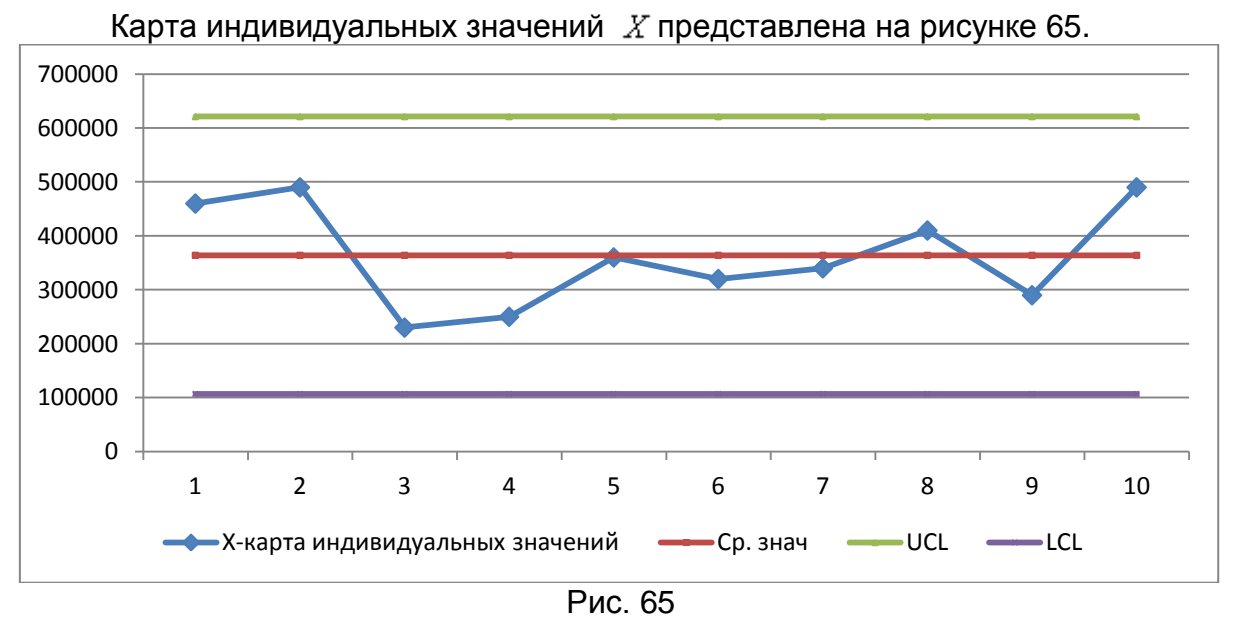

Контрольные границы для построения карты скользящих размахов  $R$ По таблице Приложения 3 находим коэффициент s *D4=*3,267 и *D3*=0,000 для  $n = 2$ 

$$
UCL = D_4 \overline{R} = 315810
$$

$$
LCL = D_3 \overline{R} = 0
$$

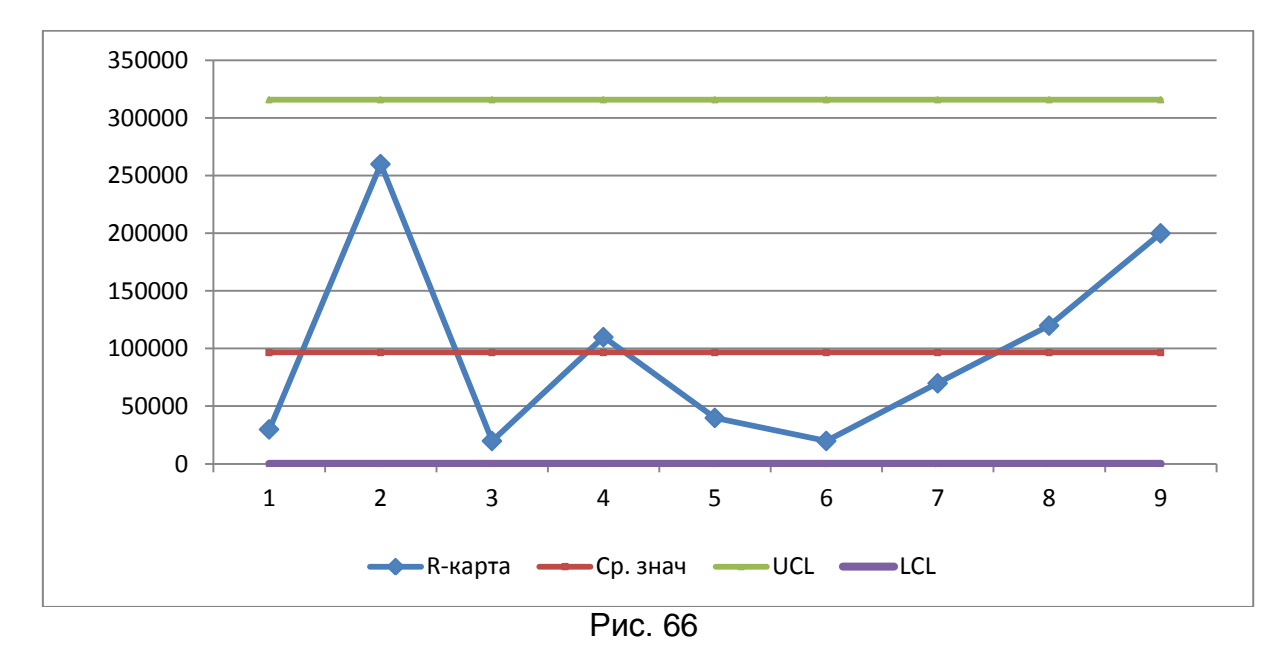

Карта скользящих размахов  $R$  представлена на рисунке 66.

## *Задание*

размера деталей построить карты индивидуальных значений  $\,X\,$  и *В MS Office Excel для выборки нормального распределения индивидуальных значений - результатов контроля 50 значений скользящих размахов .*

## *Построение карты индивидуальных значений X и скользящих размахов в Statistica 6.0*

В программе Statistica 6.0 откройте данные микробиологического лабораторного контроля показателя общей бактериальной обсемененности (КМАФАнМ) 10 партий молока, поступающего на молочный завод (рис. 67).

|    | Var1   |
|----|--------|
|    | 460000 |
| 2  | 490000 |
|    | 230000 |
| 4  | 250000 |
| 5  | 360000 |
| 6  | 320000 |
| 7  | 340000 |
| 8  | 410000 |
| 9  | 290000 |
| 10 | 490000 |

Рис. 67

## Выберите в меню **Статистика-Индустриальная статистика&Сигма шесть-Качество диаграммы управления.**

В открывшемся списке выберите **Individuals&moving range**. Нажмите **ОК**.

В открывшемся диалоговом окне выберите переменную Var1 для анализа. Нажмите **ОК** (рис. 68).

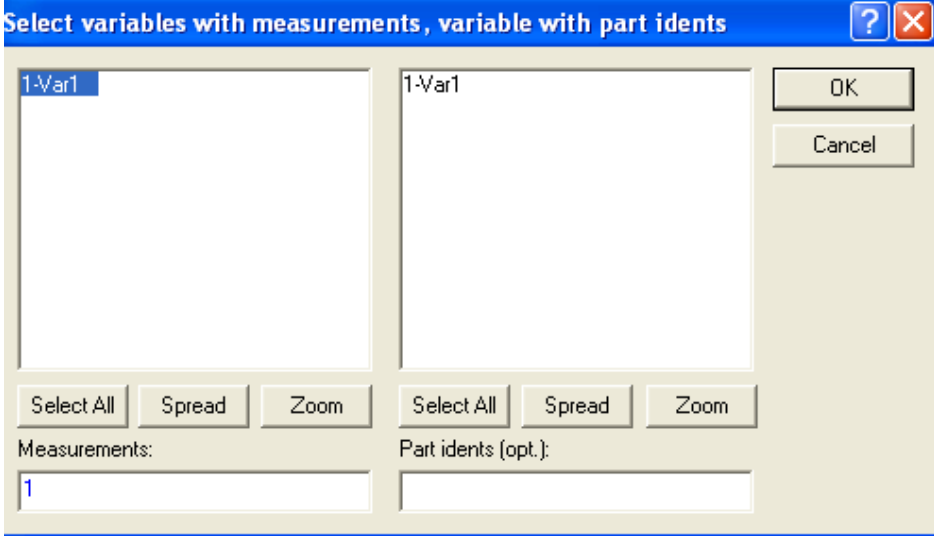

Рис. 68

Как видно на рисунке 69, помимо карты индивидуальных значений (*X*) и карты скользящих размахов ( $R$ ) построены гистограммы распределения этих параметров.

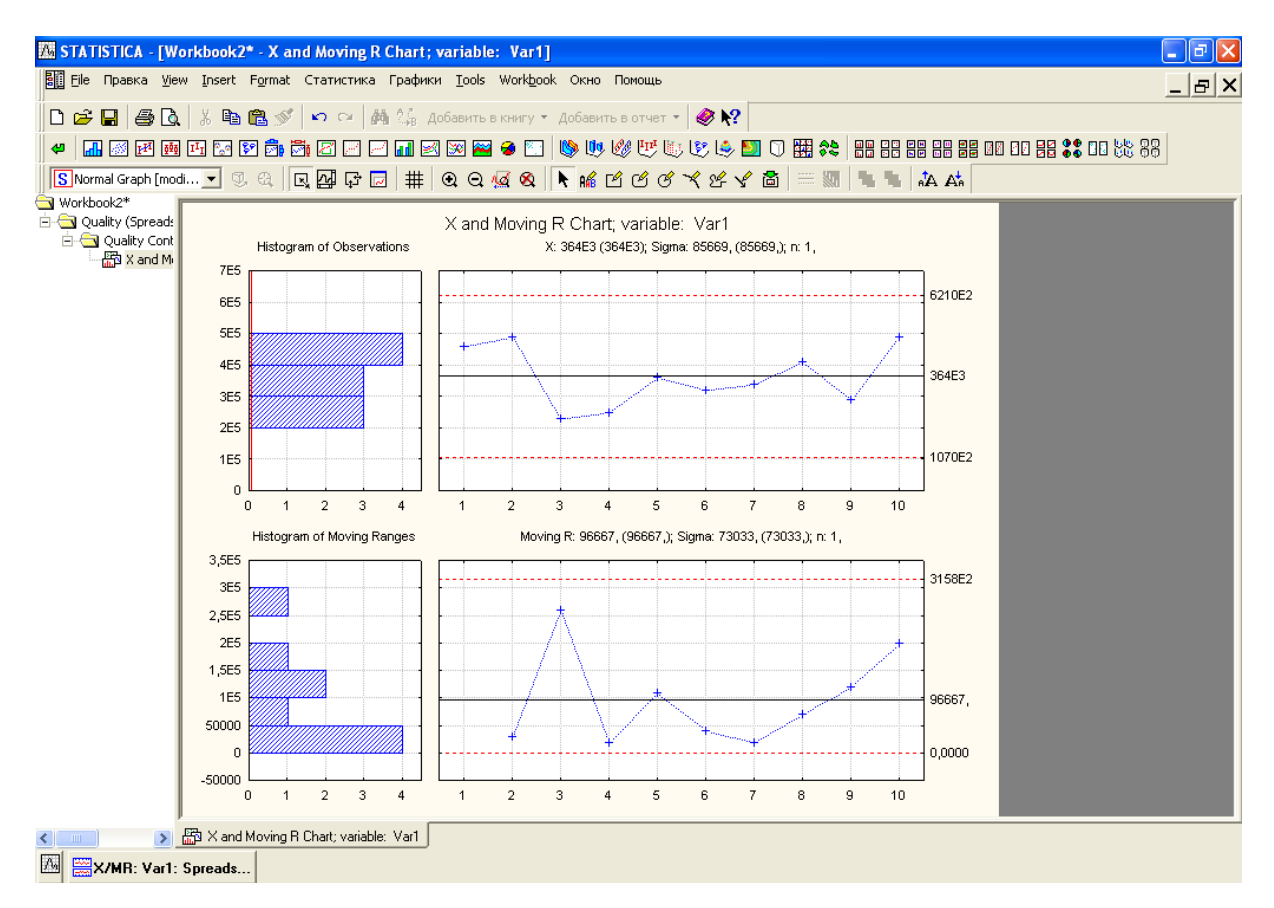

Рис. 69

### **Контрольные карты для альтернативных данных**

Альтернативные данные представляют собой наблюдения, фиксирующие наличие или отсутствие некоторых характеристик (или признаков) у каждой единицы рассматриваемой подгруппы. На основе этих данных производится подсчет числа единиц, обладающих или не обладающих данным признаком, или число таких событий в единице продукции, группе или области. Альтернативные данные в общем случае могут быть получены быстро и дешево, для сбора их не требуется специального обучения.

### *Биномиальный закон распределения*

**МОДЕЛЬ 1.** Рассмотрим модель барабана с черными и белыми шарами. Пусть *p* - вероятность того, что извлечен черный шар. Так как модель состоит из черных и белых шаров, то вероятность извлечь белый шар равна  $1-p$ . Каждый раз вынутый шар возвращают в барабан. Для нас неважно, появится ли сначала черный или белый шар, так как при анализе выборки порядок результатов не имеет значения.

Так как вероятность появления черного шара равна  $p$ , а белого  $1-p = q$ , вероятности приведенных результатов будут следующие:

 $p^2$ ,2*pq*, $q^2$ 

Вероятность появления первой, второй или третьей комбинации равна сумме отдельных вероятностей. Эта сумма вероятностей будет равна 1, так как перечисленные результаты составляют полную группу событий.

Вероятности перечисленных результатов можно получить путем разложения бинома  $(p+q)^2$ ; поэтому такое распределение называют биномиальным.

Теоретически случаи появления черного, или белого шара могут быть представлены в виде распределения частот, как это показано на рисунке70.

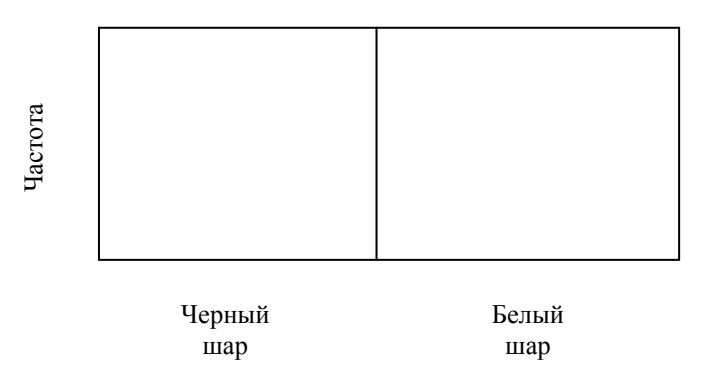

Рис. 70

При достаточно большом количестве извлечений шаров частота появления белого шара должна равняться частоте появления черного шара. Площадь, ограниченная соответствующей кривой распределения делится так, что 50% приходится на белые, а 50% на черные шары, а суммарная вероятность равна 1.

**МОДЕЛЬ 2.** Игральная кость имеет шесть граней, на каждую из которых нанесено определенное количество очков – от одного до шести. На рисунке показано теоретическое распределение частот выпадения граней игральной кости при достаточно большом количестве испытаний (рис. 71).

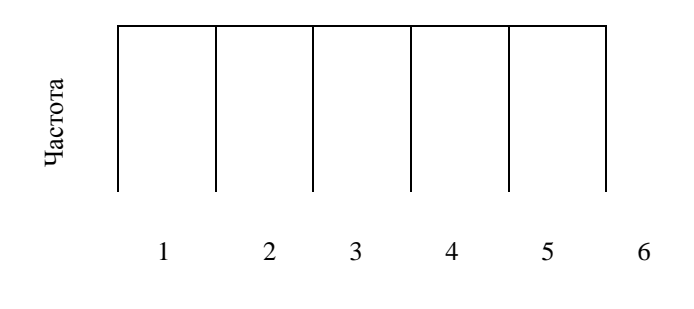

Рис. 71

Рисунок говорит о том, что вероятность появления каждой из шести граней равна 1/6, а суммарная вероятность равна 1.

**МОДЕЛЬ 3.** Пусть производится бросание пары игральных костей. На рисунке представлено теоретическое распределение относительной частоты появления суммарного числа очков, выраженное в %. Такое распределение обусловлено числом возможных сочетаний (рис. 72).

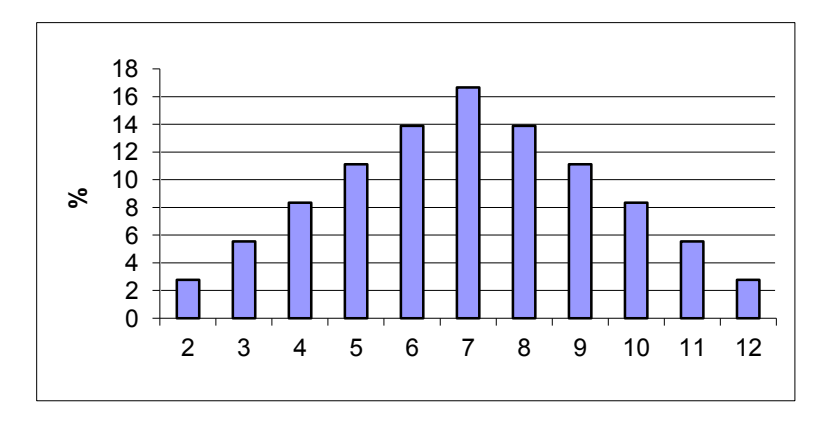

Рис. 72

Это распределение, как видно, существенно отличается от распределений, изображенных на предыдущих рисунках. Площади, расположенные ближе к краям, существенно меньше по своим размерам, чем площади, расположенные ближе к центру. На рисунке мы обнаруживаем так называемые хвосты распределения. Площадь, соответствующая появлению 12 очков, составляет 1/6 площади, соответствующей появлению 7 очков.

Для трех игральных костей распределение суммарного числа очков площади хвостов распределения еще более уменьшаются в размерах по отношению к площадям, расположенным ближе к центру. Например, вероятность появления 18 очков составляет только 1/27 вероятности появления 10 очков и 1/216 суммарной вероятности появления всех очков.

Каждое из приведенных распределений является дискретным (прерывным). Это означает, что между ординатами этих распределений не существует непрерывного плавного перехода, тогда как теоретическая кривая нормального распределения представляет собой непрерывную кривую. Тем не менее, это не связано ни с какими практическими трудностями, поскольку существует возможность приближенной нормализации такого рода распределений.

МОДЕЛЬ 4. Возвращаясь к примеру с черными и белыми шарами. допустим, что вместо одного шара производится одновременное извлечение 9 шаров  $\bigcirc$  и притом большое количество раз. Очевидно, существует несколько возможных сочетаний белых и черных шаров, которые могут появиться в результате эксперимента, причем некоторые из этих сочетаний будут появляться чаще, чем другие. Число сочетаний белых и черных шаров может быть исчислено по формуле бинома Ньютона, где  $p'$ - вероятность появления белого шара, а a'-вероятность появления черного шара.

На рисунке дано графическое изображение теоретического биномиального распределения результатов такого испытания. Интересно отметить, что хотя значение величины  $(p')$ теоретически принимается  $0.5.$ равным  $\overline{B}$ действительности его величина обладает симметричным рассеянием.

Для применения нормального закона распределения необходимо располагать фактическими данными или оценками среднего значения и среднего квадратичного отклонения. Истинное среднее значение  $(p^{\prime})$  в данном случае известно; оно равно 0,5 (рис. 73).

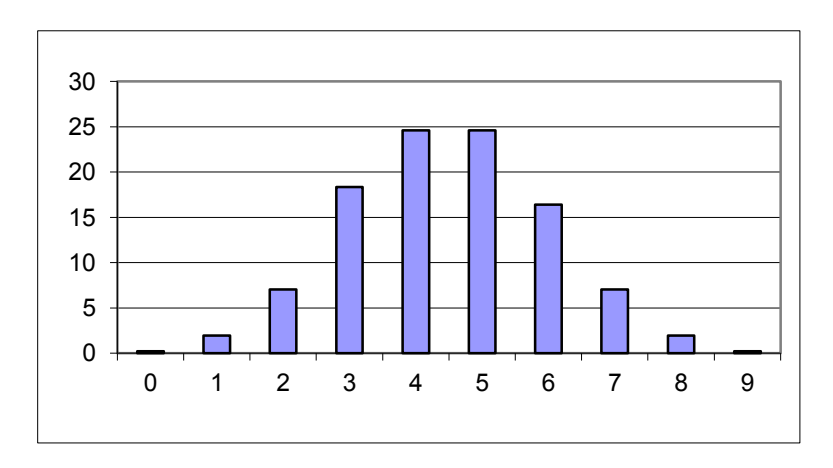

Рис. 73

Если «с возвращением» извлекать из барабана  $n$  шаров, то вероятность возможного значения  $X = k$  (числа появлений события - появления белого шара) рассчитывается по формуле Бернулли:

$$
P_n(k) = C_n^{k} p^{k} q^{n-k}, \qquad (57)
$$

где  $C_n^k$ - число сочетаний из *n* элементов по *k*, равное  $\frac{n!}{k!(n-k)!}$ .

Математическое ожидание числа появления белого шара биномиального распределения равно произведению числа испытаний на вероятность появления события в каждом испытании:  $M(X) = np$ .

Среднее квадратичное отклонение (именуемое также стандартным отклонением) биномиального распределения может быть выражено:

- через число событий

$$
\sigma_{np} = \sqrt{np'(1-p')} \tag{58}
$$

- в виде доли событий

$$
\sigma_p = \frac{\sqrt{p'(1-p')}}{\sqrt{n}}\tag{59}
$$

- в виде процентного отношения событий

$$
\sigma_{100p} = \frac{\sqrt{100 \, p'(100 - 100 \, p')}}{\sqrt{n}} \tag{60}
$$

Под словом «событие» здесь подразумевается наименование конкретного события – в данном случае – появление белого шара.

На практике подобной моделью пользуются для определения числа бракованных деталей в выборке, подразумевая под событием появление дефектного изделия.

Параметр  $q$  заменяется здесь на  $1-p$ . Поскольку  $p+q=1$ , то

$$
q = 1 - p \mathsf{W} \ p + (1 - p) = 1 \, .
$$

Характеристики биномиального распределения  $p'$  и  $\sigma_p$  аналогичны характеристикам  $\,\overline{X}'$  и  $\,\sigma_{\overline{x}}\,$  нормального распределения.

Для нашего примера 
$$
\sigma_p = \frac{\sqrt{0,50 \times 0,50}}{\sqrt{9}} = 0,167
$$
.

Кривая нормального распределения очень близко приближается к биномиальной кривой при  $p' = 0.5$  и  $n \ge 10$ .

*Контрольная карта долей несоответствующих единиц (р-карта)*

*р*-Карта измеряет долю несоответствующих единиц в контролируемой группе. Это может быть выборка определенного объема, отбираемая дважды в день; процент продукции, группируемой на почасовой или ежедневной основе; доля поставок точно в срок и т.д. Можно контролировать один или несколько показателей качества.

До применения *р*-карты необходимо сделать следующее:

- 1) создать среду, подходящую для работы;
- 2) определить процесс. Процесс должен быть понятен и взаимоувязан с другими операциями,

3) определить характеристики, подлежащие управлению, выделить из них наиболее перспективные для совершенствования процесса (применение диаграммы Парето). При этом рекомендуется проанализировать:

- потребности потребителей последующего процесса производства и потребителей конечной единицы продукции;

- области текущих и потенциальных проблем. Рассматривают имеющиеся факты потерь или низкой эффективности (например брак, переделки, затраты времени, недостижимые цели) и области риска (например многократные изменения продукции или услуг и элементов процесса);

- корреляцию между характеристиками. Для эффективного и результативного изучения процесса используют преимущества взаимосвязи между характеристиками. Если несколько отдельных характеристик изделия имеют тенденцию изменяться вместе, может быть целесообразно строить карту только для одной из них;

4) определить измерительную систему. Характеристики должны быть однозначно определены, так чтобы данные могли быть доступны всем заинтересованным лицам (какая информация, где, когда и при каких условиях собрана). Определение характеристик может повлиять на тип используемых контрольных карт;

5) минимизировать изменчивость от особых причин. Цель этого – избежать очевидных проблем, которые могут и должны быть решены без контрольных карт. Во всех случаях необходимо вести записи, отмечающие все существенные события, такие как процедурные изменения, новый исходный материал и т.п. Это поможет в последующем анализе процесса.

При использовании контрольных карт для альтернативных данных достаточно одной карты, так как предполагаемое распределение имеет только один независимый параметр - средний уровень.  $p$  - и  $np$ -карты основаны на биномиальном распределении, а  $c - u$   $u$ -карты - на распределении Пуассона.

Расчеты для этих карт одинаковы, за исключением случаев непостоянства объема подгрупп. Когда объем подгрупп постоянен, для каждой подгруппы могут быть выбраны одни и те же контрольные границы. Если число контролируемых единиц в каждой подгруппе различно, должны быть рассчитаны контрольные границы отдельно для каждого объема подгруппы. Таким образом,  $np - u$   $c$ -карты могут быть применены при постоянном объеме подгруппы, а  $p - u$   $u$  -карты - в любой ситуации.

Когда объем подгруппы изменяется от выборки к выборке, для каждой подгруппы рассчитывают свои контрольные границы, при этом, чем меньше объем подгруппы, тем шире полоса между этими границами, и наоборот. Если объем подгрупп меняется несущественно, то можно ограничиться одним набором контрольных границ, основанным на среднем объеме подгруппы. Для практических целей достаточно, если объемы подгрупп находятся в пределах ±25% целевого объема подгруппы.

Обычно  $p$ -карту используют для определения среднего процента несоответствующих единиц, обнаруженных за определенный период времени. Она привлекает внимание персонала процесса и управляющих к любым изменениям этого среднего. Процесс признается находящимся в состоянии статистической управляемости также, как и при использовании  $\overline{X}$ -и  $R$ -карт. Если все выборочные точки ложатся внутри пробных контрольных границ без выбросов, указывающих на наличие особых причин, то о процессе можно сделать заключение, что он управляем. В этом случае средняя доля несоответствующих  $\bar{p}$  единиц берется как стандартное значение для доли несоответствующих единиц  $p_{\text{f}}$  (Таблица 17).

# **Формулы контрольных границ карт Шухарта для альтернативных данных**

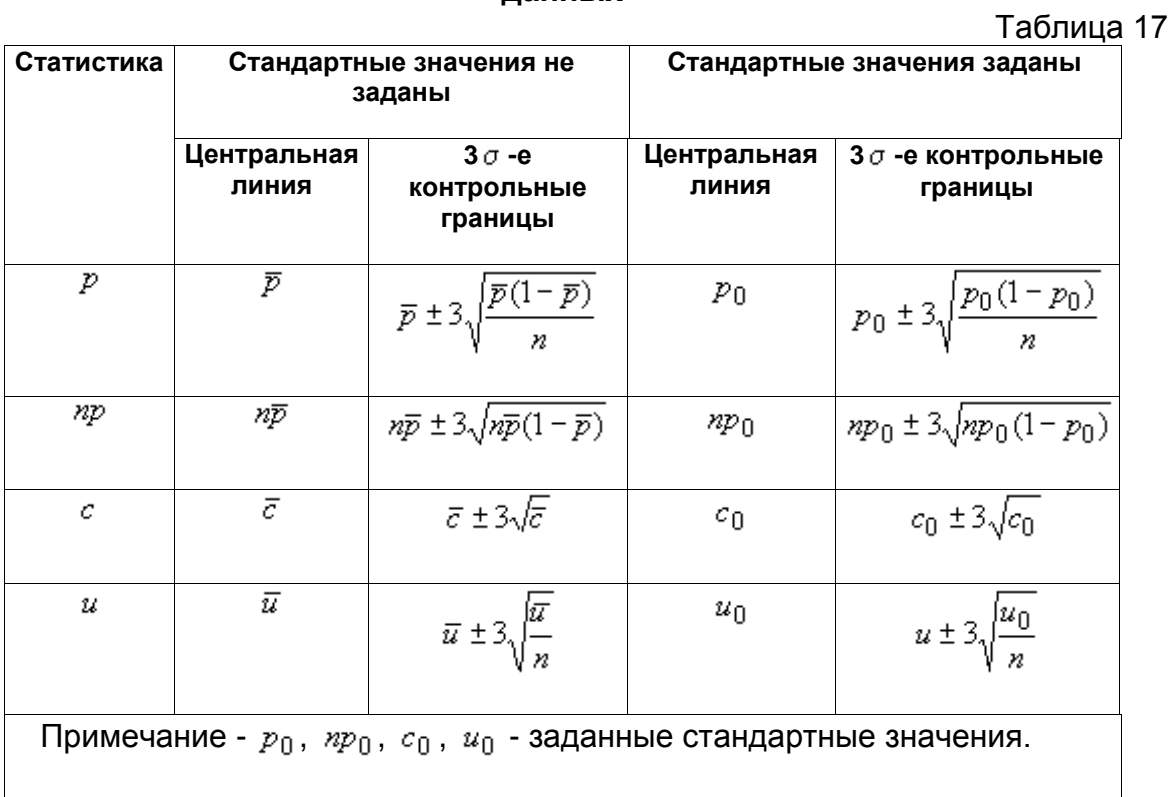

Когда р мало и (или) n мало, значение LCL<sub>p</sub> – отрицательно. В этих случаях нижней контрольной границы нет, поскольку даже значение р, равное 0 для конкретного периода, находится внутри границ случайной изменчивости.

## **Пример построения** *-* **Карты (стандартные значения не заданы):**

В таблице 18 указано число несоответствующих единиц, найденных при сплошном контроле изделий, изготавливаемых на автоматизированной линии. Поскольку неисправность серьезна, для определения момента выхода линии из статистически управляемого состояния используют контрольную карту процента несоответствующих единиц *-* карта получена при сборе предварительных данных по 25 подгруппам каждая из 800 изделий.

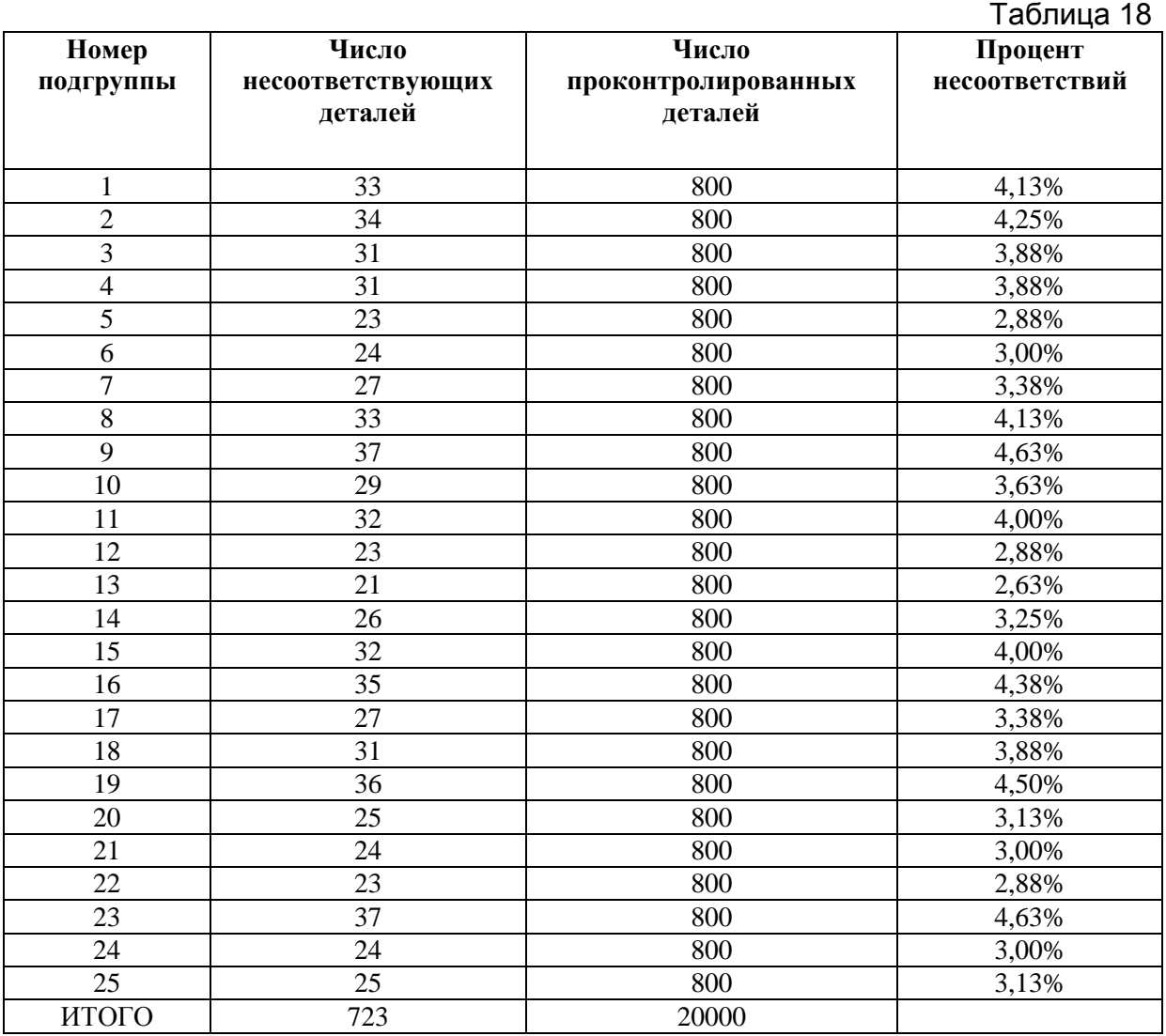

Центральная линия и контрольные границы:

Центральная линия: 
$$
\bar{p} = \frac{723}{2000} = 0.03615 ≈ 3.62%
$$

UCL =  $\overline{p}$  +  $3\sqrt{\overline{p}(1-\overline{p})/n}$ UCL =  $0.03615 + 3 \sqrt{\frac{0.03615(1 - 0.03615)}{800}} = 0.05595 \approx 5.59\%$ 

LCL =  $\overline{p}$  - 3,  $\sqrt{\overline{p}(1-\overline{p})/n}$ 

$$
UCL = 0.03615 - 3 \sqrt{\frac{0.03615(1 - 0.03615)}{800}} = 0.01635 \approx 1.64\%
$$

 $p$  -карта представлена на рисунке 74.

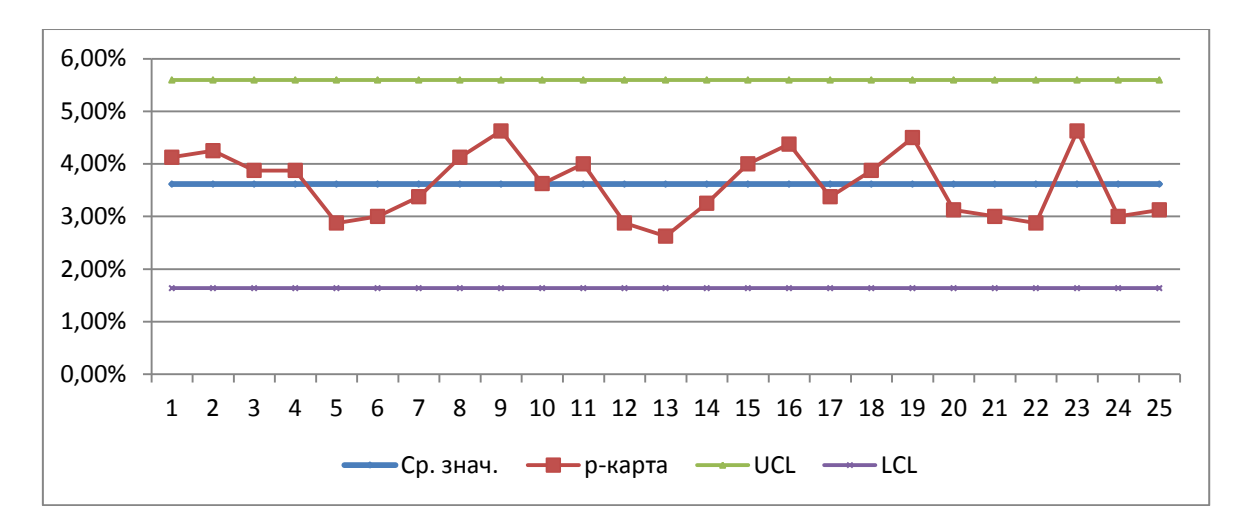

Рис. 74

#### Генерация выборки биномиального распределения в MS Office Excel

Генерация выборки биномиального распределения в MS Office Excel осуществляется в следующей последовательности.

Шаг 1. Зайдите в меню Сервис - Анализ данных - Генерация случайных чисел. Нажмите ОК.

Шаг 2. В появившемся окне выберите число переменных 1, число случайных чисел - 25, распределение выберите из раскрывающегося списка «Биномиальное» с параметрами значение  $p = 0.05$ , Число испытаний = 800и сгенерируйте выборку в выходном интервале \$А\$1. Нажмите ОК.(рис. 75).

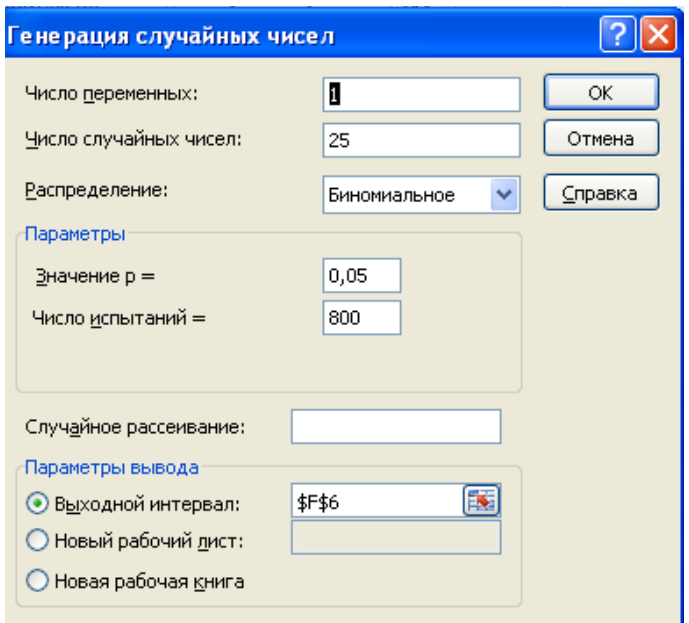

Рис. 75

В результате произведенных действий будет сгенерирован столбец данных – число несоответствующих деталей в 25 циклах контроля партий 800 деталей.

.

*Задание В MS Office Excel с помощью надстройки Анализ данных сформируйте выборку биномиального распределения числа несоответствующих деталей в 25 циклах контроля партий деталей. Значение вероятности брака – p и размер контролируемой партии указаны в варианте задания.* 

### *Построение p-карты в Statistica 6.0*

Откройте данные контроля 25 подгрупп размером по 800 изделий в программе Statistica 6.0 (рис. 76).

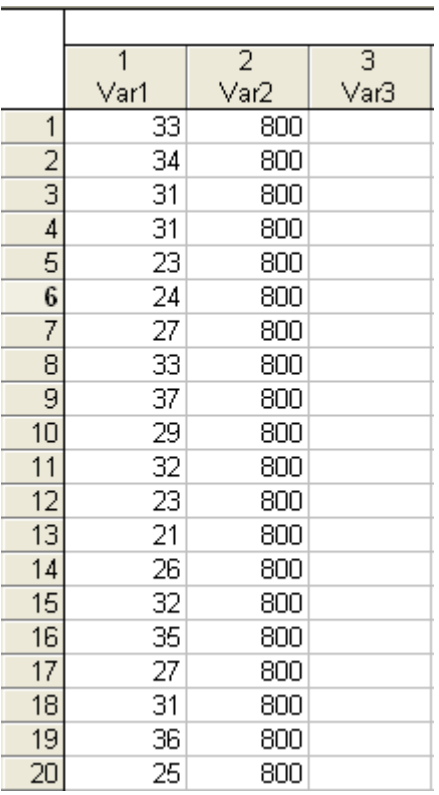

### Рис. 76

Выберите в меню **Статистика-Индустриальная статистика&Сигма шесть-Качество диаграммы управления.**

В открывшемся списке выберите **P chart for attributes**. Нажмите **ОК**.

В открывшемся диалоговом окне выберите переменную Var1 для анализа и Var2 - количество контролируемых изделий. Нажмите **ОК** (рис. 77).

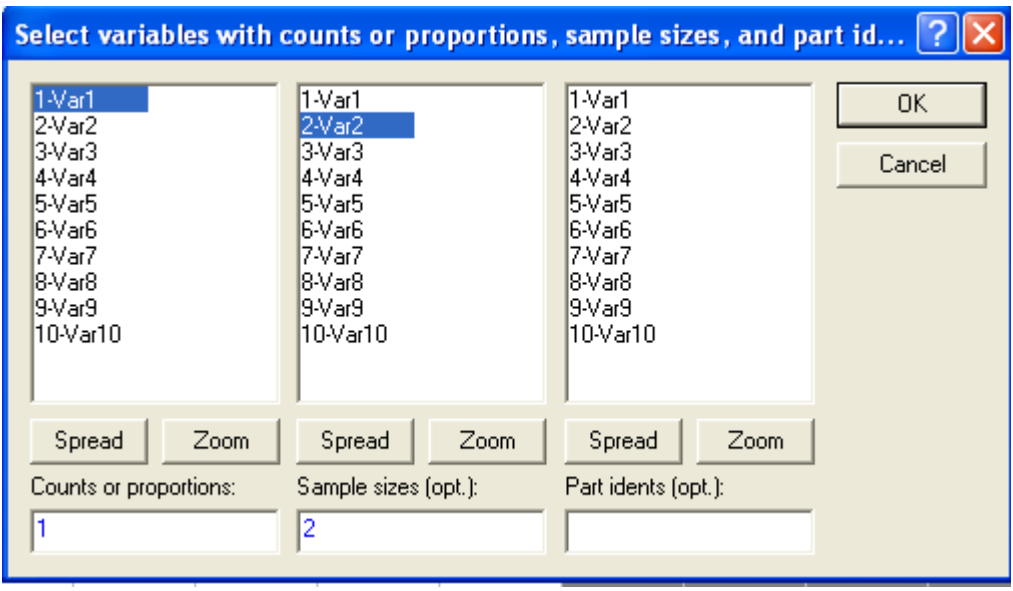

Рис. 77

Как видно на рисунке 78, помимо p-карты построена гистограмма распределения бракованных изделий.

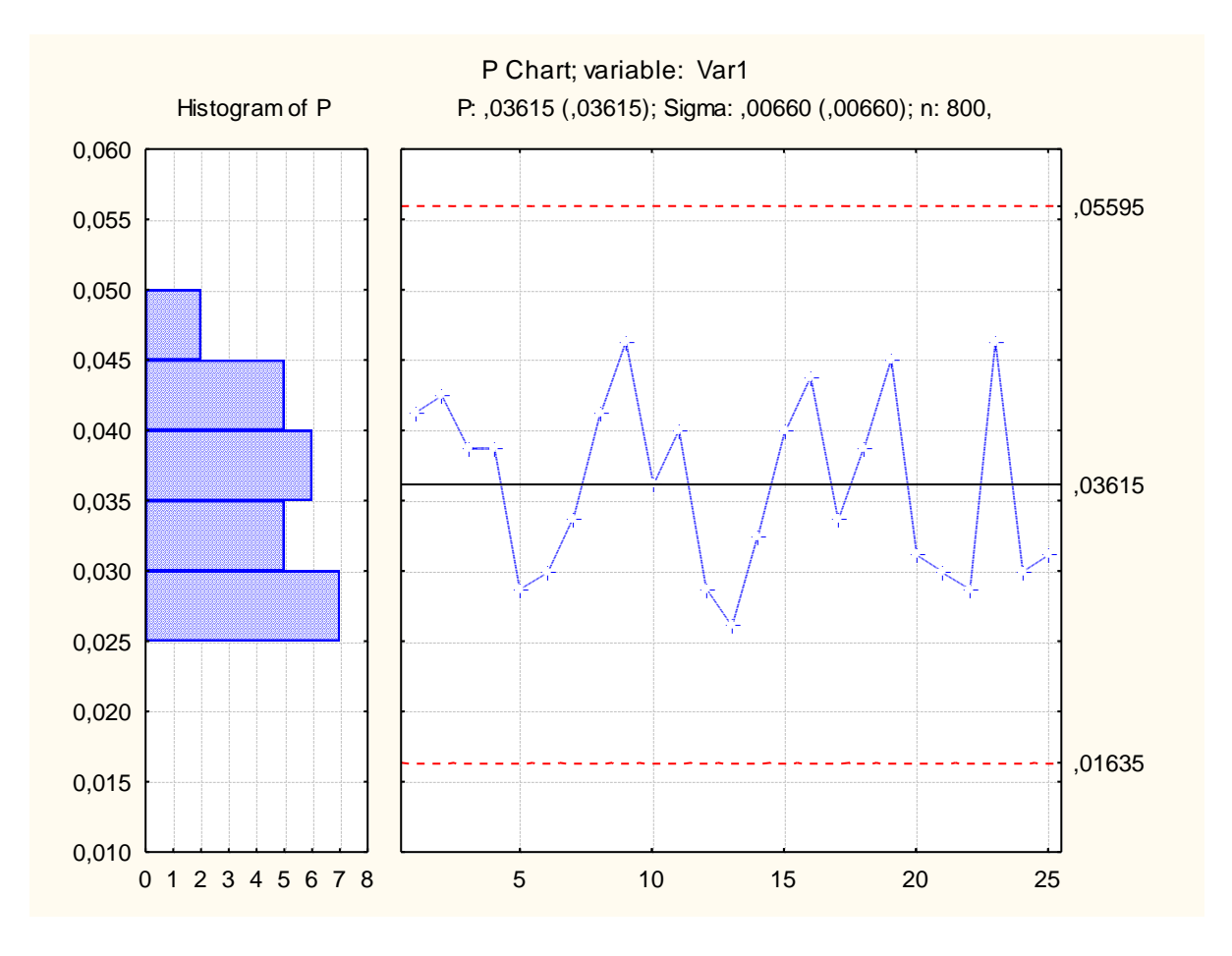

Рис. 78

Стабильный процесс - это процесс, в котором отсутствует системная вариация, то есть процесс, который последовательно производит продукцию, обладающую одинаковыми свойствами. Стабильный процесс имеет нормальное распределение частоты значений. Все это видно на построенной гистограмме. Стабильность означает заранее известные результаты, что гарантирует нам качество.

Для обеспечения стабильности процесса необходимо обеспечить контроль его параметров. Для сбора исходных данных используются контрольные листки.

Контрольный листок (или лист) — это инструмент для сбора данных и автоматического их упорядочения для облегчения дальнейшего использования собранной информации.

Обычно контрольный листок представляет собой бумажный бланк, на котором заранее напечатаны контролируемые параметры, согласно которым можно заносить в листок данные с помощью пометок или простых символов. Он позволяет автоматически упорядочить данные без их последующего переписывания. Таким образом, контрольный листок — хорошее средство регистрации данных.

Например, нам необходимо исследовать дефектные изделия в течение одного месяца. В данном контролируемом изделии встречается какое-то количество различных дефектов. Таким образом, наиболее целесообразным будет классификация данных по типам дефектов. Нечасто встречающиеся типы дефектов, следует объединить под общим заголовком "прочие". Разрабатывается контрольный листок для регистрации данных с перечнем видов собираемой информации. В нем предусматривается место для графической регистрации данных.

Контрольные листки могут применяться как при контроле по качественным, так и при контроле по количественным признакам. Для каждой конкретной цели может быть разработан свой листок. Но принцип их оформления остается неизменным. При составлении контрольных листков следует обратить внимание на то, чтобы было указано, кто, на каком этапе процесса и в течение какого времен собирал данные, а также, чтобы форма листка была простой и понятной без дополнительных пояснений. Важно и то, чтобы все данные добросовестно фиксировались, и собранная в контрольном листке информация могла быть использована для анализа процесса (рис. 79).

| Наименование Документа                                                                                                    | Контрольный листок по видам дефектов                                                                           |                       |
|----------------------------------------------------------------------------------------------------|----------------------------------------------------------------------------------------------------|-----------------------|
| Предприятие: XXX                                                                                                    |                                                                                                    | Кол-во                |
| Llex: The contract of the contract of the contract of the contract of the contract of the contract of the contract of the contract of the contract of the contract of the contract of the contract of the contract of the cont | Операция: После по после по после по после по после по после по после по после по после по после по            | Деталей               |
| Участок: ______________                                                                                                    | Контролер: ________________________                                                                            |                       |
| Типы дефектов                                                                                                    | Данные контроля                                                                                                | <b>HTOFO</b>          |
| Деформации                                                                                                    | nni nni na am nniminn ma na na n                                                                               | 47                    |
| Царалины                                                                                                    | nni nni mu iun um nni nni nn n                                                                                 | 42                    |
| Трецины                                                                                                    | HIII IIII IKU KULUU                                                                                            | 24                    |
| Раковины                                                                                                    |                                                                                                    | 38                    |
| Пятна                                                                                                    | nin nin iku nur ani nin nin nachar kacam                                                                       | 53                    |
| Разрыв                                                                                                    | HIII II                                                                                                    | 7                     |
| Прочие                                                                                                    | HIII HIII II                                                                                                   | 12                    |
| итого                                                                                                    |                                                                                                    |                       |
|                                                                                                    |                                                                                                    |                       |
| Наименование Документа                                                                                                    | Контрольный листок по месту расположения<br>дефектов                                                           |                       |
| Предприятие: XXX                                                                                                    |                                                                                                    | Кол-во                |
|                                                                                                    |                                                                                                    | Деталей               |
|                                                                                                    | Операция: Постанов и при постановки при постановки при постановки при постановки при постановки при постановки |                       |
| $YY$ $XY = YY$                                                                                                    |                                                                                                    |                       |
|                                                                                                    |                                                                                                    |                       |
| Типы дефектов                                                                                                    | Данные контроля                                                                                                | <b>HTOTO</b>          |
| Деформации                                                                                                    | NIU NIU NIU IWE WIL WIL WIL WIL WIL WILL II                                                                    | 47                    |
| Царалины<br>Трецины                                                                                                    | NUI NUI NII NII NII NII NII NII NII NI<br>HUI HUI HIII KIII HII                                                | 42<br>$\overline{24}$ |
| Раковины                                                                                                    | NIN NIN NIN NIN NIN NIN NIN IN                                                                                 | 38                    |
| Пятна                                                                                                    |                                                                                                    | 53                    |
| Разрыв                                                                                                    | HH H                                                                                                    | 7                     |
| Прочие                                                                                                    | HHI HHI H                                                                                                    | 12                    |
| итого                                                                                                    |                                                                                                    |                       |

Рис. 79

На основании информации строятся диаграммы Парето. В таблице 19 представлены данные контрольного листка дефектов пайки, выявленные в течение месяца на участке изготовления печатных плат. Таблица 19

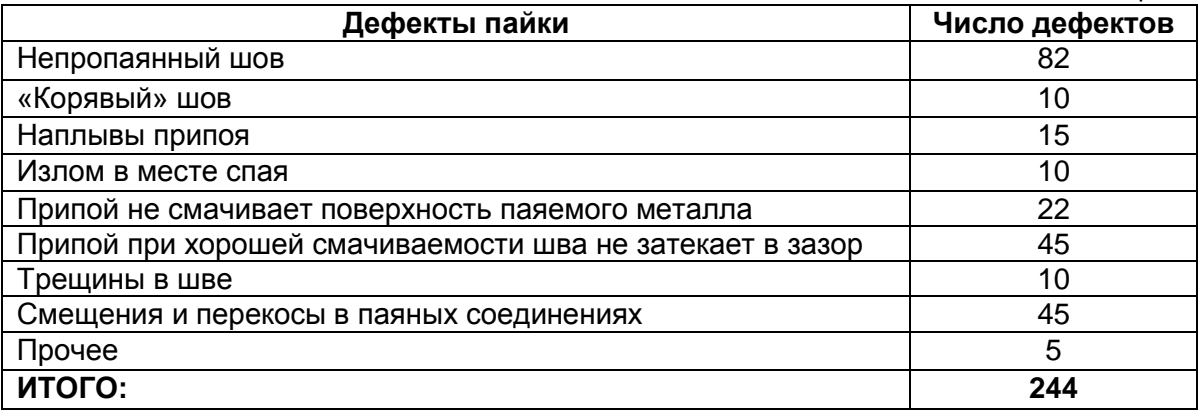

Проблемы качества оборачиваются потерями (дефектные изделия и затраты, связанные с их производством). Чрезвычайно важно прояснить картину распределения потерь. Большинство из них будет обусловлено незначительным числом видов дефектов, вызванных небольшим количеством причин. Таким образом, выяснив причины появления немногочисленных существенно важных дефектов, можно устранить почти все потери, сосредоточив усилия на ликвидации именно этих причин и отложив пока рассмотрение причин, приводящих к остальным многочисленным несущественным дефектам. Такого рода проблема успешно решается с помощью диаграммы Парето.

Диаграмма Парето - инструмент, позволяющий распределить усилия для разрешения возникающих проблем и выявить основные причины, с которых нужно начинать действовать.

В повседневной деятельности по контролю и управлению качеством проблемы. постоянно возникают всевозможные связанные. например. с появлением брака, неполадками оборудования, увеличением времени от выпуска партии изделий до ее сбыта, наличием на складе нереализованной продукции, поступлением рекламаций. Диаграмма Парето позволяет распределить усилия для разрешения возникающих проблем и установить основные факторы, с которых НУЖНО начинать действовать сцелью преодоления возникающих проблем.

Различают два вида диаграмм Парето:

1. Диаграмма Парето по результатам деятельности. Эта диаграмма предназначена для выявления главной проблемы и отражает следующие нежелательные результаты деятельности:

– качество: дефекты, поломки, ошибки, отказы, рекламации, ремонты, возвраты продукции:

- себестоимость: объем потерь, затраты;

- сроки поставок: нехватка запасов, ошибки в составлении счетов, срыв сроков поставок:

- безопасность: несчастные случаи, трагические ошибки, аварии.

2. Диаграмма Парето по причинам. Эта диаграмма отражает причины проблем, возникающих в ходе производства, и используется для выявления главной из них:

работы: смена, бригада, - исполнитель возраст, ОПЫТ работы, квалификация, индивидуальные характеристики;

- оборудование: станки, агрегаты, инструменты, оснастка, организация использования, модели, штампы;

- сырье: изготовитель, вид сырья, завод-поставшик, партия:

– метод работы: условия производства, заказы-наряды, приемы работы, последовательность операций;

- измерения: ТОЧНОСТЬ (указаний, чтения, приборная), верность и повторяемость (умение дать одинаковое указание в последующих измерениях и того же значения), стабильность (повторяемость одного в течение длительного периода), совместная точность, т.е. вместе с приборной точностью и тарированием прибора, тип измерительного прибора (аналоговый или цифровой).

Построение диаграммы Парето осушествляется  $\mathbf{B}$ следующей последовательности.

1) Решите, какие проблемы надлежит исследовать и как собирать данные. Какого типа проблемы вы хотите исследовать?

Пример: дефектные изделия, потери в деньгах, несчастные случаи.

Какие данные надо собрать и как их классифицировать?

Пример: по видам дефектов, по месту их появления, по процессам, по станкам, по рабочим, по технологическим причинам.

Примечание. Суммируйте остальные нечасто встречающиеся признаки под общим заголовком "прочие".

Установите метод и период сбора данных.

Примечание. Если это рекомендуется, используйте специальный бланк.

2) Разработайте контрольный листок для регистрации данных с перечнем видов собираемой информации. В нем надо предусмотреть место для графической регистрации данных проверок.

3) Заполните листок регистрации данных и подсчитайте итоги.

4) Для построения диаграммы Парето разработайте бланк таблицы для проверок данных, предусмотрев в нем графы для итогов по каждому проверяемому признаку в отдельности, накопленной суммы числа дефектов, процентов к общему итогу и накопленных процентов.

5) Расположите данные, полученные по каждому проверяемому признаку. в порядке значимости и заполните таблицу.

6) Примечание. Группу "прочие" надо поместить в последнюю строку вне зависимости от того, насколько большим получилось число, так как ее составляет совокупность признаков, числовой результат по каждому из которых меньше, чем самое маленькое значение, полученное для признака, выделенного в отдельную строку.

7) Начертите одну горизонтальную и две вертикальные оси.

1) Вертикальные оси:

(а) левая ось. Нанесите на эту ось шкалу с интервалами от 0 до числа, соответствующего общему итогу;

(б) правая ось. Нанесите на эту ось шкалу с интервалами от 0 до 100%.

2) Горизонтальная ось. Разделите эту ось на интервалы в соответствии с числом контролируемых признаков.

8) Постройте столбиковую диаграмму. Начертите кумулятивную кривую (кривую Парето). На вертикалях, соответствующих правым концам каждого интервала на горизонтальной оси, нанесите точки накопленных сумм (результатов или процентов) и соедините их между собой отрезками прямых.

9) Нанесите на диаграмму все обозначения и надписи:

- надписи, касающиеся диаграммы (название, разметка числовых значений на осях, наименование контролируемого изделия, имя составителя диаграммы);

- надписи, касающиеся данных (период сбора информации, объект исследования и место проведения, общее число объектов контроля).

# **Построение диаграммы Парето средствами MS Excel**

Постройте таблицу (20) данных дефектов пайки. Для этого упорядочите по убыванию данные контрольного листка дефектов пайки. Добавьте столбцы, в которых произведите расчет накопленной суммы дефектов, процент числа дефектов по каждому признаку к общей сумме и накопленный процент дефектов.

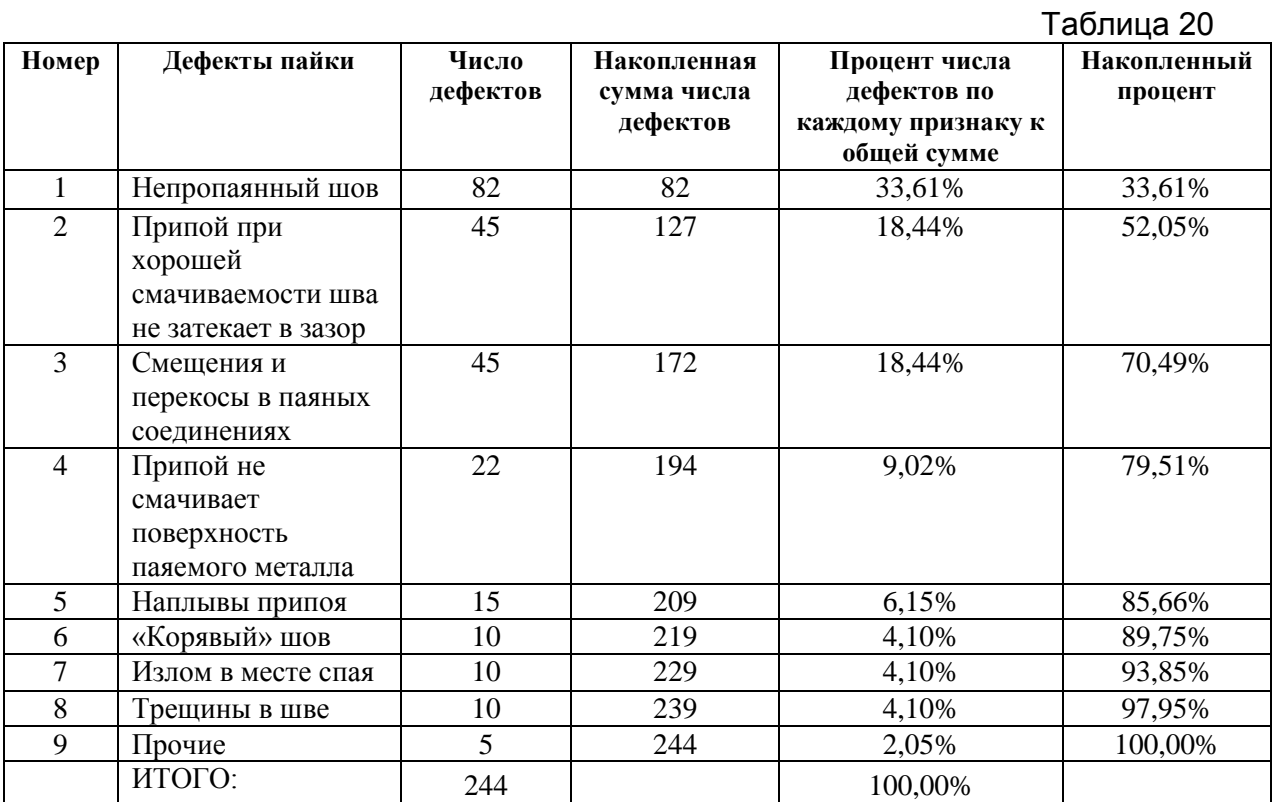

Постройте гистограмму числа дефектов пайки (рис. 80).

| 品              | $-19 - (4 - 7)$                                                          |                                                                                       | FIAPETO.xlsx - Microsoft Excel |                 |                         | Работа с диаграммами                    |                          |                       |                                                 | $- P  \times$     |
|----------------|--------------------------------------------------------------------------|---------------------------------------------------------------------------------------|--------------------------------|-----------------|-------------------------|-----------------------------------------|--------------------------|-----------------------|-------------------------------------------------|-------------------|
|                | <b>Главная</b><br>Вставка                                                | Разметка страницы                                                                     | Формулы                        | Данные          | Рецензирование          | Вид<br>Конструктор                      | Макет                    | Формат                |                                                 | $\odot - \circ x$ |
|                | al <sup>a</sup><br>Изменить тип Сохранить<br>диаграммы как шаблон<br>Тип | m<br>$\overline{\mathcal{L}}$<br>il dis<br>Строка/столбец Выбрать<br>данные<br>Данные |                                | Макеты диаграмм |                         |                                         | Стили диаграмм           |                       | dh.<br>Переместить<br>диаграмму<br>Расположение |                   |
|                | C4<br>$\mathbf{v}$ (n                                                    | $f_x$ 82                                                                              |                                |                 |                         |                                         |                          |                       |                                                 | ×                 |
|                | B                                                                        |                                                                                       | $\mathsf{C}$                   |                 | D                       | E.                                      | F.                       | н                     |                                                 | E<br>M            |
| $\mathbf{1}$   |                                                                          |                                                                                       |                                |                 |                         |                                         |                          | Изменение ряда        | ? x                                             |                   |
|                | 2 Характерный брак при производстве печатных плат                        |                                                                                       |                                |                 |                         |                                         |                          | Имя ряда:             |                                                 |                   |
|                | Дефекты пайки                                                            |                                                                                       | Число дефектов                 |                 | <b>Накопленная</b>      | Процент числа                           | <b>Накопленный</b>       | Число дефектов        | 国<br>Выберите диапазон                          |                   |
|                |                                                                          |                                                                                       |                                |                 | сумма числа<br>дефектов | дефектов по каждому<br>признаку к общей | процент                  | Значения:             |                                                 |                   |
|                |                                                                          |                                                                                       |                                |                 |                         | сумме                                   |                          | =Лист1!\$С\$4:\$С\$12 | $\blacksquare$<br>$= 82; 45; 45; 22$            |                   |
| 3              |                                                                          |                                                                                       |                                |                 |                         |                                         |                          |                       | OK<br>Отмена                                    |                   |
| $\Delta$       | Непропаянный шов                                                         |                                                                                       | 82                             |                 | 82                      | 33.61%                                  | 33,61%                   |                       |                                                 |                   |
| s              | Припой при хорошей смачиваемости шва не затекает                         |                                                                                       | 45                             |                 | 127                     | 18.44%                                  | 52,05%                   |                       |                                                 |                   |
| 6              | Смещения и перекосы в паяных соединениях                                 |                                                                                       | 45                             |                 | 172                     | 18,44%                                  | 70,49%                   |                       |                                                 |                   |
|                | Припой не смачивает поверхность палемого металла                         |                                                                                       | 22                             |                 | 194                     | 9.02%                                   | 79.51%                   |                       |                                                 |                   |
| 8              | Напльны припол                                                           |                                                                                       | 15                             |                 | 209                     | 6,15%                                   | 85,66%                   |                       |                                                 |                   |
| $\overline{9}$ | «Корявый» шов                                                            |                                                                                       | 10                             |                 | 219                     | 4.10%                                   | 89.75%                   |                       |                                                 |                   |
| 10             | Излом в месте спая                                                       |                                                                                       | 10                             |                 | 229                     | 4,10%                                   | 93,85%                   |                       |                                                 |                   |
| 11             | Трецины в шве                                                            |                                                                                       | 10                             |                 | 239                     | 4,10%                                   | 97.95%                   |                       |                                                 |                   |
| 12             | Прочие                                                                   |                                                                                       | 5                              |                 | 90                      |                                         |                          |                       |                                                 |                   |
|                | 13 ИТОГО:                                                                |                                                                                       | 244                            |                 |                         |                                         |                          |                       |                                                 |                   |
| 14             |                                                                          |                                                                                       |                                |                 | 80                      |                                         |                          |                       |                                                 |                   |
| 15<br>16       |                                                                          |                                                                                       |                                |                 | 70                      |                                         |                          |                       |                                                 |                   |
| 17             |                                                                          |                                                                                       |                                |                 | 60                      |                                         |                          |                       |                                                 |                   |
| 18             |                                                                          |                                                                                       |                                |                 | 50                      |                                         |                          |                       |                                                 |                   |
| 19             |                                                                          |                                                                                       |                                |                 | 40                      |                                         |                          | $P$ <sub>RA1</sub>    |                                                 |                   |
| 20             |                                                                          |                                                                                       |                                |                 | 30                      |                                         |                          |                       |                                                 |                   |
| 21<br>22       |                                                                          |                                                                                       |                                |                 | 20                      |                                         |                          |                       |                                                 |                   |
| 23             |                                                                          |                                                                                       |                                |                 | 10                      |                                         |                          |                       |                                                 |                   |
| 24             |                                                                          |                                                                                       |                                |                 | $\bullet$               |                                         |                          |                       |                                                 |                   |
| 25             |                                                                          |                                                                                       |                                |                 | $\mathbf{1}$            | $\overline{2}$<br>3<br>4                | s<br>$\overline{7}$<br>6 | ۰<br>8                |                                                 |                   |
| 26             |                                                                          |                                                                                       |                                |                 |                         |                                         |                          |                       |                                                 |                   |
| 27<br>28       |                                                                          |                                                                                       |                                |                 |                         |                                         |                          |                       |                                                 |                   |

Рис. 80

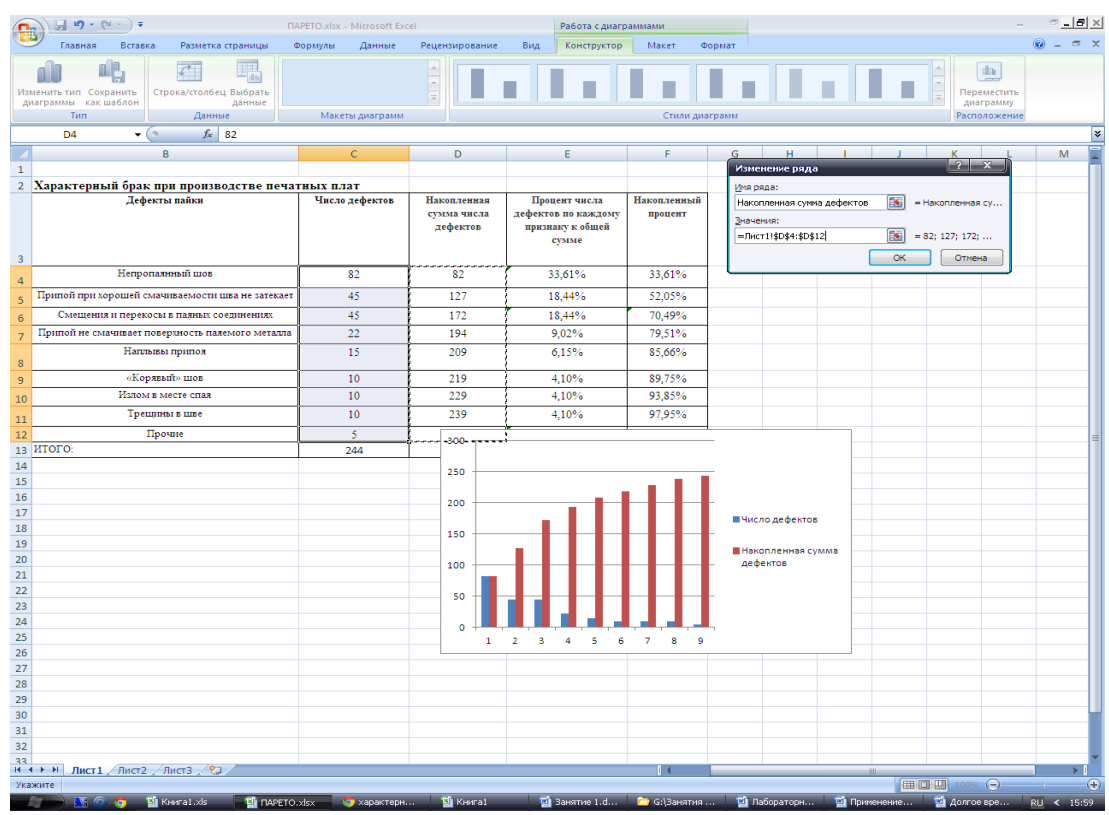

Добавьте ряд данных «Накопленная сумма дефектов» (рис. 81).

Рис. 81

Выделите ряд «Накопленная сумма дефектов» и в открывшемся меню выберите пункт «Изменить тип диаграммы для ряда» (рис. 82).

|                         | $\mathbf{H} \cdot \mathbf{Q} = \left( \mathbf{q} \cdot \mathbf{q} \right) \cdot \mathbf{q}$                                            | <b>NAPETO.xlsx - Microsoft Excel</b><br>Работа с диаграммами                 |                                        |                                                                   |                                                                | $\times$                                                                 |                 |  |  |  |                                                |                               |
|-------------------------|----------------------------------------------------------------------------------------------------|------------------------------------------------------------------------------|----------------------------------------|-------------------------------------------------------------------|----------------------------------------------------------------|--------------------------------------------------------------------------|-----------------|--|--|--|------------------------------------------------|-------------------------------|
|                         | Главная<br>Вставка<br>Разметка страницы                                                                                                | Формулы<br>Данные                                                            | Рецензирование                         | Вид<br>Конструктор                                                | Макет                                                          | Формат                                                                   |                 |  |  |  |                                                | $\pi$ x<br>◉                  |
|                         | $\sqrt{1}$<br>Ħ<br>٠Ļ<br>do.<br>Строка/столбец Выбрать<br>Изменить тип Сохранить<br>как шаблон<br>данные<br>диаграммы<br>Данные<br>Тип | <b>Am Am Am</b><br>n He<br><b>The</b><br>Ōã.<br>$(1 - 1)$<br>Макеты диаграмм |                                        |                                                                   | Стили диаграмм                                                 |                                                                          |                 |  |  |  | dh<br>Переместить<br>диаграмму<br>Расположение |                               |
|                         | Диаграмма 5<br>۰                                                                                                    | f = PAД("Накопленная сумма дефектов";;Лист1!\$D\$4:\$D\$12;2)                |                                        |                                                                   |                                                                |                                                                          |                 |  |  |  |                                                | ¥                             |
|                         | B                                                                                                    | $\mathbf{C}$                                                                 | D                                      | E.                                                                |                                                                | G                                                                        | н               |  |  |  |                                                | M                             |
|                         |                                                                                                    |                                                                              |                                        |                                                                   |                                                                |                                                                          |                 |  |  |  |                                                |                               |
|                         | 2 Характерный брак при производстве печатных плат                                                                                      |                                                                              |                                        |                                                                   |                                                                |                                                                          |                 |  |  |  |                                                |                               |
| $\overline{\mathbf{3}}$ | Дефекты пайки                                                                                                    | Число дефектов                                                               | Накопленная<br>сумма числа<br>дефектов | Процент числа<br>дефектов по каждому<br>признаку к общей<br>сумме | Накопленный<br>процент                                         |                                                                          |                 |  |  |  |                                                |                               |
| $\overline{a}$          | Непропалиный шов                                                                                                    | 82                                                                           | 82                                     | 33,61%                                                            | 33,61%                                                         |                                                                          |                 |  |  |  |                                                |                               |
| 5                       | Припой при хорошей смачиваемости шва не затекает                                                                                       | 45                                                                           | 127                                    | 18,44%                                                            | 52,05%                                                         |                                                                          |                 |  |  |  |                                                |                               |
| 6                       | Смещения и перекосы в паяных соединениях                                                                                               | 45                                                                           | 172                                    | 18,44%                                                            | 70,49%                                                         |                                                                          |                 |  |  |  |                                                |                               |
| 7                       | Припой не смачивает поверхность палемого металла                                                                                       | 22                                                                           | 194                                    | 9.02%                                                             | 79.51%                                                         |                                                                          |                 |  |  |  |                                                |                               |
| 8                       | Наплывы припоя                                                                                                    | 15                                                                           | 209                                    | 6.15%                                                             | 85,66%                                                         |                                                                          |                 |  |  |  |                                                |                               |
| $\overline{9}$          | «Корявый» шов                                                                                                    | 10                                                                           | 219                                    | 4,10%                                                             | 89,75%                                                         |                                                                          |                 |  |  |  |                                                |                               |
| 10                      | Излом в месте спая                                                                                                    | 10                                                                           | 229                                    | 4,10%                                                             | 93.85%                                                         |                                                                          |                 |  |  |  |                                                |                               |
| 11                      | Трещины в шве                                                                                                    | 10                                                                           | 239                                    | 4.10%                                                             | 97,95%                                                         |                                                                          |                 |  |  |  |                                                |                               |
| 12                      | Прочие                                                                                                    | $\overline{\mathbf{S}}$                                                      | 300                                    |                                                                   |                                                                |                                                                          |                 |  |  |  |                                                |                               |
|                         | 13 ИТОГО:                                                                                                    | 244                                                                          |                                        |                                                                   |                                                                |                                                                          |                 |  |  |  |                                                |                               |
| 14                      |                                                                                                    |                                                                              | 250                                    |                                                                   |                                                                |                                                                          |                 |  |  |  |                                                |                               |
| 15<br>16                |                                                                                                    |                                                                              |                                        |                                                                   |                                                                |                                                                          |                 |  |  |  |                                                |                               |
| 17                      |                                                                                                    |                                                                              | 200                                    |                                                                   |                                                                |                                                                          |                 |  |  |  |                                                |                               |
| 18                      |                                                                                                    |                                                                              | 150                                    |                                                                   |                                                                |                                                                          | ■Число дефектов |  |  |  |                                                |                               |
| 19                      |                                                                                                    |                                                                              |                                        |                                                                   |                                                                |                                                                          |                 |  |  |  |                                                |                               |
| 20                      |                                                                                                    |                                                                              | 100                                    |                                                                   | Удалить                                                        |                                                                          |                 |  |  |  |                                                |                               |
| 21<br>22                |                                                                                                    |                                                                              |                                        |                                                                   | ✍                                                              | Восстановить форматирование стиля                                        |                 |  |  |  |                                                |                               |
| 23                      |                                                                                                    |                                                                              | 50                                     |                                                                   | яł                                                             | Изменить тип диаграммы для ряда                                          |                 |  |  |  |                                                |                               |
| 24                      |                                                                                                    |                                                                              | $\circ$                                |                                                                   | 呪                                                              | Выбрать данные                                                           |                 |  |  |  |                                                |                               |
| 25                      |                                                                                                    |                                                                              | $\mathbf{1}$                           | $\overline{4}$<br>- 5<br>$\overline{2}$<br><b>S</b><br>6          |                                                                | Поворот объемной фигуры                                                  |                 |  |  |  |                                                |                               |
| 26                      |                                                                                                    |                                                                              |                                        |                                                                   |                                                                | Добавить подписи данных                                                  |                 |  |  |  |                                                |                               |
| 27                      |                                                                                                    |                                                                              |                                        |                                                                   |                                                                | Добавить линию тренда                                                    |                 |  |  |  |                                                |                               |
| 28<br>29                |                                                                                                    |                                                                              |                                        |                                                                   | e <sup>1</sup>                                                 | Формат ряда данных                                                       |                 |  |  |  |                                                |                               |
| 30                      |                                                                                                    |                                                                              |                                        |                                                                   |                                                                |                                                                          |                 |  |  |  |                                                |                               |
| 31                      |                                                                                                    |                                                                              |                                        |                                                                   |                                                                |                                                                          |                 |  |  |  |                                                |                               |
| 32                      |                                                                                                    |                                                                              |                                        |                                                                   |                                                                |                                                                          |                 |  |  |  |                                                |                               |
| 33                      | 14 4 > Н Лист1 Лист2 Лист3 / 2)                                                                                                    |                                                                              |                                        |                                                                   | 日本                                                             |                                                                          |                 |  |  |  |                                                |                               |
| Готово                  |                                                                                                    |                                                                              |                                        |                                                                   |                                                                | Среднее: 27,11111111 Количество: 9 Сумма: 244                       100% |                 |  |  |  |                                                | $\overline{\mathbb{Q}}$<br>®. |
|                         | KHura1.xls<br><b>Edit FIAPETO.xlsx</b><br>$\bullet$                                                                                    | <b>100</b> характери                                                         | <b>Si</b> Knorat                       | <b>Ванятие 1.d</b>                                                | Г G:\Зонятия © Лабораторн © Применение © Долгое вре RU < 16:00 |                                                                          |                 |  |  |  |                                                |                               |

Рис. 82

В открывшемся диалоговом окне выберите тип графика. Нажмите ОК. Сделайте подписи легенды рядов. Добавьте подписи значений (рис. 83).

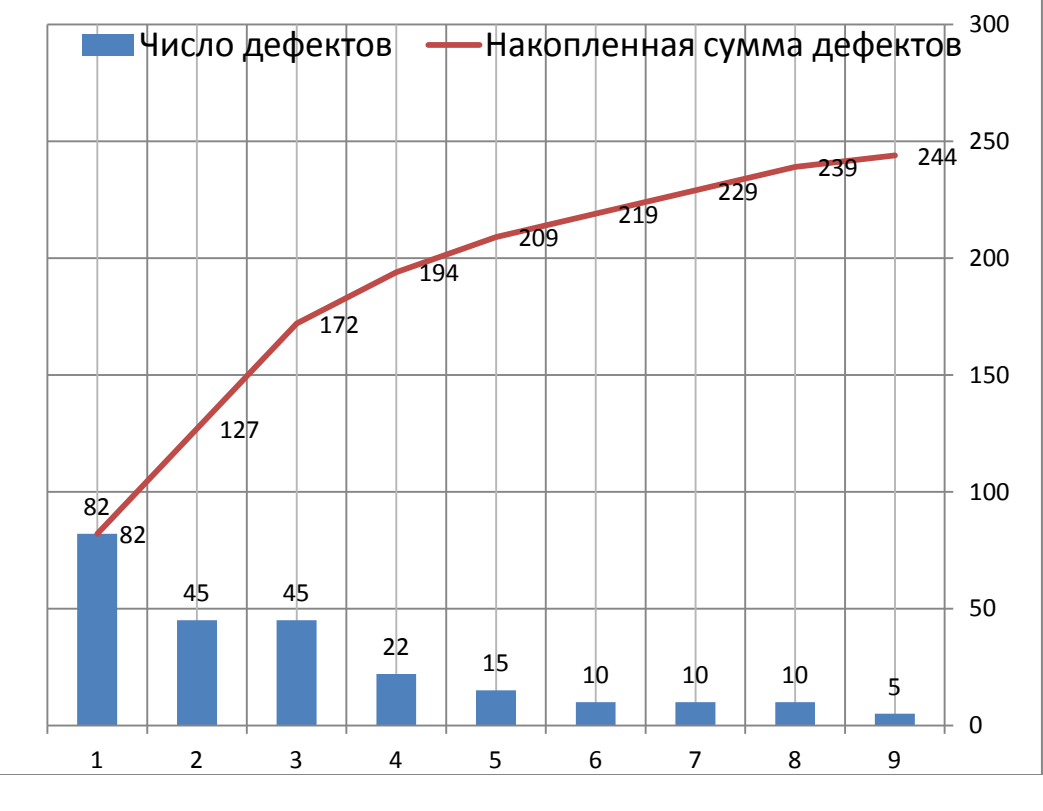

Рис. 83

# **Построение диаграммы Парето в STATISTICA 6.0**

Для обработки данных выборки откройте файл MS Excel «Парето», сохраните его в формате Книга Excel 97-2003 и откройте сохраненный файл в программе Statistica 6.0. Для этого настройте схему импорта данных Листа 1 следующим образом (рис. 84).

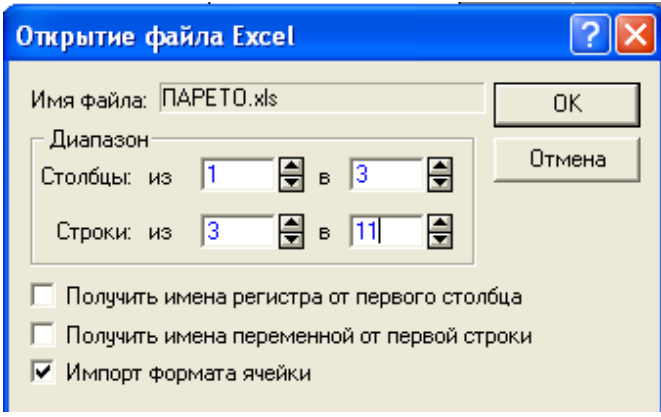

Рис. 84

Задайте заголовки переменных. Для этого щелкните по заголовку и измените название переменной (рис. 85).

|                                                 | <b>Везымянный - Paint</b>                                                                                                    |                                                                                                    |                    |                                                                                                    | 同                                                            |  |  |  |  |  |  |
|-------------------------------------------------|----------------------------------------------------------------------------------------------------|----------------------------------------------------------------------------------------------------|--------------------|----------------------------------------------------------------------------------------------------|--------------------------------------------------------------|--|--|--|--|--|--|
| Файл Правка Вид Рисунок Палитра Справка         |                                                                                                    |                                                                                                    |                    |                                                                                                    |                                                              |  |  |  |  |  |  |
| ね口<br>$\bullet$                                 |                                                                                                    | Файл Правка Вид Вставка Формат Статистика Графики Инструменты Данные Окно Помощь                                   |                    |                                                                                                    |                                                              |  |  |  |  |  |  |
| Ø<br>1<br>$\mathbf Q$<br>A<br>I<br>$\mathbf{A}$ | 人名尼ダ<br>$\triangleright$ $\triangleright$ $\triangle$ $\uparrow$ $\uparrow$ $\uparrow$ $\uparrow$ $\uparrow$ $\uparrow$ $\downarrow$ $\uparrow$ $\uparrow$ $\uparrow$ $\uparrow$ $\uparrow$ $\uparrow$ $\uparrow$ $\uparrow$ $\uparrow$ $\uparrow$ $\uparrow$ $\uparrow$ $\uparrow$ $\uparrow$ $\uparrow$ $\uparrow$ $\uparrow$ $\uparrow$ $\uparrow$ $\uparrow$ $\uparrow$ $\uparrow$ $\uparrow$ $\uparrow$ $\uparrow$ $\uparrow$ $\uparrow$<br>$2$ H $4$ Q $\,$<br>H<br>$\frac{1}{200}$ $I^I$<br>31 M M M<br>B / U   E   H   G   A · △ · □ · \       ☆     ★ G   ⑥       ♪ *? Vars · Cases ·<br>imes New Roman<br>$\blacktriangledown$<br>$10 -$ |                                                                                                    |                    |                                                                                                    |                                                              |  |  |  |  |  |  |
| ₹                                               | $\mathbf{1}$<br>Название                                                                                                    | $\overline{2}$<br>Var <sub>2</sub>                                                                                 |                    | Variable 2                                                                                                    | $2$ $\times$                                                 |  |  |  |  |  |  |
| Π<br>□                                          | 1<br>$\overline{2}$                                                                                                    | 1 Непропаянный шов<br>Припой при хорошей смачиваемости шва не затекает в                                           |                    | A Arial<br>$10 -$<br>$\blacktriangledown$                                                                                                    | <b>B</b> $I \cup X_2 \times Y^2$                             |  |  |  |  |  |  |
| $\circ$ $\circ$<br>QC.                          | 3<br>$\overline{4}$<br>5                                                                                                    | Смещения и перекосы в паяных соединениях<br>4 Припой не смачивает поверхность паяемого метаппа<br>5 Наппывы припоя |                    | Name: Дефекты пайки<br>Double<br>Type:<br>H<br>$ -9999$<br>Length: $ 8 $<br>MD code:                                                                                                    | <b>OK</b><br>$\overline{\phantom{a}}$<br>Cancel<br>E         |  |  |  |  |  |  |
| $\mathbb{G}$                                    | 6<br>$\overline{7}$                                                                                                    | 6 Корявый шов<br>Изпом в месте спая                                                                                |                    | Display format                                                                                                    | $\rightarrow$<br><<                                          |  |  |  |  |  |  |
|                                                 | 8                                                                                                    | Трешдины в шве                                                                                                    |                    | General<br>Number<br>Date<br>Time<br>Scientific<br>Currency<br>Percentage<br>Fraction<br>Custom                                                                                                    | All Specs<br>Text Labels.<br>Values/Stats                    |  |  |  |  |  |  |
|                                                 |                                                                                                    |                                                                                                    |                    | Long name (label or formula with Functions<br>Ŀ<br>Labels: use any text. Formulas: use variable names or v1, v2, , v0 is case #.<br>Examples: (a) = mean(v1:v3, sqrt(v7), AGE) (b) = v1+v2; comment (after;) | $\nabla$ Function guide                                      |  |  |  |  |  |  |
|                                                 | ∢                                                                                                    |                                                                                                    |                    |                                                                                                    | $\rightarrow$                                                |  |  |  |  |  |  |
|                                                 |                                                                                                    |                                                                                                    |                    |                                                                                                    |                                                              |  |  |  |  |  |  |
|                                                 |                                                                                                    | Для получения справки выберите команду "Вызов справки" из меню "Справка".                                          |                    |                                                                                                    |                                                              |  |  |  |  |  |  |
| пуск                                            | <b>E</b> Семинар                                                                                                    | <b>M</b> 5 Microso<br>Managem                                                                                      | <b>Ей</b> Построен | <b>ESI HAPETO</b><br>A STATISTIC<br>₩ Безымянн                                                                                                    | RU $\bigotimes$ $\mathbb{P}^0$ $\bigodot$ $\mathbb{I}$ 11:30 |  |  |  |  |  |  |

Рис. 85

Выберите в меню **Статистика-Индустриальная статистика&Сигма шесть-Качество диаграммы управления** (рис. 86).

|                 |                | STATISTICA - [Data: ΠΑΡΕΤΟ.sta (3v by 9c)]                                                                          |                                                                                      |
|-----------------|----------------|----------------------------------------------------------------------------------------------------|--------------------------------------------------------------------------------------|
|                 |                | Файл Правка Вид Вставка Формат                                                                                      | Статистика Графики Инструменты Данные Окно<br>Помощь                                 |
|                 |                | $\left  \begin{array}{l c} \mathbf{c} & \mathbf{c} & \mathbf{c} \end{array} \right $ . The contract of $\mathbf{c}$ | Ctrl+R<br>Резюме<br>$\otimes$ $\vee$ ?                                               |
|                 | F <sub>H</sub> | 西西图图西西                                                                                                    | 2 Основная статистика/Таблицы<br>) じしつ 団 第 父   品品品品品品<br>Иножественная регрессия     |
| Times New Roman |                | $ 11 - \mathbf{v} $                                                                                                 | <b>FEW Анализ вариантов</b>                                                          |
|                 | Номер          |                                                                                                    | <b>ДА</b> Непараметрические данные<br><b>2 Настройка распределения</b><br><b>Т0В</b> |
|                 |                |                                                                                                    | 1 Непропалнный шо $\sqrt{?}$ Дополнительные Линейные/Нелинейные модели               |
|                 |                |                                                                                                    | 2 Припой при хорош ВК Многомерные исследовательские методы                           |
| 3               |                | Смещения и перек                                                                                                    | <b>PASS</b> Индустриальная статистика & Сигма шесть<br>Качество диаграммы управления |
| 4               |                | 4 Припой не смачив                                                                                                  | <b>N24</b> Анализ мощности<br><b>M</b> Анализ процесса                               |
| 5               |                | 5  Наппывы припоя                                                                                                   | Информационная проходка<br><b>ED</b> , Экспериментальный проект (DOE)                |
| 6               |                | 6 Корявый шов                                                                                                    |                                                                                      |
|                 |                | 7 Изпом в месте спал                                                                                                | <b>EE</b> Статистика данных блока<br><b>00</b> Ярлыки Сигма шесть (DMAIC)            |
| 8               |                | 8 Трещины в шве                                                                                                    | C STATISTICA Visual Basic                                                            |
| 9               |                | 9 Прочие                                                                                                    |                                                                                      |
|                 |                |                                                                                                    | <b>24 Подсчет вероятности</b>                                                        |
|                 |                |                                                                                                    |                                                                                      |
|                 |                |                                                                                                    |                                                                                      |
|                 |                |                                                                                                    |                                                                                      |

Рис. 86

В открывшемся списке выберите **Pareto chart analysis**. Нажмите **ОК** (рис. 87).

| STATISTICA - [Data: ΠΑΡΕΤΟ.sta (3v by 9c)]                                       |                                   |                                            |                                             | - <b> 리</b> × |
|----------------------------------------------------------------------------------|-----------------------------------|--------------------------------------------|---------------------------------------------|---------------|
| файл Правка Вид Вставка Формат Статистика Графики Инструменты Данные Окно Помощь |                                   |                                            |                                             | _  리×         |
| □ G 国 4 B N 电 B ダ ロ C   A ↓ A06aBMTb B KHMFy ▼ A06aBMTb B 0TYET ▼ ◆ №?           |                                   |                                            |                                             |               |
|                                                                                  |                                   |                                            |                                             |               |
| ▔▏ <mark>▎▎▔▏</mark> ▐▏▔▏▊▏▏▏▔▏▏▏▏▏▏▏▏▏▏▏▏▏▏▏▏▏▏▏▏▏▏▏▏▏<br>Times New Roman       |                                   |                                            |                                             |               |
| 2<br>$\mathbf{1}$                                                                |                                   | 3                                          |                                             |               |
| Дефекты пайки<br>Номер                                                           |                                   | Число дефектов                             |                                             |               |
| 1 Непропаянный шов                                                               |                                   | <b>SE Quality Control Charts: NAPETO</b>   | $T$ .<br>×                                  |               |
| 2 Припой при хорошей смачиваемо<br>$\overline{2}$                                |                                   |                                            |                                             |               |
| 3<br>3 Смещения и перекосы в паяньк сое                                          | $\Rightarrow$                     | Open a chart specification file            | <b>Fill</b><br><b>OK</b>                    |               |
| 4 Припой не смачивает поверхность г<br>4                                         |                                   |                                            |                                             |               |
| 5<br>5 Напив вы припод                                                           |                                   | Quick   Variables   Attributes   Real-time | Cancel                                      |               |
| 6 Корявый шов<br>6                                                               |                                   |                                            | 囨<br>Options -                              |               |
| 7 Излом в месте спая                                                             |                                   | SixGraph with X-bar & R chart              |                                             |               |
| 8 Трецины в шве<br>8                                                             | X-bar & R chart for variables     |                                            |                                             |               |
| 9 Прочие<br>9                                                                    | Individuals & moving range        |                                            |                                             |               |
|                                                                                  | <b>WAY</b> C chart for attributes |                                            |                                             |               |
|                                                                                  | P chart for attributes            |                                            |                                             |               |
|                                                                                  | Pareto chart analysis             |                                            | For related quality                         |               |
|                                                                                  |                                   |                                            | control procedures                          |               |
|                                                                                  |                                   |                                            | (non-normal process<br>capability indices,  |               |
|                                                                                  |                                   |                                            | sampling plans, R & R,                      |               |
|                                                                                  |                                   |                                            | DOE), also refer to<br>Process Analysis and |               |
|                                                                                  |                                   |                                            | Experimental Design.                        |               |
|                                                                                  |                                   |                                            | <b>P</b> Open Data                          |               |
|                                                                                  |                                   |                                            |                                             |               |
|                                                                                  |                                   |                                            | $SHEET \simeq 2$                            |               |
|                                                                                  |                                   |                                            |                                             |               |
|                                                                                  |                                   |                                            |                                             |               |

Рис. 87

Задайте переменную **Число дефектов**. Нажмите **ОК** (рис. 88).

|                 | STATISTICA - [Data: ΠΑΡΕΤΟ.sta (3v by 9c)]                                       |                                                                                                    |                                     | 내리メ                  |
|-----------------|----------------------------------------------------------------------------------|----------------------------------------------------------------------------------------------------|-------------------------------------|----------------------|
|                 | Файл Правка Вид Вставка Формат Статистика Графики Инструменты Данные Окно Помощь |                                                                                                    |                                     | _   <sub>단</sub>   X |
|                 | D G B B B & B B ♂   M O   A & AOGabHTb B KHWFY * AOGabHTb B OTHET *   ◆ N?       |                                                                                                    |                                     |                      |
|                 |                                                                                  |                                                                                                    |                                     |                      |
| Times New Roman |                                                                                  |                                                                                                    |                                     |                      |
|                 | $\overline{z}$<br>$\mathbf{1}$                                                   | 3                                                                                                    |                                     |                      |
|                 | Дефекты пайки<br>Номер                                                           | Число дефектов                                                                                                 | <b>Select variable with counts</b>  | $ ?  \times$         |
|                 | 1 Непропаянный шов                                                               | $\overline{82}$                                                                                                | 1-Homep                             | <b>OK</b>            |
| $\overline{c}$  | 2 Припой при хорошей смачиваемости шва не затекает в                             | 45                                                                                                    | 2-Дефекты пайки<br>3-Число дефектов |                      |
| 3               | 3 Смещения и перекосы в паяньк соединениях                                       | 45                                                                                                    |                                     | Cancel               |
|                 | 4 Припой не смачивает поверхность палемого метаппа<br>5 Напивны припоя           | 22<br>$\overline{15}$                                                                                          |                                     |                      |
| 5<br>6          | 6 Корявый шов                                                                    | 10                                                                                                    |                                     |                      |
|                 | 7 Изпом в месте спая                                                             | 10                                                                                                    |                                     |                      |
| 8               | 8 Трецины в шве                                                                  | 10                                                                                                    |                                     | Select All           |
| $\mathbf C$     | 9 Прочие                                                                         | $\overline{5}$                                                                                                 |                                     | Spread               |
|                 |                                                                                  |                                                                                                    | Variable with counts:               |                      |
|                 |                                                                                  |                                                                                                    | Iз                                  | Zoom                 |
|                 |                                                                                  | <b>Defining Variables for Pareto Chart: NAPETO</b>                                                             |                                     |                      |
|                 | Quick   Labels                                                                   |                                                                                                    | 圕<br>QK                             |                      |
|                 |                                                                                  |                                                                                                    |                                     |                      |
|                 | Format of input data:                                                            |                                                                                                    | Cancel                              |                      |
|                 |                                                                                  | C Codes (requires tabulation of data by codes)<br>Aggregated counts (one observation with counts per category) | Deptions +                          |                      |
|                 |                                                                                  |                                                                                                    |                                     |                      |
|                 | with counts)                                                                     | C Codes and counts (one variable with defect type, one variable                                                |                                     |                      |
|                 |                                                                                  |                                                                                                    |                                     |                      |
|                 | Variables:                                                                       |                                                                                                    |                                     |                      |
|                 |                                                                                  | Variable with defect counts: Число дефектов                                                                    |                                     |                      |
|                 |                                                                                  |                                                                                                    | $CRSS \simeq 2$                     |                      |
|                 |                                                                                  |                                                                                                    |                                     |                      |
|                 |                                                                                  |                                                                                                    |                                     |                      |

Рис. 88

На вкладке Labels выберите переменную **Номер**. Нажмите **ОК**. Для формирования диаграммы Парето нажмите **ОК** (рис. 89).

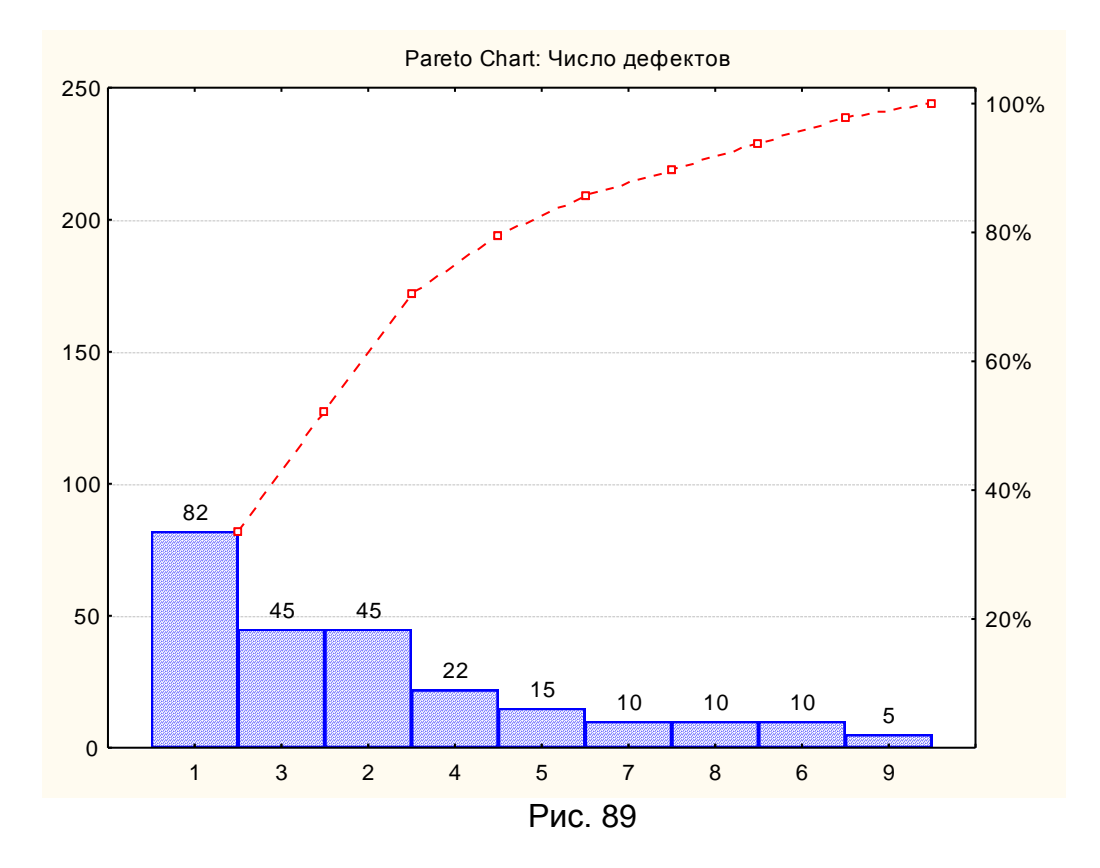

Для выявления основных причин потери качества применятся достаточно простой, но эффективный инструменты аналитической визуализации диаграмма Ишикавы (диаграмма причин и следствий, «рыбий скелет»).

Качественно составленная диаграмма Иш6икавы наглядно «дыры» технологического процесса и способы их демонстрирует все устранения. В виде больших костей отображаются причины, непосредственно влияющие на нарушение общего параметра (например, качества технологического процесса), а в виде малых костей - факторы, влияющие на причины. За счет управления факторами, можно влиять на причины и, в итоге, на конечный результат.

Существуют два вида диаграмм Ишикавы. Диаграмма типа 5M "человек", "машина", рассматривает такие компоненты качества, как "материал", "метод", "контроль", а в диаграмме типа 6М к ним добавляется "среда". Применительно к решаемой компонент задаче анализа ДЛЯ "человек" необходимо определить факторы. компоненты связанные  $\mathbf{c}$ удобством и безопасностью выполнения операций; для компоненты "машина" - взаимоотношения элементов конструкции анализируемого изделия между собой, связанные с выполнением данной операции; для компоненты "метод" факторы, связанные с производительностью и точностью выполняемой операции; для компоненты "материал" - факторы, связанные с отсутствием изменений свойств материалов изделия в процессе выполнения данной операции; для компоненты "контроль" - факторы, связанные с достоверным распознаванием ошибки процесса выполнения операции; для компоненты "среда" — факторы, связанные с воздействием среды на изделие и изделия на среду (рис. 90).

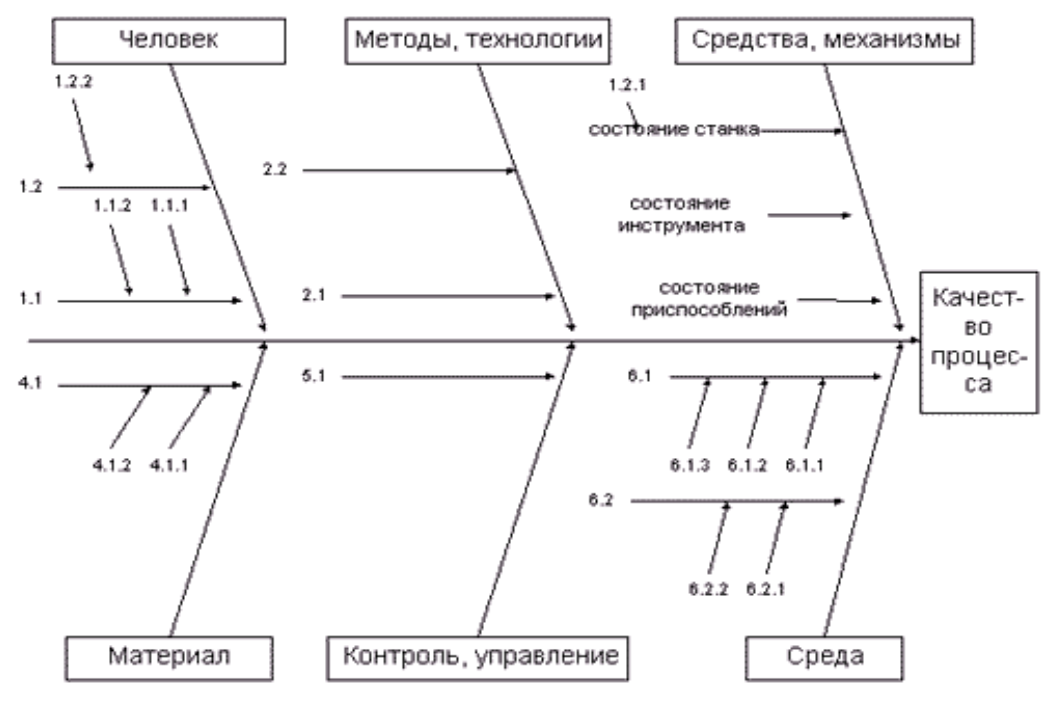

Рис. 90

## **Построение диаграммы Ишикавы в STATISTICA 6.0**

Диаграмму Ишикавы легко построить при помощи инструментов пакета STATISTICA 6.0. Для этого достаточно правильно организовать хранение соответствующих факторов и причин в ячейках таблицы.

Рассмотрим причины выявленных дефектов пайки.

**Непропаянный шов:** Плохая зачистка места спая. Паяние производилось недостаточно нагретым паяльником.

**Припой при хорошей смачиваемости шва не затекает в зазор:** Мал зазор между спаиваемыми заготовками.

**Смещения и перекосы в паяных соединениях:** Некачественная фиксация взаимного положения заготовок перед пайкой.

**Припой не смачивает поверхность паяемого металла:** Недостаточная активность флюса. Наличие на поверхности оксидной пленки, жировых или других загрязнений.

**Наплывы припоя:** Использовано слишком обильное количество припоя.

**Корявый шов:** Паяние производилось недостаточно нагретым паяльником.

**Излом в месте спая:** Непропай шва.

**Трещины в шве:** Значительная разница в коэффициентах теплового расширения припоя и материала соединяемых частей.

**Используемый метод контроля -** технический осмотр изделия невооруженным глазом или с применением лупы в сочетании с измерениями позволяет проверить качество поверхности, заполнение зазоров припоем, наличие трещин и других наружных дефектов.

**К вредным и опасным факторам в паяльном производстве относятся:** ультрафиолетовое видимое и инфракрасное излучение источников нагрева и нагретых деталей; запыленность и загазованность воздуха. При пайке, напылении, выплавке припоев и флюсов в окружающую среду поступают аэрозоли, содержащие в составе твердой фазы окислы металлов (марганца, хрома, никеля, железа, меди, титана, алюминия), а также токсичные газы (окись углерода, фтористые, хлористые, бромистые соединения, окислы азота). В составе аэрозолей могут быть составляющие флюсов и припоев, содержащих свинец, кадмий, цинк, олово, углеводороды. Количество аэрозолей, их токсичность зависят от состава припоев, флюсов, технологии и степени механизации производства.

Рассмотренные данные сведем в таблицу 21 и внесем в качестве переменных в программу STATISTICA 6.0 (рис. 91). Таблица 21

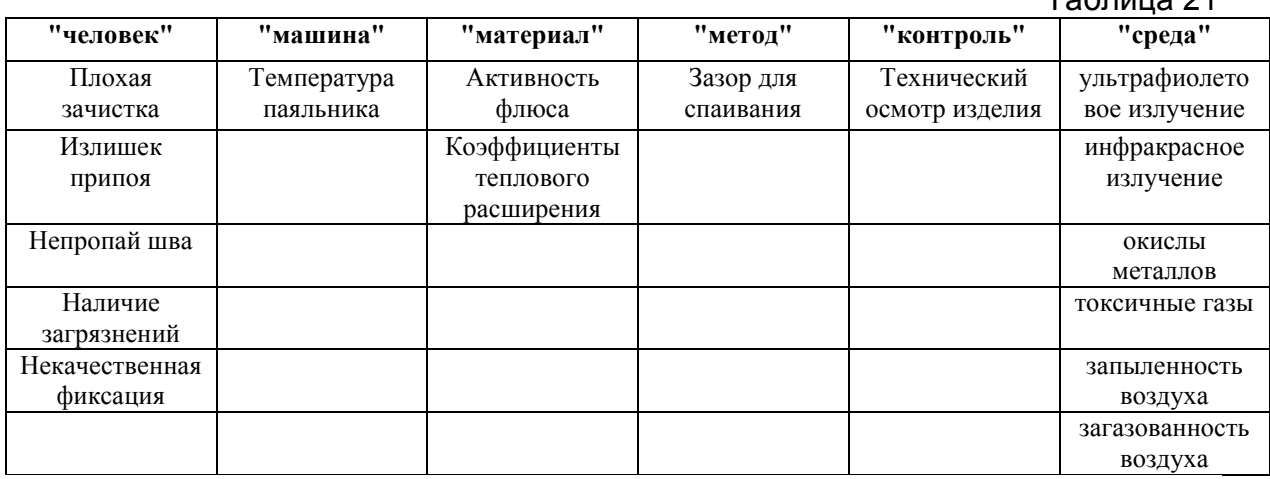

104

|                                                   |   | STATISTICA - [Workbook1* - Spreadsheet2]                                                                |                       |                         |         |                                           |  |  |  |  |
|---------------------------------------------------|---|----------------------------------------------------------------------------------------------------|-----------------------|-------------------------|---------|-------------------------------------------|--|--|--|--|
|                                                   |   | Bill File Правка Вид Вставка Формат Статистика Графики Инструменты Данные Work <u>b</u> ook Окно Помощь |                       |                         |         |                                           |  |  |  |  |
|                                                   |   |                                                                                                    |                       |                         |         |                                           |  |  |  |  |
| *   网络田田田西南西田田田田田田 ● 田   中央学校长、国内田井村   田田田田田田田村山村 |   |                                                                                                    |                       |                         |         |                                           |  |  |  |  |
| Arial                                             |   |                                                                                                    |                       |                         |         |                                           |  |  |  |  |
| Workbook1*                                        |   |                                                                                                    |                       |                         |         |                                           |  |  |  |  |
| Spreadsheet2                                      |   |                                                                                                    |                       |                         |         |                                           |  |  |  |  |
|                                                   |   |                                                                                                    |                       | 3                       |         | 5                                         |  |  |  |  |
|                                                   |   | "человек"                                                                                               | "машина"              | "материал"              | "метод" | "контроль"                                |  |  |  |  |
|                                                   |   | 1 Плохая зачистка                                                                                       | Температура паяльника | Активность флюса        |         | Зазор для спаивания Технический осмотр из |  |  |  |  |
|                                                   |   | 2 Излишек припоя                                                                                        |                       | Коэффициенты расширения |         |                                           |  |  |  |  |
|                                                   |   | З Непропайшва                                                                                           |                       |                         |         |                                           |  |  |  |  |
|                                                   |   | 4 Наличие загрязнений                                                                                   |                       |                         |         |                                           |  |  |  |  |
|                                                   |   | 5 Некачественная фиксация                                                                               |                       |                         |         |                                           |  |  |  |  |
|                                                   | հ |                                                                                                    |                       |                         |         |                                           |  |  |  |  |
|                                                   |   |                                                                                                    |                       |                         |         |                                           |  |  |  |  |

Рис. 91

**Выберите в меню** Статистика-Индустриальная статистика&Сигма шесть-Анализ процесса(рис. 92).

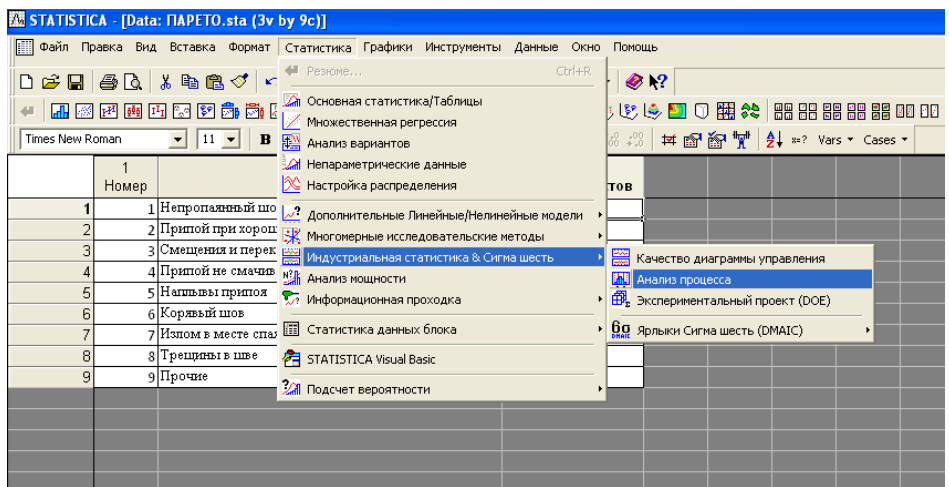

Рис. 92

В открывшемся списке выберите **Cause-effect (Ishikawa, Fishbone) diagrams**. Нажмите **ОК** (рис. 93).

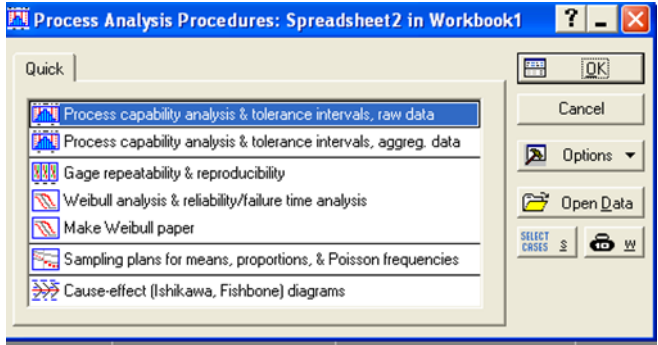

Рис. 93

Нажмите на кнопку задания переменных, после чего в открывшемся окне выберите данные.В открывшемся окне выберите расположение данных по отношению к центральной линии. Нажмите **ОК** (рис. 94).

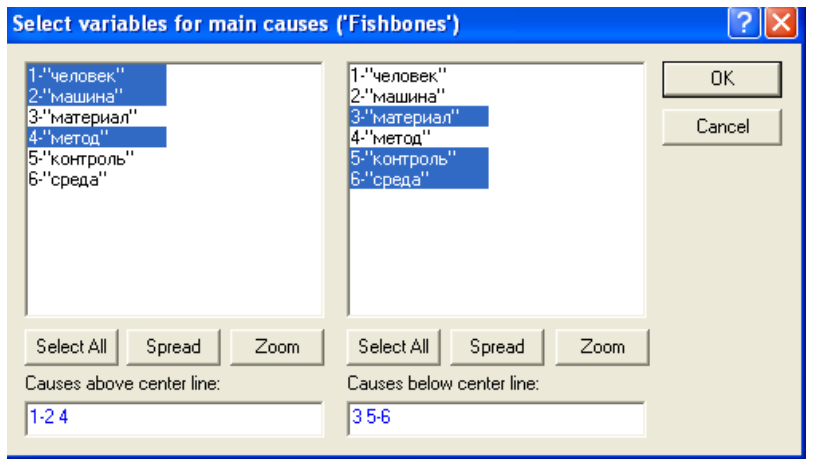

Рис. 94

Нажмите на кнопку построения диаграммы Ишикавы. Для получения желаемого вида диаграммы используйте возможности настройки двумерных графиков программы, например, выделите заголовок, введите новый текст. Если на диаграмме потребуется изображение «малых костей», их нужно нарисовать и сделать к ним надписи (рис. 95).

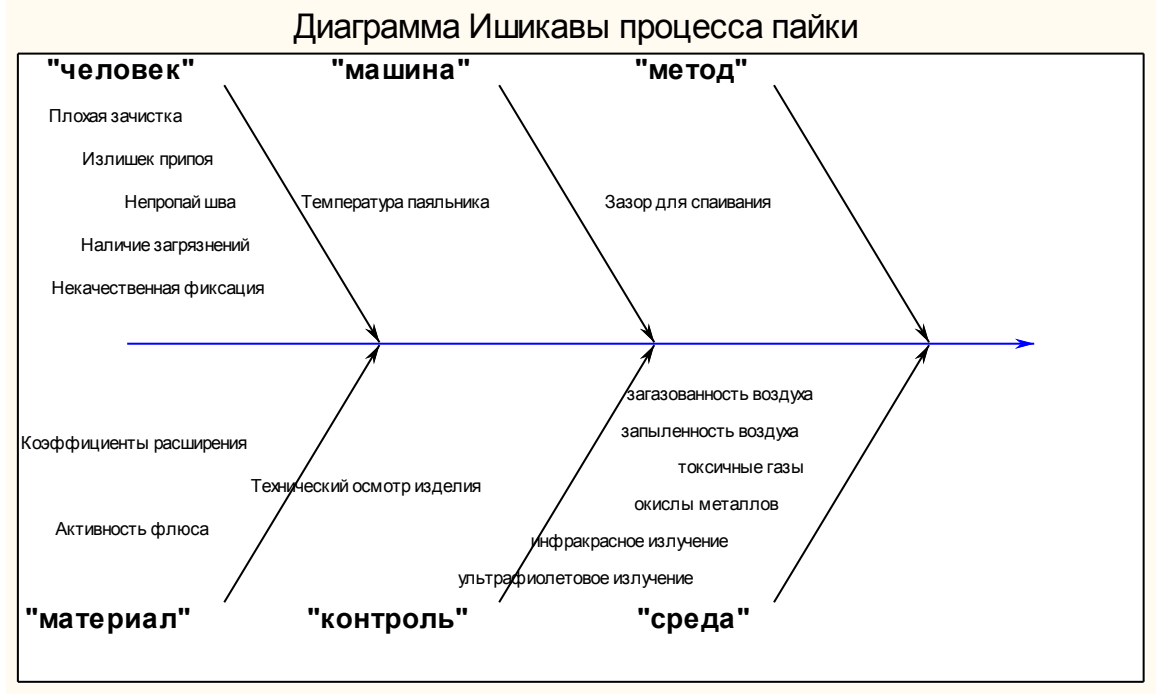

Рис. 95

После построения диаграммы Ишикавы можно построить диаграмму Парето по причинам.

Метод "Диаграмма разброса" - один из инструментов статистического контроля качества применяется в производстве и на различных стадиях жизненного цикла продукции для выяснения зависимости между показателями качества и основными факторами производства. Достоинства метода - наглядность и простота оценки связей между двумя переменными.

Японский союз ученых и инженеров в 1979 г. включил диаграмму разброса в состав семи методов контроля качества.

Цель метода - выяснение существования зависимости и выявление характера связи между двумя различными параметрами процесса.

Диаграмма разброса - инструмент, позволяющий определить вид и тесноту связи между парами соответствующих переменных. Эти две переменные могут относиться:

к характеристике качества и влияющему на нее фактору;

двум различным характеристикам качества;

двум факторам, влияющим на одну характеристику качества.

При наличии корреляционной зависимости между двумя факторами значительно облегчается контроль процесса.

Диаграмма разброса в процессе контроля качества используется также для выявления причинно-следственных связей показателей качества и влияющих факторов.

Диаграмма разброса - это точечная диаграмма в виде графика, получаемого путем нанесения в определенном масштабе экспериментальных, полученных в результате наблюдений точек. Координаты точек на графике соответствуют значениям рассматриваемой величины и влияющего на него фактора. Расположение точек показывает наличие и характер связи между двумя переменными (например, скорость и расход бензина, или выработанные часы и выход продукции).

По полученным экспериментальным точкам могут быть определены и числовые характеристики связи между рассматриваемыми случайными величинами: коэффициент корреляции и коэффициенты регрессии. На рисунке96 представлены виды диаграммы разброса.

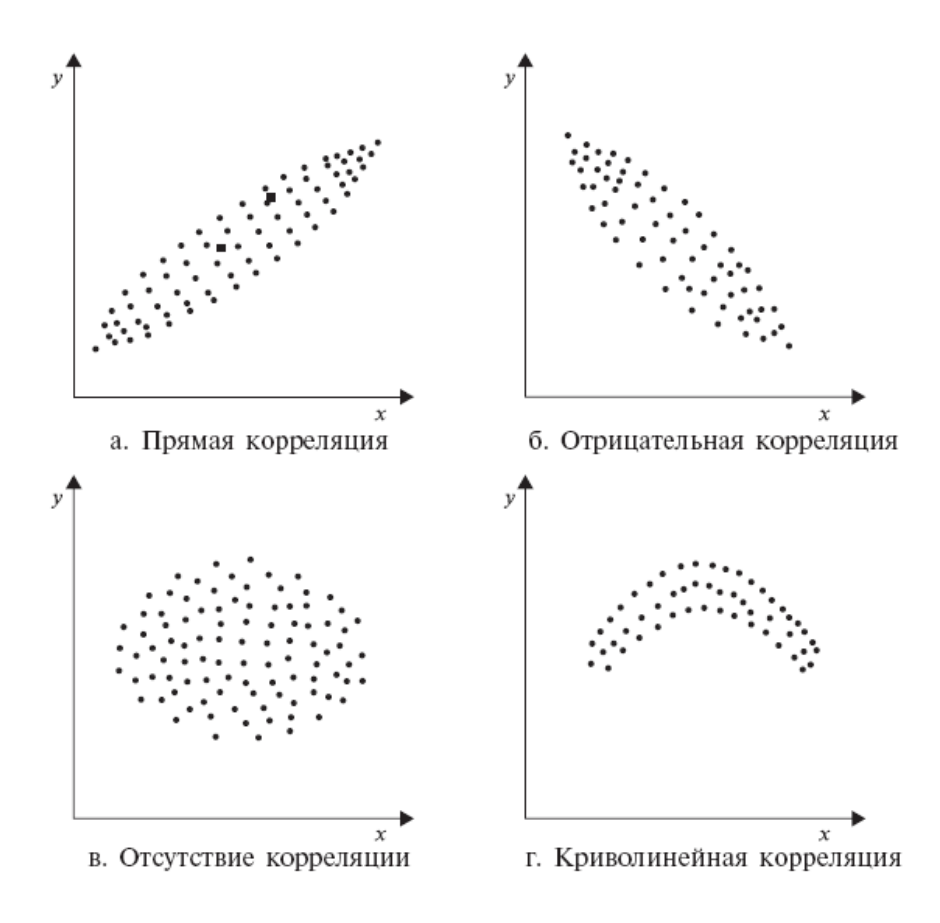

Рис. 96

#### Правила построения диаграммы разброса

1) Определить, между какими парами данных необходимо установить наличие и характер связи. Желательно не менее 25-30 пар данных.

2) Для сбора данных подготовить бланк таблицы (листок регистрации), предусмотрев в нем графы для порядкового номер наблюдения і; независимой переменной характеристики, называемой аргументом х; зависимой переменной, называемой функцией (откликом) у.

3) По результатам наблюдения заполнить листок регистрации данных.

4) По полученным данным построить график в координатах х-у и нанести на него данные. Длина осей, равная разности между максимальными и минимальными значениями для х и у, по вертикали и по горизонтали должна быть примерно одинаковой, тогда диаграмму будет легче читать.

5) Нанести на диаграмму все необходимые обозначения. Данные, отраженные на диаграмме, должны быть понятны любому человеку, а не только тому, кто делал диаграмму.

Для выяснения влияния одной переменной на другую следует собрать необходимые данные и внести их в листок регистрации.

По полученным данным построить диаграмму разброса и провести анализ диаграммы. Иногда желательно получить количественную оценку тесноты или силы связи между случайными величинами - коэффициент корреляции.

Что же такое коэффициент корреляции?

Предположим, что мы измеряем две величины  $x$  и  $y$ , характеризующие два различных экспериментальных образца под номерами 1 и 2. Обозначим результаты измерений на первом образце  $(x_1, y_1)$ , а на втором -  $(x_2, y_2)$ .
Можно проделать эти операции для любого числа образцов, например *n* и получить набор *n* парных наблюдений  $(x_1, y_1)$ ,  $(x_2, y_2)$ ,...,  $(x_n, y_n)$ .

Обозначим среднее значение величин  $x - \bar{x}$ , а  $y - \bar{y}$  и рассчитаем отклонения каждой пары наблюдений от их средних значений. Так для *i*-го образца они равны:

$$
(x_i-\overline{x},y_i-\overline{y}).
$$

Эти отклонения МОЖНО представить  $n$  точками на диаграмме: пересечению осей соответствует точка  $(\bar{x}, \bar{y})$ - нуль отклонений. Проделав это для конкретного множества данных, получим картину рассеяния данных (рис. 97).

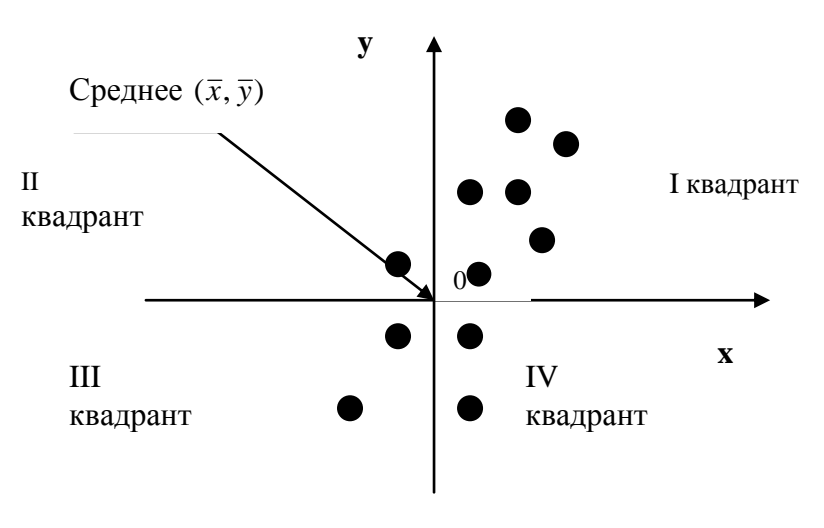

Рис. 97

Оси делят плоскость на четыре квадранта, занумерованных, как показано на рисунке. Большинство наблюдений лежит в I и III квадрантах, и лишь немногие - во II и IV. Наблюдения в I и III квадрантах соответствуют значениям х выше среднего, связанным со значениями у выше среднего, и значениям х ниже среднего, связанным со значениями у ниже среднего.

Удобно ввести сокращенные обозначения для отклонений величин от средних значений. Отклонения для  $i$ -го образца запишутся в виде  $X_i$ и  $Y_i$ . т.е.

$$
X_i = x_i - \overline{x} \tag{61}
$$

$$
Y_i = y_i - \overline{y} \tag{62}
$$

Для всех точек из I квадранта  $X_i$ и  $Y_i$ - положительны, и потому их произведение - также положительно.

В III квадранте  $X_i$ и  $Y_i$ - отрицательны, так что их произведение снова положительно.

Для тех немногих точек, которые лежат во II и IV квадранте, одно из отклонений положительно, а другое отрицательно, и потому их произведение отрицательно.

Если сложить эти произведения для всех п и обозначить результат через  $S_{\infty}$ получим:

$$
S_{xy} = X_1 Y_1 + X_2 Y_2 + ... + X_n Y_n, \text{ with } S_{xy} = \sum_{i=1}^n X_i Y_i \tag{63}
$$

Величина S<sub>xx</sub> называется суммой произведений отклонений от среднего. Если точки попадают преимущественно в I и III квадранты, сумма велика и положительна, так как положительно большинство слагаемых. Если большинство точек лежит во II и IV квадрантах, сумма велика и отрицательна. Если же точки рассеяны равномерно по всем квадрантам, то слагаемые стремятся взаимно сократить друг друга, и сумма оказывается близкой к нулю. Ясно, что значение  $S_{\nu}$ зависит как от значения  $n$ , так и от «разброса» наблюдаемых значении  $X$  И V.

Чтобы получить меру этой связи, независимую от разброса и числа наблюдении, разделим  $S_{xy} = X_1 Y_1 + X_2 Y_2 + ... + X_n Y_n$ на меру разброса, которая сама растет с числом наблюдений. Обычно, в качестве меры разброса, берут меру, построенную на сумме квадратов отклонений значений х и у от их средних,

**T. e.** 
$$
\sum_{i=1}^{n} X_i^2 \vee \sum_{i=1}^{n} Y_i^2
$$
.

Мы же фактически будем делить на корень квадратный из произведения этих двух мер. Возникающая в результате величина, которую обычно обозначают буквой r, называется коэффициентом корреляции.

Он рассчитывается следующим образом:

$$
r = \frac{\sum_{i=1}^{n} X_i Y_i}{\sqrt{\sum_{i=1}^{n} X_i^2 \sum_{i=1}^{n} Y_i^2}}
$$
(64)

Можно показать теоретически, что если между величинами  $x$ и  $y$ существует точно линейная зависимость, г принимает значение +1 или -1:

- +1, если линия идет вверх слева направо;

- - 1. если линия идет вниз слева направо.

Если имеет место полное рассеяние, т.е. если связи между величинами  $x$  и у нет,  $r$  принимает значение близкое к нулю.

#### Построение диаграммы разброса в MS Office Excel

Построение и анализ диаграммы рассеяния произведем на данных микробиологического лабораторного контроля показателя обшей бактериальной обсемененности (КМАФАнМ) СЛИВОК после операции пастеризации в процессе получения сливочного масла на молочном заводе.

Общая бактериальная обсемененность (КМАФАнМ) - количество мезофильных аэробных и факультативно-анаэробных микроорганизмов в 1 г или 1 см<sup>3</sup> продукта. Высокая бактериальная обсемененность пищевых продуктов свидетельствует о недостаточной термической обработке сырья в процессе пастеризации. Нормы КМАФАнМопределены в СанПиН 2.3.2.560-96, выписка из которого для выпускаемых видов масла сливочного приведена в таблице 22.

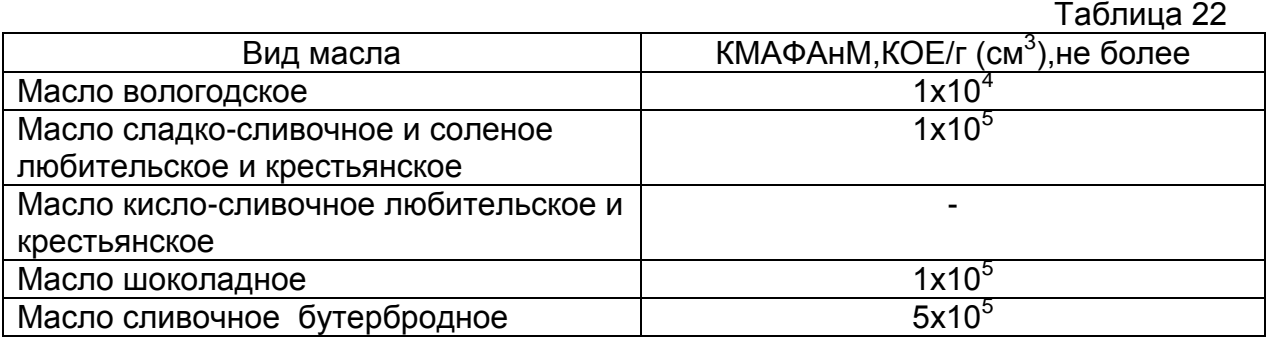

В таблице 23 представлены результаты контроля показателей процесса производства сливочного масла – температура процесса пастеризации и значение показателя (КМАФАнМ) после пастеризации.  $T_{6}6 - \cdots$  23

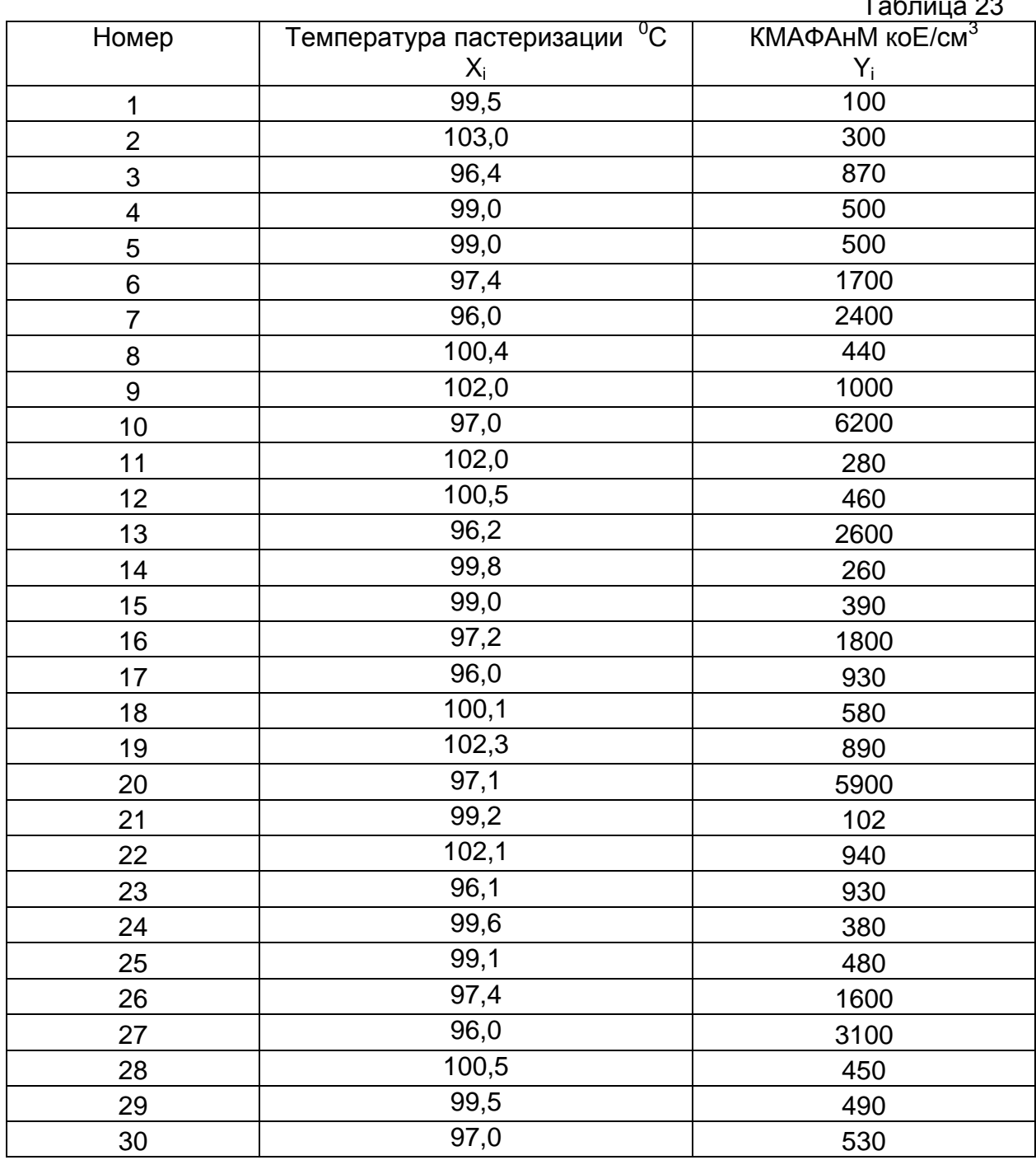

По данным таблицы построим диаграмму рассеяния – точечный график (рис. 98).

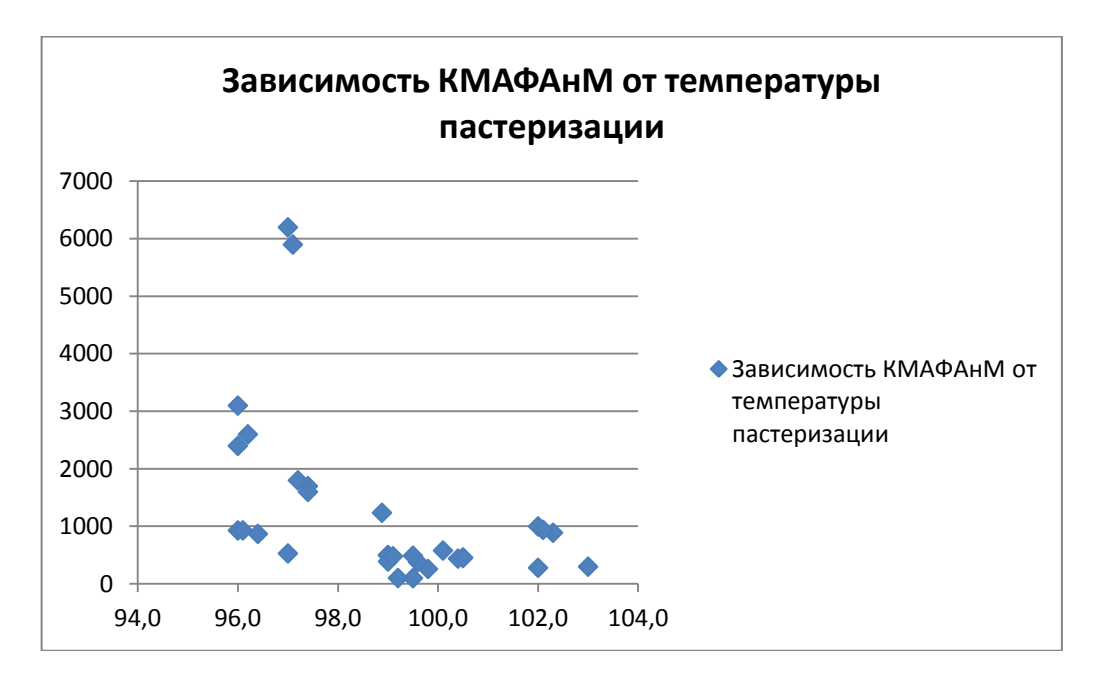

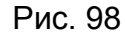

По полученным данным рассчитаем среднее значение температуры пастеризации -98,88<sup>0</sup>С и среднее значение КМАФАнМ 1236,73 ко $E/cm^3$ Расчет коэффициента корреляции произведите в таблице 24, или с помощью статистической функции путем ввода в свободную ячейку формулы: =КОРРЕЛ(D2:D31;E2:E31).

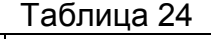

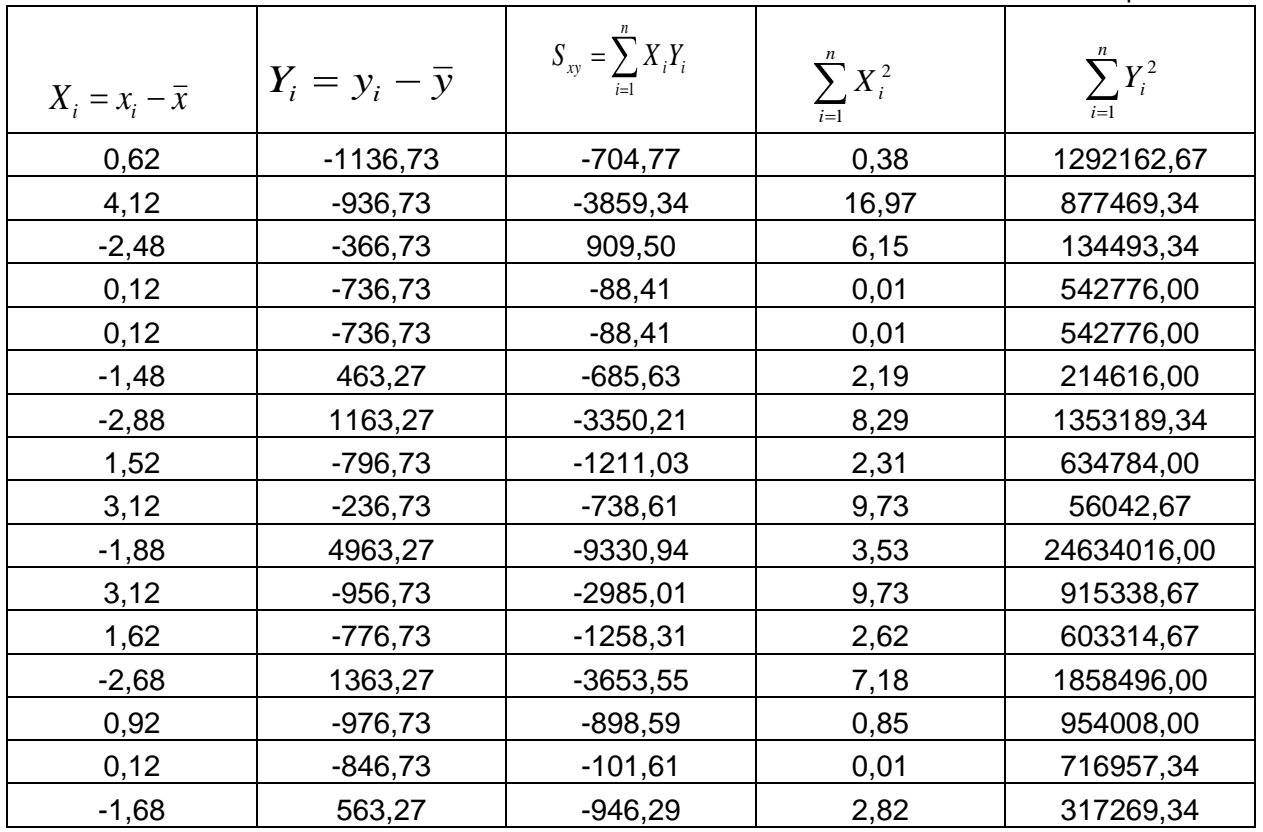

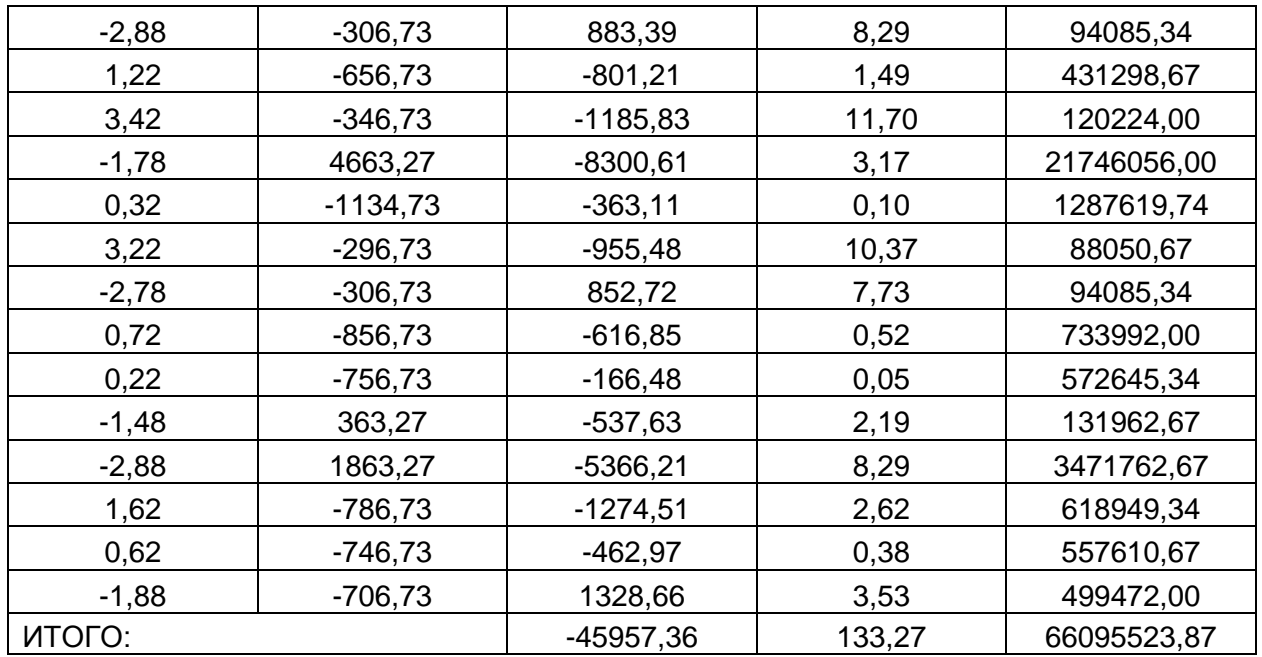

Выберите свободную ячейку И введите нее формулу:  $\overline{B}$ =H32/KOPEHb(132\*J32). В результате вычислений получено значение r=-0,49.

### Понятие об эмпирических формулах. Метод наименьших квадратов

Ha практике мы часто сталкиваемся с задачей  $\mathsf{o}$ сглаживании экспериментальных зависимостей.

Пусть зависимость между двумя переменными х и у выражается в виде таблицы, полученной опытным путем. Это могут быть результаты опыта или наблюдений, статистической обработки материала и т.п.

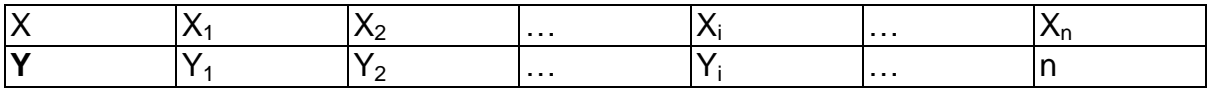

Требуется наилучшим образом сгладить экспериментальную зависимость между переменными Хи Ү, т.е. по возможности точно отразить общую тенденцию зависимости Y от X. исключив при этом случайные отклонения. связанные с неизбежными погрешностями измерений или статистических наблюдений. Такую сглаженную зависимость стремятся представить в виде формулы Y=F(X).

Формулы, служащие для аналитического представления опытных данных, получили название эмпирических формул.

Задача нахождения эмпирических формул разбивается на два этапа. На первом этапе нужно установить вид зависимости Y=F(X), т.е. решить, является ли она линейной, квадратичной, логарифмической или какой-либо другой.

На первом этапе строят диаграмму рассеяния - на плоскость наносят точки, результатами экспериментальных исследований и выдвигают являющиеся гипотезу о виде зависимости.

Предположим, первый этап завершен — вид функции Y=F(X) установлен. Тогда переходят ко второму этапу - определению неизвестных параметров этой функции.

Согласно наиболее распространенному и теоретически обоснованному методу наименьших квадратов в качестве неизвестных параметров функции F(X) выбирают такие значения, чтобы сумма квадратов невязок  $\delta_i$ , или отклонений

"теоретических" значении F(X<sub>i</sub>), найденных по эмпирической формуле Y=F(X) от соответствующих опытных значений  $Y_i$ , была минимальной.

#### Уравнение линейной регрессии

В 1886 г. генетик Фрэнсис Гальтон заметил, что родители большого роста имеют преимущественно и детей большого роста, а родители небольшого роста — детей небольшого роста. Когда Гальтон нанес на график средний рост старших сыновей для различных значений среднего роста родителей, он получил почти прямую линию, проходящую через нанесенные точки.

Поскольку рост потомства стремится двигаться к среднему, Гальтон назвал это явление регрессией к среднему, а линию, проходящую через точки на графике, - линией регрессии. Термин«линия регрессии» употребляется теперь для линий наилучшей подгонки ПОД экспериментальные точки вне зависимости от того, имеется ли регрессия к среднему в смысле Гальтона.

Пусть в качестве эмпирической формулы функции взята линейная функция  $y = ax + b$ 

Задача сводится к отысканию таких значений параметров а и b, при которых функция

$$
S = \sum_{i=1}^{n} (ax_i + b - y_i)^2
$$
 (65)

принимает наименьшее значение. Функция  $S = S(a; b)$ есть функция двух переменных аи  $b$  до тех пор, пока не найдены их «наилучшие» (в смысле метода наименьших квадратов) значения. Следовательно, для нахождения прямой, наилучшим образом согласованной с опытными данными достаточно решить систему, приравняв нулю частные производные подбираемой линейной функции:

$$
\begin{cases}\nS_a' = 0 & , & \text{if } a_i' = 0 \\
S_b' = 0 & & \text{if } a_i' = b - y_i\n\end{cases}
$$

После алгебраических преобразований эта система принимает вид:

$$
\begin{cases}\n(\sum_{i=1}^{n} x_i^2) \times a + (\sum_{i=1}^{n} x_i) \times b = \sum_{i=1}^{n} x_i y_i \\
(\sum_{i=1}^{n} x_i) \times a + n \times b = \sum_{i=1}^{n} y_i\n\end{cases}
$$

Полученная система нормальных уравнений имеет единственное решение

 $(a,b)$ , соответствующее минимуму функции  $S = \sum_{i=1}^{n} (a \times x_i + b - y_i)^2$ .

Параметры a, b линейной модели в MS Excel можно определить при помощи функций НАКЛОН (SLOPE) и OTPE3OK (INTERCEPT).

Функция НАКЛОН (SLOPE) определяет коэффициент наклона линейного тренда, а функция OTPE3OK (INTERCEPT) - точку пересечения линии линейного тренда с осью ординат.

Синтаксис:

НАКЛОН (изв\_знач\_у; изв\_знач\_х),

ОТРЕЗОК (изв знач у; изв знач х),

где изв знач y - массив известных значений зависимой наблюдаемой величины;

изв знач х - массив известных значений независимой наблюдаемой величины. Если изв знач х опущены, то предполагается, что это массив  $\{1,2,3,...\}$  такого же размера, как изв знач у.

Постройте уравнение линейной регрессии для результатов контроля показателей процесса производства сливочного масла - температура процесса пастеризации и значение показателя (КМАФАнМ) после пастеризации. Для этого рассчитайте параметры уравнения линейной регрессии  $y = ax + b$ 

Выберите свободную ячейку и введите в нее формулу расчета а: НАКЛОН НАКЛОН(D2:D32:C2:C32).

В другую свободную ячейку введите в нее формулу расчета b: OTPE3OK(D2:D32;C2:C32).

В результате расчета получены следующие значения a= - 344, b = 35270. по которым построен график (рис. 99).

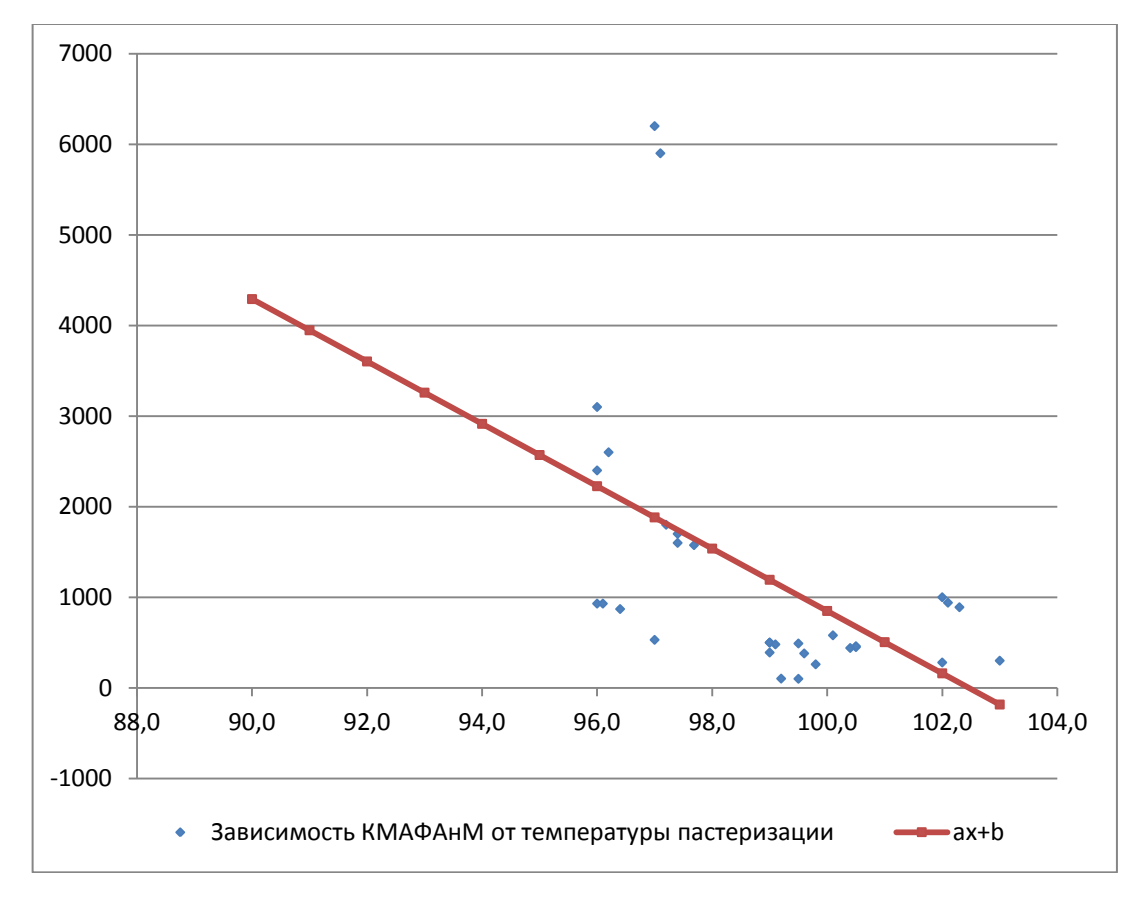

Рис. 99

# Построение диаграммы разброса в STATISTICA 6.0

Для построения диаграммы разброса выберите в меню Графики -<br>Графики рассеяния (рис. 100).

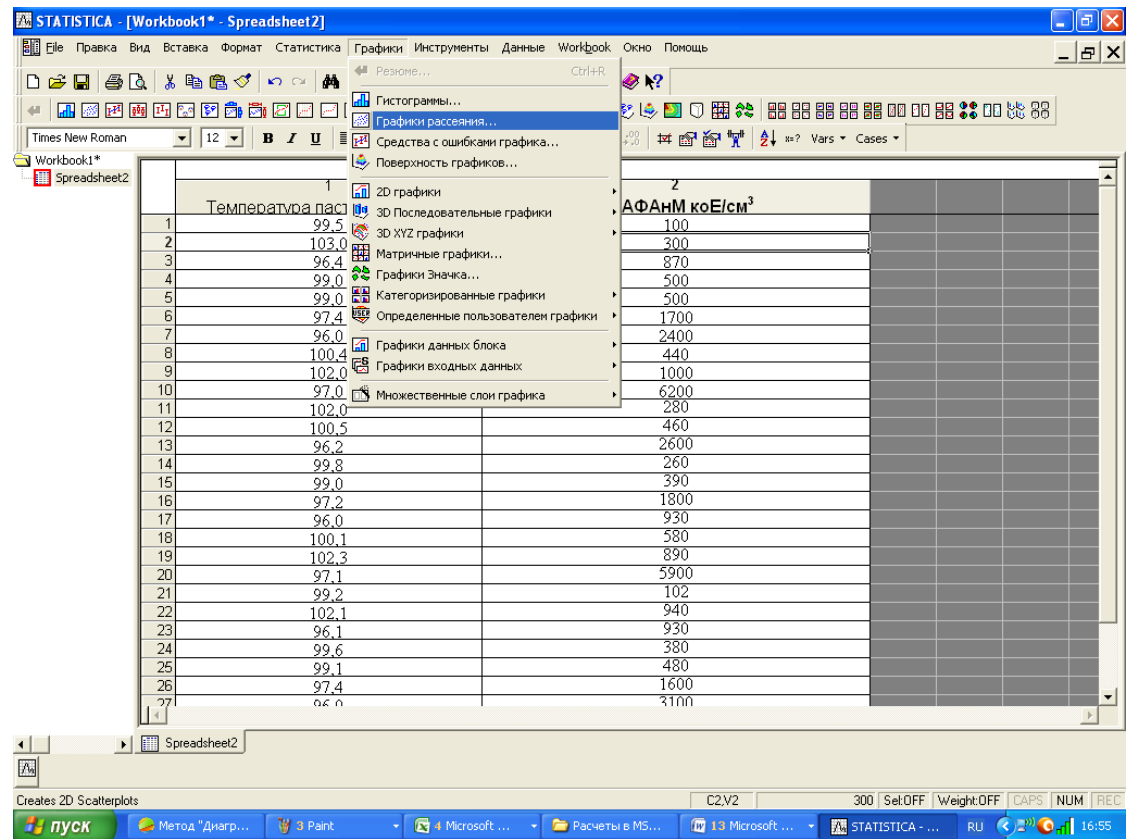

Рис. 100

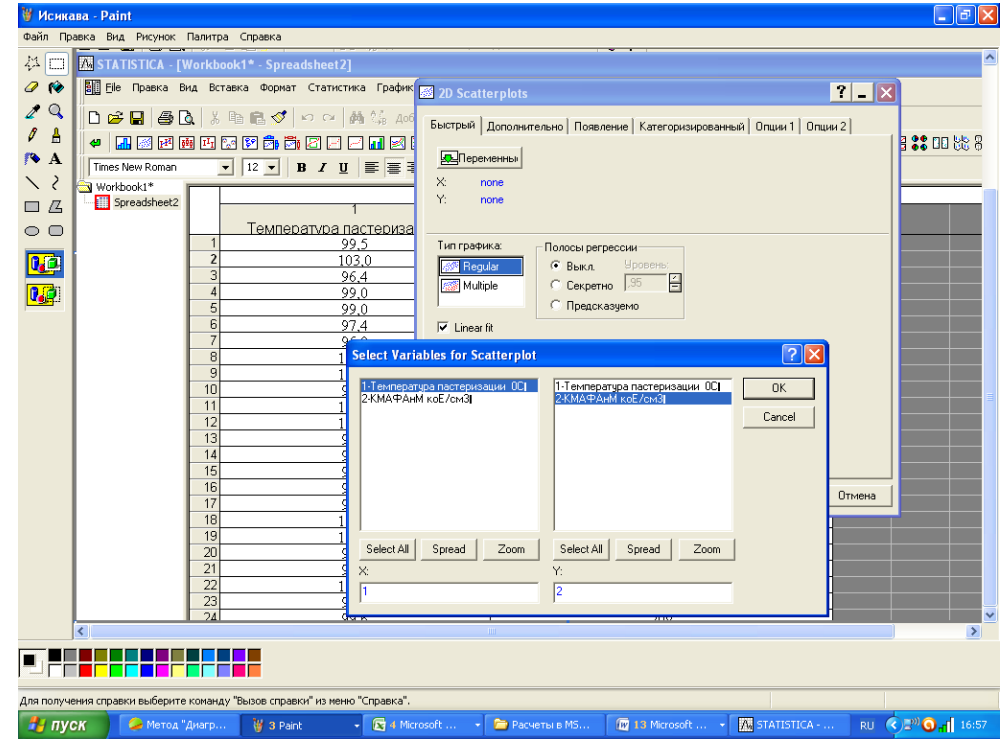

# Задайте переменные X<sub>i</sub> иY<sub>i.</sub> Нажмите ОК (рис. 101).

Рис. 101

Нажмите **ОК** (рис. 102).

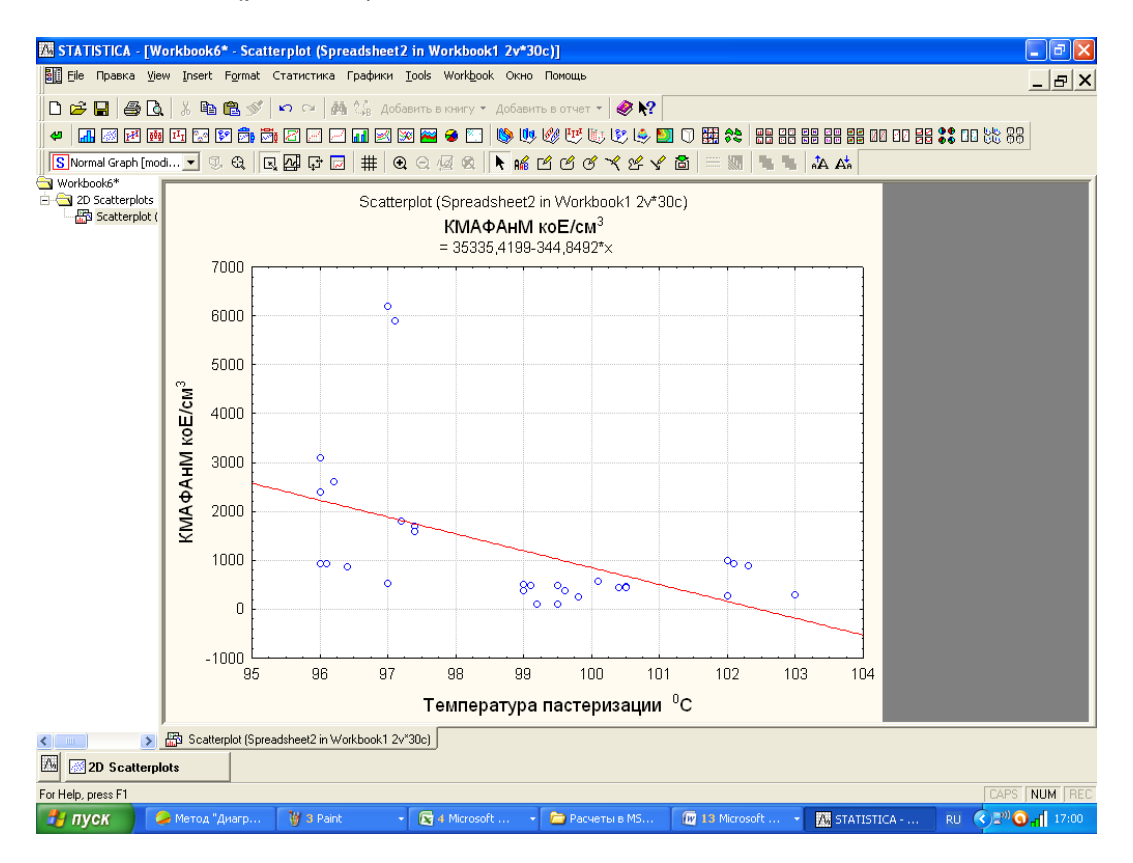

Рис. 102

Для проведения корреляционного анализа выберите в меню **Статистика – Основная статистика/Таблицы- Correlation matrices**(рис. 103).

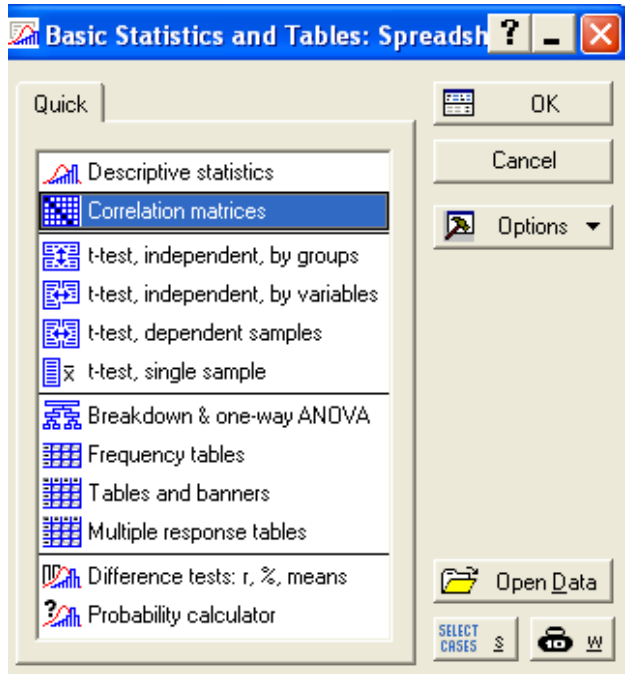

Рис. 103

Для выбора переменных нажмите на кнопку **Two lists (rect. Matrix),** задайте переменные и нажмите **ОК** (рис. 104).

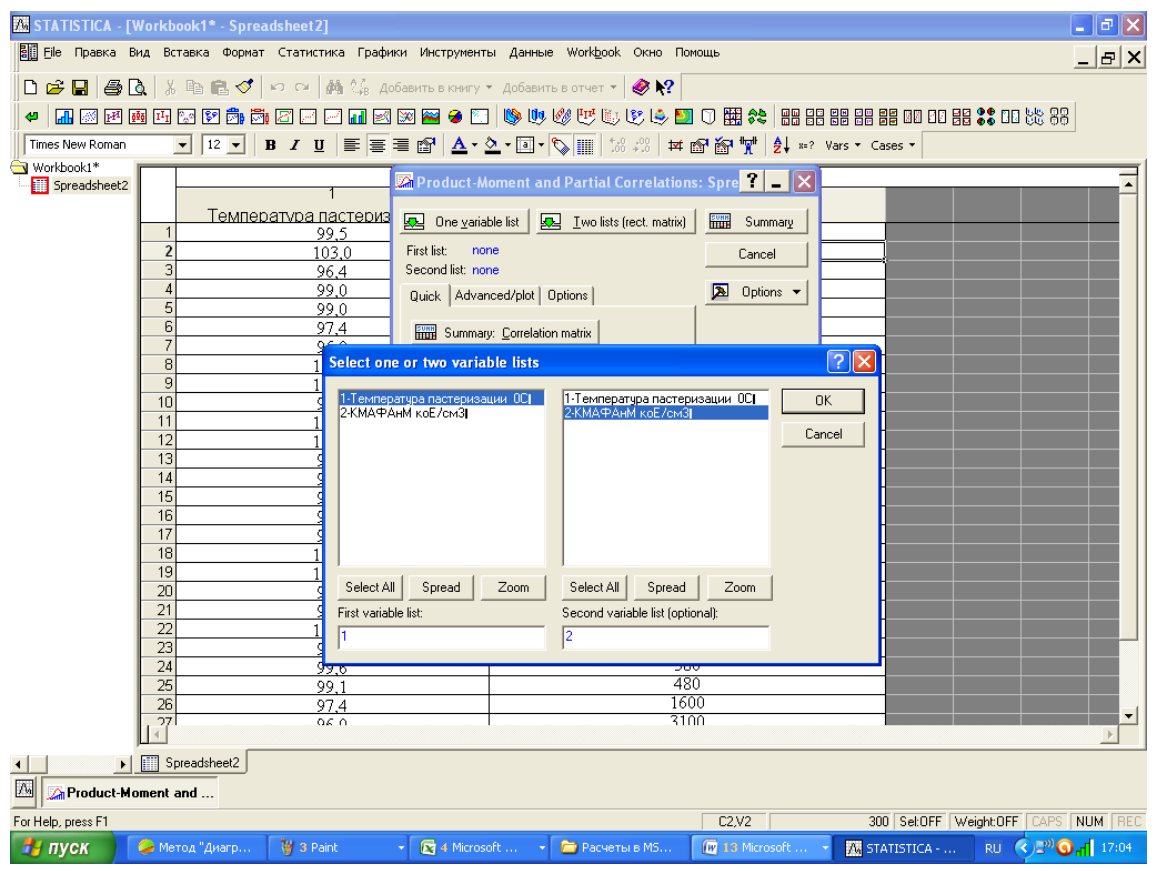

Рис. 104

После нажатия на соответствующие кнопки будет произведен расчет коэффициента корреляции и построена диаграмма, на которой можно увидеть гистограммы распределения переменных и диаграмму рассеяния (рис. 105).

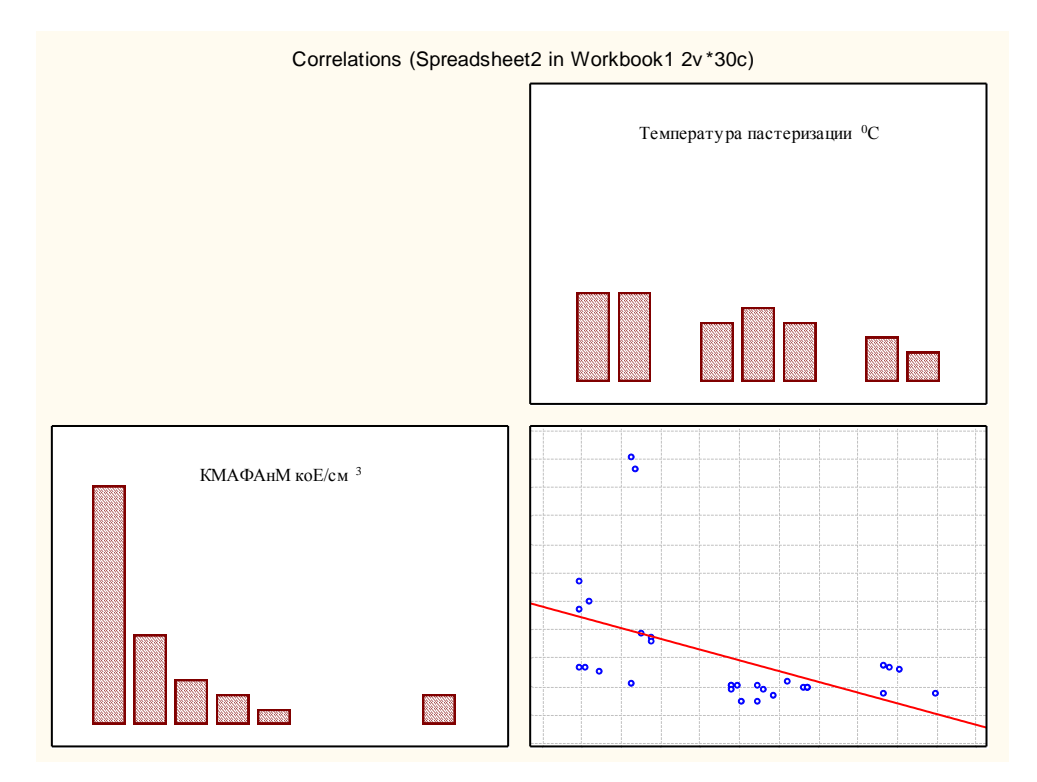

Рис. 105

В основном, стратификация - процесс сортировки данных согласно критериям или переменным, результаты некоторым которого часто показываются в виде диаграмм и графиков. Можно классифицировать массив данных в различные группы (или категории) с общими характеристиками, называемыми переменной стратификации. Важно установить, которые переменные будут использоваться для сортировки. Стратификация - основа ДЛЯ других инструментов, таких как анализ Парето или диаграммы рассеивания. Такое сочетание инструментов делает их более мощными.

Стратификация данных выполняется следующим образом:

– Определяются факторы, по которым будет проводиться стратификация. В качестве фактов могут выступать время, операторы, оборудование, условия производственных операций (такие как температура, влажность, давление, освещенность и т.п.), материалы и средства измерения (такие как измерительное оборудование и методы измерения).

– Определяется число страт (слоев). Количество страт берется соответственно количеству факторов, выявленных на предыдущем шаге. Например, отклонения в показателях продукции могут возникать из-за действий оператора. Если к производству продукта привлечено четыре оператора, то стратификация выполняется по четырем факторам и число страт должно быть четыре. Или, если условия производства продукта остаются одними и теми же, изменения в характеристиках могут возникать в разные периоды времени первая смена, вторая смена или третья смена работы. В этом варианте страт будет три (по количеству смен) и стратификация проводится по трем факторам.

- Выбирается необходимый инструмент качества для графического представления статистических данных. Как правило, для этих целей используется диаграмма разброса, контрольная карта или гистограмма. Можно применять и табличный метод, но графический способ является более наглядным и позволяет быстрее определить системность в представленных данных.

– Определяется количество статистических данных, попадающих в каждую страту. Для того чтобы стратификация данных была эффективной необходимо придерживаться двух условий. Во-первых, различия между значениями случайной величины внутри страты должны быть как можно меньше по сравнению с различием ее значений в исходной совокупности данных. Во-вторых, различия между стратами должны быть как можно больше. Количественно это различие можно определить по разнице средних значений случайной величины в каждой страте.

На выбранный графический инструмент качества «наносятся» данные с указанием принадлежности этих данных к каждой из страт. Для отделения данных друг от друга, можно использовать самый простой метод - цветовую индикацию данных.

Проводится анализ подмножества данных. Анализ данных проводится для каждой страты отдельно.

Стратификацию данных рассмотрим на примере данных о браке, допущенном тремя рабочими по результатам работы каждого на трех станках в разные смены (Таблица 25).

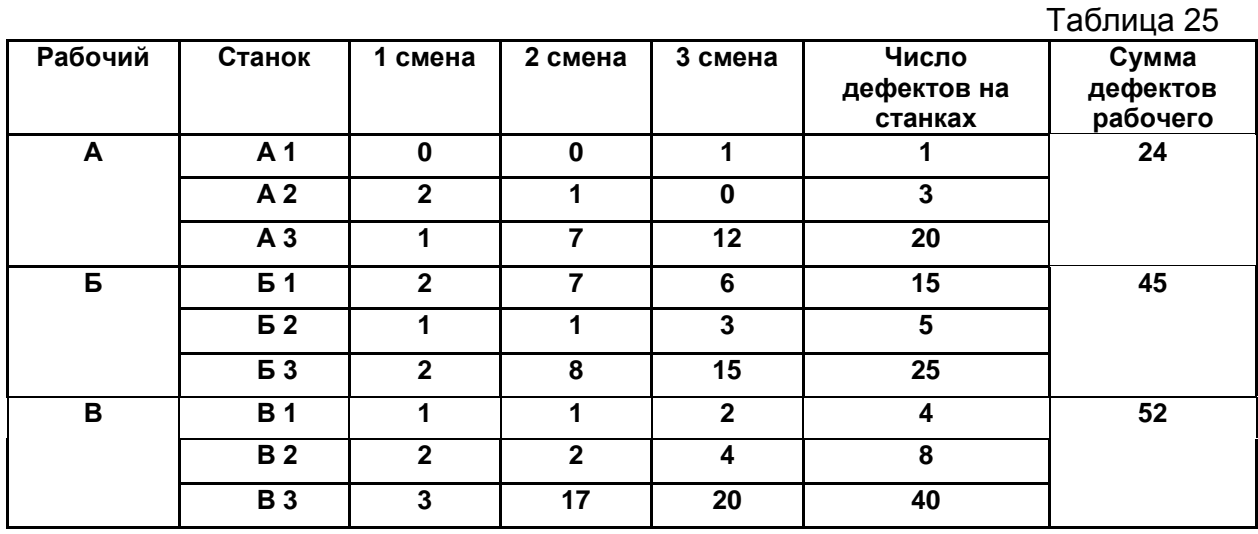

## **Стратификация данных в Statistica 6.0**

Произведите стратификацию данных по станкам в программе Statistica 6.0. Для этого создайте таблицу распределения данных о браке по станкам. (Таблица 26).

Таблица 26

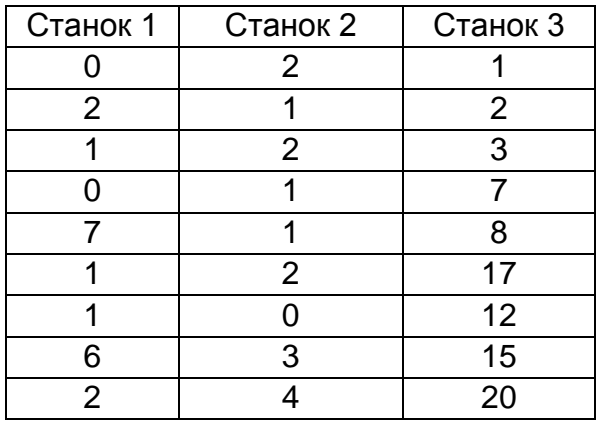

Выберитев меню Графики-Гисиограммы-2DHistograms. Задайте переменные, в окне **Тип графика** выберите значение **Multiple**, задайте число интервалов. Нажмите **OK** (рис. 106).

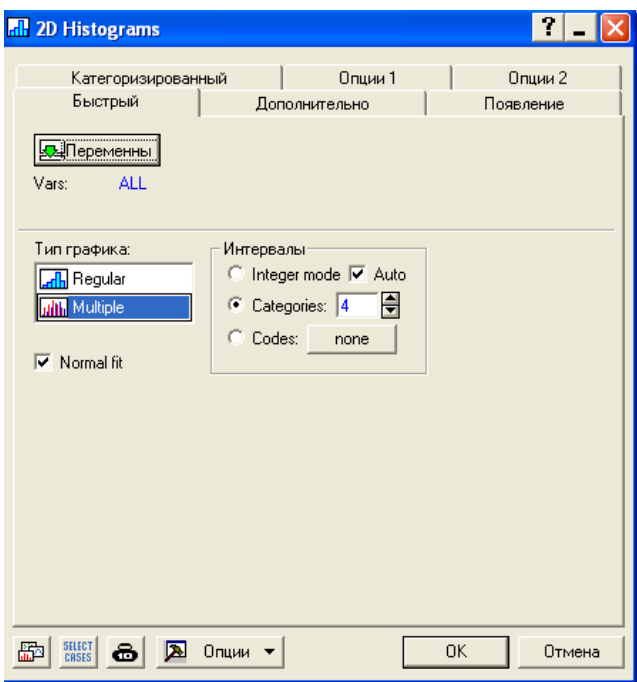

Рис. 106

В результате произведенных действий будет построена гистограмма распределения брака по станкам (рис. 107).

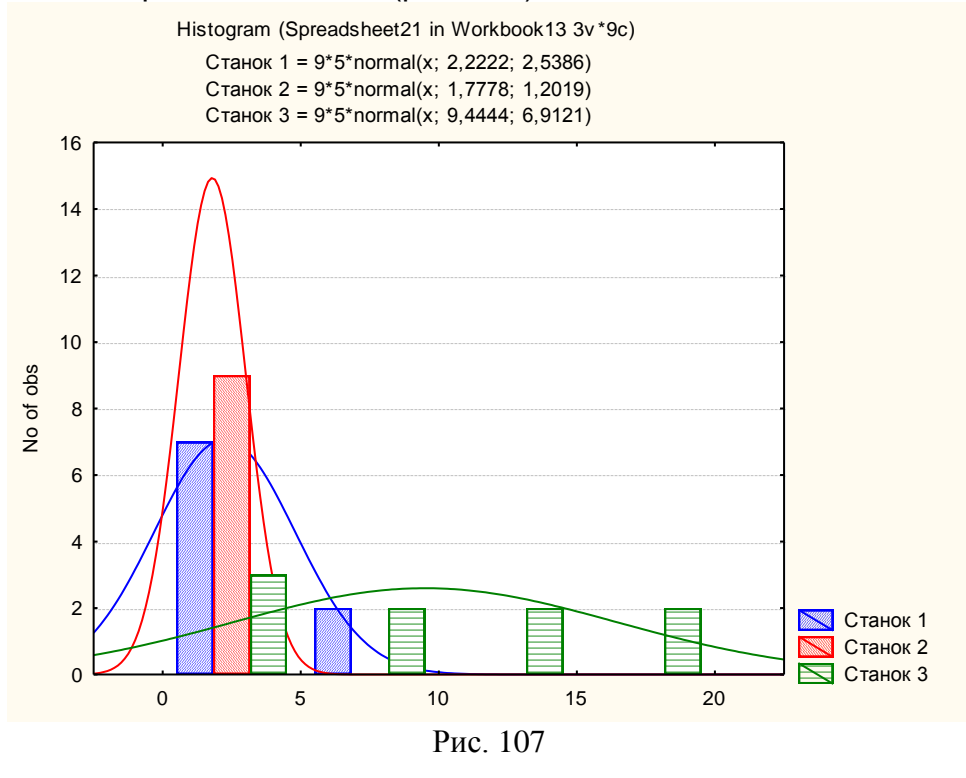

# *Задание*

*Постройте гистограмму распределения брака по рабочим. Постройте гистограмму распределения брака по сменам. Для этого выберите соответствующие переменные.* 

Дисперсионный анализ (от латинского Dispersio – рассеивание) – статистический метод, позволяющий анализировать влияние различных факторов на исследуемую переменную. Метод был разработан биологом Р. Фишером в 1925 году и применялся первоначально для оценки экспериментов в растениеводстве. В дальнейшем выяснилась общенаучная значимость дисперсионного анализа для экспериментов в психологии, педагогике, медицине и др.

**Целью дисперсионного анализа является проверка значимости различия между средними с помощью сравнения дисперсий.**

Дисперсию измеряемого признака разлагают на независимые слагаемые, каждое из которых характеризует влияние того или иного фактора или их взаимодействия. Последующее сравнение таких слагаемых позволяет оценить значимость каждого изучаемого фактора, а также их комбинации.

При истинности нулевой гипотезы (о равенстве средних в нескольких группах наблюдений, выбранных из генеральной совокупности), оценка дисперсии, связанной с внутригрупповой изменчивостью, должна быть близкой к оценке межгрупповой дисперсии.

На практике часто возникают задачи проверки существенности различий выборочных средних нескольких совокупностей. Например, требуется оценить влияние различного сырья на качество производимой продукции, решить задачу о влиянии количества удобрений на урожайность с/х продукции.

В зависимости от количества факторов, определяющих вариацию результативного признака, дисперсионный анализ подразделяют на однофакторный и многофакторный.

При проведении дисперсионного анализа должны выполняться следующие статистические допущения: **независимо от уровня фактора величины отклика имеют нормальный (Гауссовский) закон распределения и одинаковую дисперсию. При неизвестном законе распределения величин отклика используют непараметрические (чаще всего ранговые) методы анализа.** 

#### **Однофакторный дисперсионный анализ**

В основе дисперсионного анализа лежит разделение дисперсии на части или компоненты. Вариацию, обусловленную влиянием фактора, положенного в основу группировки, характеризует межгрупповая дисперсия  $\sigma^2$ . Она является

мерой вариации частных средних по группам  $\bar{x}_j$  вокруг общей средней  $\bar{x}$  и определяется по формуле:

$$
\overline{\sigma}^{2} = \frac{\sum_{j=1}^{k} (\overline{x}_{j} - \overline{x})^{2} \times n_{j}}{\sum_{j=1}^{k} n_{j}},
$$
\n(66)

где k - число групп;

n<sup>j</sup> - число единиц в j-ой группе;

 $\overline{\mathbf{x}}_{\, \mathsf{j}}$ - частная средняя по j-ой группе;

 $\overline{\mathrm{x}}\,$  - общая средняя по совокупности единиц.

Вариацию, обусловленную влиянием прочих факторов, характеризует в каждой группе внутригрупповая дисперсия  $\sigma_i^2$ .

$$
\sigma_j^2 = \frac{\sum_{i=1}^n (x_{ij} - \overline{x}_j)^2}{n}
$$
 (67)

Между общей дисперсией  $\sigma_0^2$ , внутригрупповой дисперсией  $\sigma^2$  и межгрупповой дисперсией  $\overline{\sigma}^2$  существует соотношение:

 $\sigma_0^2 = \overline{\sigma}^2 + \sigma^2$ .

Внутригрупповая дисперсия объясняет влияние неучтенных при группировке факторов, а межгрупповая дисперсия объясняет влияние факторов группировки на среднее значение по группе.

Базовая таблица 27 для проведения однофакторного дисперсионного анализа.  $T_{0}$  $\epsilon$ -.... 07

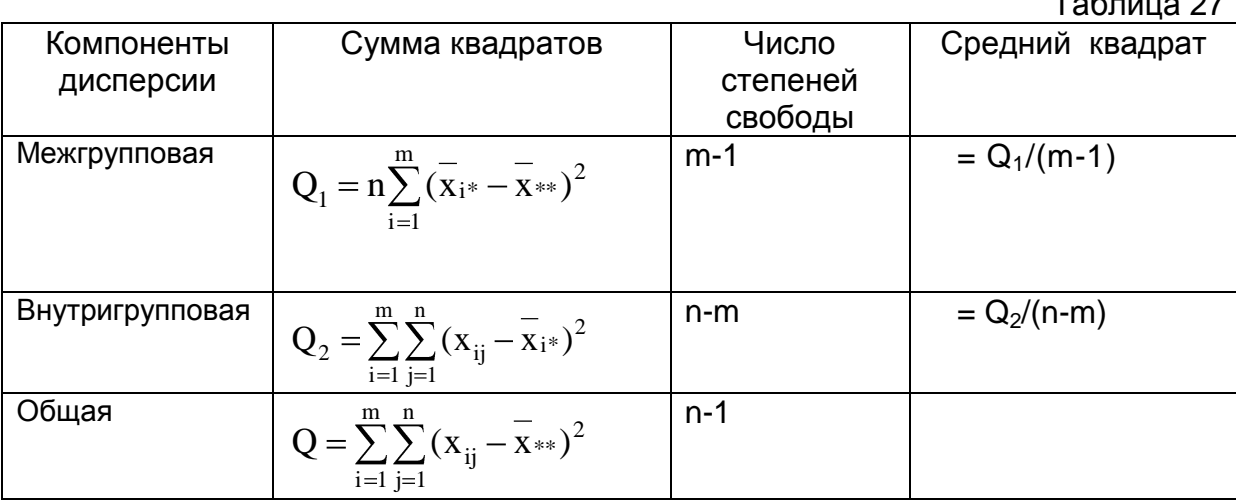

Процедура однофакторного дисперсионного анализа состоит в проверке гипотезы Н<sub>0</sub>0 том, что имеется одна группа однородных экспериментальных данных против альтернативы о том, что таких групп больше, чем одна. Под однородностью понимается одинаковость средних значений и дисперсий в любом подмножестве данных. При этом дисперсии могут быть как известны, так и неизвестны заранее.

Проверка нулевой гипотезы Н<sub>о</sub> сводится к проверке существенности различия несмещенных выборочных оценок  $S_1^2$  и  $S_2^2$  дисперсии  $\sigma^2$ .

Для этого вычисляется статистика F=S ${}^{2}_{1}$ /S ${}^{2}_{2}$  и сравнивается с табличным значением F- распределения Фишера для заданного уровня значимости - $F_{\alpha K1:K2}$ 

Гипотеза Н<sub>о</sub> отвергается, если фактически вычисленное значение статистики больше критического  $F_{\alpha:K1:K2}$ , определенного на **VDOBHe** значимости α при числе степеней свободы k<sub>1</sub>=m-1 и k<sub>2</sub>=n-m, и принимается, если  $F F F_{a:K1:K2}$ .

F- распределение Фишера (для x > 0) имеет следующую функцию плотности (для  $\vee$  = 1, 2, ...;  $\omega$  = 1, 2, ...):

$$
f(x) = \frac{\Gamma[\mathbf{v} + \omega]/2]}{\Gamma(\mathbf{v}/2)^* \Gamma(\omega/2)} * (\mathbf{v}/\omega)^{\mathbf{v}/2} * \mathbf{x}^{(\mathbf{v}/2)-1} * (1 + \mathbf{v}/\omega)^* \mathbf{x} \cdot \mathbf{x}^{(\mathbf{v}+\omega)/2},
$$
(68)

где  $v, \omega$  - степени свободы;

Г - гамма-функция.

Табличное значение критерия Фишера находят следующим образом:

Определяют k1, равное количеству факторов r.

Например, в однофакторной модели (модели парной регрессии) k1=1, в двухфакторной k=2.

Определяют k2, которое определяется по формуле n - r - 1, где n - число наблюдений, r - количество факторов. Например, в однофакторной модели  $k2 = n - 2$ .

На пересечении столбца k1 и строки k2 находят значение критерия Фишера.

## Многофакторный дисперсионный анализ

Принципиальной разницы между многофакторным и однофакторным дисперсионным анализом нет. Многофакторный анализ не меняет общую логику дисперсионного анализа, а лишь несколько усложняет ее, поскольку, кроме учета влияния на зависимую переменную каждого из факторов по отдельности, следует оценивать и их совместное действие. Таким образом, то новое, что вносит в анализ данных многофакторный дисперсионный анализ, касается в основном возможности оценить межфакторное взаимодействие. Тем не менее, по-прежнему остается возможность оценивать влияние каждого фактора в отдельности. В этом смысле процедура многофакторного дисперсионного анализа (в варианте ее компьютерного использования). несомненно. более экономична, поскольку всего за один запуск решает сразу две задачи: оценивается влияние каждого из факторов и их взаимодействие.

Общая схема двухфакторного эксперимента, данные которого обрабатываются дисперсионным анализом, имеет вид (рис. 108):

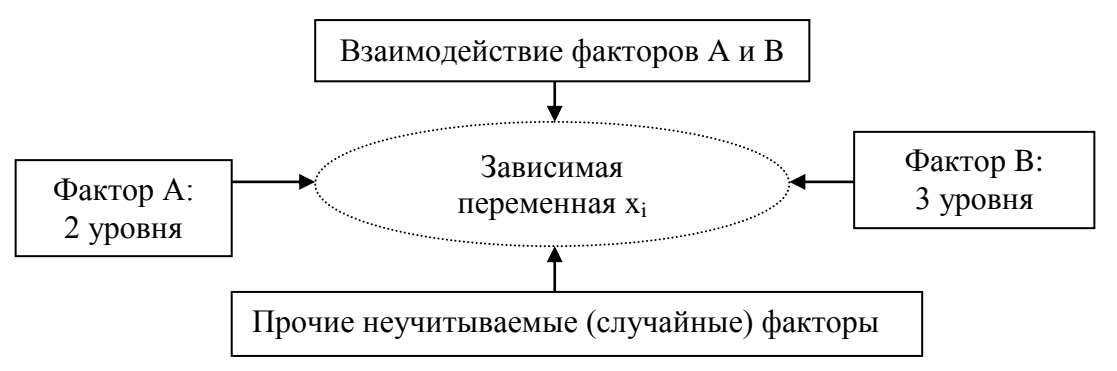

Рис. 108

Данные, подвергаемые многофакторному дисперсионному анализу, часто обозначают в соответствии с количеством факторов и их уровней.

Предположив, что в рассматриваемой задаче о качестве различных т партий изделия изготавливались на разных t станках и требуется выяснить, имеются ли существенные различия в качестве изделий по каждому фактору:

А - партия изделий;

В - станок.

B результате получается переход задаче двухфакторного  $\mathsf{K}$ дисперсионного анализа.

Все данные представлены в таблице, в которой по строкам - уровни А фактора А, по столбцам — уровни В<sub>і</sub> фактора В, а в соответствующих ячейках, таблицы 28 находятся значения показателя качества изделий  $x_{ijk}$ (i=1,2,...,m; j=1,2,...,l; k=1,2,...,n).

Таблица 28

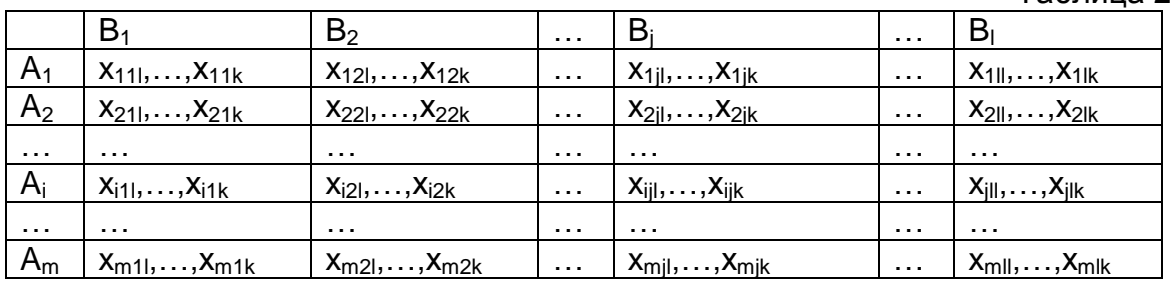

Двухфакторная дисперсионная модель имеет вид:

$$
x_{ijk} = \mu + F_i + G_j + I_{ij} + \varepsilon_{ijk},\tag{69}
$$

где x<sub>iik</sub> - значение наблюдения в ячейке ij с номером k;

µ - общая средняя;

F<sub>i</sub>- эффект, обусловленный влиянием i-го уровня фактора A;

G<sub>i</sub> - эффект, обусловленный влиянием j-го уровня фактора B;

I<sub>ii</sub> - эффект, обусловленный взаимодействием двух факторов, т.е. отклонение от средней по наблюдениям в ячейке іј от суммы первых трех слагаемых в модели (15);

 $\varepsilon_{iik}$  - возмущение, обусловленное вариацией переменной внутри отдельной ячейки.

Предполагается, что  $\varepsilon_{ijk}$  имеет нормальный закон распределения  $N(0; c^2)$ , а все математические ожидания  $F_3, G_3$ ,  $I_i$ ,  $I_i$  равны нулю.

Групповые средние находятся по формулам:

- в ячейке:

$$
\overline{\mathbf{x}}_{ij^*} = \frac{\sum_{k=1}^{n} \mathbf{x}_{ijk}}{n},
$$
\n(70)

по строке:

$$
\overline{\mathbf{x}}_{i^{**}} = \frac{\sum_{j=1}^{1} \overline{\mathbf{x}}_{ij^{*}}}{1},
$$
\n(71)

по столбцу:

$$
\overline{X}^*{}_{j^*} = \frac{\sum_{i=1}^{m} \overline{X}^*{}_{ij^*}}{m},
$$
\n(72)

общая средняя:

$$
\frac{\sum_{i=1}^{m} \sum_{j=1}^{1} \overline{x}_{ij^{*}}}{ml}.
$$
 (73)

В таблице 29 представлен общий вид вычисления значений, с помощью дисперсионного анализа.

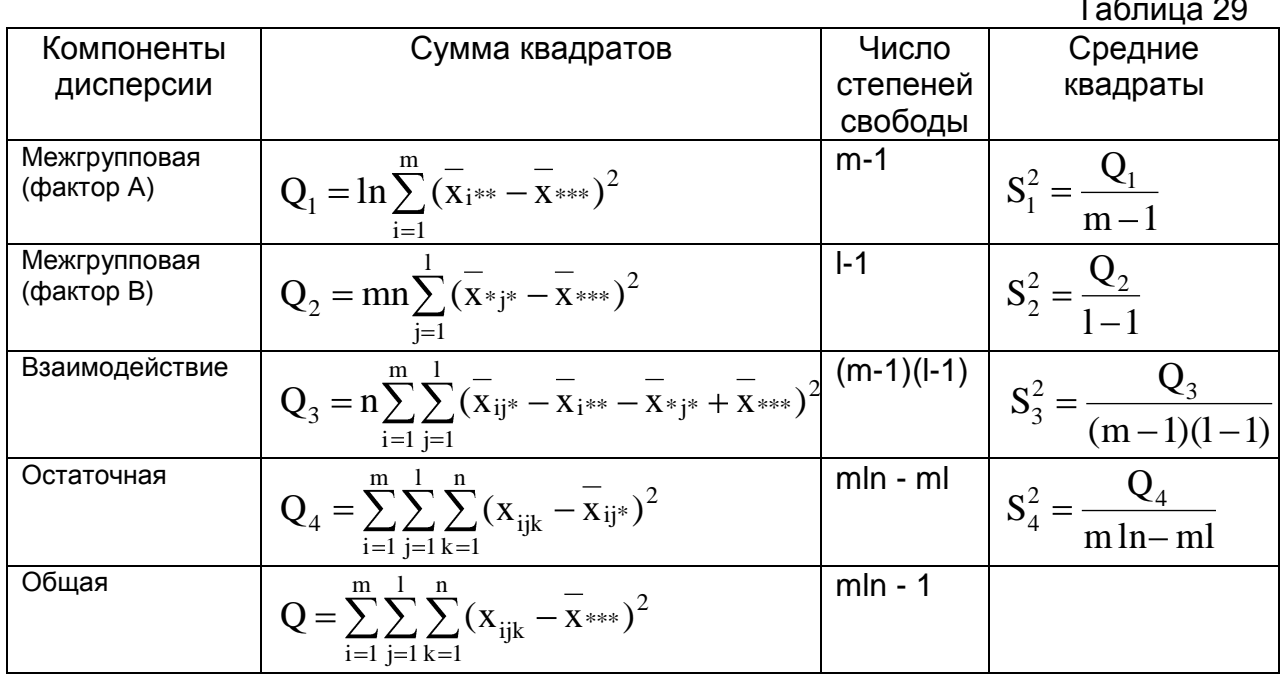

Проверка нулевых гипотез НА, НВ, НАВ об отсутствии влияния на рассматриваемую переменную факторов А, В и их взаимодействия АВ  $\frac{S_1^2}{S_4^2}$   $\frac{S_2^2}{S_4^2}$   $\frac{S_3^2}{S_4^2}$ (для модели с осуществляется сравнением отношений

 $S_3^2$  $S_1^2$  $S_2^2$  $\overline{S_3^2}$ . фиксированными уровнями факторов) или отношений  $S_3^2$ ,  $S_4^2$ (для случайной модели) с соответствующими табличными значениями F - критерия Фишера - Снедекора.

Отклонение от основных предпосылок дисперсионного анализа нормальности распределения исследуемой переменной и равенства дисперсий в ячейках (если оно не чрезмерное) - не сказывается существенно на результатах дисперсионного анализа при равном числе наблюдений в ячейках, но может быть очень чувствительно при неравном их числе.

## **Проведение дисперсионного анализа в MSEXCEL**

По алгоритму базовой таблицы проведите однофакторный дисперсионный анализ по данным о браке на станках. (Таблица 30)

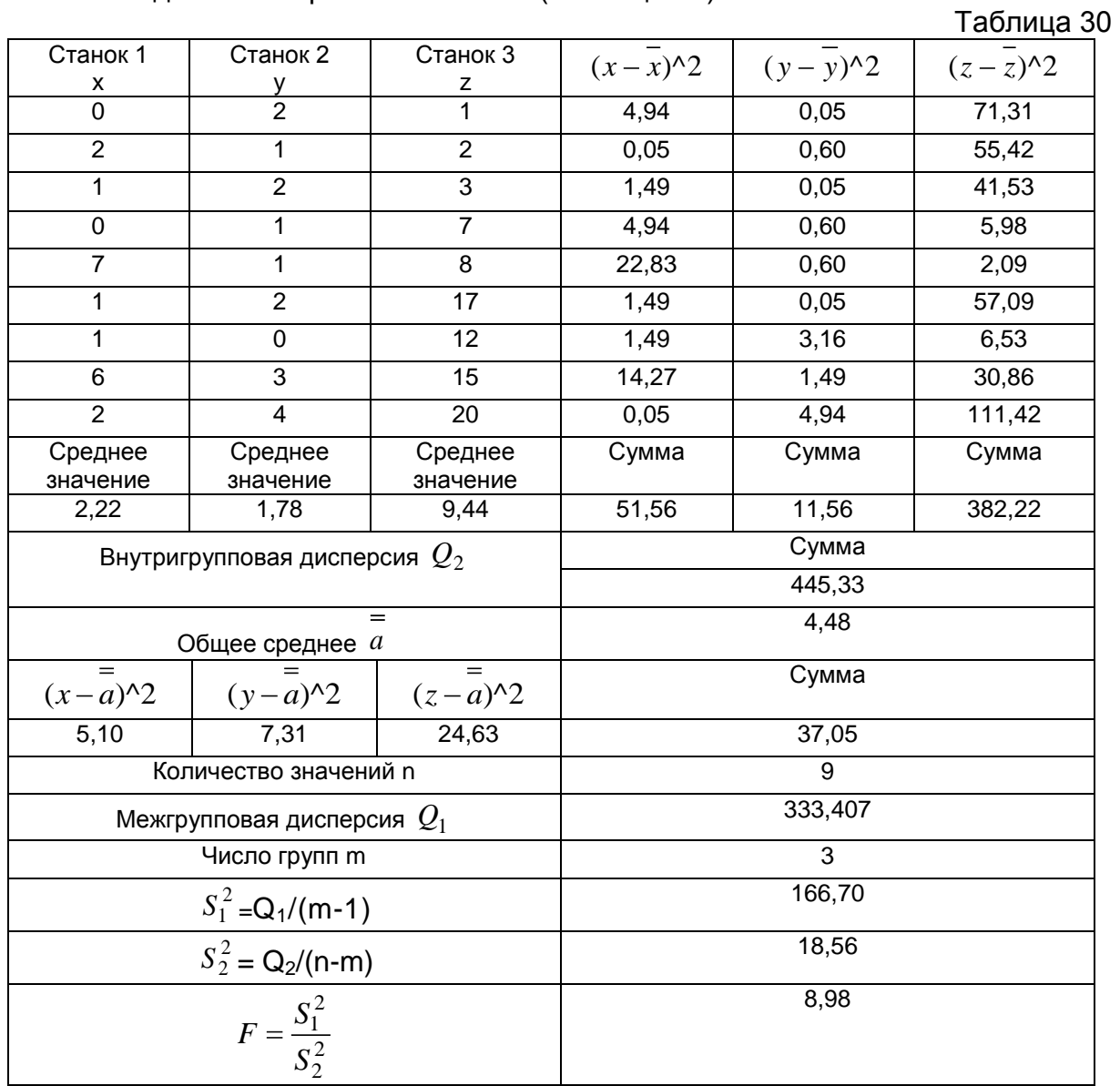

По таблице значений F-критерия Фишера (Приложение 4) при уровне значимости  $\alpha\!=\!0.05$  определите F критическое =3,403.

Поскольку расчетное значение статистики

нулевая гипотеза  $H_0$  об отсутствии различия однородности групп отвергается.

Произведенный расчет достаточно трудоемкий. Произведите однофакторный дисперсионный анализ в MS Excel с использованием надстройки Анализ данных. Для этого задайте входной интервал, выберите способ группирования, значение и выходной интервал (рис. 109).

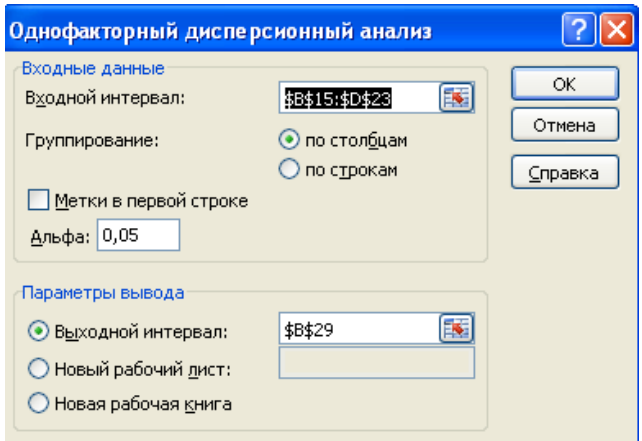

Рис. 109

Сравните полученные результаты с результатами произведенных расчетов

Однофакторный дисперсионный анализ станки

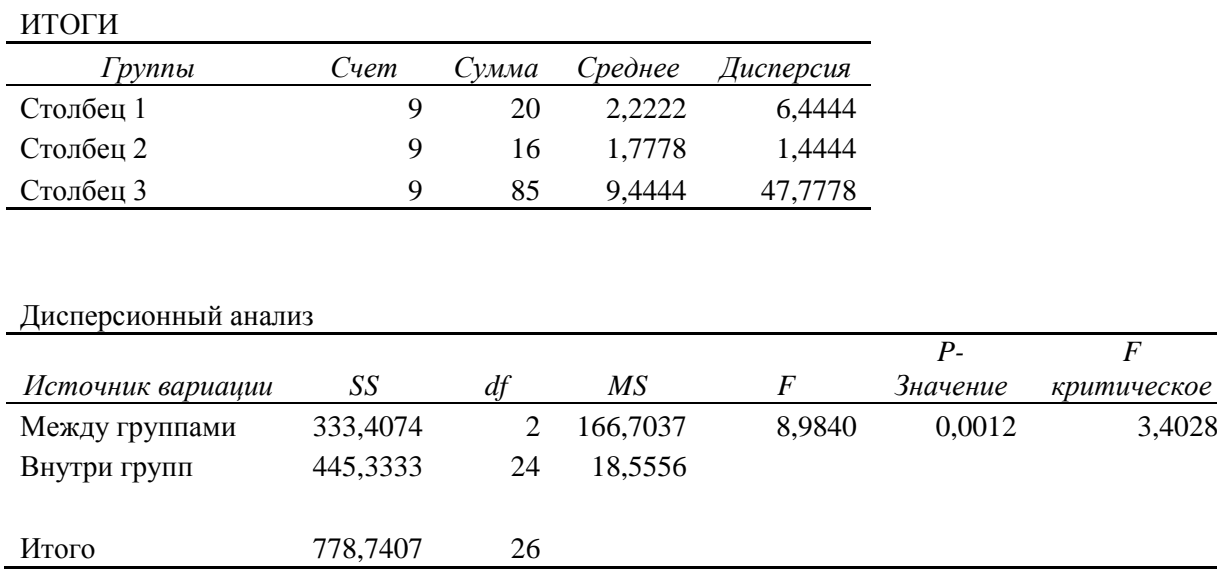

# Для проведения двухфакторного дисперсионного анализа без повторений рабочие – станки составим таблицу 31 данных

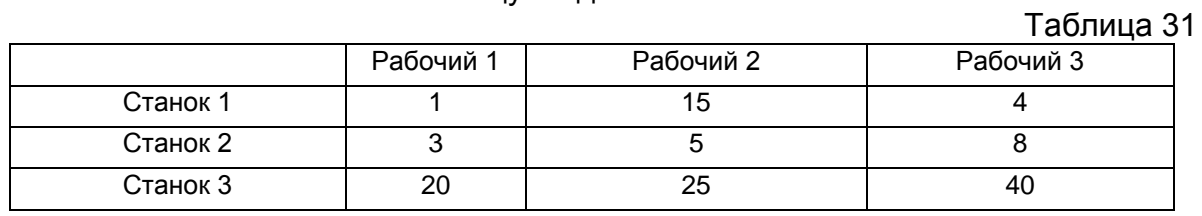

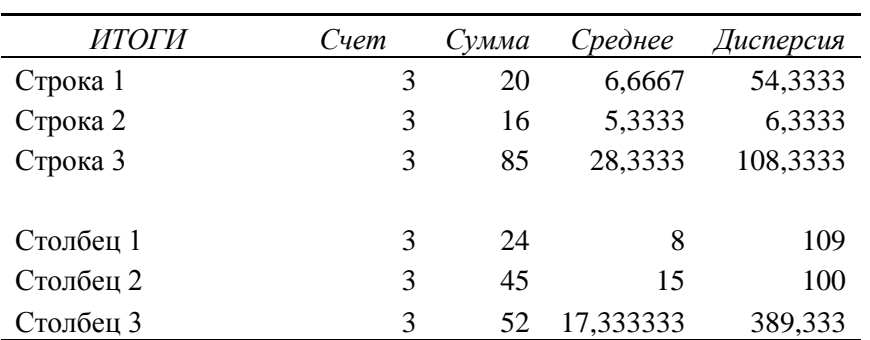

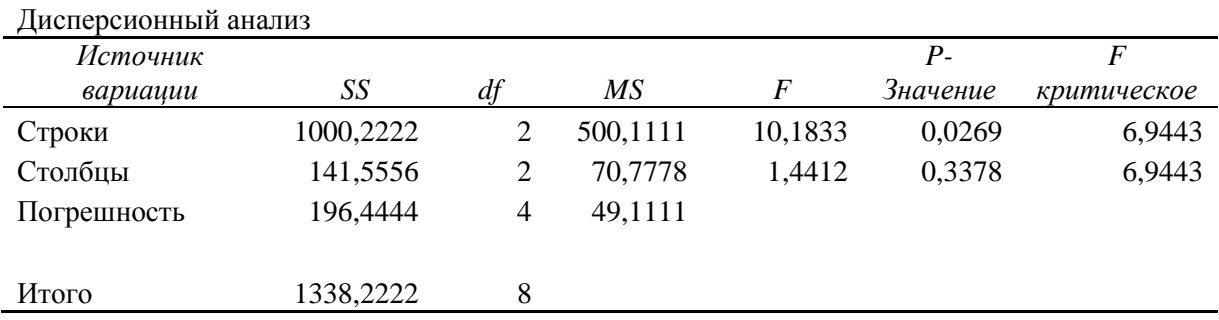

Для проведения двухфакторного дисперсионного анализа с повторениями Смена-Станок составьте таблицу 32 исходных данных

Таблица 32

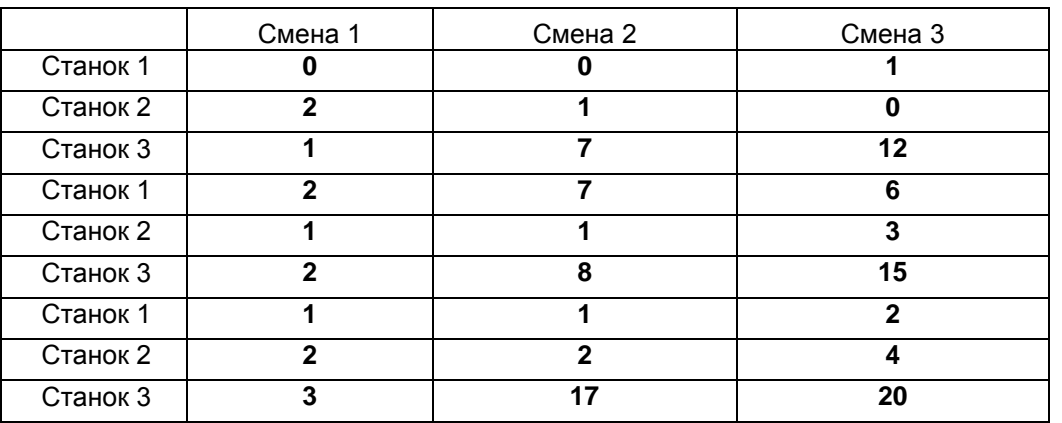

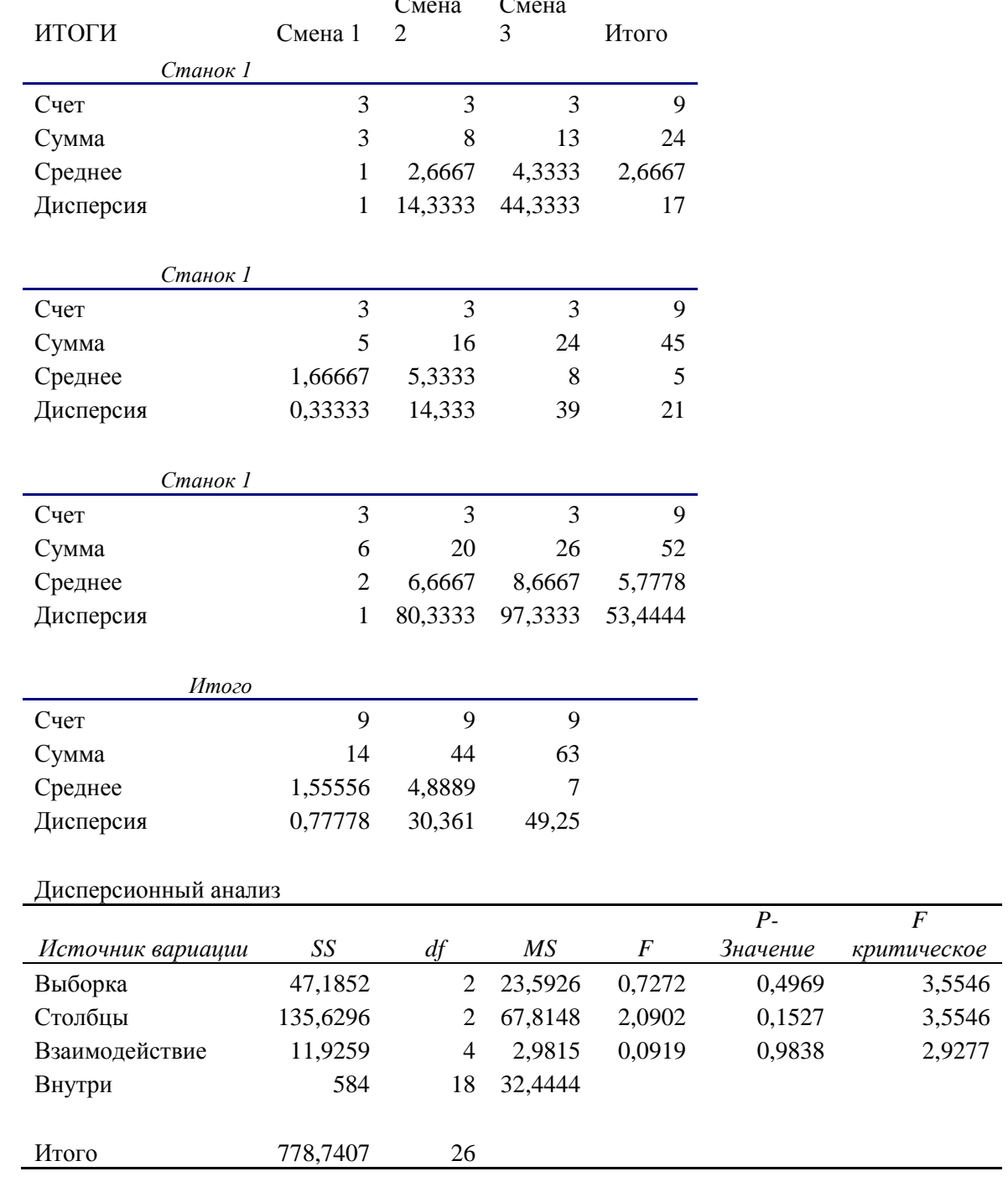

Задайте входной интервал, число строк для выборки - 3, значение и выходной интервал.  $\overline{C}$  $\overline{C}$ 

*F* 

## **Однофакторный дисперсионный анализ в Statistica 6.0**

Введите таблицу исходных данных Станок-Брак для проведения однофакторного дисперсионного анализа в Statistica 6.0 (рис. 110).

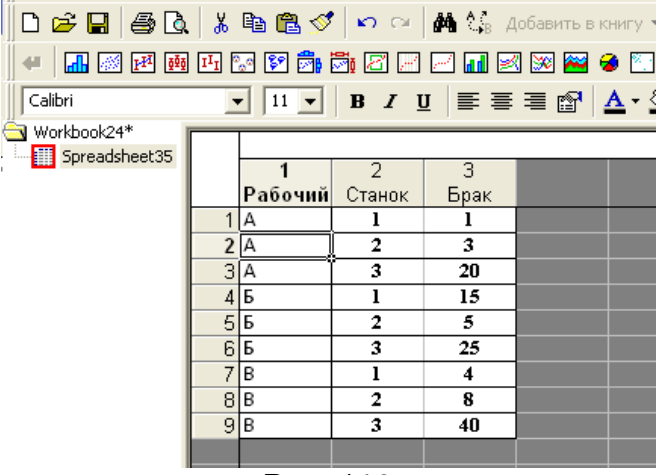

Рис. 110

Выберите в меню **Статистика-Основная статистика/Таблицы-Breakdown&one-way ANOVA**. Нажмите **ОК** (рис. 111).

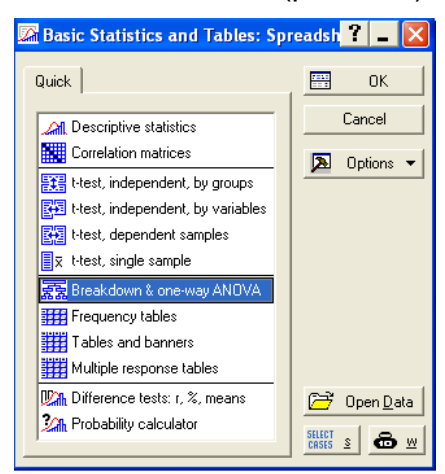

Рис. 111

Выберите для анализа зависимую и группирующую переменную. Нажмите **ОК** (рис. 112).

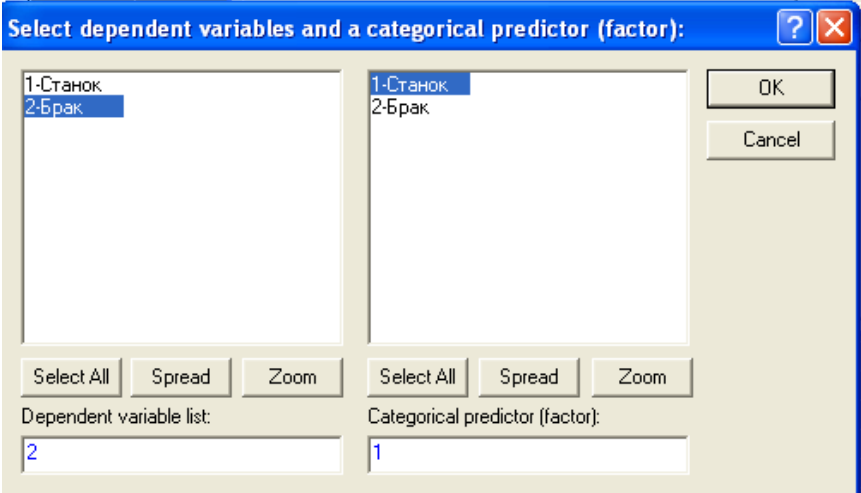

Рис. 112

Выберите список значений независимой переменной. Для этого нажмите на кнопку **All.** Нажмите **ОК** (рис. 113).

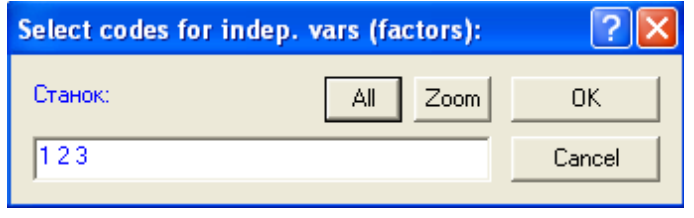

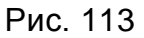

После выбора всех параметров нажмите **ОК.** В открывшемся окне перейдите на вкладку ANOVA&tests (рис. 114).

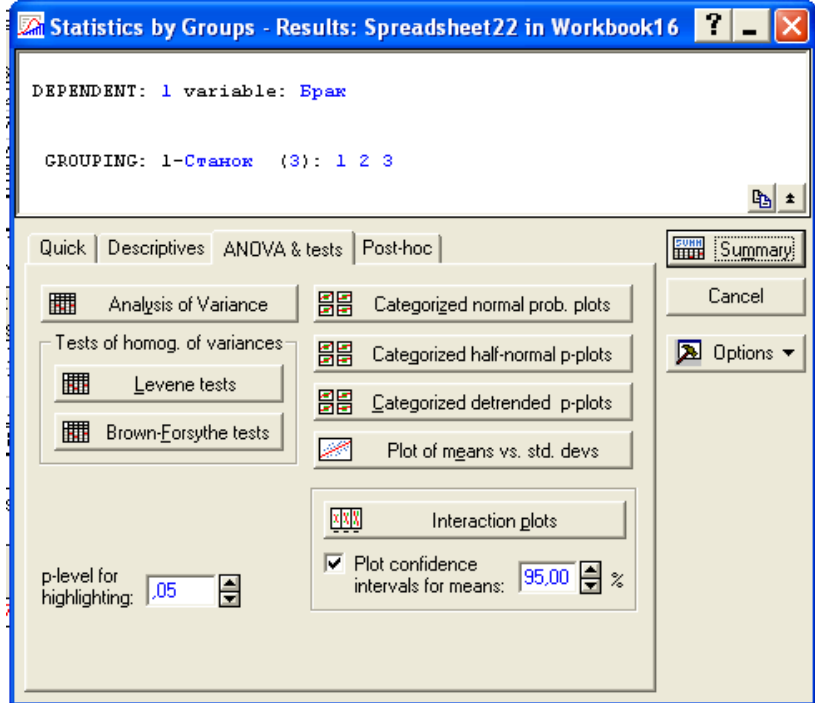

Рис. 114

Нажмите на кнопку Analysis of Variance (рис. 115).

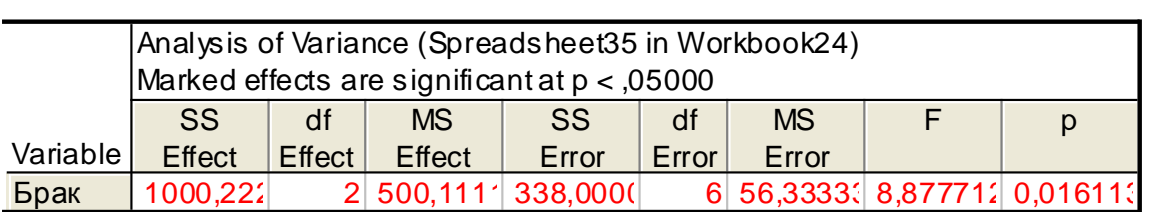

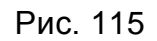

**Многофакторный дисперсионный анализ в программе Statistica 6.0**

Выберите в меню **Статистика – Анализ вариантов- Main effects ANOVA**. Нажмите **ОК** (рис. 116).

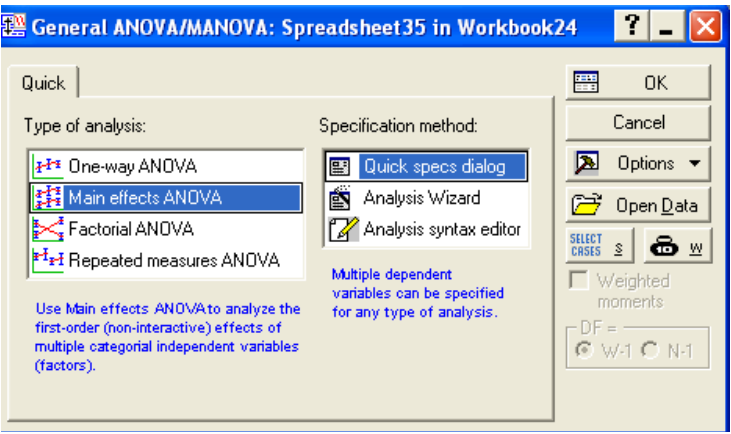

Рис. 116

Выберите переменные для анализа. Нажмите **ОК** (рис. 117).

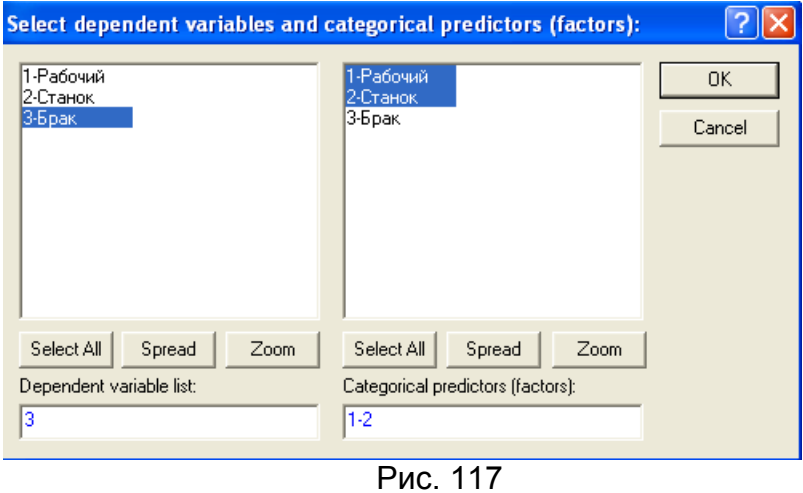

Выберите список значений независимых переменных. Для этого нажмите на кнопки **All.** Нажмите **ОК** (рис. 118).

| Select codes for indep. vars (factors): |             |        |  |  |  |  |  |  |
|-----------------------------------------|-------------|--------|--|--|--|--|--|--|
| Рабочий: "А"-"В"                        | Αll<br>Zoom | OΚ     |  |  |  |  |  |  |
| Станок: 123                             | Αll<br>Zoom | Cancel |  |  |  |  |  |  |

Рис. 118

Результат анализа представлен на рисунке 119.

|           | Univariate Tests of Significance for Брак (Spreads<br>Sigma-restricted parameterization<br>Effective hypothes is decomposition |          |           |  |                            |  |  |  |  |  |  |
|-----------|----------------------------------------------------------------------------------------------------|----------|-----------|--|----------------------------|--|--|--|--|--|--|
|           | <b>SS</b>                                                                                                    | Degr. of | <b>MS</b> |  |                            |  |  |  |  |  |  |
| Effect    |                                                                                                    | Freedom  |           |  |                            |  |  |  |  |  |  |
| Intercept | 1626,778                                                                                                    |          |           |  | 1626,778 33,12443 0,004520 |  |  |  |  |  |  |
| Рабочий   | 141,556                                                                                                    | 2        | 70,778    |  | $1,44118$ 0,337789         |  |  |  |  |  |  |
| Станок    | 1000,222                                                                                                    | 2        |           |  | 500,111 10,1832( 0,026948  |  |  |  |  |  |  |
| Error     | 196.444                                                                                                    |          | 49.111    |  |                            |  |  |  |  |  |  |

Рис. 119

## НЕПАРАМЕТРИЧЕСКИЕ СТАТИСТИЧЕСКИЕ КРИТЕРИИ (NONPARAMETRIC STATISTICAL TESTS).

Пo сравнению со стандартными параметрическими процедурами, непараметрические статистические методы основываются на более слабых допущениях в отношении анализируемых данных. Существует определенное соотношение выгод и потерь, связанных с использованием непараметрических статистических критериев вместо параметрических. Главным МОТИВОМ применения непараметрических методов служит нежелание делать допущения, необходимые для использования параметрических процедур. Дополнительным соображением в пользу выбора непараметрических статистических критериев для части исследователей служит присущая некоторым таким критериям легкость применения и простота вычислений. Однако с использованием непараметрических критериев связаны определенные неудобства и потери. Прежде всего, проверяемая с помощью непараметрического критерия нулевая гипотеза обычно не является в точности той же самой нулевой гипотезой. которая проверяется при использовании соответствующего параметрического критерия. Нулевая гипотеза при применении t-критерия для независимых выборок формулируется следующим образом: средние двух генеральных совокупностей равны. Нулевая гипотеза при использовании медианного критерия или критерия Манна-Уитни, которые можно было бы применить к тем же данным для определения того, будут ли две группы оценок "значимо различаться между собой", звучит иначе: две генеральные совокупности тождественны. А это предполагает, что выявление значимого различия могло оказаться следствием какого-то неизвестного нам сочетания различий в центральной тенденции. вариабельности симметрии. Кроме  $M$ TOFO. непараметрические критерии могут быть нечувствительными к некоторым различий между СОВОКУПНОСТЯМИ. Другое слабое видам место непараметрических критериев заключается в их относительно низкой статистической мощности по сравнению со стандартными параметрическими критериями. Мощность статистического критерия определяется как вероятность отклонения нулевой гипотезы в тех случаях, когда она является ложной. Непараметрические критерии обычно требуют больших объемов выборки, чтобы сравняться  $\overline{10}$ статистической МОЩНОСТИ  $\mathbf{C}$ параметрическими критериями. Когда анализируемые данные более или менее соответствуют допущениям параметрических критериев, следует, по всей вероятности, использовать именно эти критерии. Простых рецептов в отношении того, в каких ситуациях следует применять именно непараметрические статистические критерии, не сушествует. Чтобы сделать оптимальный выбор в конкретной ситуации, исследователь должен знать характеристики анализируемых данных информацией параметрических N располагать  $\circ$ ДОСТУПНЫХ и непараметрических критериях.

## Примеры непараметрических критериев

В большинстве непараметрических статистических критериев исходные или результаты наблюдения заменяются другой переменной. оценки содержащей меньше информации. Один важный класс непараметрических методов составляют критерии, использующие порядковые свойства данных. Другой важный класс образуют критерии, использующие только информацию о том. будет ли результат наблюдения выше или ниже некой фиксированной величины, скажем, медианы. Еще один класс критериев основан на частоте

появления "серий" ("runs") в совокупности данных. Серия - ряд событий одного типа, появляющихся подряд как часть упорядоченной последовательности событий. Упорядочение может быть временным или основываться на величине оценок. Исследование серий может быть полезным при решении вопроса о случайном или неслучайном характере последовательности наблюдений. Хотя существует огромное множество непараметрических критериев, которые можно применять в самых разных ситуациях, лишь немногие из часто встречающихся критериев допускают краткое описание.

## Критерий знаков для сравнения групп с попарно связанными вариантами

В отличие от параметрического t-критерия для сопряженных пар, который предполагает использование фактических значений разностей элементов каждой пары, критерий знаков учитывает только знак (+ или -) этих разностей. Цель - определить, есть ли преобладание любого из знаков, а проверяемая нулевая гипотеза состоит в том, что вероятность появления "плюса" равна вероятности появления "минуса".

## Медианные критерии для независимых групп и групп с попарно связанными вариантами

Медианные критерии предполагают сравнение нескольких выборок на основе отклонений от медианы. Проверяемая нулевая гипотеза состоит в том. что разные генеральные совокупности, из которых извлекаются сравниваемые выборки, являются идентичными. Существуют формы медианного критерия для независимых групп и групп с попарно связанными вариантами.

## Т - критерий Вилкоксона для групп с попарно связанными вариантами

Т - критерий Вилкоксона основан на использовании рангов абсолютных значений разностей между членами сопряженных пар. Этот критерий является хорошей альтернативой t-критерию для коррелированных величин.

## Критерий Фридмана

Критерий Фридмана для групп с попарно связанными вариантами Критерий Фридмана можно рассматривать как обобщение критерия Уилкокс для сравнения нескольких (>2) групп. Этот критерий представляет собой хорошую альтернативу параметрическому дисперсионному анализу повторными наблюдениями.

Вычисление. Для применения этого критерия столбцы таблицы данных отражают различные значения переменной эффекта, а строки соответствуют повторным измерениям одного и того же субъекта. С помощью критерия Фридмана мы проверяем нулевую гипотезу о том, что различные методы лечения дают практически одинаковые результаты. Процедура состоит в упорядочивании (ранжировании) значений в каждой строке (при этом ранги в каждой строке принимают значения от 1 до m - число сравниваемых методов лечения), суммировании полученных рангов по каждому столбцу и вычислении статистики Хи-квадрат. Рассчитанная статистика Хи-квадрат имеет такое же распределение, что и Хи-квадрат при (т-1) степенях свободы. Если соответствующее значение превзойдет критическое значение (для выбранного уровня значимости и соответствующего числа степеней свобод), то нулевая гипотеза отклоняется.

## *Критерий Манна-Уитни для двух независимых групп*

Критерий Манна - Уитни основан на использовании рангов результатов наблюдений с целью проверки гипотез в отношении двух генеральных совокупностей, из которых извлекаются независимые выборки сравниваемых наблюдений.

## *Ранговый дисперсионный анализ по Краскелу-Уоллесу*

Этот критерий можно рассматривать как обобщение критерия Манна - Уитни для сравнения неск. (>2) независимых выборок. Нулевая гипотеза формулируется следующим образом: k независимых выборок объема n1 , п2 , ..., nk являются выборками из идентичных генеральных совокупностей.

## **U-критерий Манна-Уитни: две зависимые выборки**

Настоящий статистический метод был предложен Фрэнком Вилкоксоном в 1945 году. Однако в 1947 году метод был улучшен и расширен Х. Б. Манном и Д. Р. Уитни, посему U-критерий чаще называют их именами.

Критерий предназначен для оценки различий между двумя выборками по уровню какого-либо признака, количественно измеренного. Он позволяет выявлять различия между малыми выборками, когда n1,n2≥3 или n1=2, n2≥5.

Существует несколько способов использования критерия и несколько вариантов таблиц критических значений, соответствующих этим способам (Гублер Е. В., 1978; Рунион Р., 1982; Захаров В. П., 1985; McCall R., 1970; Krauth J., 1988).

Этот метод определяет, достаточно ли мала зона перекрещивающихся значений между двумя рядами.

1-м рядом (выборкой, группой) мы называем тот ряд значений, в котором значения, по предварительной оценке, выше, а 2-м рядом - тот, где они предположительно ниже.

Чем меньше область перекрещивающихся значений, тем более вероятно, что различия достоверны. Иногда эти различия называют различиями в расположении двух выборок (Welkowitz J. et al., 1982).

Эмпирическое значение критерия U отражает то, насколько велика зона совпадения между рядами. Поэтому чем меньше U<sub>эмп</sub>, тем более вероятно, что различия достоверны.

В каждой из выборок должно быть не менее 3 значений признака. Допускается, чтобы в одной выборке было два значения, но во второй тогда не менее пяти.

В выборочных данных не должно быть совпадающих значений (все числа — разные) или таких совпадений должно быть очень мало.

**Гипотезы U - кH0: Уровень признака в группе 2 не ниже уровня признака в группе 1.**

**H1**: **Уровень признака в группе 2 ниже уровня признака в группе 1.**

**Для применения U-критерия Манна — Уитни нужно произвести следующие операции.**

1) Составить единый ранжированный ряд из обеих сопоставляемых выборок, расставив их элементы по степени нарастания признака и приписав меньшему значению меньший ранг. Общее количество рангов получится равным:

$$
N = n1 + n2 \tag{74}
$$

где n1— количество единиц в первой выборке,

n2 - количество единиц во второй выборке.

2) Разделить единый ранжированный ряд на два. состояшие соответственно из единиц первой и второй выборок. Подсчитать отдельно сумму рангов, пришедшихся на долю элементов первой выборки, и отдельно на долю элементов второй выборки. Определить большую из двух ранговых сумм (), соответствующую выборке с единиц.

3) Определить значение U-критерия Манна-Уитни по формуле:

$$
U = n1 \times n2 + \frac{nx \times (nx+1)}{2} - Tx \tag{75}
$$

 $(4)$   $\Box$ таблице избранного уровня ДЛЯ статистической значимости определить критическое значение критерия для данных n1 и n2. Если полученное значение *U* меньше табличного или равно ему, то признается наличие существенного различия между уровнем признака в рассматриваемых выборках (принимается альтернативная гипотеза). Если же полученное значение U больше табличного, принимается нулевая гипотеза. Достоверность различий тем выше, чем меньше значение U.

5) При справедливости нулевой гипотезы критерий имеет математическое ожидание  $M(U)$  $(n1<sup>*</sup>n2)/2$ и дисперсию  $=$  $D(U) = n1^n 2^n (n1+n2)/12$  и при достаточно большом объёме выборочных данных (n1 > 19, n2 > 19) распределён практически нормально.

#### Пример подсчета U-критерия Манна-Уитни

Итак, у вас есть данные обследования, полученные в двух опытах (или в двух замерах), но на одной и той же группе испытуемых (подопытных, объектов и т.д.).

Понятие "зависимые выборки"

Две выборки считаются зависимыми друг от друга, если каждому значению одной выборки можно однозначно поставить в соответствие ровно одно значение другой выборки. Аналогично определяется зависимость нескольких выборок.

Или такое определение:

Зависимые (связанные, попарно сопряженные) выборки - это выборки, представляющие собой параметры одной и той же совокупности до и после воздействия некоторого фактора.

Чаще всего зависимые выборки - это измерения одной и той же группы объектов в разные моменты времени (например, до и после воздействия какого-либо фактора). Таким образом, зависимые выборки всегда должны содержать одинаковое количество наблюдений. В электронной таблице зависимые переменные располагаются в разных столбцах одной таблицы под разными названиями (например, показатели чего-то до воздействия и показатели чего-то после воздействия).

И вам надо из этих двух столбиков данных получить какие-то обобщённые результаты, сделать выводы. И самое главное - вам надо сравнить между собой две эти выборки. Например (Таблица 33):

## Таблица 33

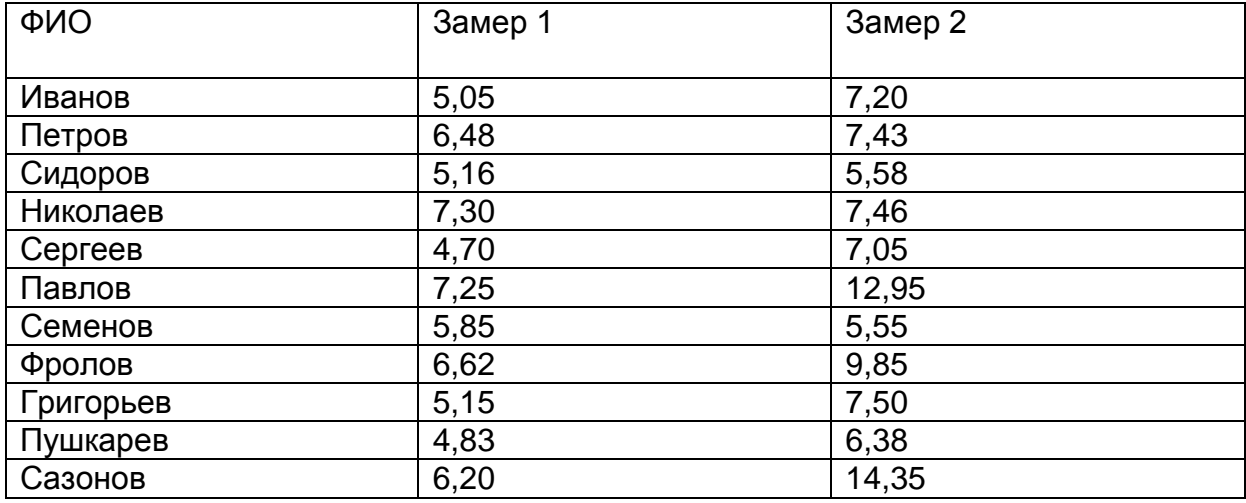

1) Выделить результаты замеров ("после" - "до") - каждый своим цветом (Таблица34).

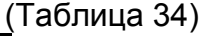

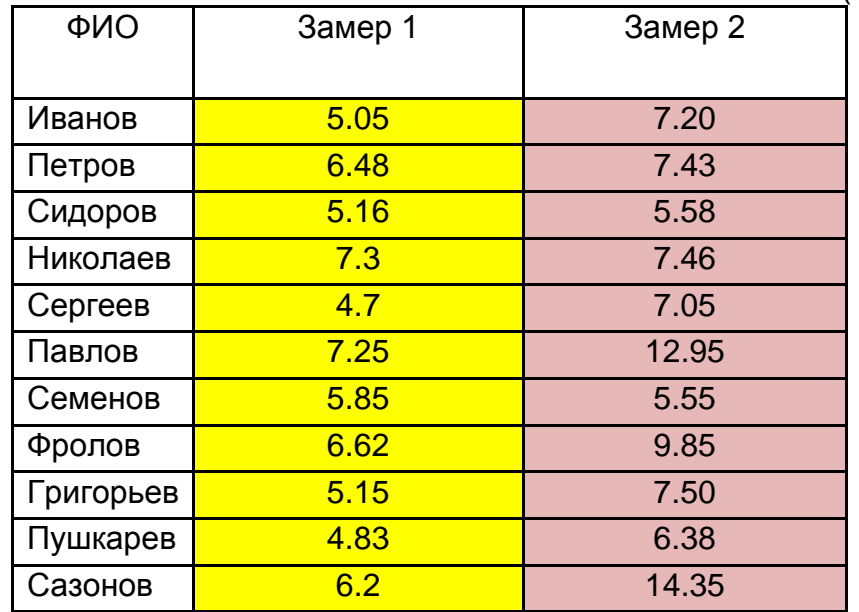

2) Объединить значения в один столбец, который упорядочить по возрастанию.

3) Проранжировать полученные данные, начисляя меньшему значению меньший ранг. Получится таблица рангов с числом значений равным: *N n*1 *n*2 22 .(Таблица 35).

## Таблица 35

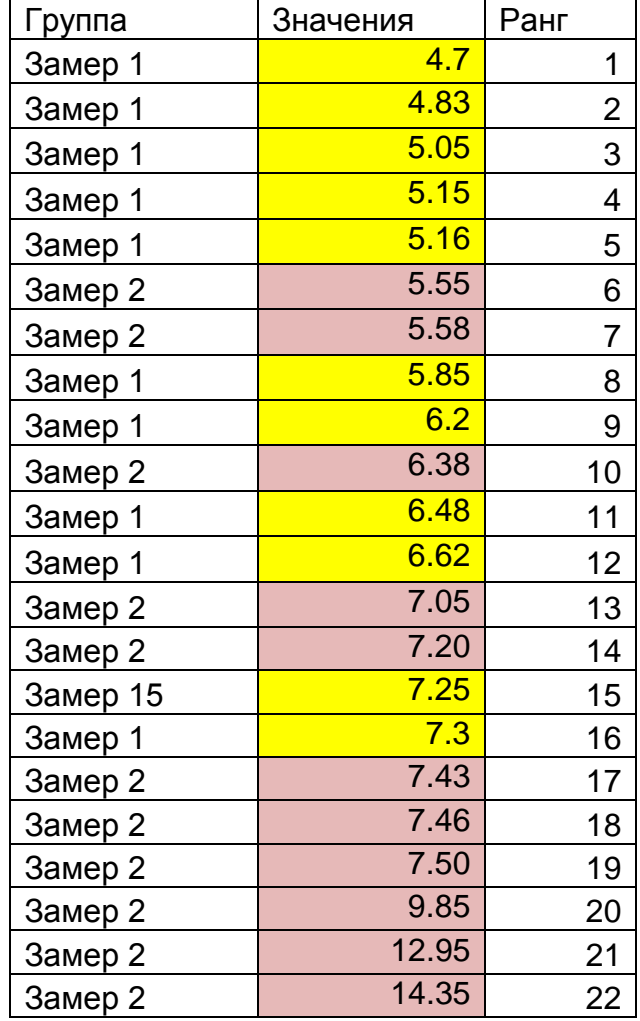

4) Определить ранговые суммы , Вольшая из рагновых сумм соответствует замеру 2.

5) Определить сумму рангов по таблице. Проверить совпадение полученной суммы рангов с расчетной.

$$
Tx = Tx1 + Tx2 = 253
$$

6) Определить значение U-критерия Манна-Уитни по формуле:

$$
U = n1 \times n2 + \frac{nx \times (nx + 1)}{2} - Tx = 11 \times 11 + \frac{11 + (11 + 1)}{2} - 167 = 20
$$

7) Определить критическое значение по таблице Критические значения критерия U Манна-Уитни для данного n по таблице для заданного уровня значимости 0,05. Ткр=30.

Поскольку Тэмп=20 меньше или равен, признается наличие существенного различия между уровнем признака в рассматриваемых выборках (принимается альтернативная гипотеза).

# *U-критерий Манна — Уитни в программе Statistica 6.0*

Для сравнения двух способов обработки (два уровня фактора) воспользуемся *статистикой Манна – Уитни*, реализованной в данной системе.

В критерии Манна – Уитни сформулируем нулевую гипотезу исходные две выборки – однородны, соответственно гипотеза утверждает, что выборки не однородны, т. е. влияние фактора значимо (рис. 120).

|         | STATISTICA - [Data: Книга1.sta* (2v by 22c)]                                                                                                    |                        |  |  |  |  |  |  |  |  |  |  |  | H |  |                    |  |        |
|---------|----------------------------------------------------------------------------------------------------|------------------------|--|--|--|--|--|--|--|--|--|--|--|---|--|--------------------|--|--------|
|         | - Файл Правка Вид Вставка Формат Статистика Графики Инструменты Данные Окно Помощь                                                                                                    |                        |  |  |  |  |  |  |  |  |  |  |  |   |  | $J$ <i>e</i> $ x $ |  |        |
|         | D 2 ■ 4 B X B B ♂   ∽ ≈   A & A06abitb B Khirly + A06abitb B 0T48T + ⊗ №                                                                                                    |                        |  |  |  |  |  |  |  |  |  |  |  |   |  |                    |  |        |
| Calibri | $\boxed{\color{purple} \blacksquare \hspace{0.08cm} \fbox{11} \fbox{12} \hspace{0.08cm} \fbox{23} \hspace{0.08cm} \fbox{24} \hspace{0.08cm} \fbox{35} \hspace{0.08cm} \fbox{4} \hspace{0.08cm} \fbox{36} \hspace{0.08cm} \fbox{4} \hspace{0.08cm} \fbox{4} \hspace{0.08cm} \fbox{5} \hspace{0.08cm} \fbox{6} \hspace{0.08cm} \fbox{6} \hspace{0.08cm} \fbox{7} \hspace{0$ |                        |  |  |  |  |  |  |  |  |  |  |  |   |  |                    |  |        |
|         | Var1                                                                                                    | $\overline{2}$<br>Var2 |  |  |  |  |  |  |  |  |  |  |  |   |  |                    |  | $\sim$ |
|         | 1 Замер 1                                                                                                    | 4.7                    |  |  |  |  |  |  |  |  |  |  |  |   |  |                    |  |        |
|         | 2 Замер 1                                                                                                    | 4.83                   |  |  |  |  |  |  |  |  |  |  |  |   |  |                    |  |        |
|         | З Замер 1                                                                                                    | 5.05                   |  |  |  |  |  |  |  |  |  |  |  |   |  |                    |  |        |
|         | 4 Замер 1                                                                                                    | 5.15                   |  |  |  |  |  |  |  |  |  |  |  |   |  |                    |  |        |
|         | 5 Замер 1                                                                                                    | 5.16                   |  |  |  |  |  |  |  |  |  |  |  |   |  |                    |  |        |
|         | 6 Замер 2                                                                                                    | 5.55                   |  |  |  |  |  |  |  |  |  |  |  |   |  |                    |  |        |
|         | 7 Замер 2                                                                                                    | 5.58                   |  |  |  |  |  |  |  |  |  |  |  |   |  |                    |  |        |
|         | 8 Замер 1                                                                                                    | 5.85                   |  |  |  |  |  |  |  |  |  |  |  |   |  |                    |  |        |
|         | 9 Замер 1                                                                                                    | 6.2                    |  |  |  |  |  |  |  |  |  |  |  |   |  |                    |  |        |
|         | 10 Замер 2                                                                                                    | 6.38                   |  |  |  |  |  |  |  |  |  |  |  |   |  |                    |  |        |
|         | 11 Замер 1                                                                                                    | 6.48                   |  |  |  |  |  |  |  |  |  |  |  |   |  |                    |  |        |
|         | 12 Замер 1                                                                                                    | 6.62                   |  |  |  |  |  |  |  |  |  |  |  |   |  |                    |  |        |
|         | 13 Замер 2                                                                                                    | 7.05                   |  |  |  |  |  |  |  |  |  |  |  |   |  |                    |  |        |
|         | 14 Замер 2                                                                                                    | 7.20                   |  |  |  |  |  |  |  |  |  |  |  |   |  |                    |  |        |
|         | 15 Замер 1                                                                                                    | 7.25                   |  |  |  |  |  |  |  |  |  |  |  |   |  |                    |  |        |
|         | 16 Замер 1                                                                                                    | 7 <sub>3</sub>         |  |  |  |  |  |  |  |  |  |  |  |   |  |                    |  |        |
|         | 17 Замер 2                                                                                                    | 7.43                   |  |  |  |  |  |  |  |  |  |  |  |   |  |                    |  |        |
|         | 18 Замер 2                                                                                                    | 7.46                   |  |  |  |  |  |  |  |  |  |  |  |   |  |                    |  |        |
|         | 19 Замер 2                                                                                                    | 7.50                   |  |  |  |  |  |  |  |  |  |  |  |   |  |                    |  |        |
|         | 20 Замер 2                                                                                                    | 9.85                   |  |  |  |  |  |  |  |  |  |  |  |   |  |                    |  |        |
|         | 21 Замер 2                                                                                                    | 12.95                  |  |  |  |  |  |  |  |  |  |  |  |   |  |                    |  |        |
|         | 22 Замер 2                                                                                                    | 14.35                  |  |  |  |  |  |  |  |  |  |  |  |   |  |                    |  |        |

Рис. 120

Данный критерий проверяется в модуле:

*Statistics Nonparametrics Comparing Two Independent Samples* **(***Groups***)** (рис. 121).

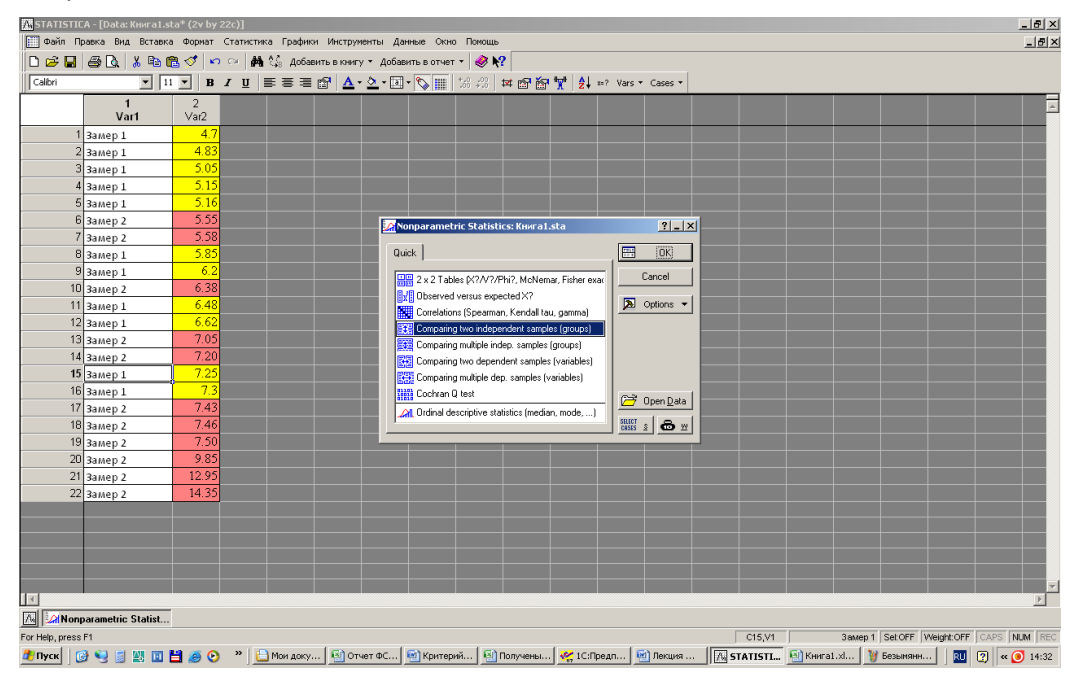

Рис. 121

С помощью клавиши **Variables** выбираем *Dependent variable* – **отклики** (*Power*) –значения столбца 2 и Indep.(grouping) variable – **уровни фактор**  значение столбца 1 (рис. 122).

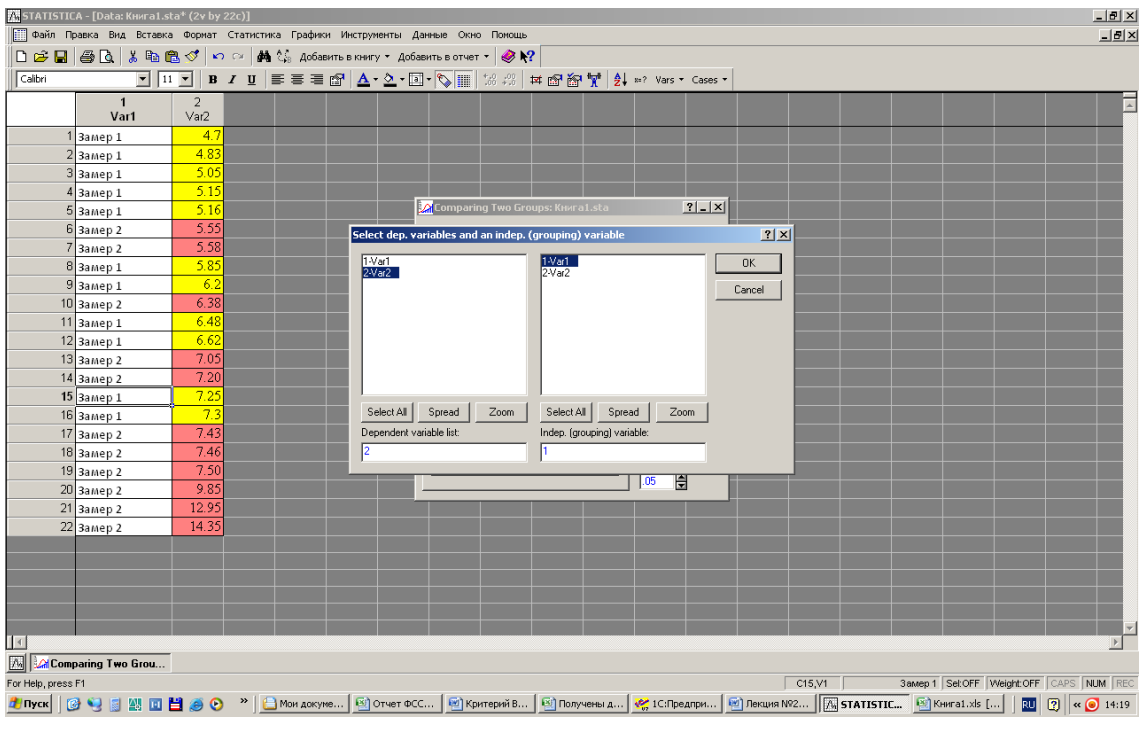

Рис. 122

После данных действий, нажмите на кнопку **Mann-Whitney U test** либо **M-W U Test** (рис. 123).

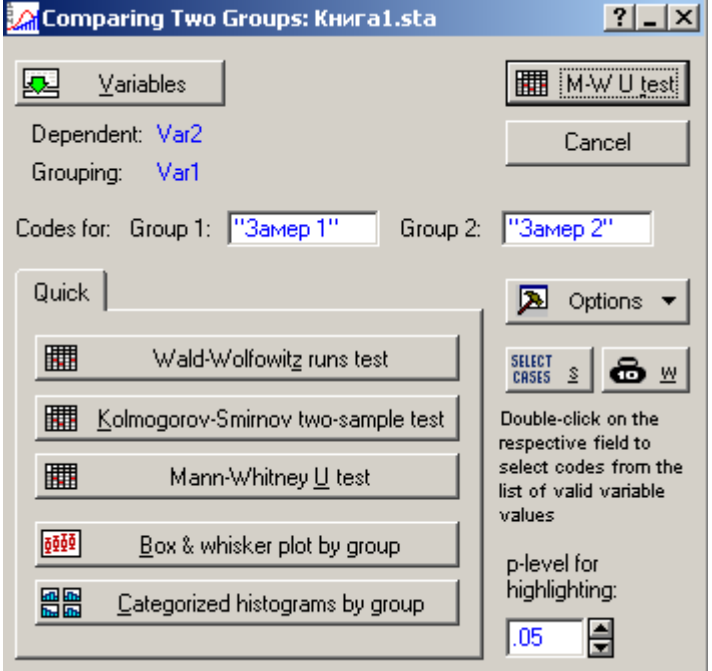

Рис. 123

Получим результат тестирования (рис. 124).

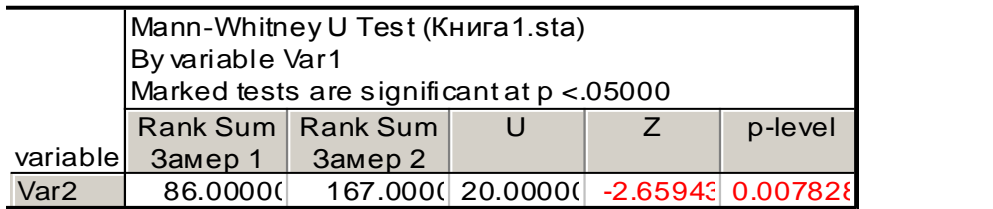

Рис. 124

В приведенных таблицах приняты следующие обозначения:

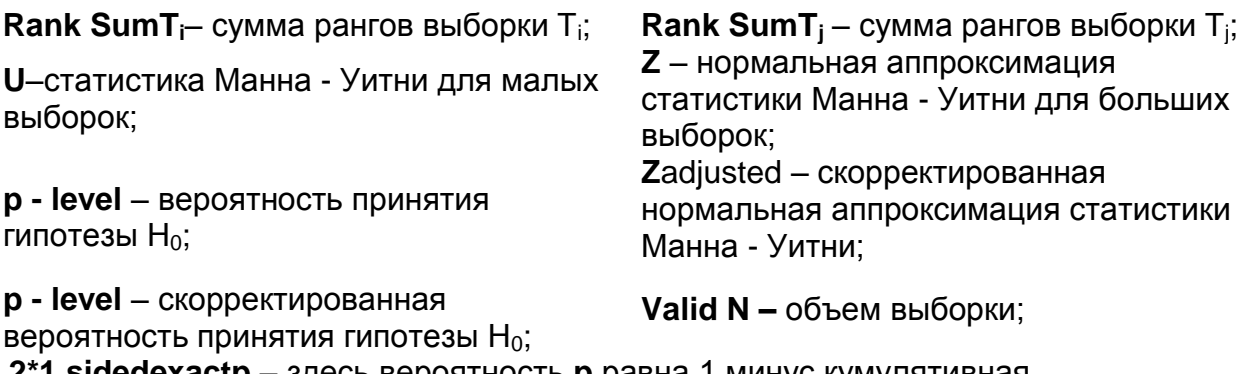

**2\*1 sidedexactp** – здесь вероятность **p** равна 1 минус кумулятивная односторонняя вероятность соответствующей статистики Манна – Уитни.

В современном мире проблема качества продукции приобретает первостепенное значение. Ее успешное решение - важный показатель конкурентоспособности предприятия – производителя.

Качество продукции закладывается в процессе НИОКР, конструкторскотехнологической подготовки производства, обеспечивается организацией производства.

Статистические методы контроля направлены на достижение заданного уровня качества продукции путем предупреждения причин появления несоответствий в процессе ее производства.

Рассмотренные в учебном пособии семь инструментов - простые и надежные средства решения производственных проблем обеспечения качества, рассчитаны на массовое применение, не требуют больших затрат.

Контрольный листок является инструментом сбора данных и их упорядочения для облегчения дальнейшего использования собранной информации.

Гистограмма позволяет зрительно оценить закон распределения, удобна для визуальной оценки расположения статистических данных в пределах допуска.

Контрольные карты дают возможность судить о состоянии технологического процесса по результатам выборочного контроля, контролировать значения параметров, проверять стабильность процессов, принимать корректировочные меры.

Диаграмма Парето позволяет выявить основные причины возникающих проблем и направить усилия на их разрешение.

Причинно-следственная диаграмма обеспечивает системный подход к определению фактических причин возникновения проблем.

Диаграмма разброса дает возможность определить вид и тесноту связи между парами соответствующих переменных: при наличии корреляционной зависимости между двумя факторами значительно облегчается контроль процесса.

Стратификация служит для выявления какой-либо закономерности в массиве данных за счет их разделения по факторам, применение которых зависит от конкретных задач. Например, для массива данных о возникающем в ходе производства браке, стратификация может проводиться по таким факторам как квалификация персонала, используемое оборудование, инструмент.

В учебном пособии подробно рассмотрена обработка статистических данных в программах MS Office Excel и Statistica 6.0.

MS Office Excelвключает набор инструментов статистического анализа: программную надстройку «Пакет анализа» и библиотеку статистических функций. Такого набора инструментов бывает, как правило, вполне достаточно для проведения довольно полного и качественного статистического анализа информации.

Если же пользователя не удовлетворяют подобные возможности MS Office Excel, следует обратиться к мощным специализированным пакетам, включающим большое количество методов статистического анализа, таким, как Statistica 6.0.
1) [Гмурман](http://www.unilib.neva.ru/cgi-bin/zgate?ACTION=follow&SESSION_ID=545202&TERM=%D0%93%D0%BC%D1%83%D1%80%D0%BC%D0%B0%D0%BD,%20%D0%92.%20%D0%95.%5B1,1004%5D&LANG=rus) В. Е. Теория вероятностей и математическая статистика : учеб. пособие для вузов / В. Е. Гмурман .— 6-е изд., стер. — М. : Высш. шк., 1997 .— 479 с.

2) Гмурман В. Е. Руководство к решению задач по теории вероятностей и математической статистике : учеб. пособие для втузов / В. Е. Гмурман .— 3-е изд., перераб. и доп. — М. : Высшая школа, 1979 .— 400 с.

3) Минько А.А. Статистический анализ в MSEXCEL – М.: Издательский дом «Вильямс», 2004 – 448 с.

4) Халафян А.А. Statistica 6 Статистический анализ данных Учебник Москва Издательство «Бином» 2010 - 522 с.

5) Л. Закс. Статистическое оценивание. Пер. с нем. В.Н. Варыгина. Под ред. Ю.П. Адлера, В.Г. Горского. М., «Статистика», 1976 – 598 с.

6) Б. Хэнсен. Контроль качества. Теория и применение. Перевод с англ. М: Изд-во «Прогресс», 1968 – 519 c.

7) Э. Шиндовский, О. Шюрц. Статистические методы управления качеством. Контрольные карты и планы контроля. Пер. с нем. М: Изд-во «Мир», 1976 – 597 с.

8) ГОСТ Р 50779.21-96. Статистические методы. Правила определения и методы расчета статистических характеристик по выборочным данным. Часть 1. Нормальное распределение.

9) ГОСТ Р 50779.42-99 (ИСО 8258-91) Статистические методы. Контрольные карты Шухарта.

10) ГОСТ Р 51814.3-2001 Системы качества в автомобилестроении. Методы статистического управления процессами.

11) МС 9004-4:1993. Административное управление качеством и элементы системы качества. Часть 4. Руководящие указания по улучшению качества.

# ЗАДАНИЕ НА ФОРМИРОВАНИЕ ВЫБОРКИ ИНДИВИДУАЛЬНЫХ ЗНАЧЕНИЙ

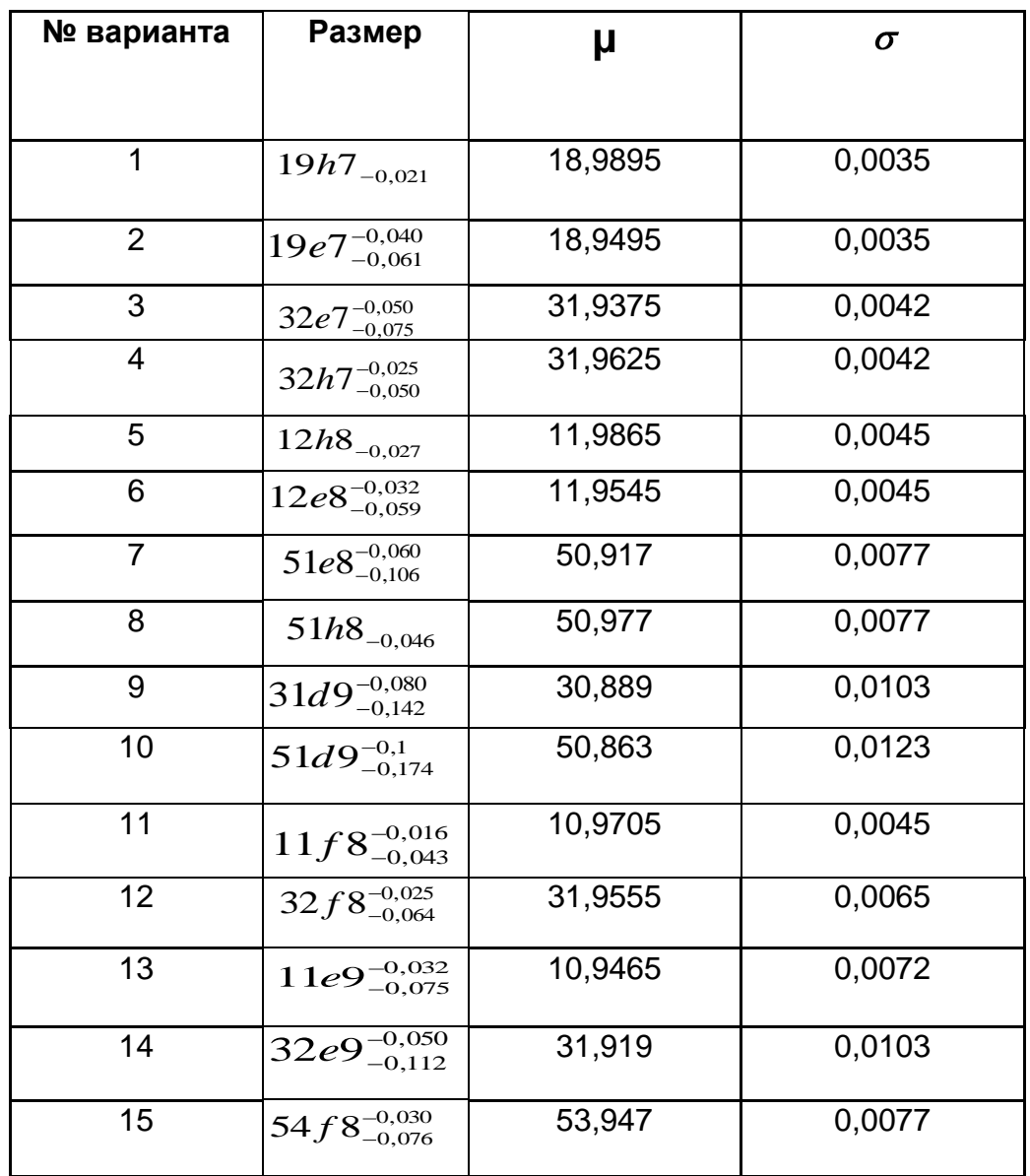

#### **ЗАДАНИЕ НА ФОРМИРОВАНИЕ ВЫБОРКИ - 25 ЦИКЛОВ ИЗМЕРЕНИЙ ПОСАДОЧНЫХ ДИАМЕТРОВ ПАРТИЙ ДЕТАЛЕЙ КЛАССА ВАЛОВ**

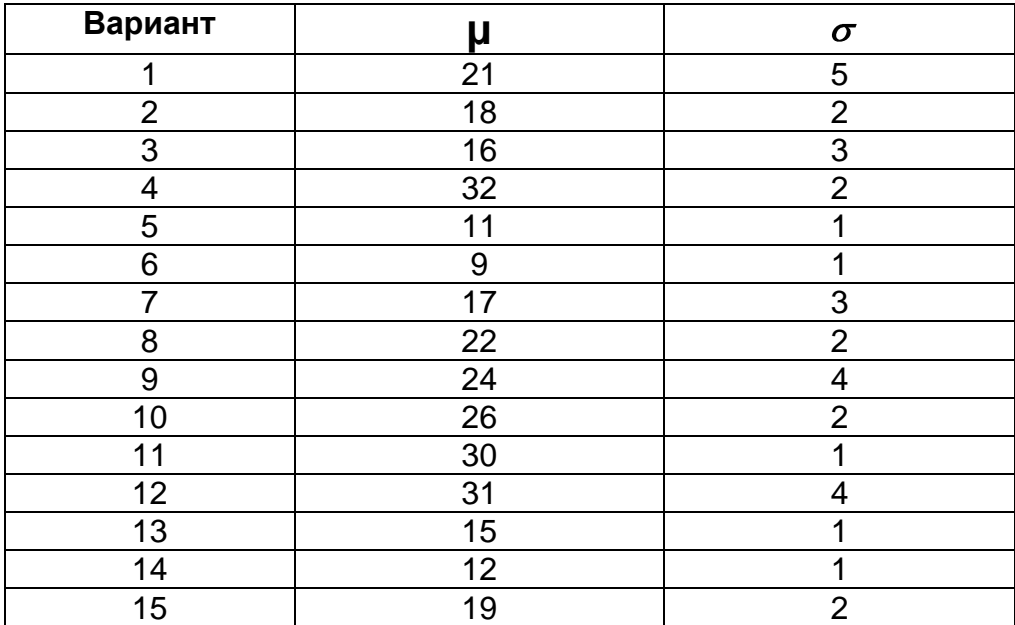

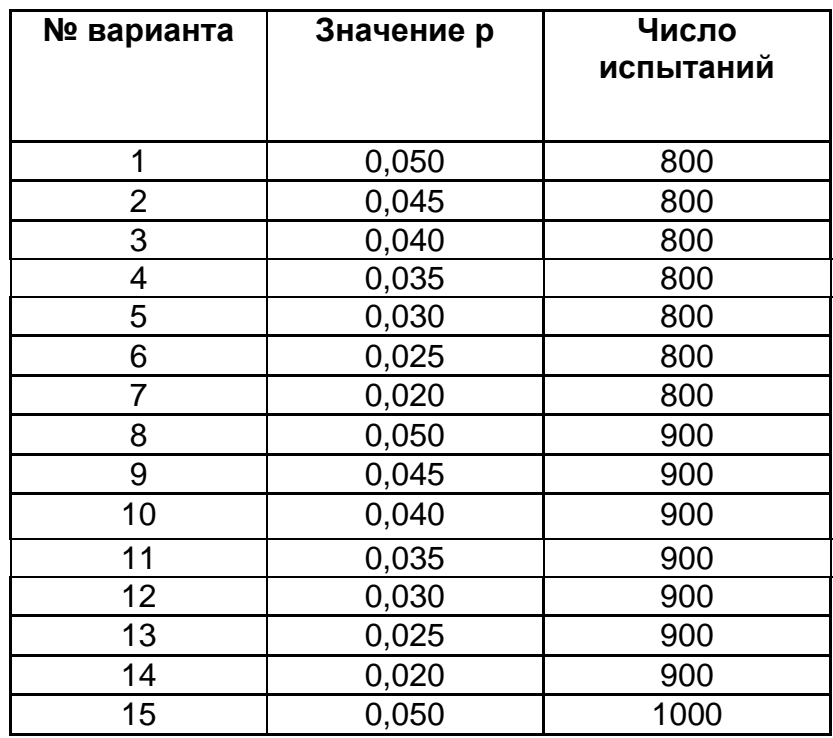

## **ЗАДАНИЕ НА ФОРМИРОВАНИЕ ВЫБОРКИ ДЛЯ ПОСТРОЕНИЯ КОНТРОЛЬНОЙ КАРТЫ АЛЬТЕРНАТИВНЫХ ДАННЫХ**

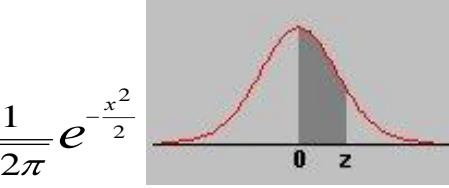

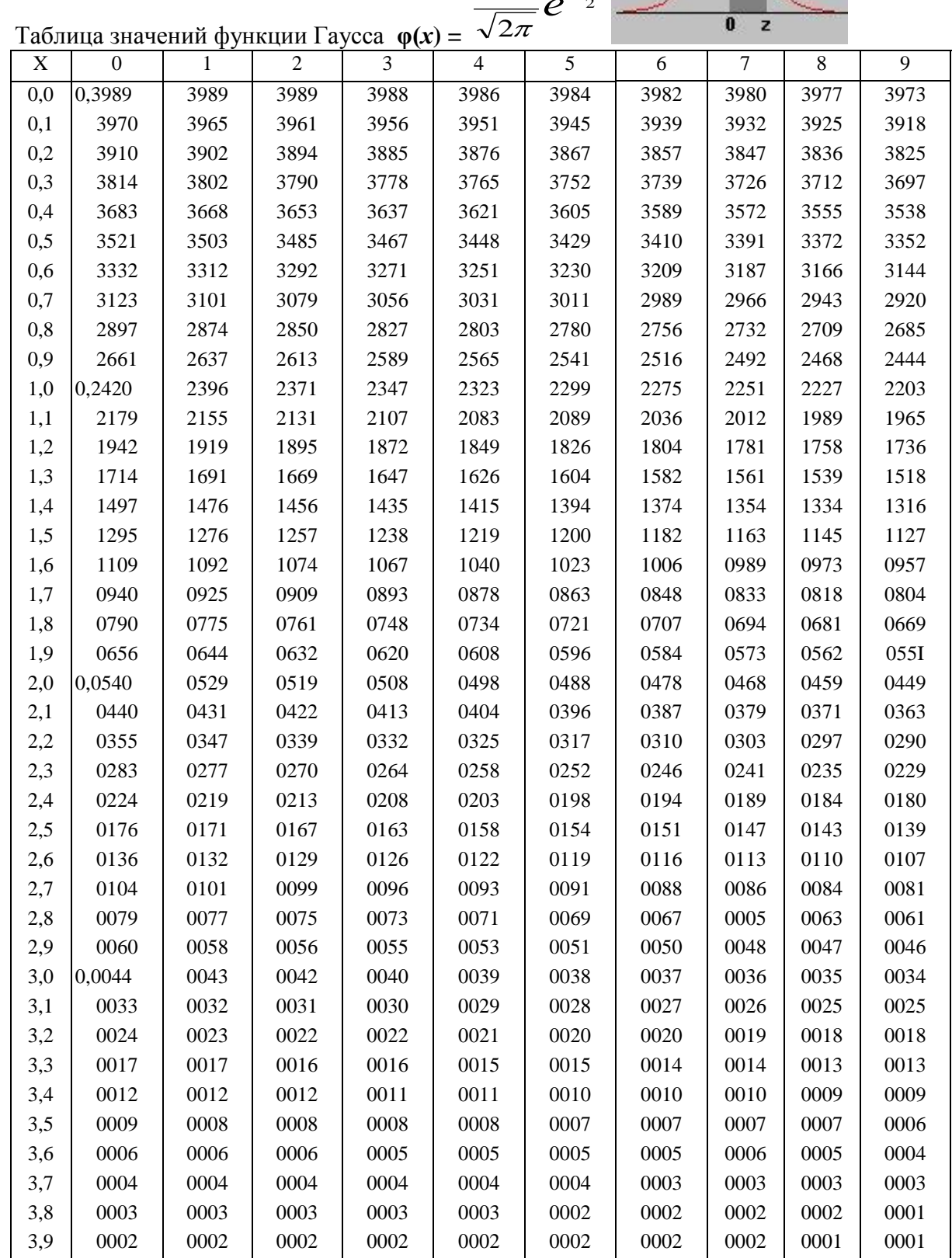

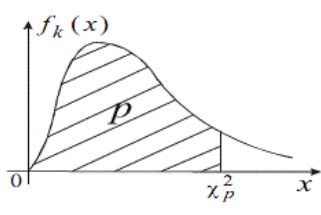

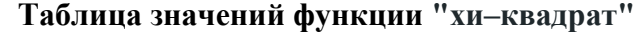

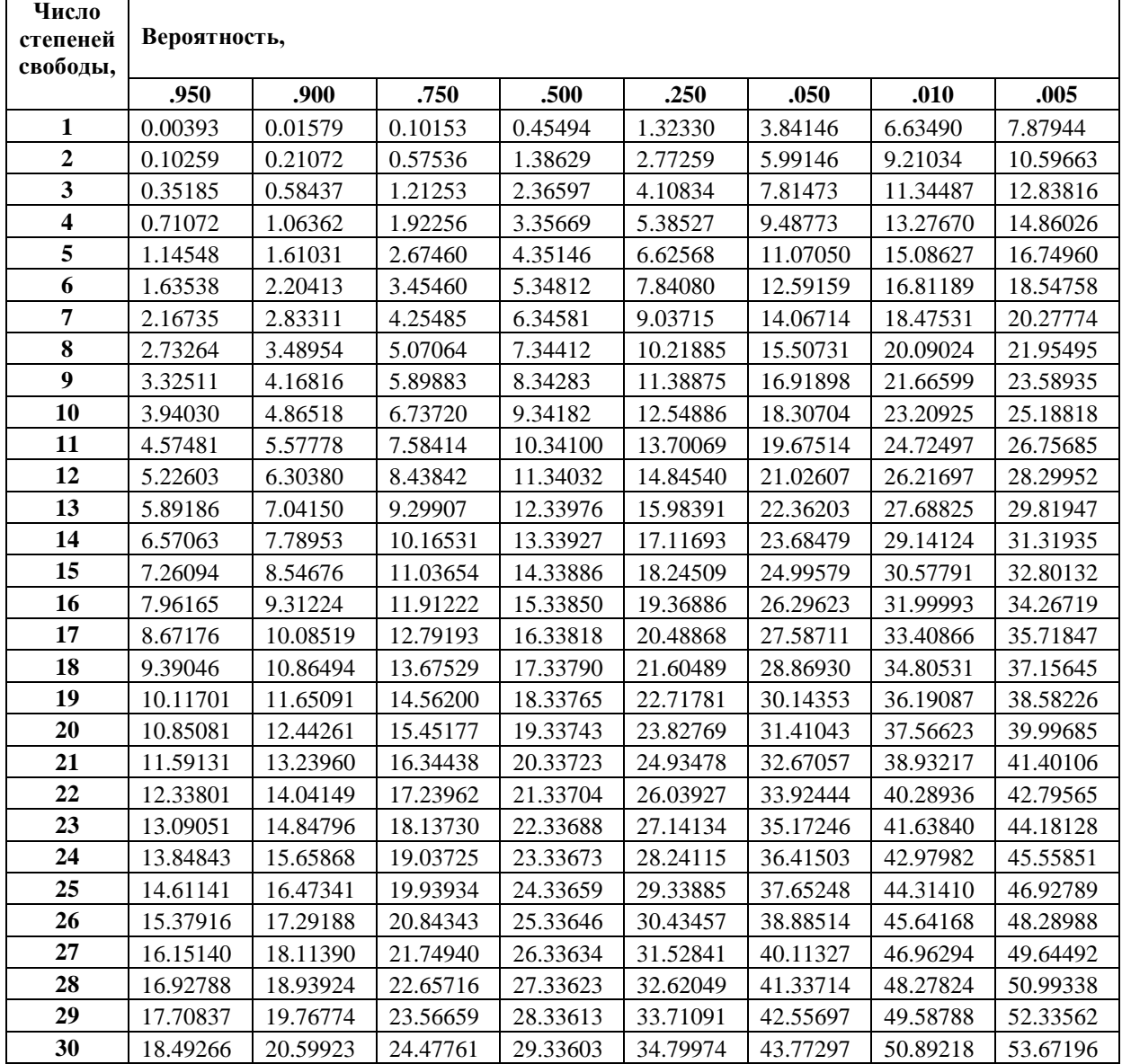

#### **Коэффициенты для вычисления линий контрольных карт**

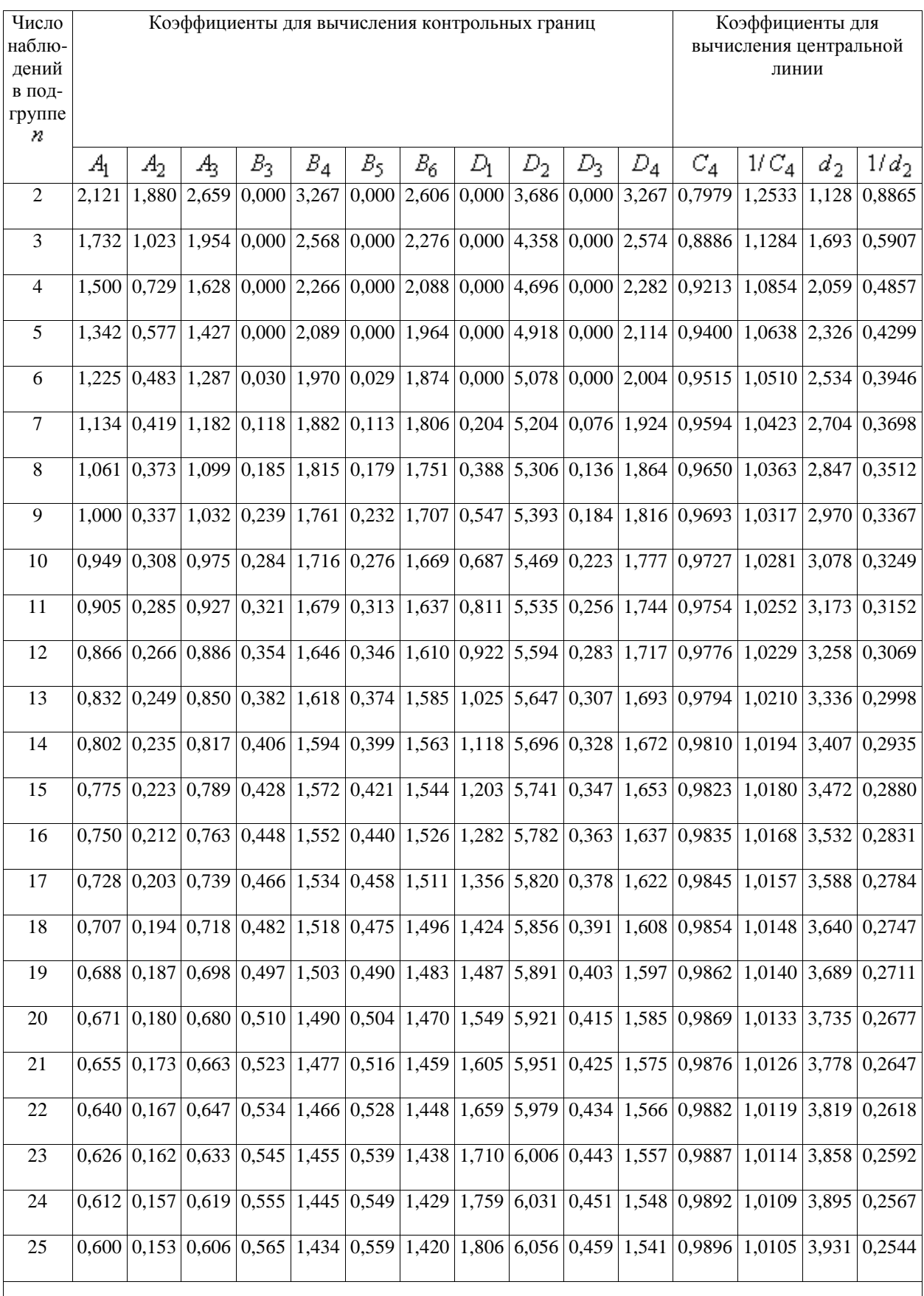

Примечание - Источник ASTM, Philadelphia, PA, USA.

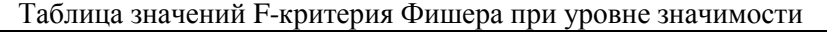

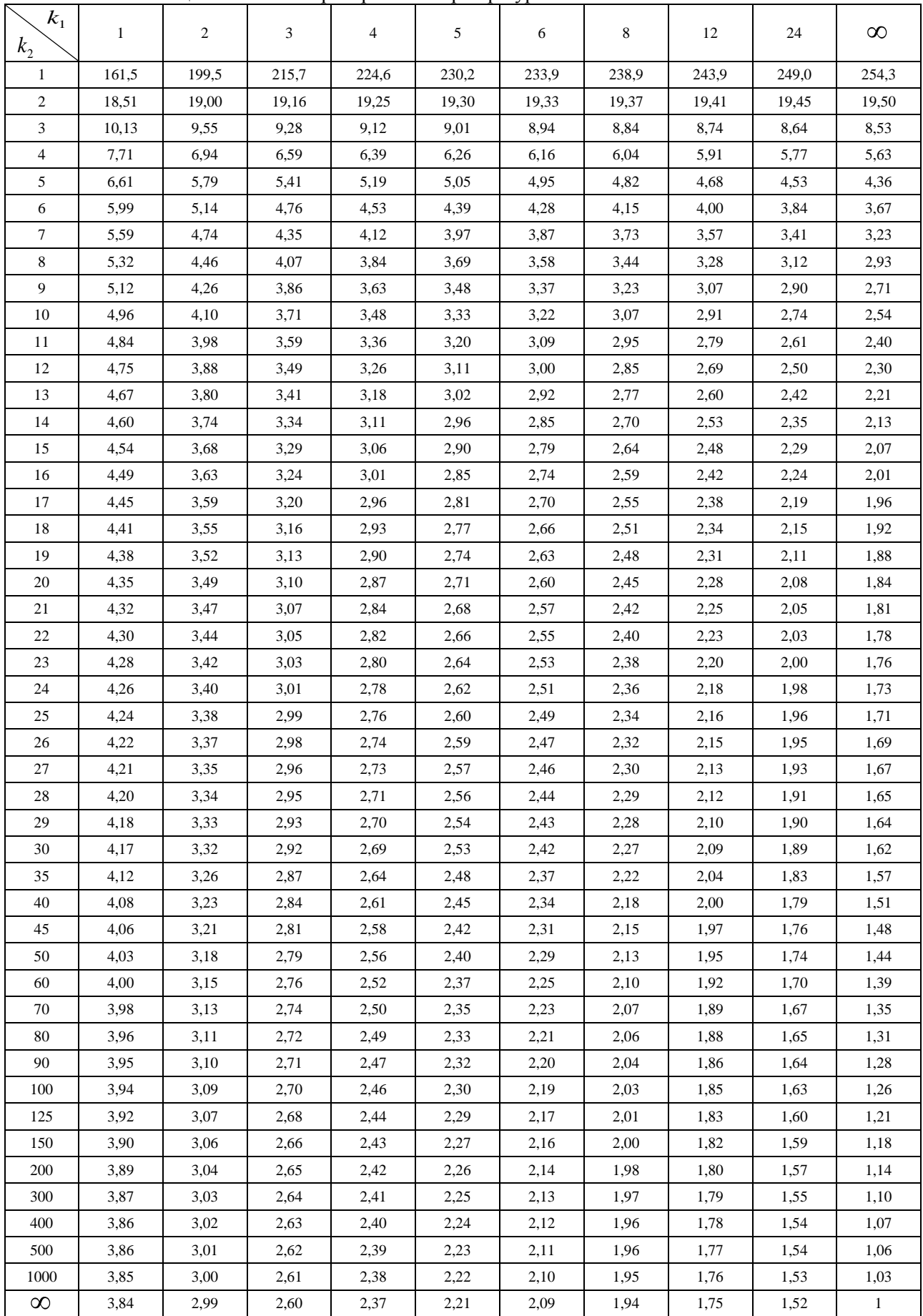

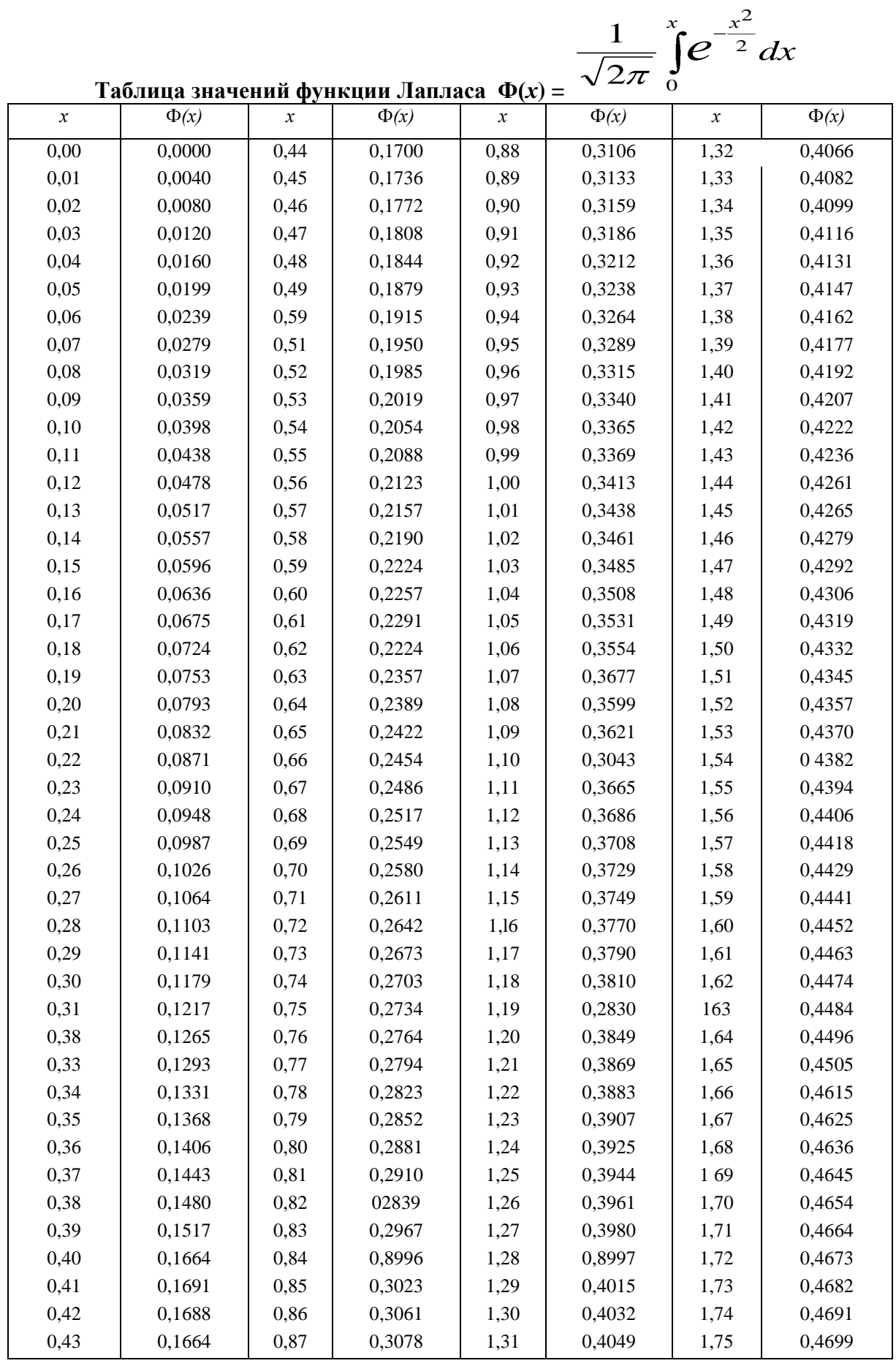

#### **Окончание приложения 8**

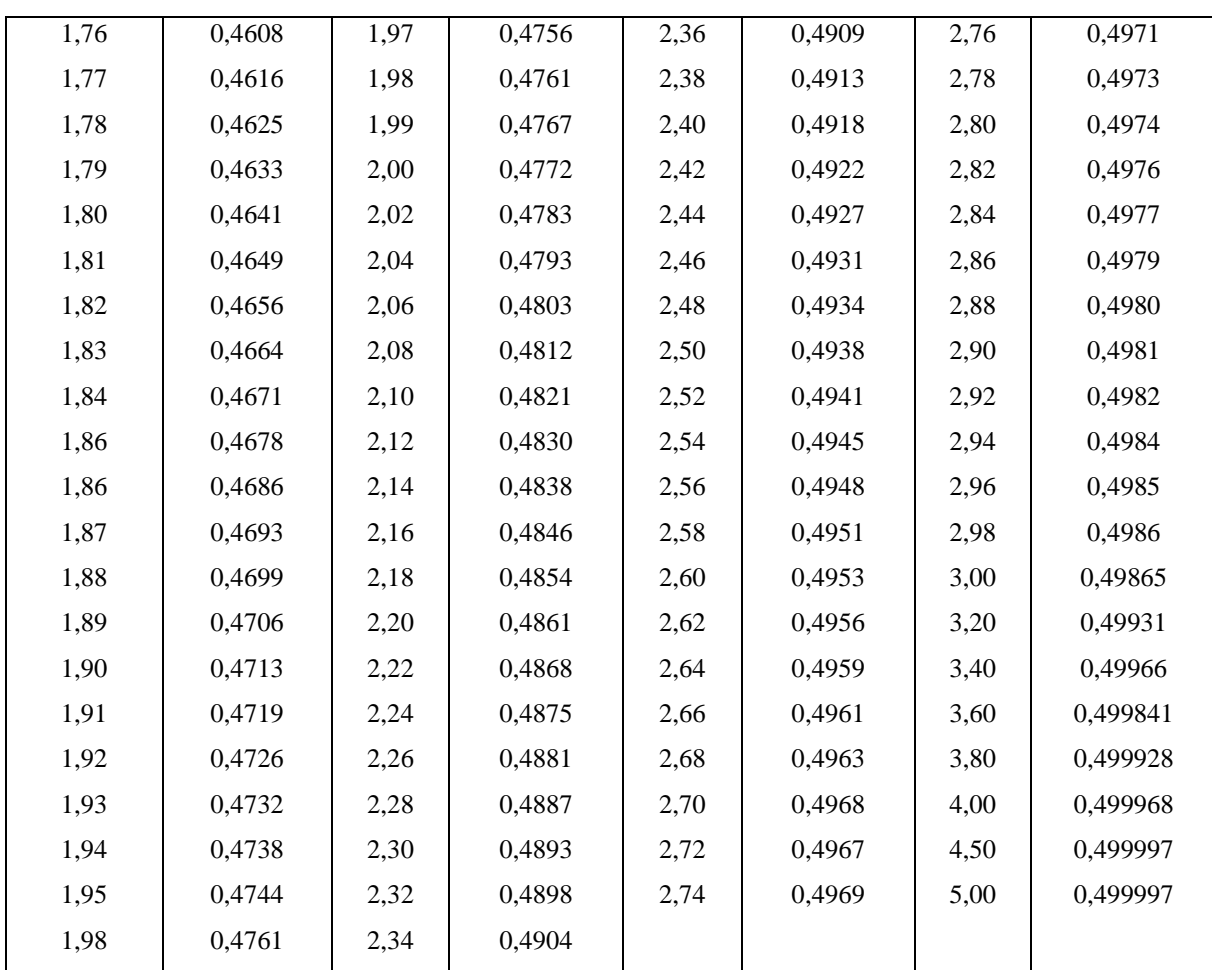

## Значение коэффициентов Стьюдентаtпри вероятности

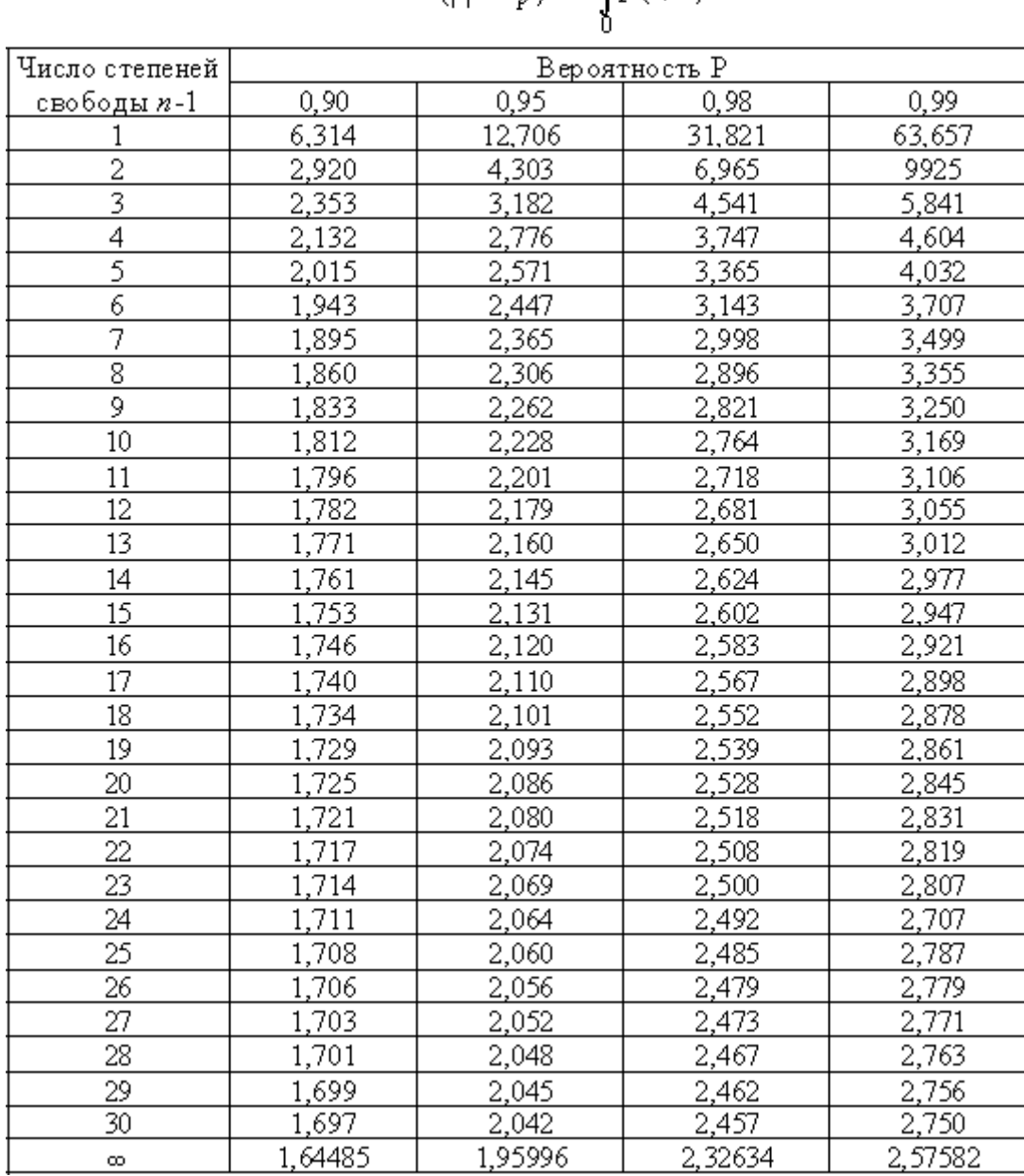

$$
P\{\sharp|
$$

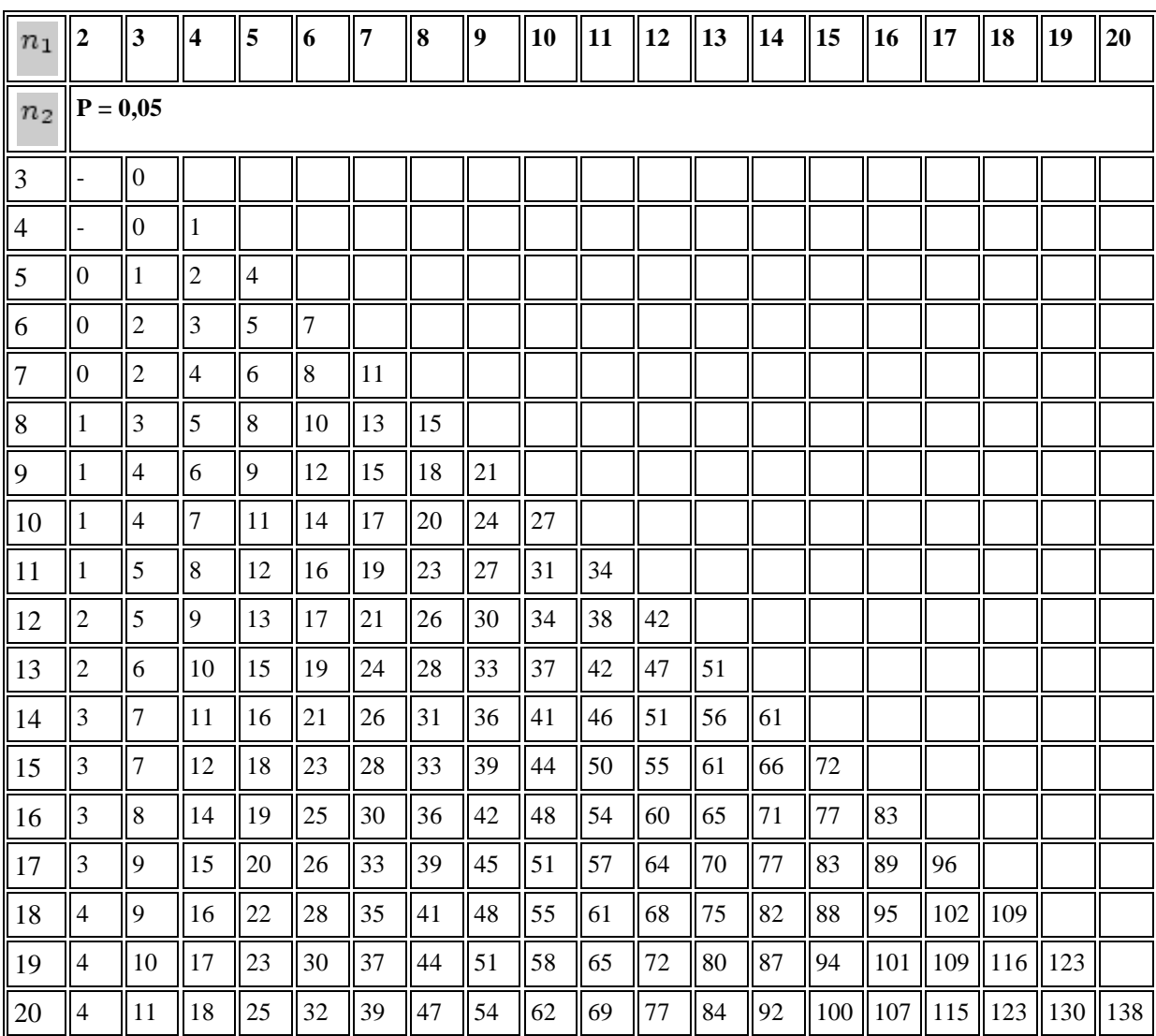

#### **Критические значения критерия U Вилкоксона-Манна-Уитни для уровней статистической значимости P 0,05**